# $C$

# BAUMÜLLE R

# **KOMPAKTGERÄ T BU M 618/61 9**

Technisch e Beschreibun g un d Betriebsanleitung

d 14 . Janua r 199 7

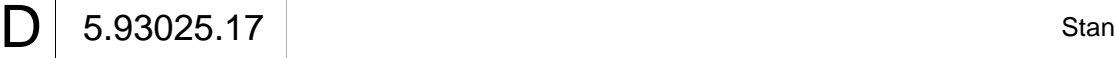

# **BAUMÜLLER**

# **KOMPAKTGERÄT BUM 618/619 SOFTWARESTAND X010**

## **Technische Beschreibung und Betriebsanleitung**

**Stand 14. Januar 1997**

**5.93025.17**

# VOR INBETRIEBNAHME DIE BETRIEBSANLEITUNG UND DIE SICHERHEITSHINWEISE LESEN UND BEACHTEN

Diese Betriebsanleitung enthält die erforderlichen Informationen für den bestimmungsgemäßen Gebrauch der darin beschriebenen Produkte. Sie wendet sich an technisch qualifiziertes Personal, welches speziell ausgebildet ist und gründlich mit allen Warnungen und Instandhaltungsmaßnahmen vertraut ist. Die Geräte sind nach dem Stand der Technik gefertigt und betriebssicher. Sie lassen sich gefahrlos installieren, in Betrieb setzen und funktionieren problemlos, wenn sichergestellt ist, daß die Sicherheitshinweise beachtet werden.

Die Inbetriebnahme ist solange untersagt, bis festgestellt wurde, daß die Maschine, in die diese Komponente eingebaut ist, den Bestimmungen der EG-Maschinenrichtlinie entspricht.

Mit der Übergabe der vorliegenden technischen Beschreibung und Betriebsanleitung werden frühere Beschreibungen des entsprechenden Produktes außer Kraft gesetzt. Die Firma Baumüller behält sich vor, im Rahmen der eigenen Weiterentwicklung der Produkte die technischen Daten und ihre Handhabung von Baumüller-Produkten zu ändern.

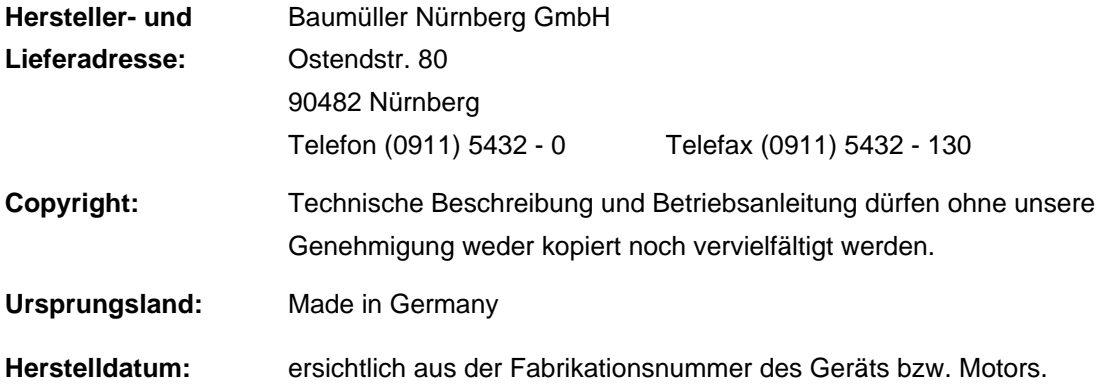

# **INHALTSVERZEICHNIS**

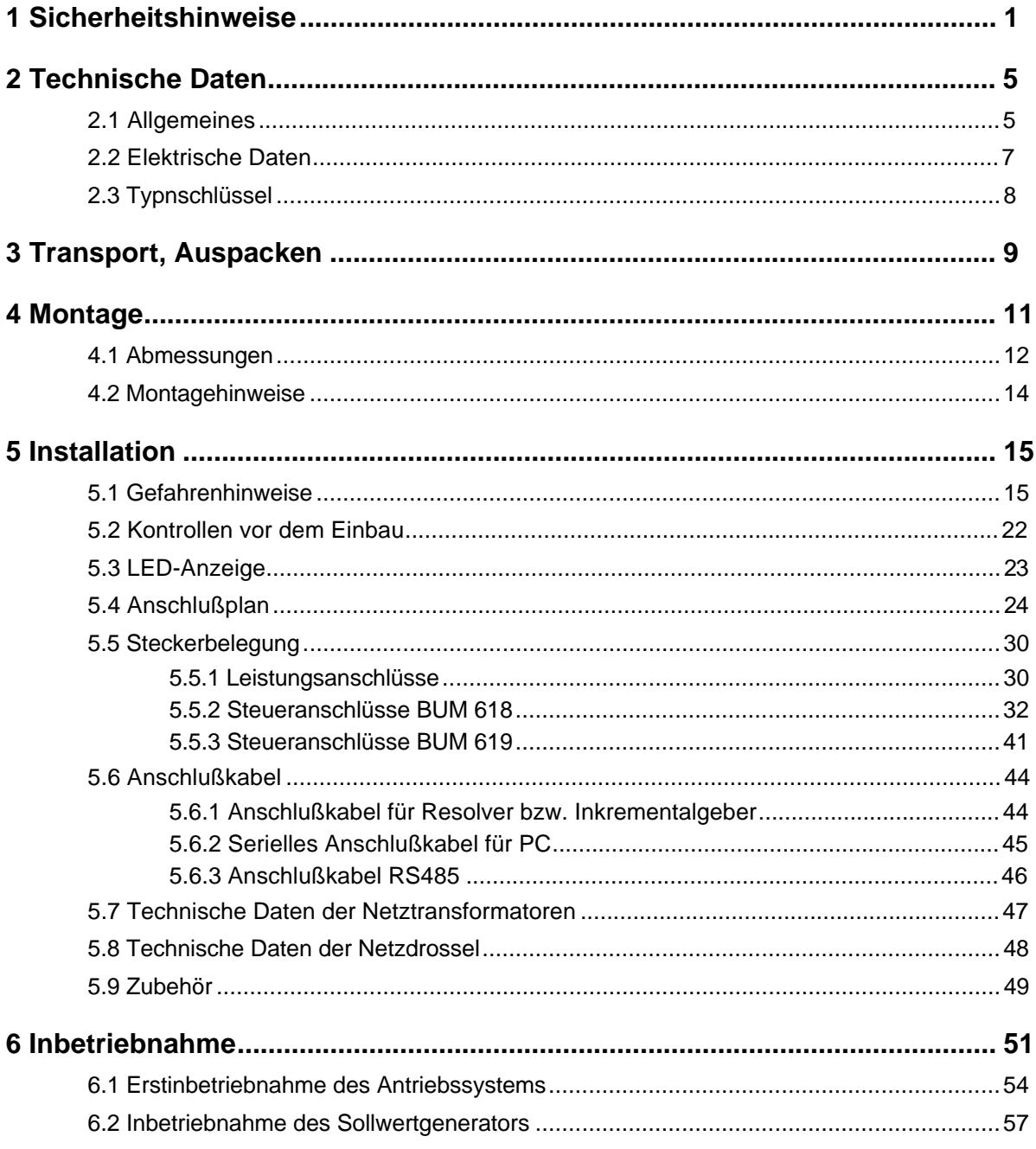

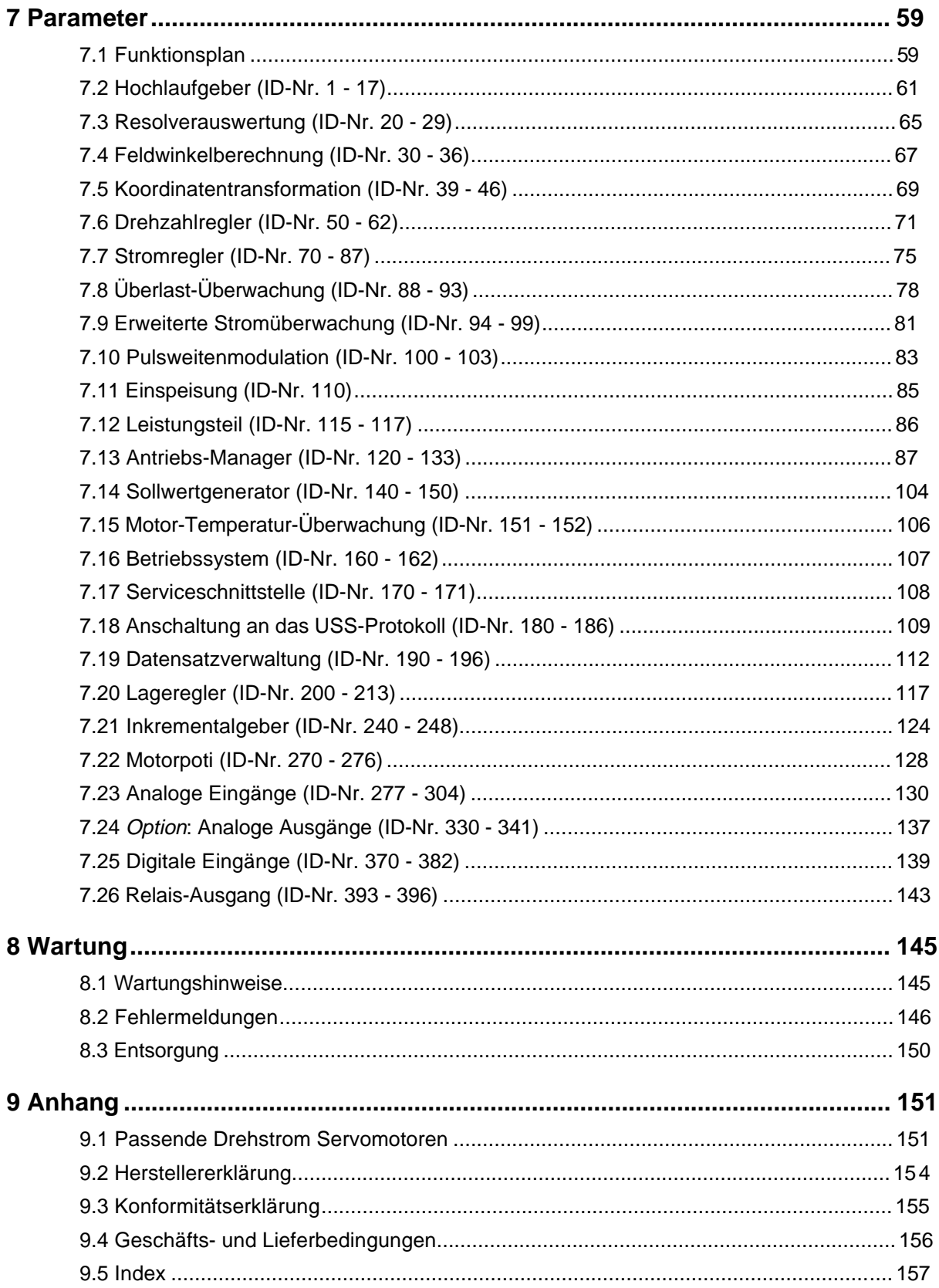

# **ABKÜRZUNGEN**

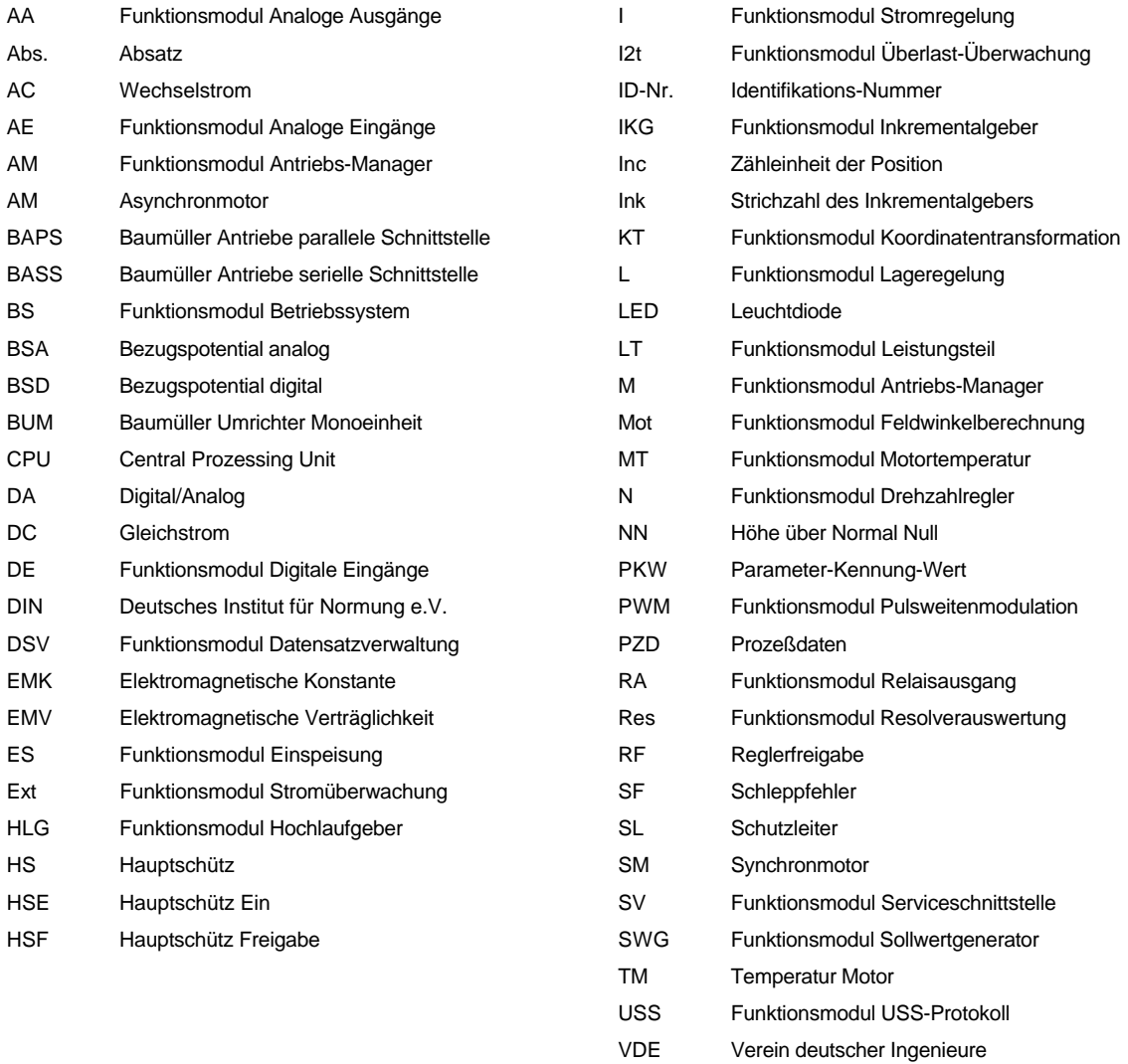

ZK Zwischenkreis

# **1 SICHERHEITSHINWEISE**

## **Vorbemerkungen**

Bei Betrieb treten im Stromrichter und Motor prinzipbedingt Ableitströme gegen Erde auf, die über die vorgeschriebenen Schutzleiteranschlüsse abgeführt werden und zum vorzeitigen Ansprechen einer vorgeschalteten FI-Schutzeinrichtung führen können.

Im Fall eines Körper- bzw. Erdschlusses kann ein Gleichanteil im Fehlerstrom entstehen, der die Auslösung eines übergeordneten FI-Schutzschalters erschwert oder verhindert.

Der Anschluß des Stromrichters an das Netz unter alleiniger Verwendung der FI-Schutzeinrichtung ist deshalb verboten (pr EN 50178 / VDE 0160 / 11.94, Abs. 5.2.11 und 5.3.2.1)

Der Schutz der Geräte gegen direktes Berühren wird durch den Einbau der Geräte in handelsübliche Schaltschränke erreicht, die hinsichtlich der Schutzart die Minimalanforderungen nach pr EN 50178 /VDE 0160 / 11.94, Abschnitt 5.2.4 erfüllen.

Bei der Stückprüfung dieser Geräte wird nach pr EN 50178 /VDE 0160 / 11.94, Abschnitt 9.4.5 eine Spannungsprüfung durchgeführt.

Wesentlich für den Personenschutz sind die Schutzmaßnahmen und Sicherheitsvorschriften nach DIN/VDE.

Bei fehlenden Schutzleiteranschlüssen am Gerät oder am Motor muß mit Personenschäden und/oder erheblichen Sachschäden gerechnet werden.

## **Allgemeine Hinweise**

Diese Betriebsanleitung enthält die erforderlichen Informationen für den bestimmungsgemäßen Gebrauch der darin beschriebenen Produkte. Sie wendet sich an technisch qualifiziertes Personal, welches speziell ausgebildet ist und gründlich mit allen Warnungen und Instandhaltungsmaßnahmen vertraut ist.

Die Geräte/Systeme sind nach dem Stand der Technik gefertigt und betriebssicher. Sie lassen sich gefahrlos installieren, in Betrieb setzen und funktionieren problemlos, wenn sichergestellt ist, daß folgende Hinweise beachtet werden.

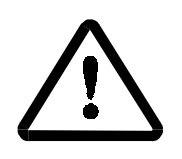

WARNUNG

Beim Betrieb elektrischer Geräte stehen zwangsläufig bestimmte Teile dieser Geräte unter gefährlicher Spannung.

Bei Nichteinhaltung dieser Sicherheitshinweise und Warnungen können schwere Körperverletzung und/oder Sachschäden auftreten.

Nur qualifiziertes Personal, das vertraut ist mit Sicherheitshinweisen sowie Montage-, Betriebs- und Wartungsanweisungen darf an diesem Gerät arbeiten.

## **Gefahrenhinweise**

Die folgenden Hinweise dienen einerseits Ihrer persönlichen Sicherheit und andererseits der Sicherheit vor Beschädigung der beschriebenen Produkte oder der angeschlossenen Geräte.

Die verwendeten Begriffe haben im Sinne der Betriebsanleitung und der Hinweise auf den Produkten selbst folgende Bedeutung:

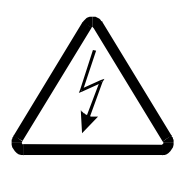

GEFAHR

Bedeutet, daß Tod, schwere Körperverletzung oder erheblicher Sachschaden eintreten werden, wenn die entsprechenden Vorsichtsmaßnahmen nicht getroffen werden.

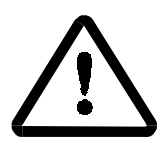

WARNUNG

bedeutet, daß Tod, schwere Körperverletzung oder erheblicher Sachschaden eintreten können, wenn die entsprechenden Vorsichtsmaßnahmen nicht getroffen werden.

## **HINWEIS**

ist eine wichtige Information über das Produkt, die Handhabung des Produktes oder den jeweiligen Teil der Dokumentation, auf den besonders aufmerksam gemacht werden soll.

## **Qualifiziertes Personal**

Qualifiziertes Personal im Sinne der sicherheitsbezogenen Hinweise in dieser Betriebsanleitung oder auf den Produkten selbst sind Personen, die mit Aufstellung, Montage, Inbetriebsetzung und Betrieb des Produktes vertraut sind und über die ihrer Tätigkeit entsprechende Qualifikationen besitzen.

Ausbildung oder Unterweisung bzw. Berechtigung Stromkreise und Geräte gemäß den Standards der Sicherheitstechnik in Betrieb zu nehmen, zu erden und zu kennzeichnen.

Ausbildung oder Unterweisung gemäß den Standards der Sicherheitstechnik in Pflege und Gebrauch angemessener Sicherheitsausrüstung.

## **Bestimmungsgemäßer Gebrauch**

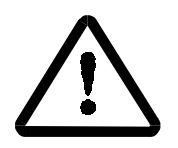

# **WARNUNG**

Das Gerät/System darf nur für die in der Betriebsanleitung vorgesehenen Einsatzfälle und nur in Verbindung mit von der BAUMÜLLER NÜRNBERG GmbH empfohlenen bzw. zugelassenen Fremdgeräten und -komponenten verwendet werden.

Eigenmächtige Umbauten und Veränderungen an dem Gerät/System sind aus Sicherheitsgründen nicht gestattet.

Der Bediener ist verpflichtet, eintretende Veränderungen, die die Sicherheit des Geräts/Systems beeinträchtigen, sofort zu melden.

Zur bestimmungsgemäßen Verwendung gehört auch das Beachten der Betriebsanleitung und die Einhaltung der Inspektions- und Wartungsbedingungen.

# **2 TECHNISCHE DATEN**

## **2.1 Allgemeines**

Unter der Bezeichnung BUM 618/619 sind digitale Einachsregler für den Betrieb von Drehstrom-Servomotoren mit Leistungen von 0.5 kW, 0.75 kW oder 1.5 kW zu verstehen.

Bei der Entwicklung dieser Geräte wurde besonderer Wert auf hohen Bedienungskomfort, kompakte Bauweise und einfache Montage gelegt. Es versteht sich von selbst, daß diese Geräte alle Vorteile der digitalen Regler, wie hohe Rundlauf- und Drehzahlgenauigkeit, Driftfreiheit, Kommunikationsfähigkeit und hohe Regelgüte, in sich vereinen.

## **Merkmale**

Die Einachsregler werden in 2 Gehäusevarianten hergestellt:

BUM 619 als Einschub für das 19" System und BUM 618 als Kompaktgerät mit geschlossenem Gehäuse.

## **Einspeisung / Leistungsteil**

- Anschluß über Transformator  $3 \times 230 \text{ V}_{\text{eff}}$  sekundär oder über Netzdrossel einphasig an das 230 V Netz
- Hauptschütz und Ladeschaltung sind im Gerät integriert und werden durch den Regler verwaltet
- Einschaltstromspitzen werden durch die Ladeschaltung verhindert
- das Leistungsteil ist gegen Kurzschluß, Erdschluß und Überspannung geschützt
- 4-Quadranten-Betrieb mit internem (Option) oder externem Ballastwiderstand
- die gesamte Reglerelektronik ist vom Leistungsteil potentialgetrennt
- integriertes Schaltnetzteil für die Reglerversorgung

#### **Regelung**

- Regelung für Synchronmotoren
- Reglerstruktur ausgelegt für Drehzahlregelung mit unterlagerter Stromregelung und einer übergeordneten Lageregelung oder Gleichlaufregelung (Option)
- digitale Regelung mit 16 Bit Mikroprozessor
- die digitale Regelung bietet
	- driftfreien Betrieb
	- ausgezeichnete Rundlaufeigenschaften
	- hohe Regeldynamik und Steifigkeit im gesamten Drehzahlbereich
	- Regelbereich 1 : 500 bezogen auf Nenndrehzahl mit digitaler Sollwert-Vorgabe
		- 1 : 250 bezogen auf Nenndrehzahl mit analoger Sollwert-Vorgabe
- je nach Anforderung kann der Regler bedient werden durch
	- analoge Sollwert-Vorgabe und Schalteingänge
	- serielle Schnittstelle RS 485 für Antriebsvernetzung über USS-Protokoll
	- serielle Schnittstelle RS 232 für PC-Bedienung Parametrierung, Inbetriebnahme und Service sowie Archivierung der Reglerparameter auf Diskette
- Ausgänge:
	- Relaiskontakte Meldung Betriebsbereit programmierbare Funktion
- Eingänge:
	- Hauptschütz Freigabe
	- Reglerfreigabe
	- 3 programmierbare Funktionseingänge
	- 1 bzw. 2 analoge Eingänge, je nach Reglerausführung (siehe Typenschlüssel)
	- RS 232 mit potentialfreier Spannungsversorgung
	- RS 485 mit potentialfreier Spannungsversorgung
- Service- und Bediensoftware PCBASS

#### **Optionen**

- wahlweise interner oder externer Ballastwiderstand
- Inkrementalgeber-Eingang
- Inkrementalgeber-Nachbildung
- 2 zusätzliche analoge Ausgänge
- Software für Positionierung
- Software für Gleichlauf

## **2.2 Elektrische Daten**

Im folgenden sind die technischen Daten der verschiedenen Typen zusammengestellt.

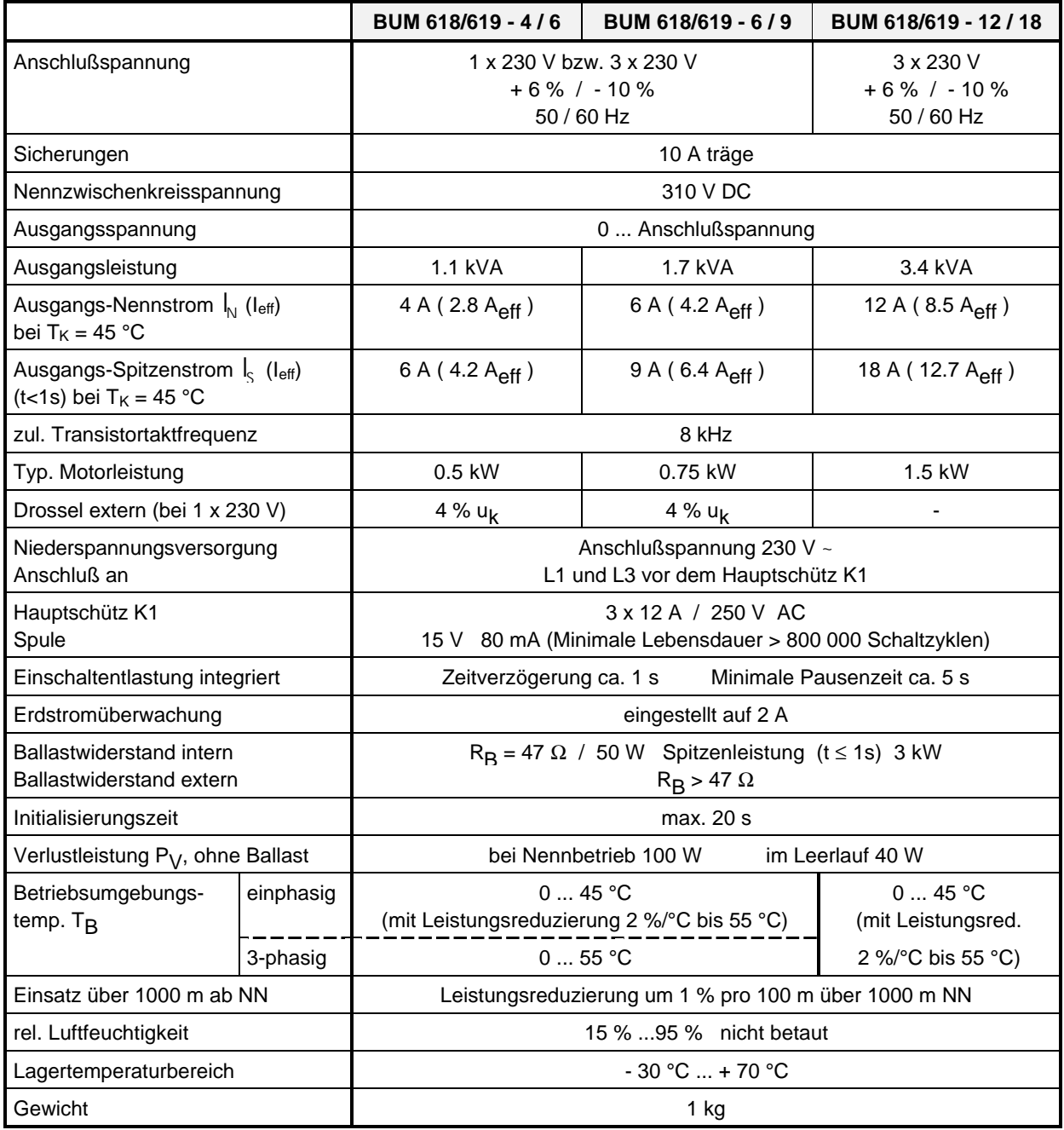

# **2.3 Typenschlüssel**

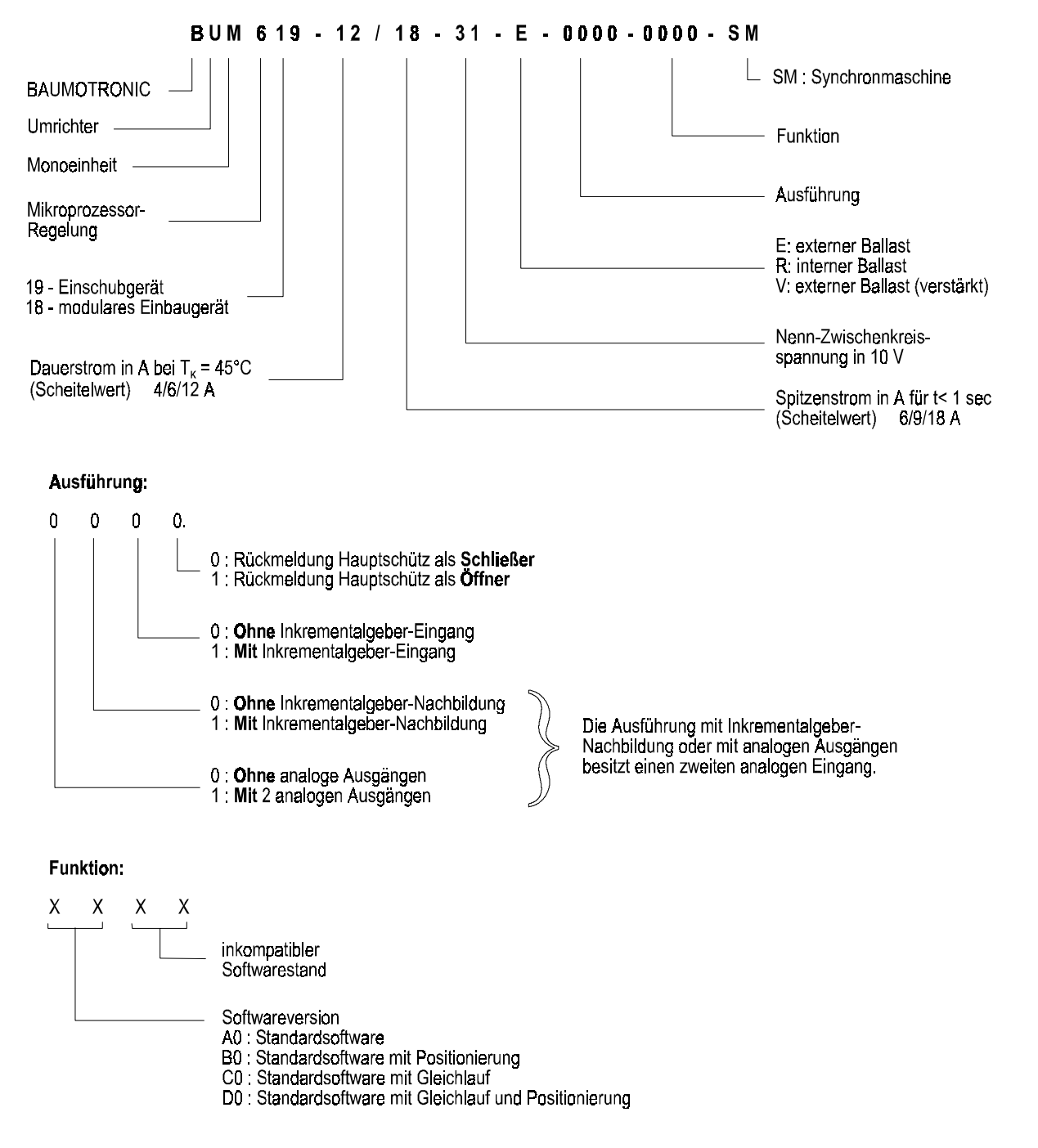

# **HINWEIS**

In den Ausführungen 0000, 0001, 0010 und 0011 (alle Ausführungen, die weder über eine Inkrementalgeber-Nachbildung noch über analoge Ausgänge verfügen) ist nur ein analoger Eingang implementiert.

Alle übrigen Ausführungen verfügen über 2 analoge Eingänge!

# **3 TRANSPORT, AUSPACKEN**

Die Geräte werden im Herstellerwerk entsprechend der Bestellung verpackt.

Starke Transporterschütterungen und harte Stöße, z.B. beim Absetzen sind zu vermeiden.

Nach dem Auspacken und der Kontrolle auf Vollständigkeit und Unversehrtheit kann die Montage erfolgen.

Die Verpackung besteht aus Karton, Wellpappe und/oder Holz. Sie kann entsprechend den örtlichen Entsorgungsvorschriften entsorgt werden.

Ein Transportschaden ist unverzüglich zu melden.

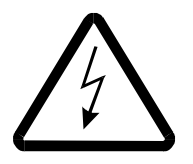

# GEFAHR

Liegt am Gerät ein Transportschaden vor, darf dieses ohne sachgerechte Hochspannungsprüfung nicht angeschlossen werden.

Bei Nichtbeachtung können Tod, schwere Körperverletzung oder erheblicher Sachschaden die Folge sein.

# **4 MONTAGE**

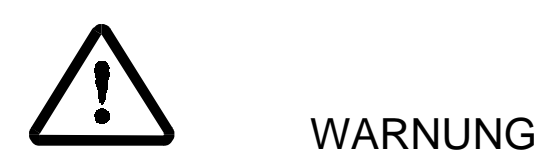

Der Benutzer trägt die Verantwortung für die Montage des beschriebenen Gerätes, des Motors, des Transformators sowie der anderen Geräte gemäß den Sicherheitsvorschriften (z. B. EN, DIN, VDE) und allen anderen relevanten staatlichen oder örtlichen Vorschriften betreffend Leiterdimensionierung und Schutz, Erdung, Trennschalter, Überstromschutz usw.

Es ist sicherzustellen, daß Kühlluftzutritt und -austritt ungehindert möglich ist. Der Freiraum ober- und unterhalb des Gerätes ist einzuhalten, sonst besteht die Gefahr einer Geräteüberhitzung.

Der Schutz der Geräte gegen direktes Berühren wird durch den Einbau der Geräte in handelsübliche Schaltschränke erreicht, die hinsichtlich der Schutzart die Minimalanforderungen nach pr EN 50178/ VDE 0160 / 11.94, Abschnitt 5.2.4 erfüllen.

## **4.1 Abmessungen**

BUM 618

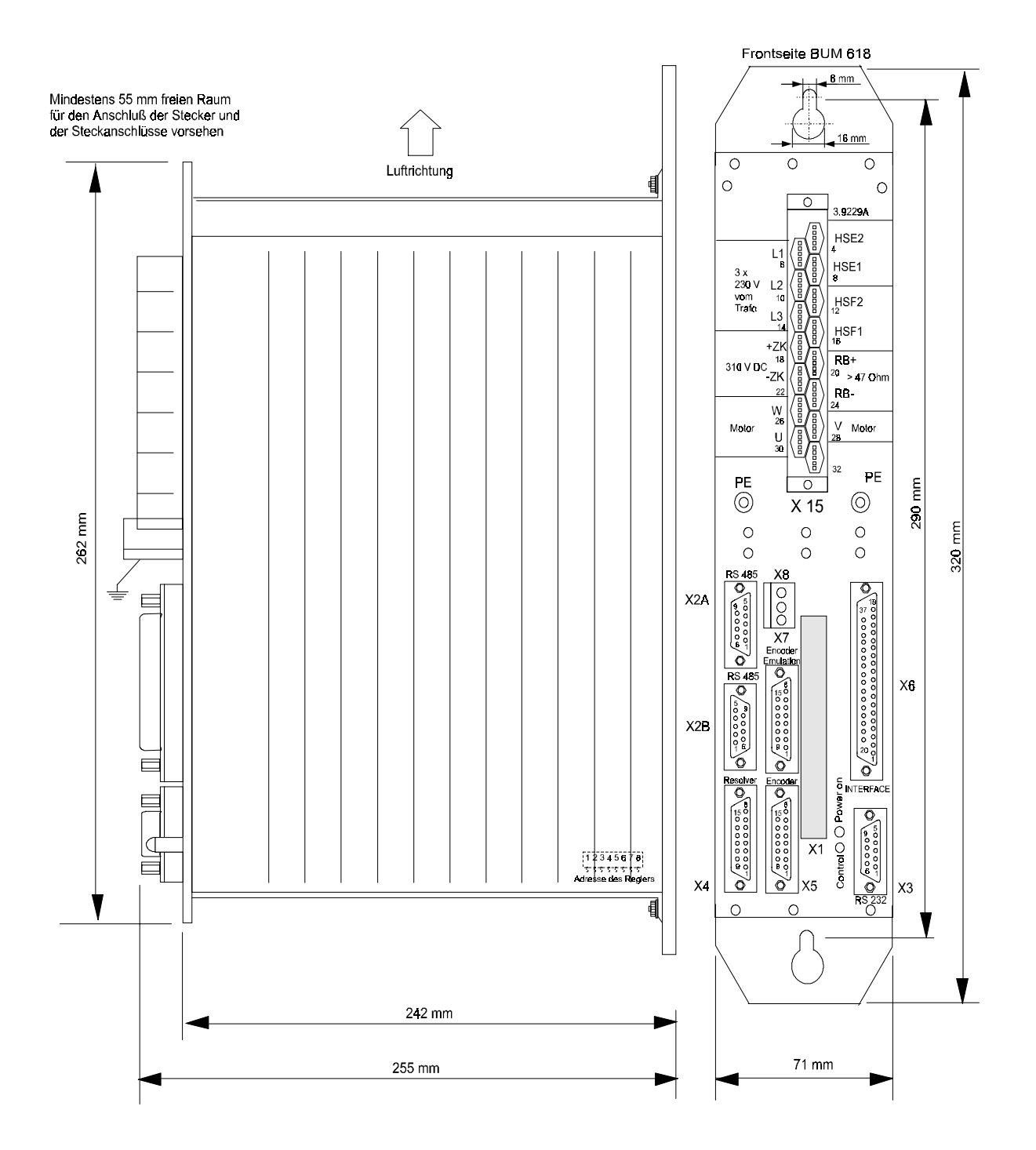

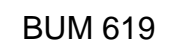

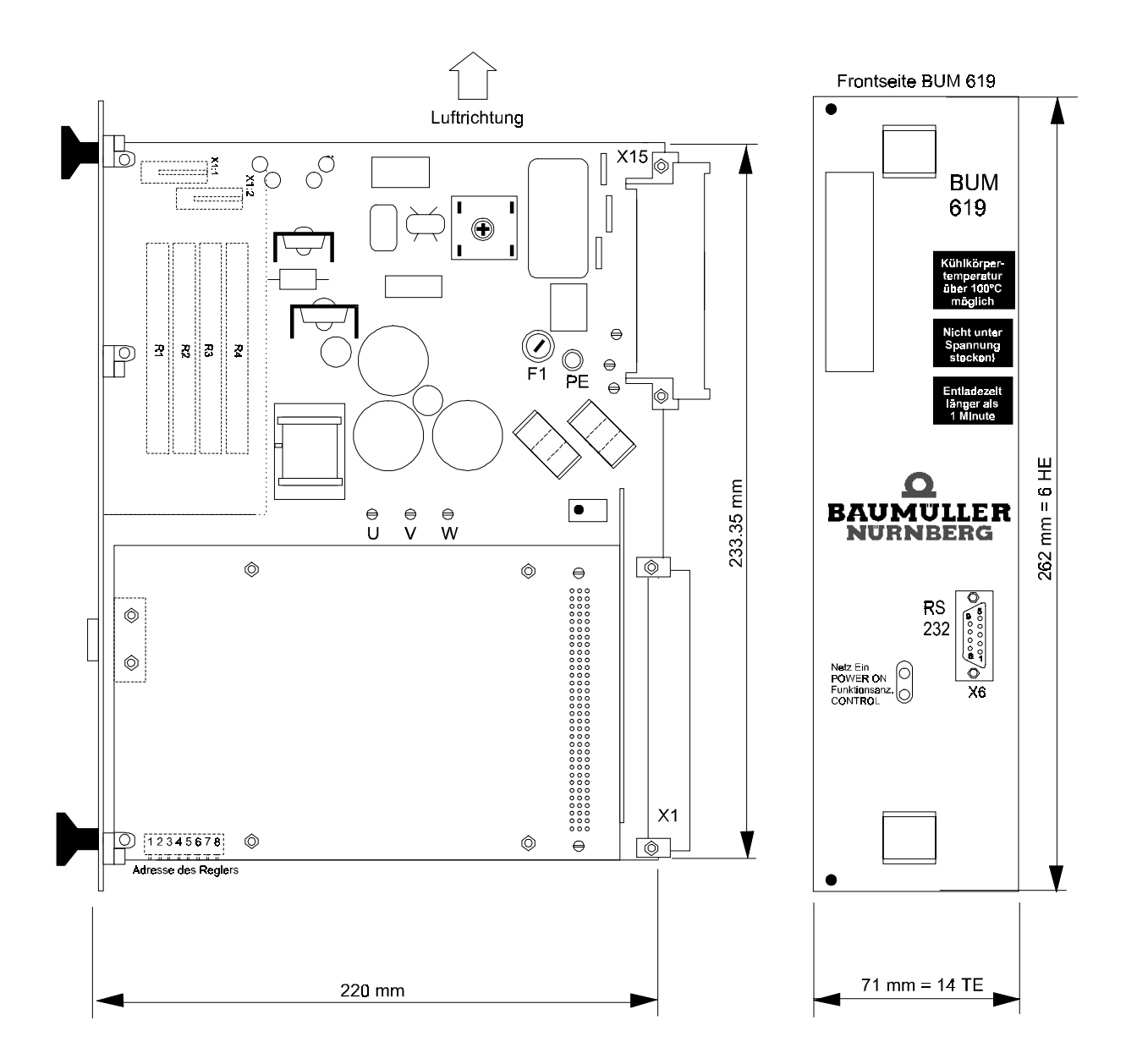

## **4.2 Montagehinweise**

Die Geräte sind in einen geschlossenen Schaltschrank in senkrechter Einbaulage einzubauen, sie sind für den Anschluß an ein Industrienetz geeignet. Für ungehinderte Luftzufuhr ist zu sorgen.

Freiraum 150 mm oberhalb bzw. 200 mm unterhalb des Geräts!

Die Geräte sind nebeneinander anreihbar.

# **HINWEIS**

Vor dem Einbau muß die Antriebs-Addresse über den DIP-Schalter S40 eingestellt werden (Lage siehe Maßbild).

Die Belüftung muß in der angegebenen Richtung, also von unten nach oben erfolgen. Kühlmitteltemperatur 50 mm unterhalb des Geräts bis 45 °C.

Bei Temperaturen über 45°C (bis max. 55 °C) muß die Leistung des Geräts um 2 % pro °C reduziert werden. Zusätzliche Lüfter im Schaltschrank sind nur erforderlich, wenn Wärmestaus - verursacht durch Wärmequellen in unmittelbarer Umgebung des Geräts - auftreten oder bei allzu dichter Bauweise im Schrank.

Verschmutzungsgrad 3 oder 4 nach VDE 0160 muß verhindert werden.

Die Geräte sind zur Aufstellung in abgeschlossenen Betriebsstätten geeignet (VDE 0558 Teil 1a). Insoweit besteht im Betriebszustand Schutz gegen indirektes Berühren.

# **5 INSTALLATION**

## **5.1 Gefahrenhinweise**

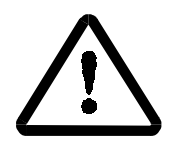

# WARNUNG

Dieses Gerät steht unter gefährlicher Spannung. Das Nichteinhalten der Sicherheits- und Warnhinweise kann zu Tod, schwerer Körperverletzung oder Sachschäden führen.

Der Benutzer trägt die Verantwortung für die Montage der des Gerätes, des Motors, des Transformators sowie der anderen Geräte gemäß den Sicherheitsvorschriften (z. B. DIN, VDE) und allen anderen relevanten staatlichen oder örtlichen Vorschriften betreffend Leiterdimensionierung und Schutz, Erdung, Trennschalter, Überstromschutz usw.

Es treten im Umrichter und im Motor relativ hohe Ableitungen gegen Erde auf, d. h. der Antrieb kann mit FI-Einrichtungen unverträglich sein (entsprechend DIN VDE 0160, Abs. 5.5.3.4 und Abs. 6.5.2.1).

Dieses Gerät steht unter gefährlicher Spannung und enthält gefährliche rotierende Maschinenteile (Lüfter). Das Nichteinhalten der Sicherheits- und Warnhinweise kann zum Tod, schwerer Körperverletzung oder Sachschäden führen.

Der Benutzer trägt die Verantwortung für die Montage der Umrichter-Leistungs-Einheit, des Motors, des Transformators sowie der anderen Geräte gemäß den Sicherheitsvorschriften (z. B. DIN, VDE) und allen anderen relevanten staatlichen oder örtlichen Vorschriften betreffend Leiterdimensionierung und Schutz, Erdung, Trennschalter, Überstromschutz usw.

Es treten im Umrichter und im Motor relativ hohe Ableitungen gegen Erde auf, d. h. der Antrieb kann mit FI-Einrichtungen unverträglich sein (pr EN 50178:1994 Abs. 5.2.11.2).

Drehzahlgeregelte Antriebe dürfen nur in Anwendungen eingesetzt werden, die den gültigen EN-Vorschriften entsprechen.

#### **Allgemeines über Umrichter**

Ziel neuer Halbleitertechnologien (MCTs und IGBTs) ist es, durch schnelleres Schalten die Verlustleistung im Umrichter zu minimieren, und damit die Baugröße der Leistungsteile immer weiter zu reduzieren. Deshalb sind beim Betrieb von Umrichtern bestimmte Voraussetzungen einzuhalten, um el.-magn. Beeinflussungen durch Schaltvorgänge zu vermeiden.

Störungen können entstehen durch:

• kapazitive Fehlerströme. Ursache sind hohe Spannungssteilheiten beim Schalten von Bipolartransistoren und IGBTs.

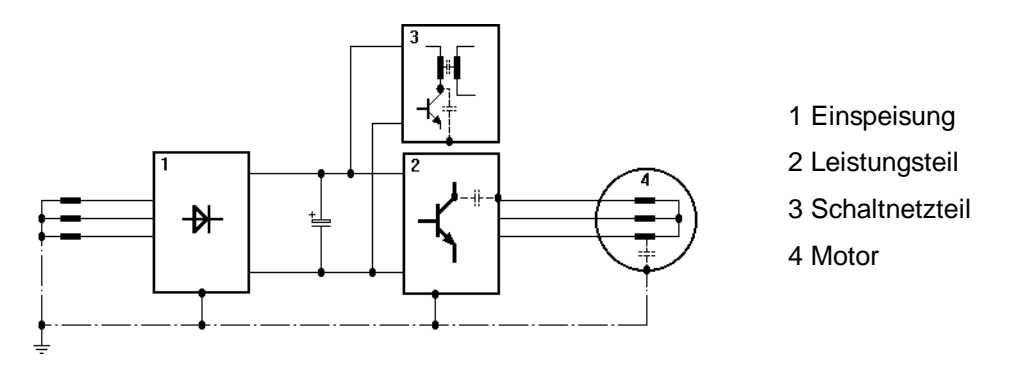

- hohe Ströme und Stromsteilheiten in den Motorleitungen. Die in magn. Feldern gebundene Störenergie erreicht Frequenzen von wenigen Hertz bis ca. 30 MHz. Wegen der hohen Spannungssteilheiten treten zusätzlich el.-magn. Felder mit Frequenzen bis ca. 600MHz auf.
- hohe Taktraten und schnelle Logikschaltungen (el.-magn. Feld / 16MHz...1GHz).
- Netzrückwirkungen und Oberwellen. Ursache hierfür sind Kommutierungsvorgänge und nicht sinusförmige Netzbelastung besonders bei netzgeführten Stromrichtern (100Hz ... 20kHz).

#### **EMV-Gesetz (EMVG)**

Dieser Stromrichter entspricht dem EMVG §5 Abs. 5, Satz 3 des EMVG vom 09.11.92.

"Geräte, die ausschließlich als Zulieferteile oder Ersatzteile zur Weiterverarbeitung durch Industrie, Handwerk oder sonstige auf dem Gebiet der elektromagnetischen Verträglichkeit fachkundige Betriebe hergestellt und bereitgehalten werden, brauchen weder die Schutzanforderungen gemäß §4 Abs. 1 einzuhalten, noch bedürfen sie einer EG-Konformitätsbescheinigung und einer Kennzeichnung, vorausgesetzt, es handelt sich hierbei nicht um selbstständig betreibbare Geräte."

Damit wird der Tatsache Rechnung getragen, daß die EMV entscheidend vom Zusammenbau der einzelnen Baugruppen und Komponenten im Schaltschrank abhängt. Auch im Hinblick auf die Gesamtkosten der Maschine ist die Entstörung der kompletten Anlage einer Einzelentstörung der Komponenten vorzuziehen.

Die Hinweise auf den nachfolgenden Seiten sollen es dem Anwender ermöglichen, seine Anlage nach den neuesten EMV-Kenntnissen zu projektieren, und die gesetzlichen Bestimmungen einzuhalten.

#### **Maßnahmen zur Sicherung der EMV**

Zur Sicherstellung der EMV sollten unbedingt die nachfolgenden Projektierungshinweise berücksichtigt werden.

#### **Verkabelung**

• Zur Unterdrückung von Störstrahlung außerhalb des Umrichters sind prinzipiell alle angeschlossenen Leitungen zu schirmen.

Es sind zusätzlich die Punkte im Kapitel "Schirmung" zu beachten.

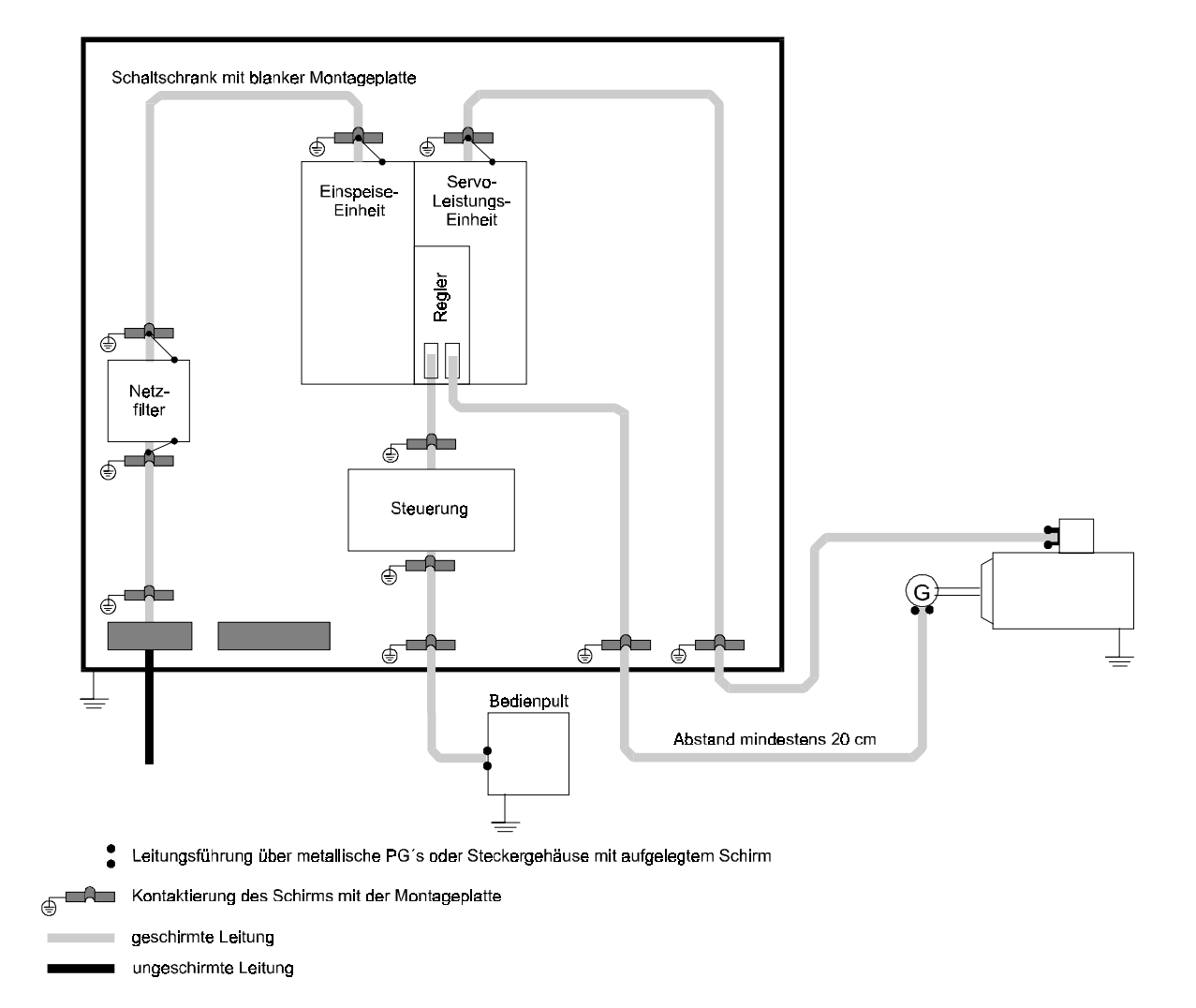

• Die kleinstmögliche effektive Antennenhöhe wird mit der Leitungsverlegung unmittelbar auf der Masse metallischer Geräteträger erzielt.

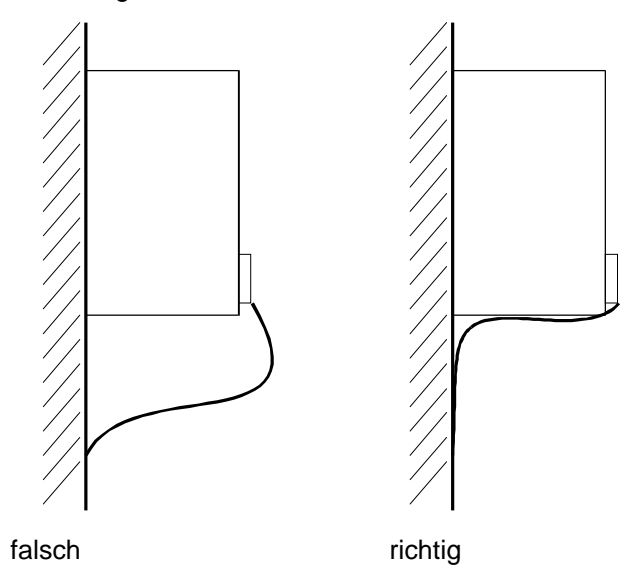

• Alle Leitungen sind grundsätzlich so nahe wie möglich an den Leitern des Massesystems zu verlegen, um die für magnetische Einkopplung wirksame Schleifenfläche zu reduzieren.

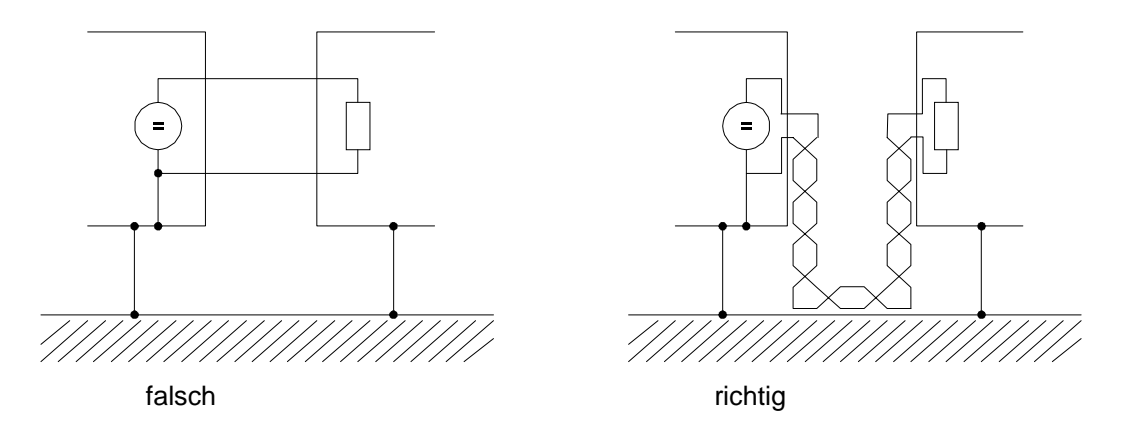

- Bei Parallelverlegung von Signal- u. Steuerleitungen gegenüber Leistungskabeln ist ein Mindestabstand von 20 cm zwischen den Leitern einzuhalten.
- Kreuzung der Leitungen unterschiedlicher EMV-Kategorien nur im 90 °-Winkel.
- Bei symmetrischer Signalübertragung (z.B. Differenzverstärkereingänge für den Drehzahlsollwert) sollten die Leiter jedes Aderpaares miteinander, und die Aderpaare untereinander verdrillt sein.
- Die Erdverbindung Umrichter/Masseplatte sollte möglichst kurz sein (< 30 cm). Es sind große Querschnitte zu verwenden (>10 mm²).
- Störer wie Schütze, Trafos, Drosseln und störempfindliche Baugruppen wie µPs, Bussysteme usw. sollten mindestens 20 cm Abstand zum Umrichter und seiner Verdrahtung einhalten.
- Reserveschleifen an überlangen Leitungen vermeiden.
- Reserveleitungen sind an beiden Enden zwingend zu erden (zusätzliche Schirmwirkung, Vermeidung von kapazitiv eingekoppelten, gefährlichen Berührspannungen).

#### **Massung**

- Um den Einfluß von Störungen mit höheren Frequenzen, die durch den Betrieb des Umrichters entstehen, zu verringern, ist die klassische sternförmige Erdung aus EMV-Sicht nicht mehr ausreichend. Bessere Ergebnisse liefert eine Bezugsfläche, welche großflächig mit der Masse der Geräte zu verbinden ist (z.B. metallisch blanke Montageplatte und Gehäuseteile). Ist keine flächige Bezugsplatte möglich, so sollte die Hauptpotentialausgleichsschiene zweckmäßig unmittelbar am Stromrichter-Gerät, welches, verglichen zu den anderen Komponenten im Schaltschrank, aufgrund der steilen Schaltflanken die größten Potentialsprünge erzeugt, angeordnet werden (Masseverbindung möglichst < 30 cm).
- Zur Vermeidung von Erdschleifen müssen alle Erdleiter und Schirme dicht über der Masse geführt werden.
- Sofern die Möglichkeit besteht, das Reglerbezugspotential des Stromrichters zu erden, so ist diese Verbindung mit möglichst großem Querschnitt und kurzer Leitung (< 30 cm) durchzuführen.
- An den Masseverbindungen sind Isolierschichten wie Lack, Kleber usw. zu entfernen. Gegebenenfalls ist mit Fächerscheiben (DIN 6798) oder ähnlichen Maßnahmen für dauerhaften, gut leitfähigen Kontakt zu sorgen. Zur Vorbeugung gegen Korrosion von Masseverbindungen sollten geeignete Metallpaarungen (elektrochemische Spannungsreihe) gewählt, und leitfähige Elektrolyten durch einen Schutzüberzug (z.B. Fett) von der Verbindung ferngehalten werden.
- Schirme sind grundsätzlich an beiden Enden flächig und gut leitfähig mit Masse zu verbinden. Nur so können magnetische bzw. hochfrequente Störfelder in ihrer Wirkung bedämpft werden. Bei Problemen mit Erdschleifen (z.B. Doppelerdung des Sollwertleiterschirms) sollte die Empfängerseite galvanisch, und die Senderseite kapazitiv aufgelegt werden.
- Äußere Kabelschirme sind beim Durchführen durch Wandungen, die unterschiedliche EMV-Bereiche voneinander trennen, mit diesen Wandungen zu kontaktieren. Leitungen die durch die Wände von schirmenden Gehäusen ohne besondere Vorkehrungen (z.B. Filterung) geführt werden, können die Schirmwirkung dieser Gehäuse beeinträchtigen. Deshalb sind Leitungsschirme auch an der Durchtrittsstelle mit der Schirmwand gut leitend zu verbinden. Der Abstand der letzten Schirmkontaktstelle zum Schrankaustritt muß möglichst kurz sein.

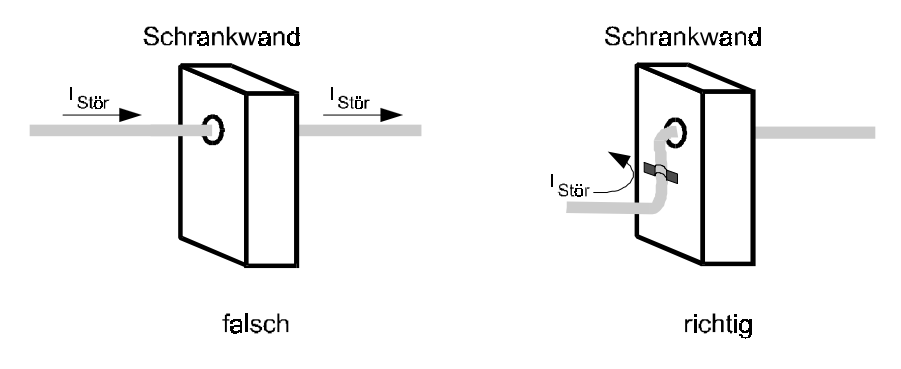

## **Schirmung**

• Der Schirm ist gegenüber magnetischen Feldern wirksam, wenn er an beiden Enden mit der Masse verbunden ist.

Bei elektrischen Feldern besteht eine Schirmwirkung, wenn der Schirm einseitig mit Masse verbunden ist.

Jedoch ist bei Feldern mit hohen Frequenzen (abhängig von der Leitungslänge), gleichgültig ob elektrisches oder magnetisches Feld, durch die Verkettung (el.-magn. Feld) der Schirm immer an beiden Seiten aufzulegen.

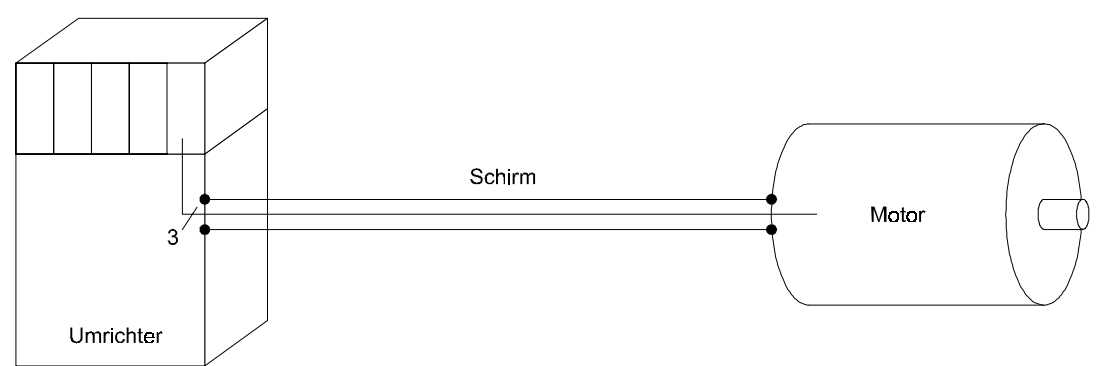

Mit beidseitigem Auflegen des Schirms auf Masse erreicht man, daß die Leitung das schirmende "Systemgehäuse" nicht verläßt.

• Die beidseitige Massung von Leitungsschirmen schließt eine Beeinflussung durch Erdschleifen (Potentialdifferenzen auf dem Massesystem) nicht ganz aus. Diese sind aber äußerst selten, wenn die Maßnahmen aus den vorhergehenden Kapiteln "Verkabelung" und "Massung" berücksichtigt werden.

Die HF-Verbindung eines Schirms mit Masse kann auch kapazitiv erfolgen. Dies verhindert niederfrequente Störungen durch Erdschleifen.

Schirmleitungen, die unterschiedliche EMV-Bereiche durchqueren, dürfen an Klemmen nicht aufgetrennt werden, da die Schirmdämpfung sonst stark abnimmt. Sie sollten ohne Unterbrechung zur nächsten Baugruppe führen.

• Die Schirmverbindung sollte großflächig und niederimpedant erfolgen. Kabelschwänze mit einer Länge von nur 3 cm (1 cm Draht = 10 nH) reduzieren die Schirmwirkung bei Störungen im MHz-Bereich um bis zu 30 dB!

## **HINWEIS**

Das Schirmgeflecht muß eine Überdeckung von mindestens 85 % aufweisen.

Folgende Leitungen besitzen ein besonderes Störpotential:

- **Motorleitung**
- Leitung zu externen Ballastwiderständen
- Leitung zwischen Netzfilter und Umrichter

• Vorschlag für die Schirmanbindung:

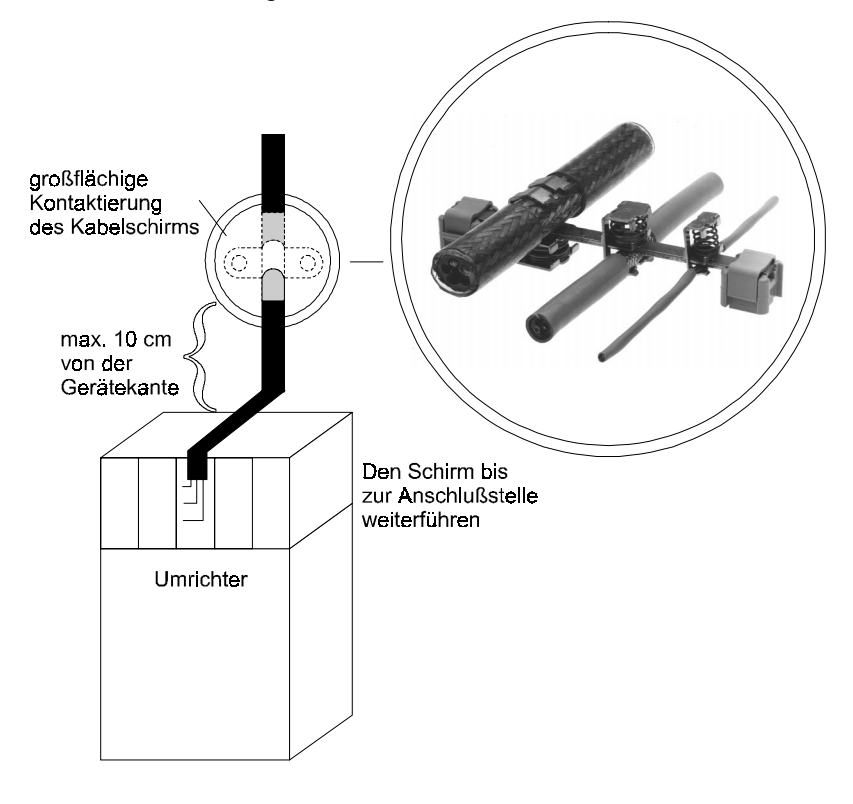

#### **Filterung**

Für die Funktion des Umrichters sind keine Filter notwendig. Zur Einhaltung der EMV-Vorschriften sind jedoch unter Umständen eingangs- bzw. ausgangsseitige Filter notwendig.

Bei Fragen zur Filterauslegung fordern Sie bitte die Beschreibung "Baumüller Filter für Netzanwendungen BFN" an.

#### **Filter-Montage**

- Das Filter ist in unmittelbarer Nähe zum Umrichter anzuordnen. Bei Leitungslängen größer 30 cm ist die Netzleitung zwischen Umrichter und Filter zu schirmen (beidseitige Massung).
- Ein- und Ausgangsleitungen des Filters sind räumlich zu trennen (Abstand > 30 cm).
- Das Filtergehäuse ist flächig mit Masse zu verbinden.

#### **Ableitströme**

Parasitäre Kapazitäten in Filter, Leistungsteil, Motorkabel und Motorwicklung verursachen prinzipbedingt Ableitströme im Bereich 100 mA und größer.

Daraus folgt, daß Umrichter mit FI-Schutzschaltern unverträglich sein können!

Es sind diesbezüglich die Sicherheitshinweise in der pr EN 50178:1994 Abs. 5.2.11.2 zu beachten.

## **5.2 Kontrollen vor dem Einbau**

- Typ und Nr. des Geräts und des Motors notieren
- Kontrolle der Anschlüsse anhand des Anschlußplans insbesondere korrekter Anschluß der Motorwicklung
- Anschluß der Stecker am Gerät:

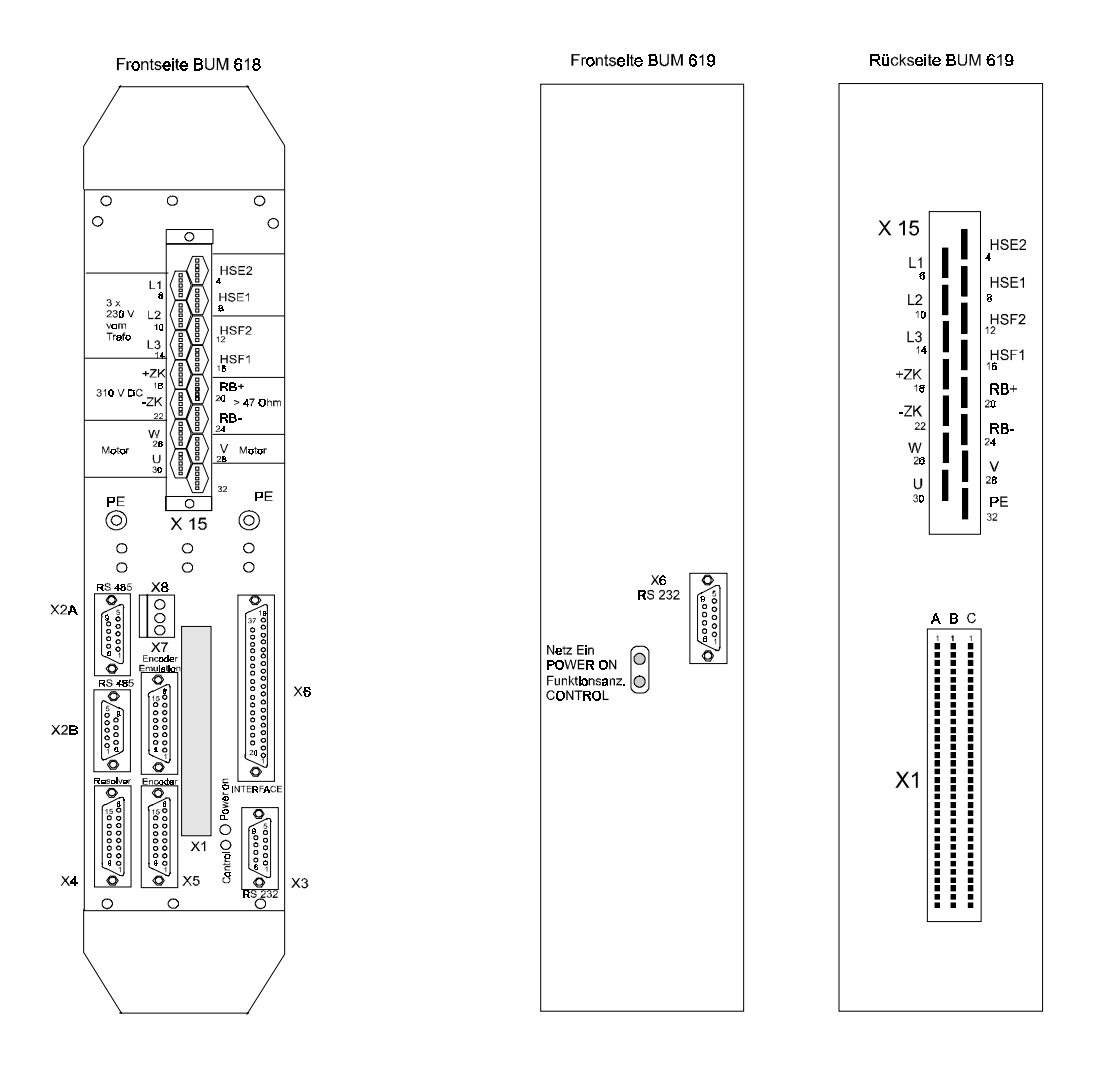

• PC-Anschluß über Standard RS 232 Einstellung der Antriebs-Adresse binärcodiert über den DIP-Schalter auf der Leiterplatte

# **HINWEIS**

Der DIP-Schalter ist von außen nicht zugänglich!

## **5.3 LED-Anzeige**

An der Frontseite des Gerätes befinden sich 2 Leuchtdioden, die Aufschluß über den Betriebszustand geben.

#### **LED grün**

- Netz Ein
- LED ist direkt mit 5V-Versorgung des Leistungsteils verbunden

#### **LED gelb**

- blinkt schnell: Initialisierungsphase
- blinkt langsam: normaler Betrieb
- leuchtet dauernd: Fehler

## **5.4 Anschlußplan**

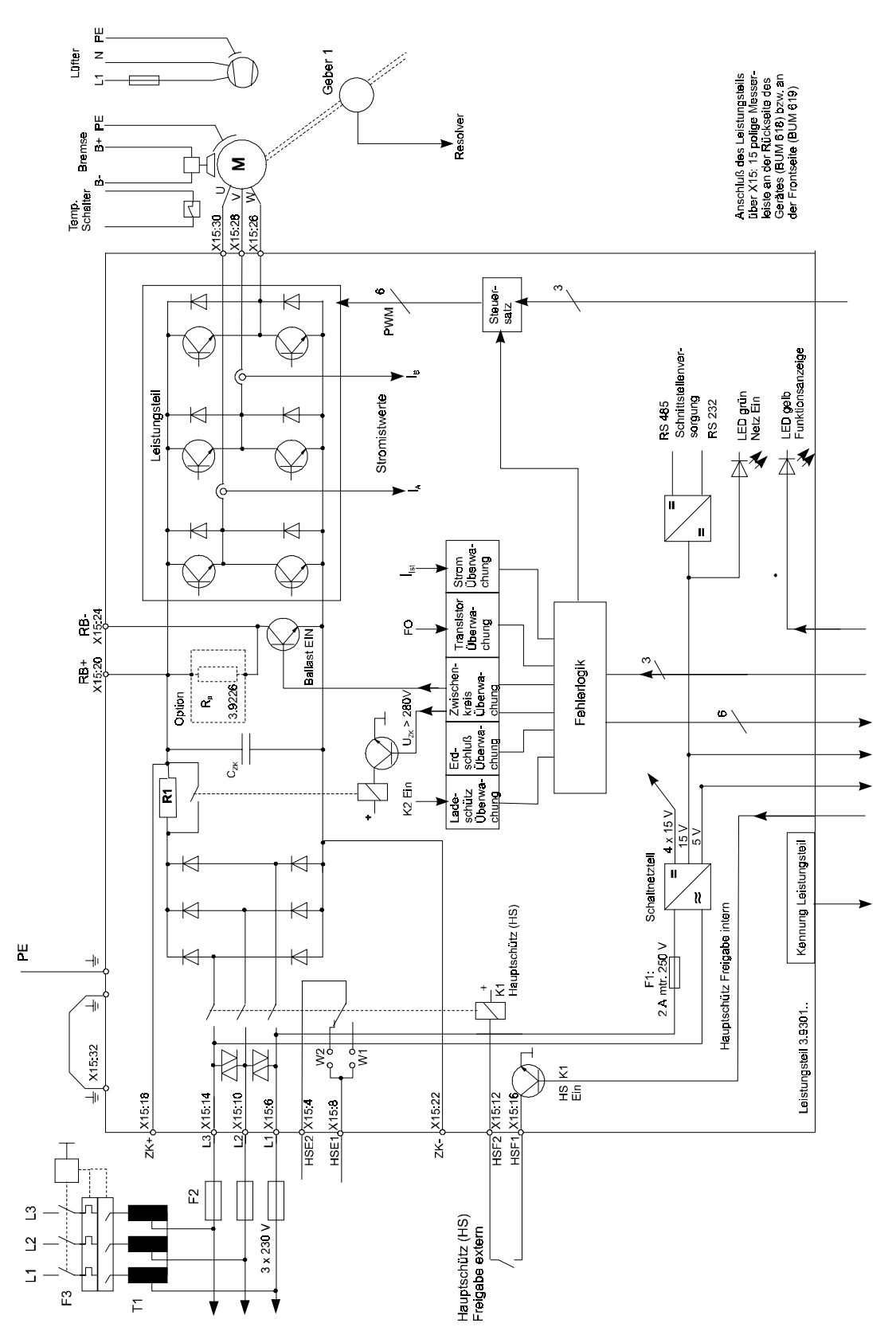

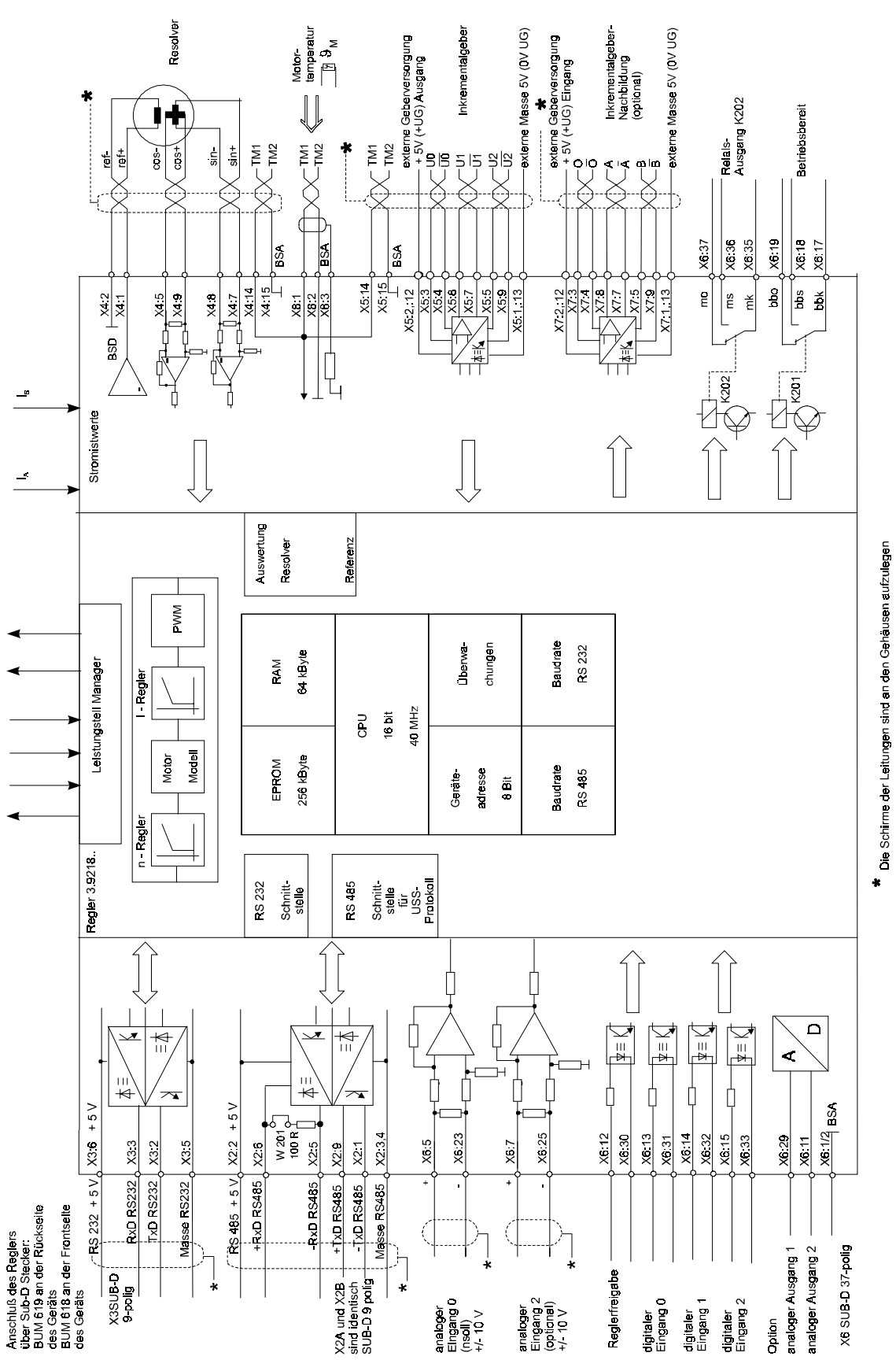

## **Anschlußhinweise**

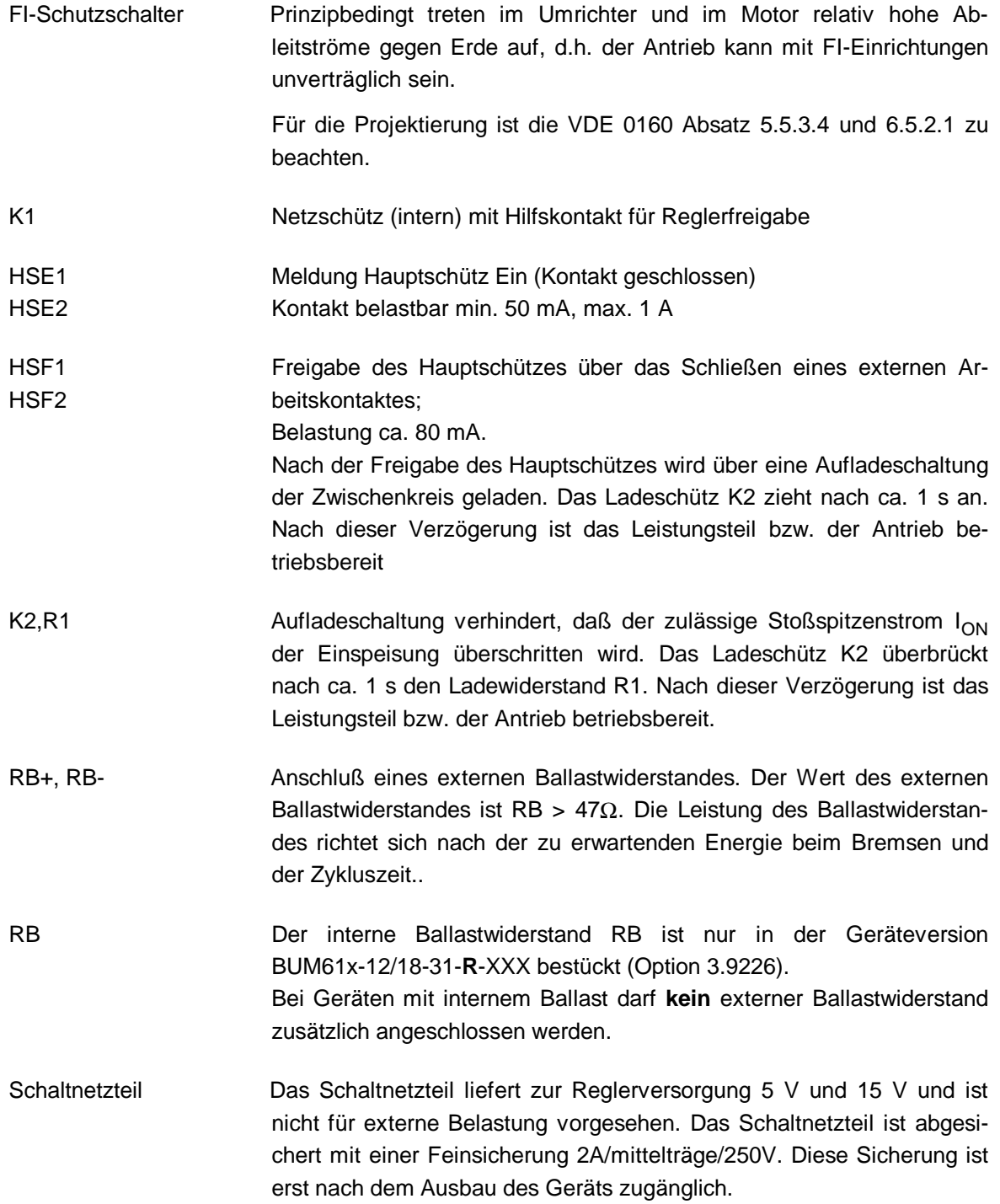

ZK+, ZK- Die Anschlüsse dürfen nicht mit dem Zwischenkreis anderer Geräte verbunden werden. Sie dienen der Kontrolle der Zwischenkreis-Spannung bzw. zur Erdung bei Verwendung eines Trenntransformators oder zur Schnellentladung des Zwischenkreises.

Sollwert der Zwischenkreis-Spannung:  $U_{ZK} = 310 \text{ V} \pm 10 \text{ %}$ 

Entladung des Zwischenkreisen in t > 1 Minute:

Schnellentladung des Zwischenkreises über Widerstand R = 22Ω / 50W, falls notwendig.

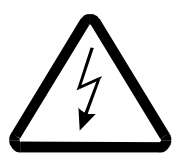

# GEFAHR

Bei Einsatz von Spartransformatoren ist der Zwischenkreis potentialbehaftet!

Bei Einsatz von Trenntransformatoren den Zwischenkreis an ZK- erden.

U, V, W Motoranschlüsse Querschnitt nach VDE 0113/0298. Leitungen verdrillt und getrennt verlegt von den Signal- und Steuerleitungen.

> Abschirmung nur, wenn eine räumliche Trennung von den Signalleitungen nicht möglich ist, bzw. wenn Störungen in Kommunikationseinrichtungen zu erwarten sind. Siehe EMV-Hinweise.

## **3-phasiger Anschluß**

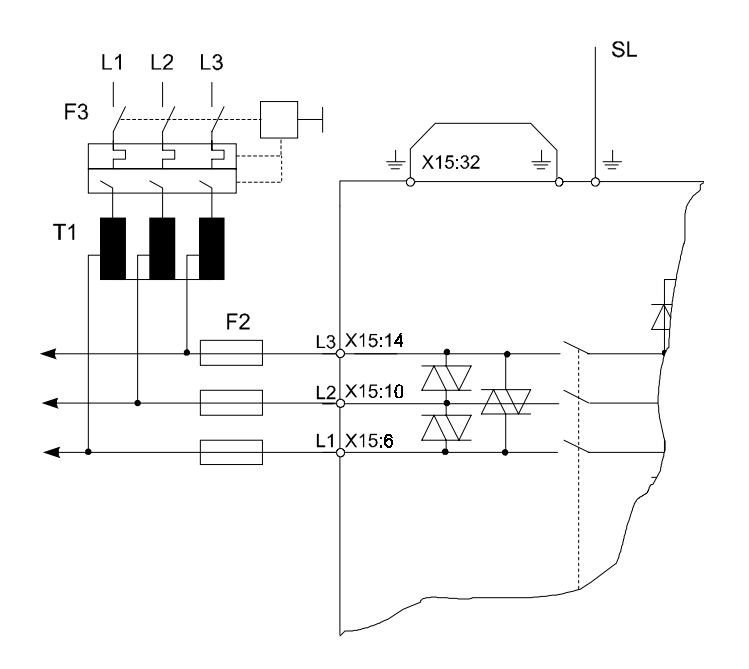

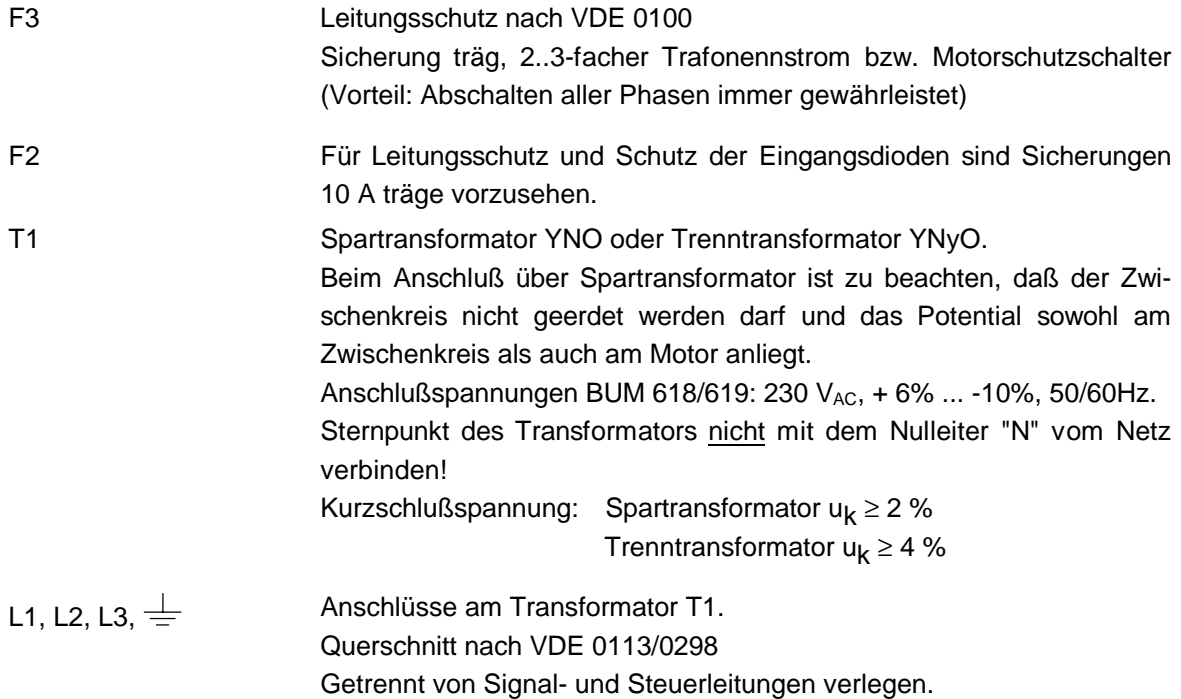

## **1-phasiger Anschluß**

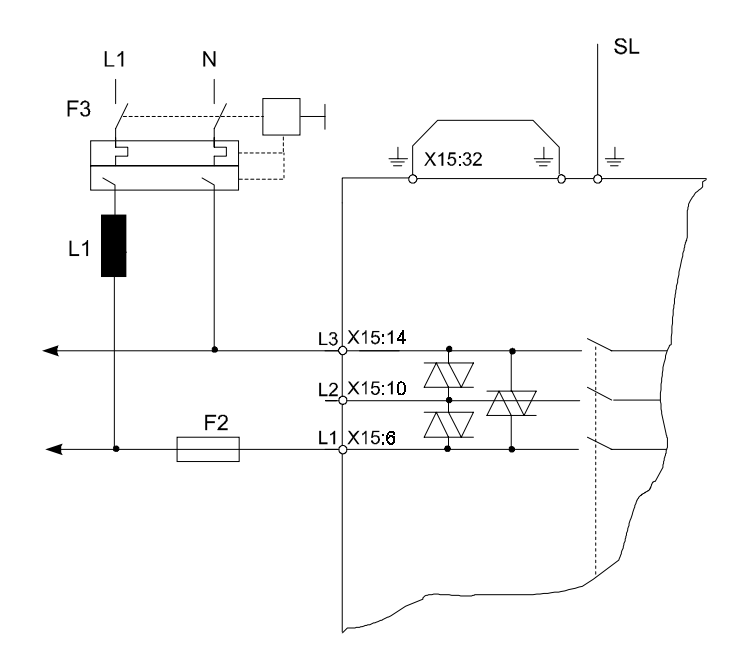

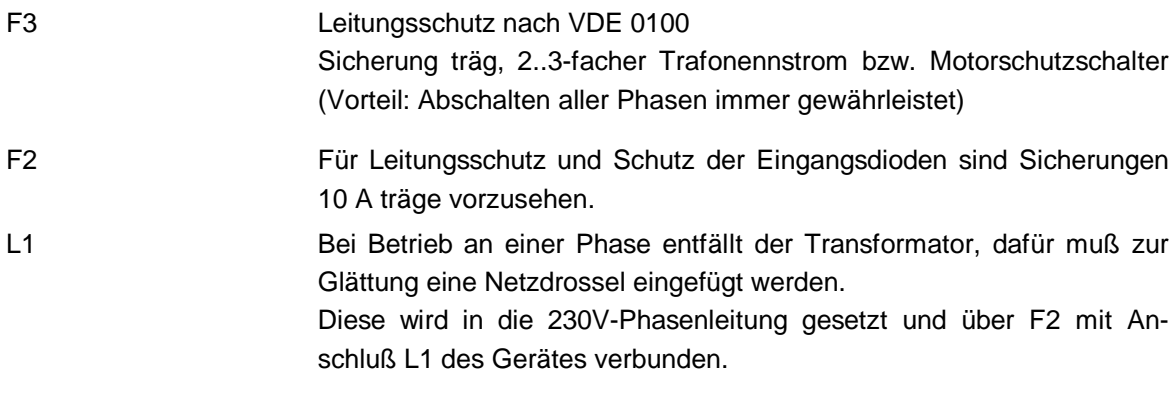

## **5.5 Steckerbelegung**

## **5.5.1 Leistungsanschlüsse**

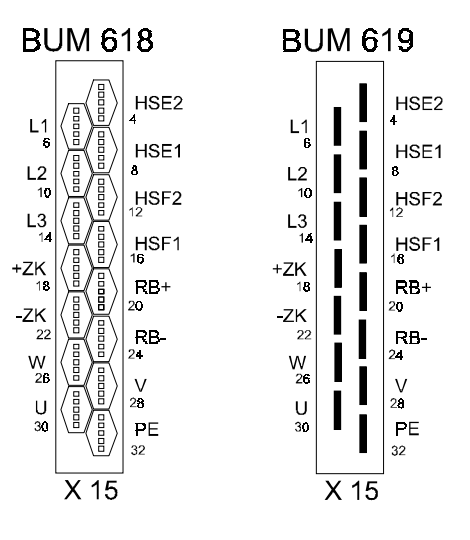

Flachstecker 6,3 mm mit Isolierhülse.

## • **L1, L2, L3, PE**

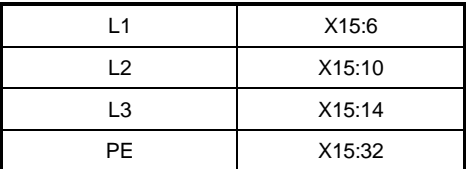

Anschlüsse am Transformator. Die Reglerversorgung (Schaltnetzteil) ist direkt an den Klemmen L1 und L3 vor dem Hauptschütz K1 angeschlossen.

## • **ZK+, ZK-**

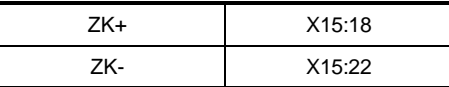

Die Anschlüsse dienen zur Kontrolle der Zwischenkreis-Spannung bzw. zur Erdung bei Verwendung eines Trenntrafos oder zur Schnellentladung des Zwischenkreises.

- Die Anschlüsse dürfen nicht mit dem Zwischenkreis anderer Geräte verbunden werden!
- Die Schnellentladung des Zwischenkreisen ist nur über R  $3$  22  $\Omega$  / 50 W zulässig!
- Entladezeit des Zwischenkreises ohne Schnellentladung t > 1 Minute.
- Bei Einsatz von Spartrafos ist der Zwischenkreis potentialbehaftet Bei Einsatz von Trennntrafos ist der Zwischenkreis über die Klemme ZK- zu erden.

Sollwert der Zwischenkreis-Spannung:  $U_{7K} = 310 \text{ V} \pm 10 \text{ %}$
### • **U, V, W**

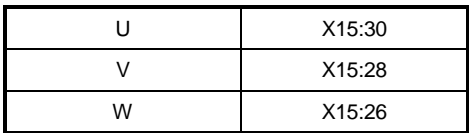

Motoranschlüsse verdrillt und getrennt von Signal- und Steuerleitungen verlegen. Siehe auch EMV-Hinweise.

### • **RB+, RB-**

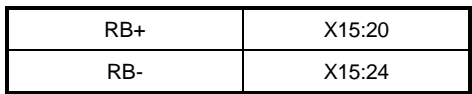

Anschluß eines externen Ballastwiderstandes. Der Wert des Ballastwiderstandes muß **RB > 47** Ω sein. Die Leistung des Ballastwiderstandes richtet sich nach der zu erwartenden Energie beim Bremsen.

Bei Geräten mit internem Ballast darf **kein** externer Ballastwiderstand zusätzlich angeschlossen werden.

#### • **HSF 1 und HSF 2**

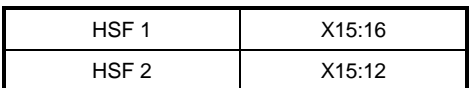

Hauptschütz Freigabe: Kontaktbelastung 15 V 80 mA EIN: ext. Kontakt schließen für Freigabe AUS: ext. Kontakt offen

### • **HSE 1 und HSE 2**

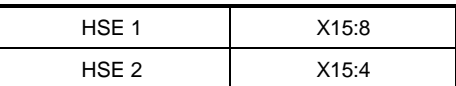

Meldung Hauptschütz EIN: Kontaktbelastung 250 V<sub>AC</sub> 125 V<sub>DC</sub> 1 A (min. 50 mA)

## **5.5.2 Steueranschlüsse BUM 618**

## **HINWEIS**

Die Isolierung der Steueranschlüsse gegen die Netzanschlüsse ist nach prEN 50178 ausgeführt und erfüllt im gesamten Verlauf die Anforderungen der Basisisolierung.

Der Anschluß von SELV- und PELV-Stromkreisen ist ohne Einfügung einer zusätzlichen Potentialtrennung (Basisisolierung z.B. Trenntransformator, Schnittstellenkonverter) nicht zulässig.

Die Bedienelemente von angeschlossenen Potentiometern, Schaltern usw. müssen mindestens eine Basisisolierung gegenüber den elektrischen Funktionsteilen aufweisen.

#### • **RS 232 Schnittstelle**

#### **X3 SUB-D-Buchse 9-polig**

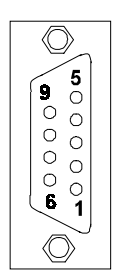

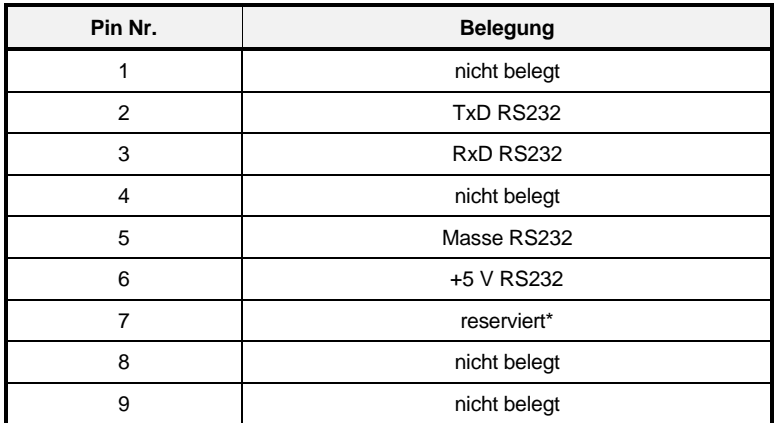

\* nicht belegen

• **RS 485 Schnittstelle**

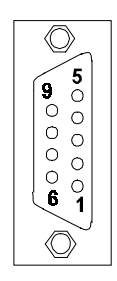

### **X2 A SUB-D-Buchse 9-polig X2 B SUB-D-Stecker 9-polig**

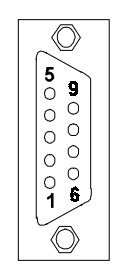

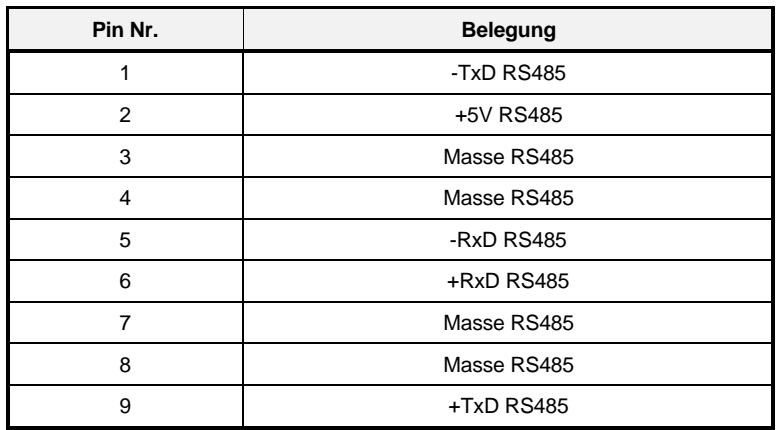

• **Resolver**

**X4 SUB-D-Buchse 15-polig**

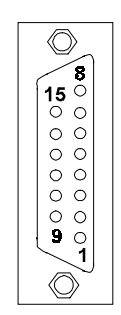

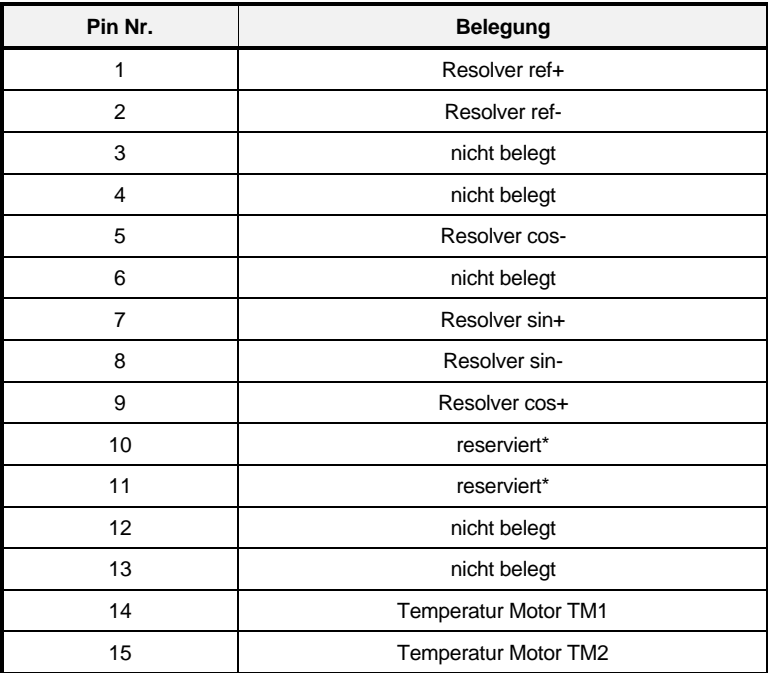

\* nicht belegen !

# HINWEIS

Anschluß Motortemperatur (Pin-Nr. 14, 15) siehe Stecker X8 Motortemperatur.

• **Inkrementalgeber**

**X5 SUB-D-Buchse 15-polig**

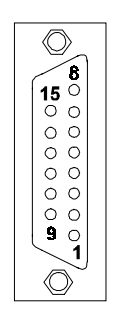

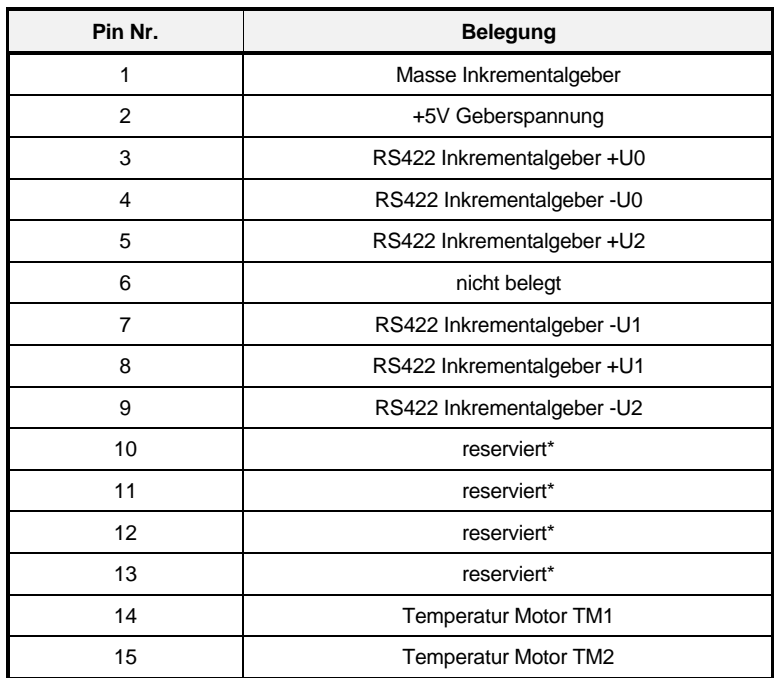

\* nicht belegen !

# **HINWEIS**

Anschluß Motortemperatur (Pin-Nr. 14, 15) siehe Stecker X8 Motortemperatur.

• **analoge/digitale Schnittstelle analog/digital** 

### **X6 SUB-D-Buchse 37-polig**

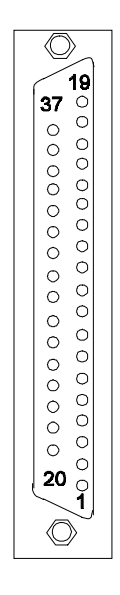

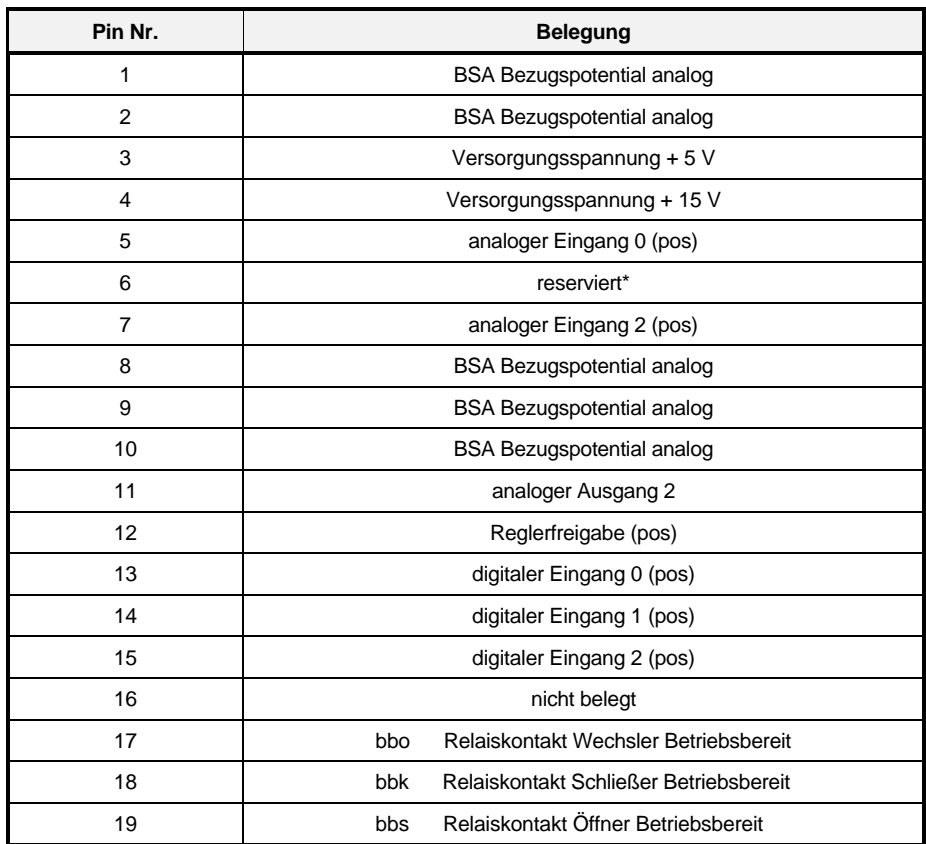

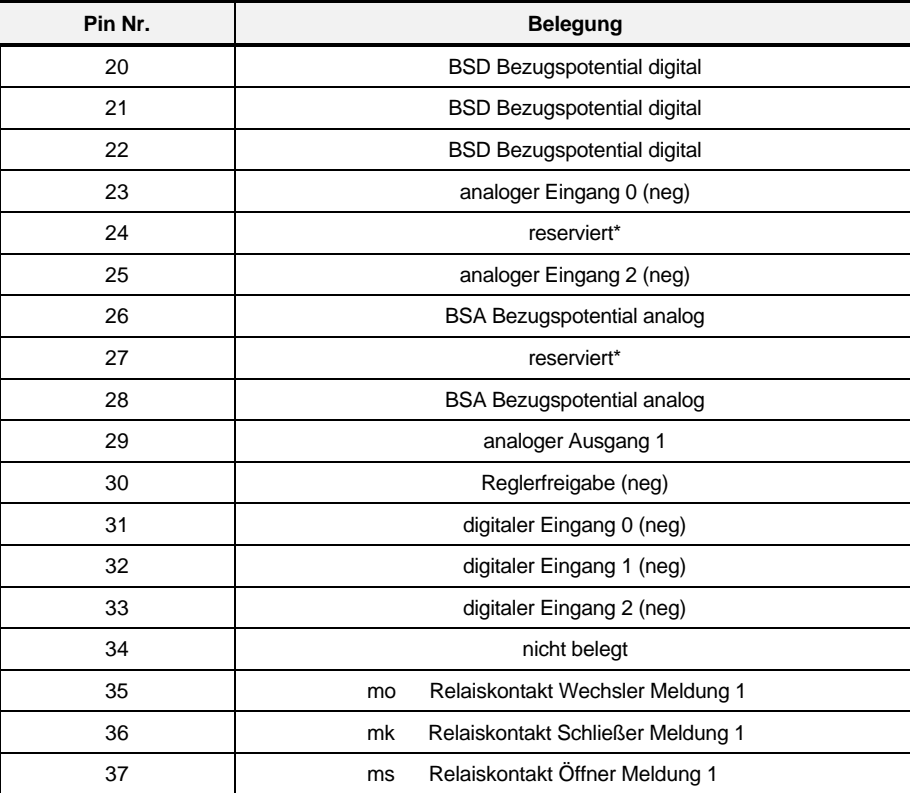

\* nicht belegen !

#### • **1 bzw. 2 analoge Eingänge (je nach Reglerausführung, siehe Typenschlüssel)**

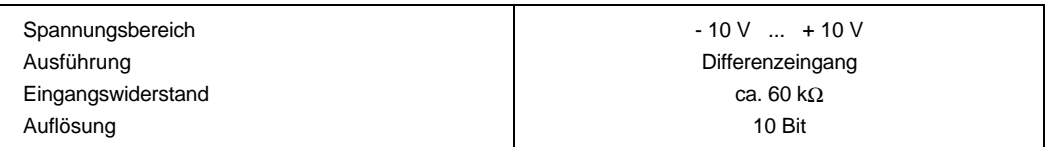

#### • **4 digitale Eingänge (potentialfrei)**

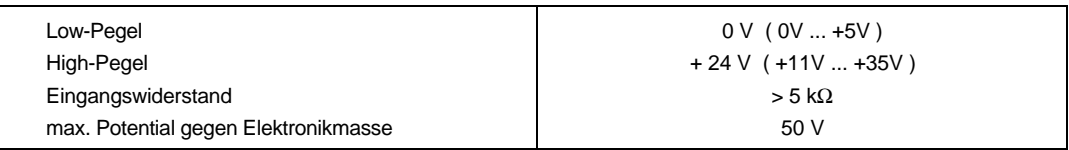

### • **2 analoge Ausgänge (optional)**

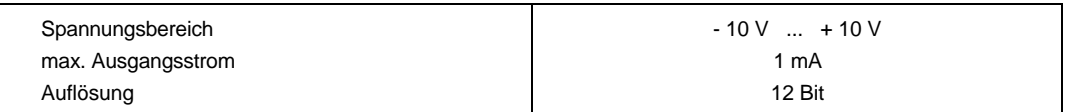

#### • **Relais Betriebsbereit und programmierbares Relais K202**

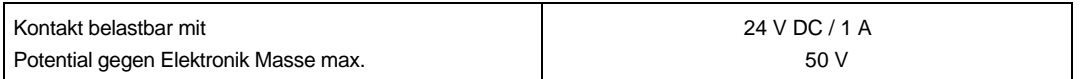

• **Inkrementalgeber-Nachbildung (Encoder Emulation) -optional-**

## **X7 SUB-D-Stecker 15-polig**

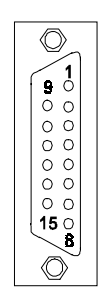

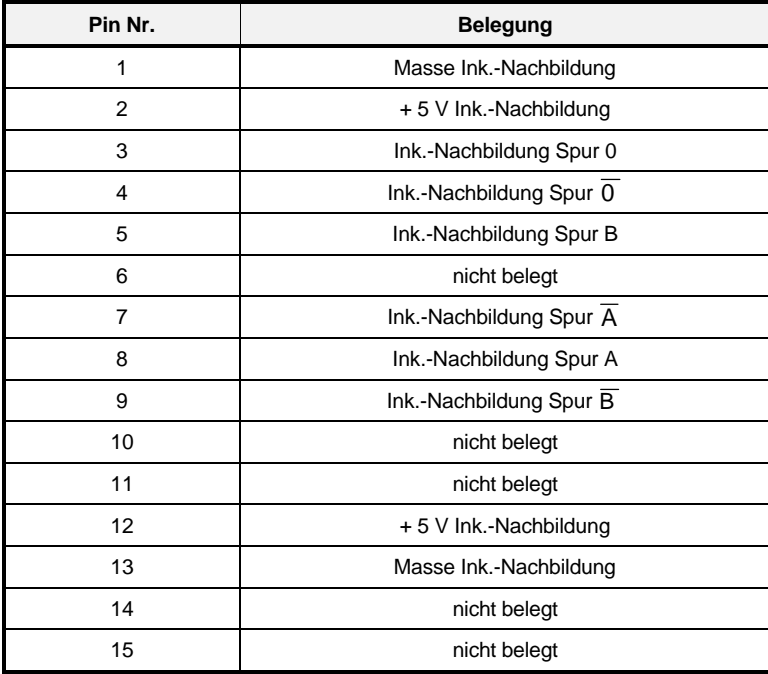

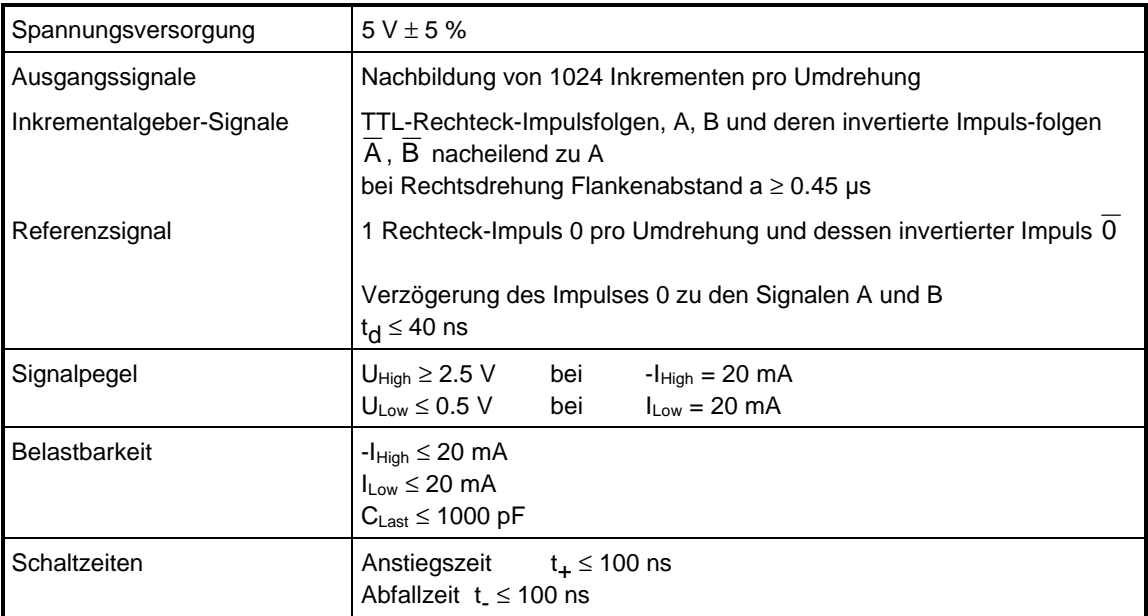

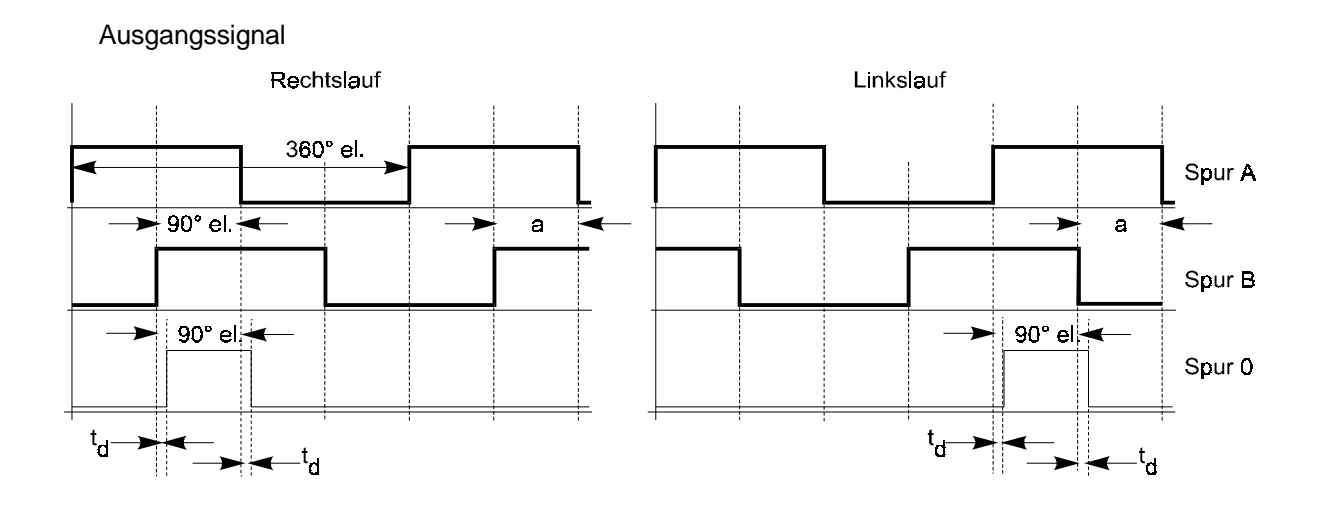

**HINWEIS** Signale gültig nach Betriebsbereit!

• **Motortemperatur**

**X8 Phönix Steckblockklemme 3-polig RM 5**

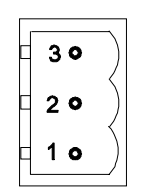

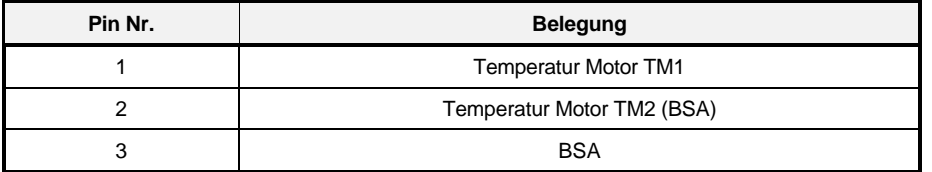

Die Anschlüsse des Motortemperatur-Steckers X8 Pin 1/2 sind intern mit Pin 14/15 der Geberstecker X4 und X5 verbunden.

Für die Erfassung der Motortemperatur stehen mit den Steckern X4, X5 und X8 drei Eingänge zur Verfügung. Davon darf nur ein einziger Eingang angeschlossen werden. Die anderen beiden Eingänge **müssen** immer offen sein. Die Signale des Temperaturfühlers können nicht für eine zusätzliche, externe Auswertung verwendet werden, da dies zu einer Verfälschung der Meßergebnisse oder der Zerstörung der internen Meßschaltung führen kann.

Kontrolle des Temperaturfühlers:

Dazu muß die Leitung, über welche die Motortemperatur erfaßt wird, vom Regelgerät abgezogen werden. Im kalten Zustand des Motors (Wicklungstemperatur < 80 °C) darf der Widerstand zwischen den beiden Anschlüssen in der Leitung zum Temperaturfühler 1 kΩ nicht überschreiten.

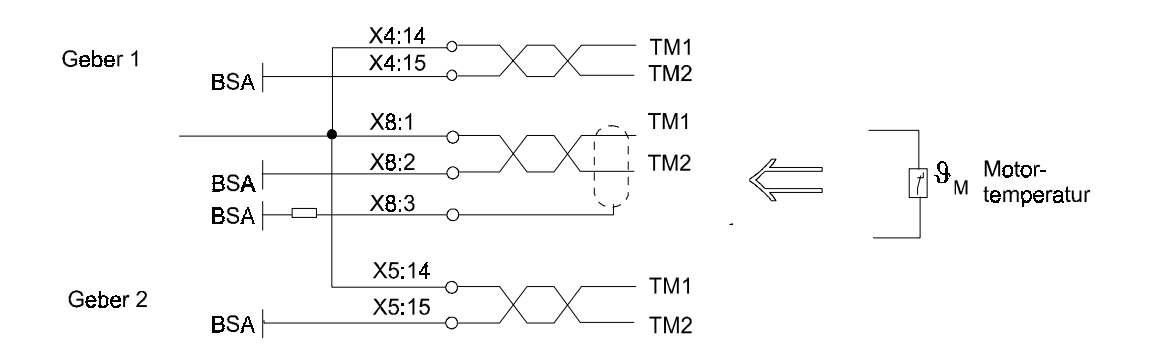

## **5.5.3 Steueranschlüsse BUM 619**

## **HINWEIS**

Die Isolierung der Steueranschlüsse gegen die Netzanschlüsse ist nach prEN 50178 ausgeführt und erfüllt im gesamten Verlauf die Anforderungen der Basisisolierung.

Der Anschluß von SELV- und PELV-Stromkreisen ist ohne Einfügung einer zusätzlichen Potentialtrennung (Basisisolierung z.B. Trenntransformator, Schnittstellenkonverter) nicht zulässig.

Die Bedienelemente von angeschlossenen Potentiometern, Schaltern usw. müssen mindestens eine Basisisolierung gegenüber den elektrischen Funktionsteilen aufweisen.

#### • **X1 Steckerleiste 96-polig**

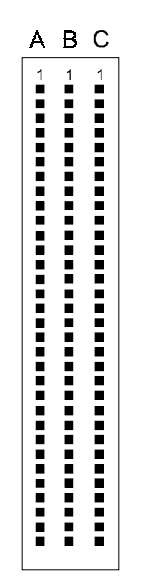

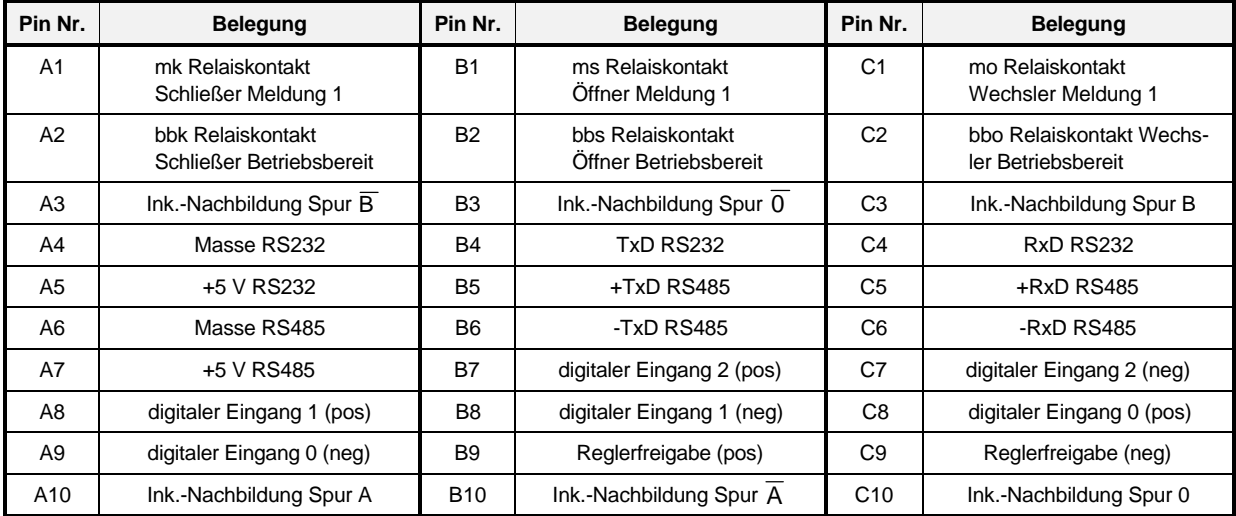

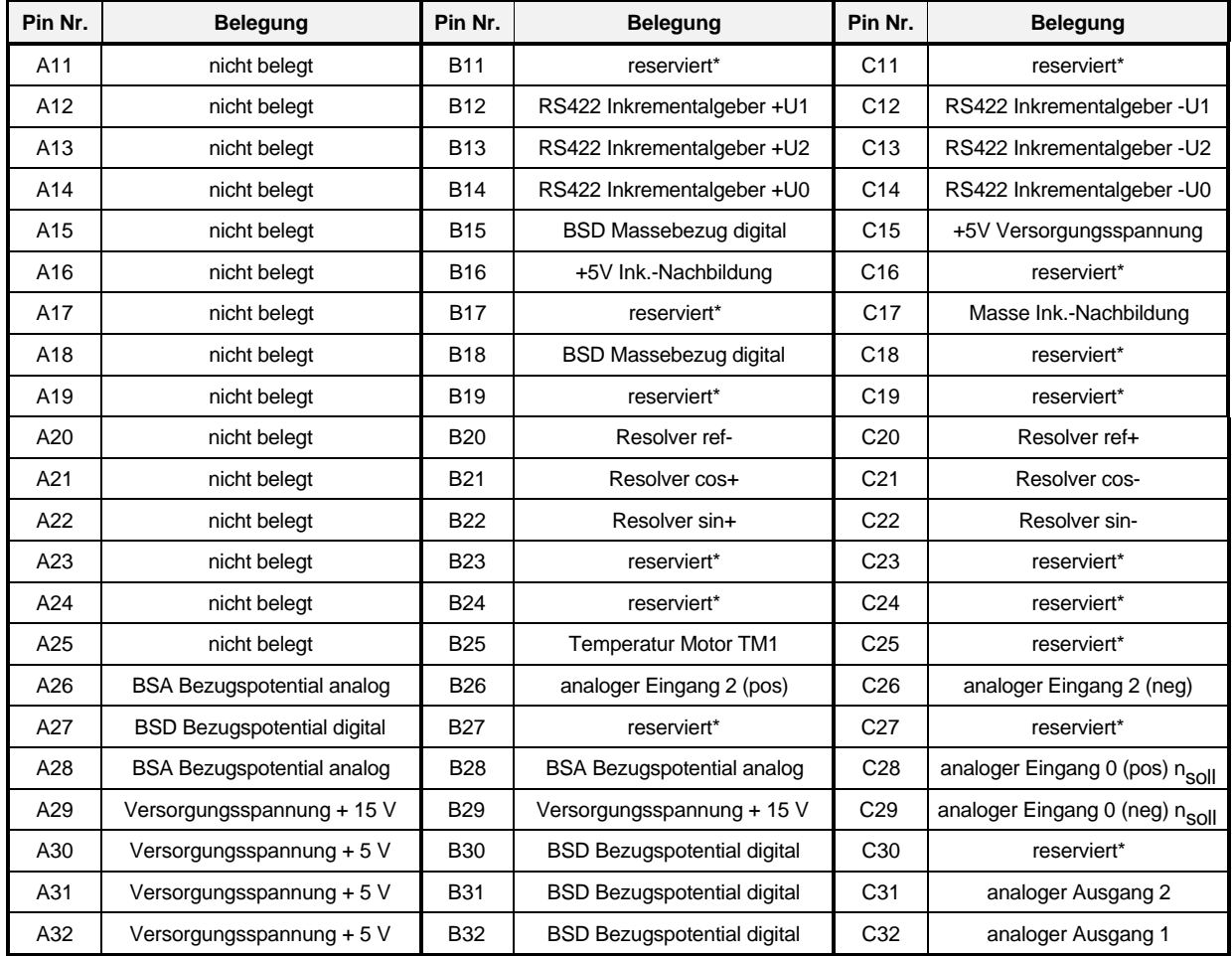

\* nicht belegen!

• **RS 232 Schnittstelle**

## **X6 SUB-D-Buchse 9-polig**

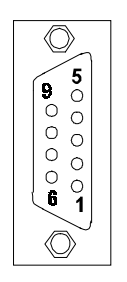

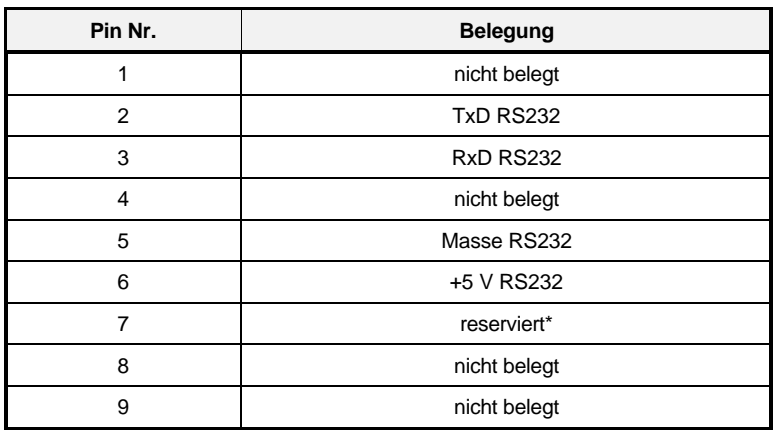

\* nicht belegen!

## **5.6 Anschlußkabel**

## **5.6.1 Anschlußkabel für Resolver bzw. Inkrementalgeber**

Für den Anschluß von Resolver und Inkrementalgeber sind konfektionierte Leitungen erhältlich. BL-Geberleitung 12/15pol., Werknummer: 1901 8001 (Leitungslänge auf Anfrage)

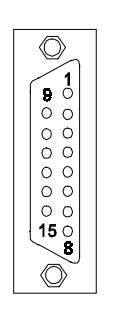

Geräteseite **Motorseite** Motorseite

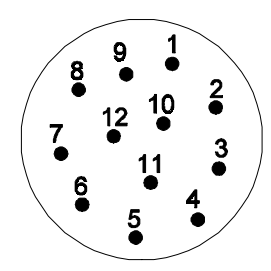

Blick auf Steckseite Blick auf Steckseite SUB-D-Stiftleiste, 15-polig Metall-Rundstecker, 12-polig Buchsenkontakte (Fabr. Interconnectron)

Buchsenkontakte (Fabr. Interconnectron)

Leitung: LiYCY 5x(2x0.14)+2x0.5mm<sup>2</sup>; Adern paarig verseilt, Gesamtabschirmung aus Cu-Geflecht. Der Kabelschirm ist mit dem Gehäuse des Rundsteckers und mit der Abschirmung der SUB-D-Stiftleiste verbunden.

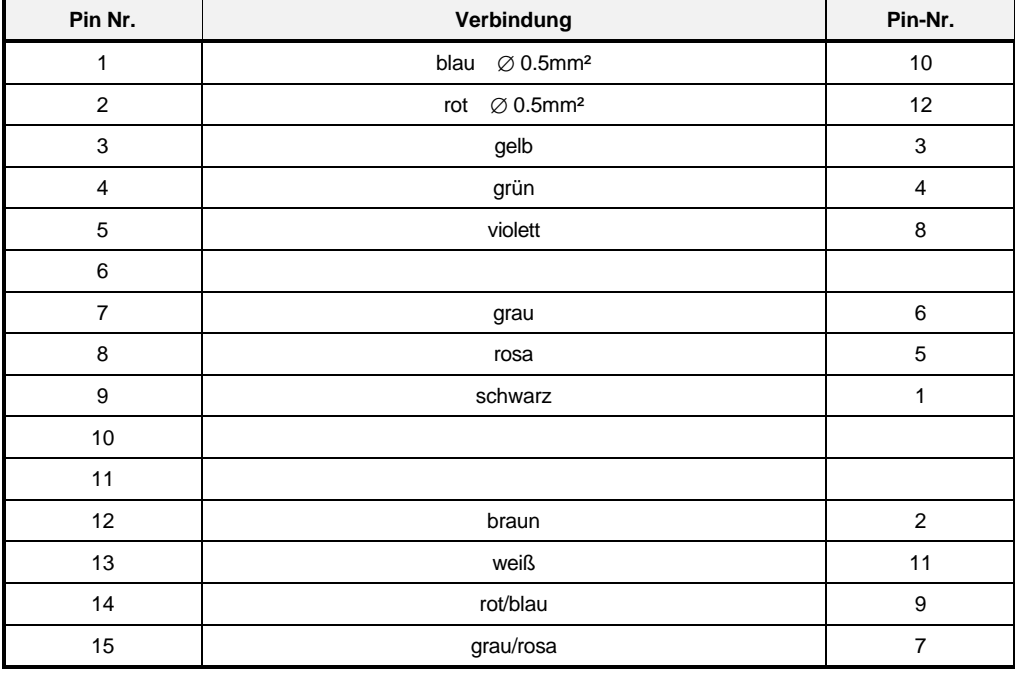

## **5.6.2 Serielles Anschlußkabel für PC**

## **HINWEIS**

PC im Schaltschrank oder über Trenntrafo anschließen. Beschreibung des Bedienprogrammes siehe Zusatzbeschreibung Bediensoftware. Beschreibung des Übertragungsprotokolls siehe Zusatzbeschreibung Kommunikationssoftware.

• PC-Anschluß 9-polig (Schnittstellenleitung PC, Werknummer 1901 8006)

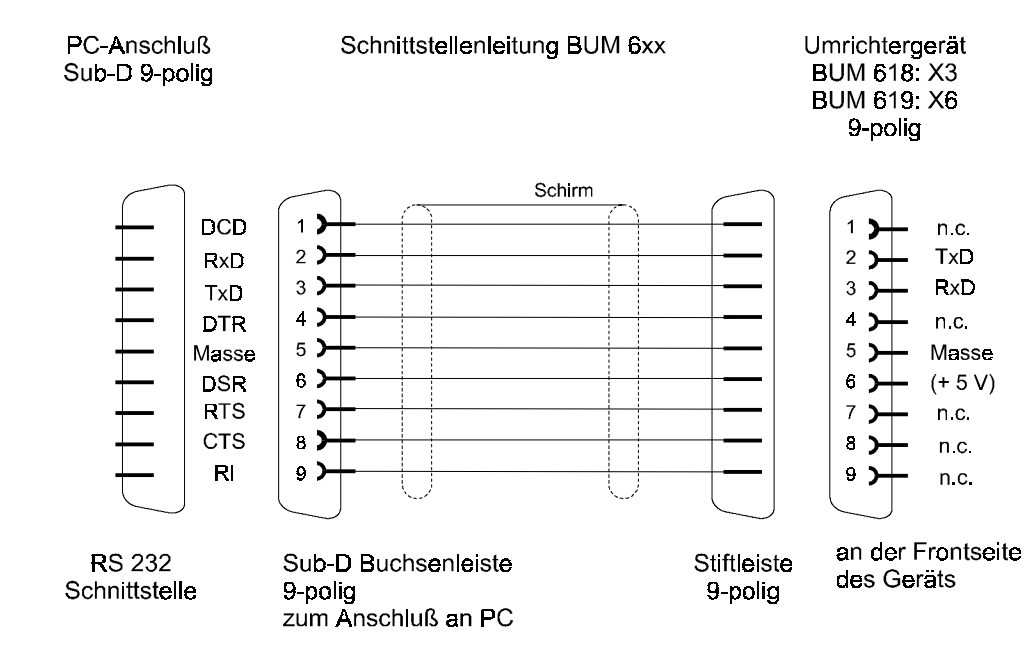

• PC-Anschluß 25-polig (wird nicht angeboten)

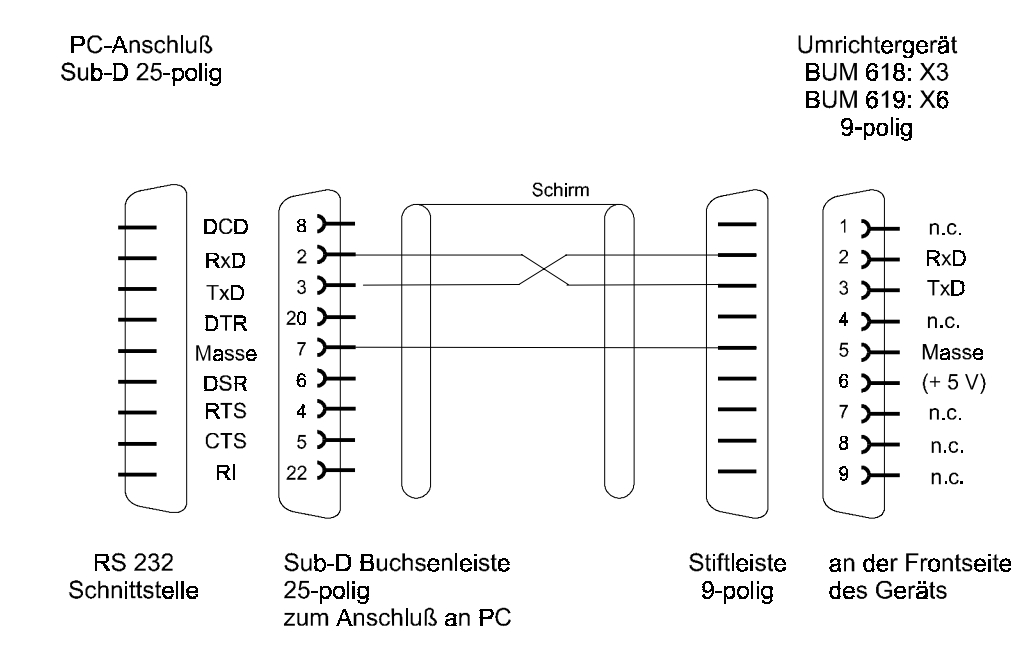

## **5.6.3 Anschlußkabel RS485**

Anschlußkabel und Übertragungsprotokoll siehe Zusatzbeschreibung Kommunikations-Software.

## **5.7 Technische Daten der Netztransformatoren**

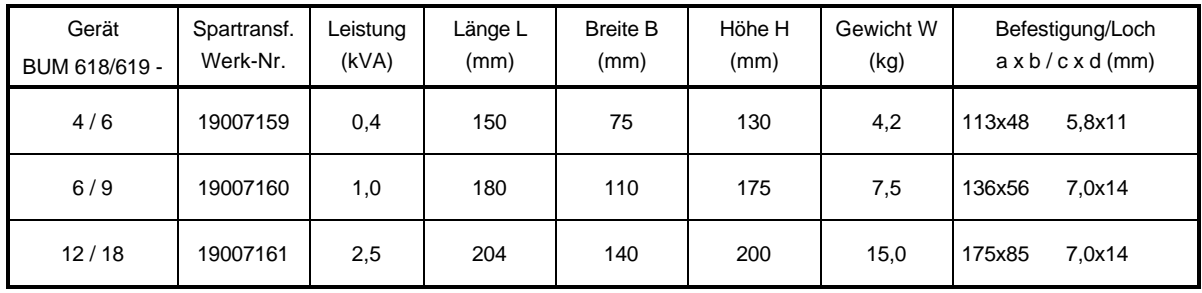

Für den 3-phasigen Betrieb werden am 400 V-Netz folgende Transformatoren empfohlen.

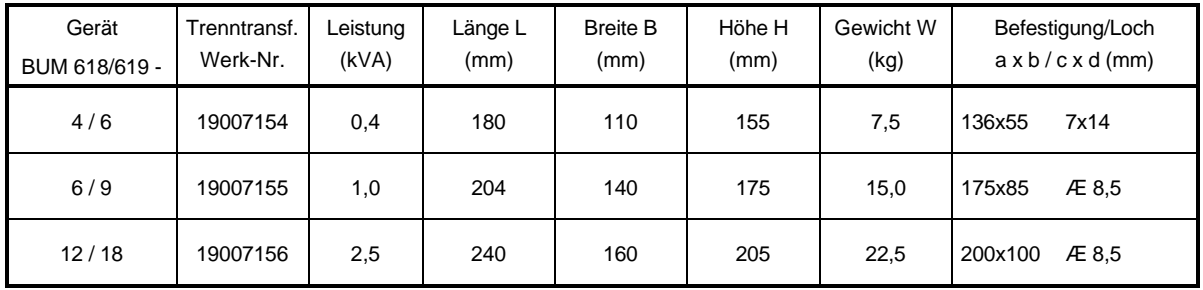

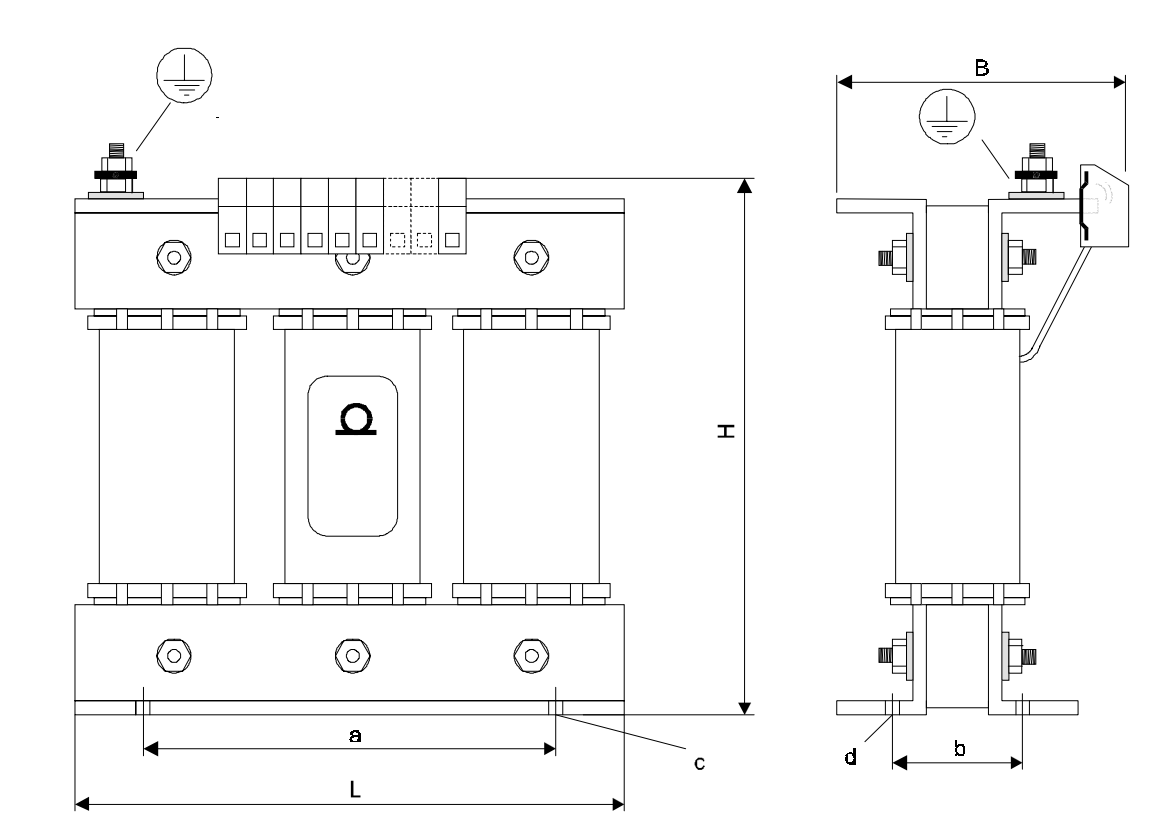

## **5.8 Technische Daten der Netzdrossel**

Für den Einphasenbetrieb der Geräte BUM 618/619 - 4 / 6 und BUM 618/619 - 6 / 9 wird die folgende Drossel empfohlen.

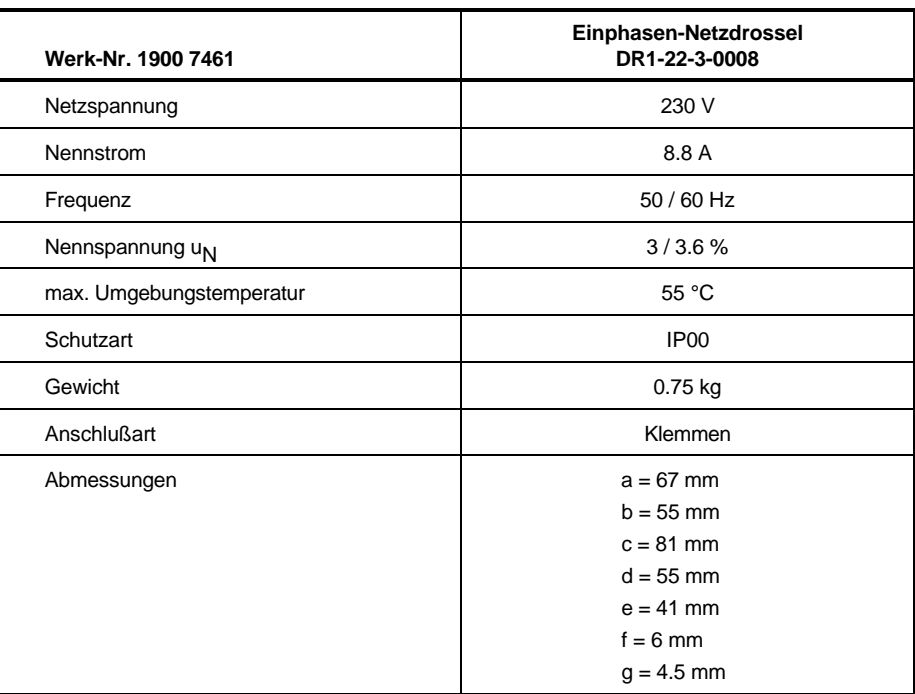

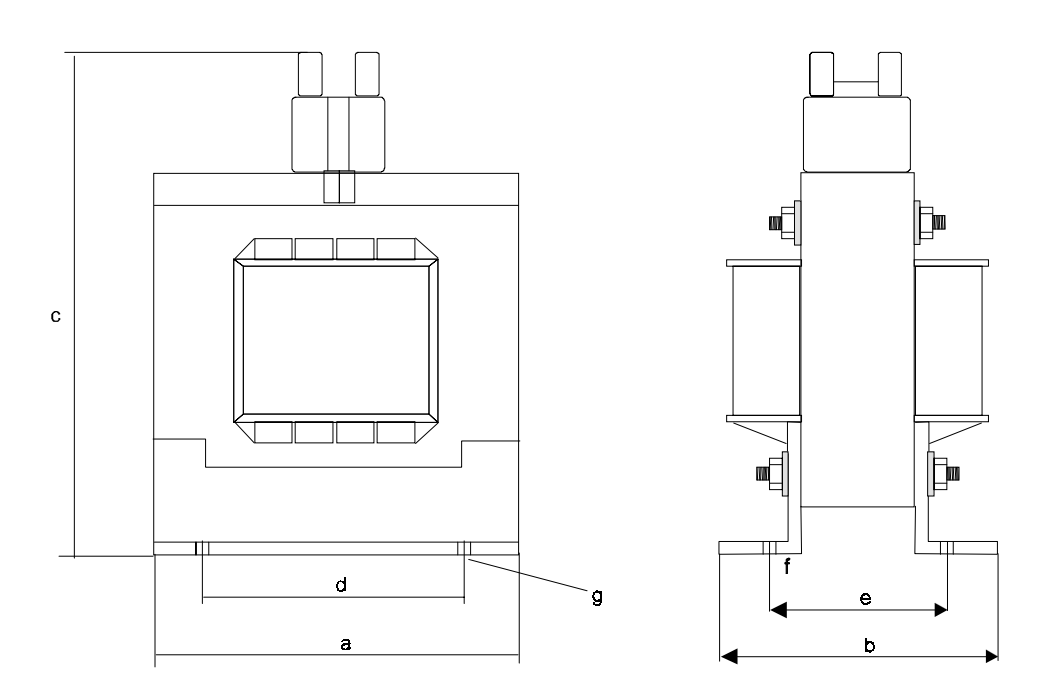

## **5.9 Zubehör**

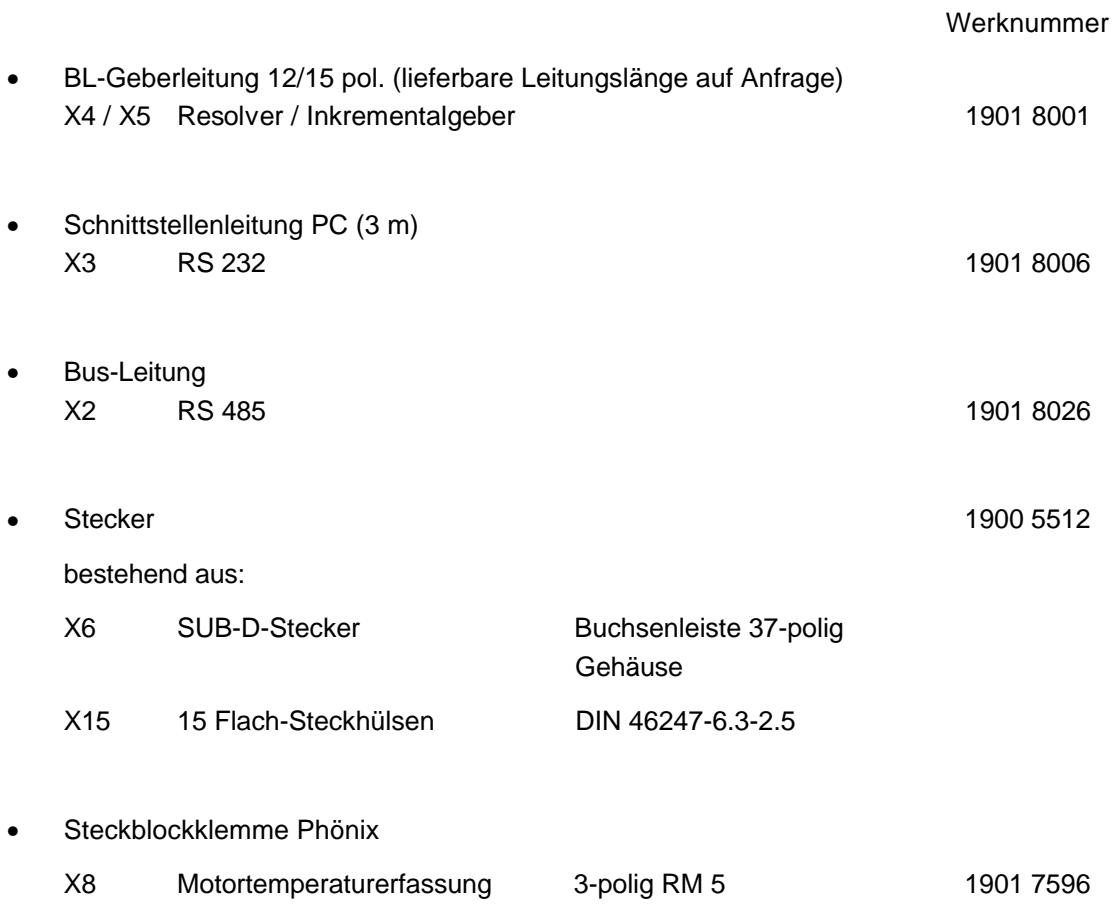

# **6 INBETRIEBNAHME**

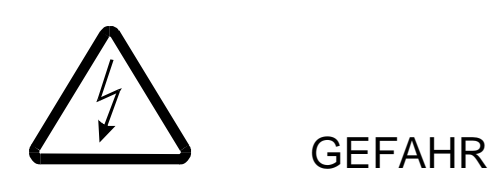

Dieses Gerät steht unter gefährlicher Spannung. Das Nichteinhalten der Sicherheits- und Warnhinweise kann zu Tod, schwerer Körperverletzung oder Sachschäden führen.

Es darf nur qualifiziertes Personal, das sich zuvor mit allen in dieser Beschreibung enthaltenen Sicherheitshinweisen sowie Montage-, Betriebs- und Wartungsanweisungen vertraut gemacht hat, an diesem Gerät arbeiten.

Wesentlich für den Personenschutz sind die Schutzmaßnahmen und Sicherheitsvorschriften nach DIN/VDE. Bei fehlenden Schutzleiteranschlüssen am Gerät oder am Motor muß mit Personenschäden gerechnet werden! Also vor dem Einschalten Schutzleiter, Leitungsquerschnitte, Erdung, Hauptschalter sowie Not-Aus Funktion und Leitungsschutz (Absicherung) überprüfen.

Sobald das Leistungsteil am Netz angeschlossen ist fließen von den Thyristoren und von der Motorwicklung kapazitive Ströme gegen Erde, d.h. auf das Gehäuse bzw. Motors. Diese Ströme werden über den vorgeschriebenen Schutzleiteranschluß zur Erde abgeführt. Bei fehlendem Schutzleiter ist jede Berührung des Gehäuses mit einem elektrischen Schlag verbunden. Dies kann zu Körperverletzung oder Tod führen! Im Fehlerfall - bei einem Schluß des Leistungsteils oder der Wicklung mit Masse - fließen hohe Kurzschlußströme!

Deshalb muß der Querschnitt des Schutzleiters identisch sein mit dem Querschnitt der stromführenden Anschlüsse (Netz, Anker, Feld). Abweichungen sind nur bei großen Querschnitten (>25 mm²) zulässig.

Elektrisches Potential liegt im Betrieb an Leistungsteil und Netzteil des Gerätes sowie an der Ankerund Feldwicklung des angeschlossenen Motors.

Diese Baugruppen während des Betriebs nicht berühren!

Meßgeräte nur im spannungs- und stromlosen Zustand anschließen!

In Stromrichter und Motor treten Ableitströme gegen Erde auf. Im Fall eines Körper- oder Erdschlusses kann ein Gleichanteil im Fehlerstrom auftreten, der die Auslösung eines übergeordneten FI-Schutzschalters erschwert oder verhindert.

Der Anschluß des Stromrichters an der Netz unter alleiniger Verwendung des FI-Schutzeinrichtung ist deshalb verboten (DIN/VDE 0160, Abs. 5.5.3.4 und 6.5.2.1).

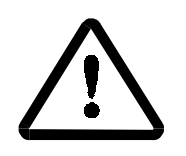

**WARNUNG** 

### Fehlverhalten des Antriebs

Während der Erst-Inbetriebnahme kann eine fehlerhafte oder unkontrollierte Bewegung der angetriebenen Maschinenelemente nicht ausgeschlossen werden. Deshalb muß hier mit besonderer Vorsicht vorgegangen werden.

Vor dem Einschalten des Antriebs müssen alle übergeordneten Sicherheitseinrichtungen sorgfältig auf ihre Funktion hin überprüft werden, um eine Personengefährdung auszuschließen.

Besondere Vorsicht ist angebracht beim direkten oder indirekten Berühren der Antriebswelle (von Hand). Dies ist nur bei Stillstand der Welle und spannungslosem Stromrichtergerät zulässig. Im Betrieb freiliegende Maschinenteile (Wellen, Lüfter, o.ä.) müssen abgedeckt sein.

#### Berührungsschutz nach §4 Abs. 4 VBG 4

Schutz gegen direktes Berühren umfaßt alle Maßnahmen gegen Gefahren, die sich aus der Berührung von aktiven Teilen elektrischer Betriebsmittel ergeben.

Durch Isolierung, Bauart, Lage, Anordnung oder fest angebrachte Einrichtungen müssen daher die aktiven Teile gegen direktes Berühren geschützt sein. Es handelt sich hierbei um die üblichen Abdekkungen, Abschrankungen und Verfahren, durch die gewährleistet wird, daß Personen unter Spannung stehende aktive Teile nicht berühren können.

Schaltschränke müssen über Not-Aus Einrichtungen verfügen, mit denen alle Spannungen, die Gefährdungen hervorrufen können abgeschaltet werden können. Nicht einbezogen werden Betriebsmittel, durch deren Abschaltung eine neue Gefahr entstehen könnte. Der Auslöser für die Not-Aus Einrichtung muß so angebracht werden, daß er im Gefahrenfall schnell erreicht werden kann. Bei Arbeiten, die mit einer deutlich höheren Gefahr verbunden sind, ist die Anwesenheit einer weiteren Person notwendig.

Der Bediener hat dafür zu sorgen, daß keine nichtautorisierten Personen an der Maschine arbeiten.

Der Bediener ist verpflichtet, eingetretene Veränderungen an der Maschine, die die Sicherheit beeinträchtigen, sofort zu melden.

Bei Demontage von Sicherheitseinrichtungen während Inbetriebnahmen, Reparatur und Wartung ist die Maschine genau nach Vorschrift außer Betrieb zu setzen. Unmittelbar nach Abschluß der Inbetriebnahme-, Reparatur- und Wartungsarbeiten hat die Remontage der Sicherheitseinrichtungen zu erfolgen.

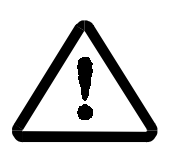

**WARNUNG** 

Die Sicherheitshinweise zum Motor und Tachogenerator in den entsprechenden Betriebs- und Wartungsanleitungen sind zu beachten.

Es ist jede Arbeitsweise zu unterlassen, die die Sicherheit an der Maschine beeinträchtigt.

Der Betreiber der Maschine muß nach jedem Eingriff in den Antrieb, egal ob Motor, Istwert-Erfassung oder Stromrichtergerät, die Maschine abnehmen und dies im Maschinenprotokoll (Wartungsheft o. ä.) chronologisch dokumentieren. Bei Nichterfüllung entstehen haftungsrechtliche Konsequenzen für den Betreiber.

Diese Liste stellt keine vollständige Aufzählung aller für den sicheren Betrieb des Geräts erforderlichen Maßnahmen dar. Sollten Sie weitere Informationen benötigen oder sollten spezielle Probleme auftreten, wenden Sie sich bitte an BAUMÜLLER NÜRNBERG oder an eine Verkaufsniederlassung.

Beachten Sie bitte die Warnhinweise in Kap. 1 dieser Betriebsanleitung.

# **HINWEIS**

• Vor Berührung der Baugruppen muß sich der Bediener elektrostatisch entladen um elektronische Bauteile vor hohen Spannungen, die durch elektrostatische Aufladung entstehen, zu schützen. Dies kann in einfacher Weise dadurch geschehen, daß unmittelbar vorher ein leitfähiger, geerdeter Gegenstand berührt wird.

Geräte mit elektrostatisch gefährdeten Bauelementen bzw. Baugruppen werden an sichtbarer Stelle mit einem Aufkleber gekennzeichnet.

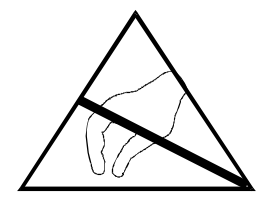

## **6.1 Erst-Inbetriebnahme des Antriebssystems**

## **HINWEIS**

Wurden vor der Erst-Inbetriebnahme folgende Punkte beachtet:

- Typ und Nr. des Geräts und des Motors notiert
- Kontrolle der Anschlüsse anhand des Anschlußplanes insbesondere korrekter Anschluß der Motorwicklung
- Einstellung der Antriebsadresse über den DIP-Schalter auf der Leiterplatte.

Bevor der Antrieb mit der Vorgabe eines Drehzahl-Sollwertes gestartet werden kann, ist die externe Reglerfreigabe erforderlich.

Vor Beginn der Erst-Inbetriebnahme sollte deshalb sichergestellt sein, daß die externe Reglerfreigabe gesperrt ist und der Motor somit nicht unkontrolliert loslaufen kann.

Es wird davon ausgegangen, daß die werkseitige Voreinstellung der Reglerparameter einen zwar nicht optimalen, aber geregelten Betrieb des Motors gewährleistet. Auf eine Beschreibung der Optimierung dieser Parameter wird hier verzichtet.

Die Einstellung der Parameter kann durch einen PC mit Hilfe des Bedienprogrammes PCBASS vorgenommen werden.

Die Beschreibung des Bedienprogrammes PCBASS ist in der gesonderten Betriebssanleitung Bediensoftware, das Übertragungsprotokoll ist in der Betriebsanleitung zur Kommunikations-Software dargestellt.

Die Verbindung zwischen PC und Antrieb erfolgt durch die Schnittstellenleitung PC (siehe serielles Anschlußkabel für PC bzw. Zubehör).

# **HINWEIS**

Die Initialisierungszeit des Reglers beträgt maximal 20 s.

Es sollten folgende Parameter gesetzt bzw. ihre Werte kontrolliert werden:

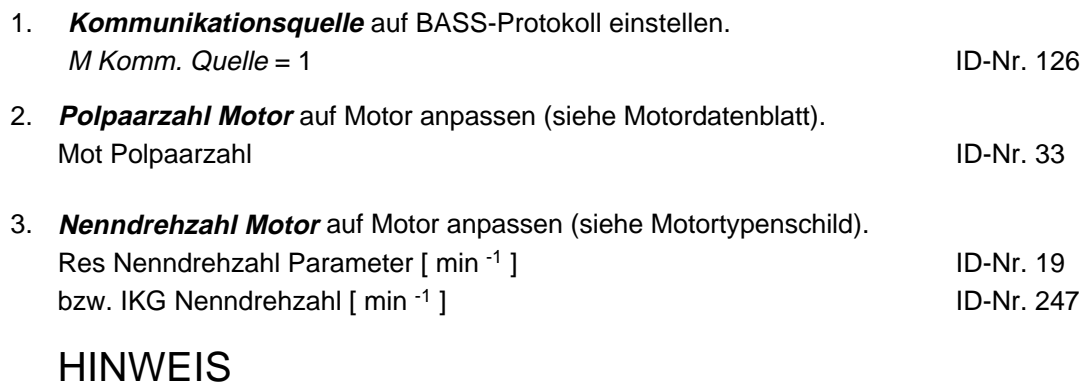

Polpaarzahl des verwendeten Resolvers muß 1 sein.

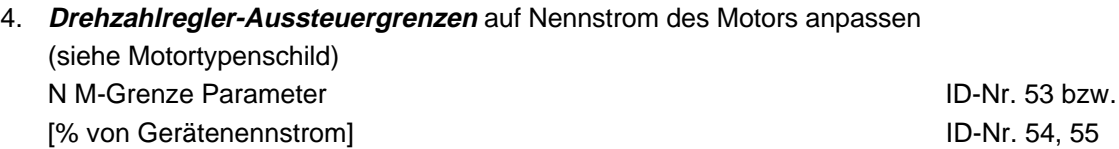

5. Wenn nicht bekannt, **Rastwinkel** (ID-Nr. 35) bestimmen, dazu Beschreibung Parameter ID-Nr. 122 beachten:

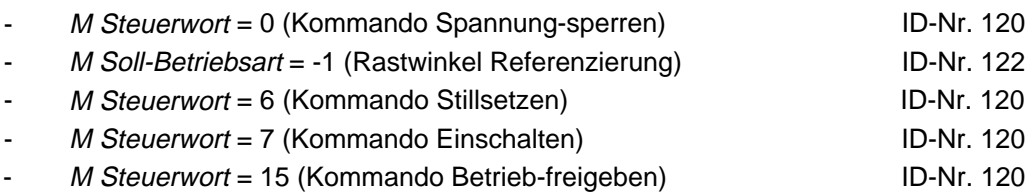

Wird jetzt die externe Reglerfreigabe freigeben, stellt sich der Rotor auf Rastlage ein und die Rastwinkelabweichung wird automatisch bestimmt.

## **HINWEIS**

Der Motor muß seine Rastlage ohne Belastung erreichen können!

Rastwinkelabweichung bestimmen wird beendet mit:

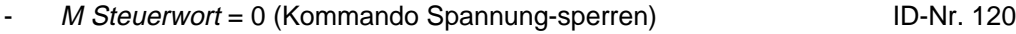

M Soll-Betriebsart = -3 (Drehzahlregelung) ID-Nr. 122

Externe Reglerfreigabe wieder sperren.

Anschließend den ermittelten Rastwinkel abspeichern, siehe 13. Parameter-Einstellungen abspeichern .

6. **EMK Faktor** auf Nenndrehzahl anpassen KT EMK-Faktor Parameter ID-Nr. 39

$$
ID - Nr. 39 = \frac{k_E \left[ \frac{V}{1000 \text{ min}^{-1}} \right] \cdot n_{\text{nenn}} \left[ 1000 \text{ min}^{-1} \right] \cdot 1.21 \cdot 100 \%
$$

 $k_{F}$   $\boxed{\phantom{\text{w}}$ 1000 min  $\mathbb{E}\left[\frac{V}{1000 \text{ min}^{-1}}\right]$  = auf 1000 min<sup>-1</sup> bezogene EMK (siehe Motordatenblatt)  $n_{\text{nenn}} = \frac{\text{ID-Nr. 19}}{1000}$  (siehe Motordatenblatt) U<sub>ZK</sub> = 310 V  $\left\lfloor \frac{\mathsf{V}}{1000 \text{ min}^{-1}} \right\rfloor$ 

Der EMK-Faktor kann mit Hilfe des Parameters ID-Nr. 52 (N M-Sollwert) kontrolliert werden.

Wird der Motor mit Nenndrehzahl und im Leerlauf betrieben, sollte

- a) die Polarität der ID-Nr. 52 und ID-Nr. 51 (N Istwert) gleich sein (andernfalls ID-Nr. 39 verkleinern) und
- b) der Betrag von ID-Nr. 52 5 % ± 3 % nicht überschreiten (andernfalls ID-Nr. 39 anpassen).
- 7. Einstellung **Stromregler** :

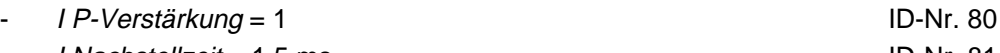

- I Nachstellzeit = 1.5 ms

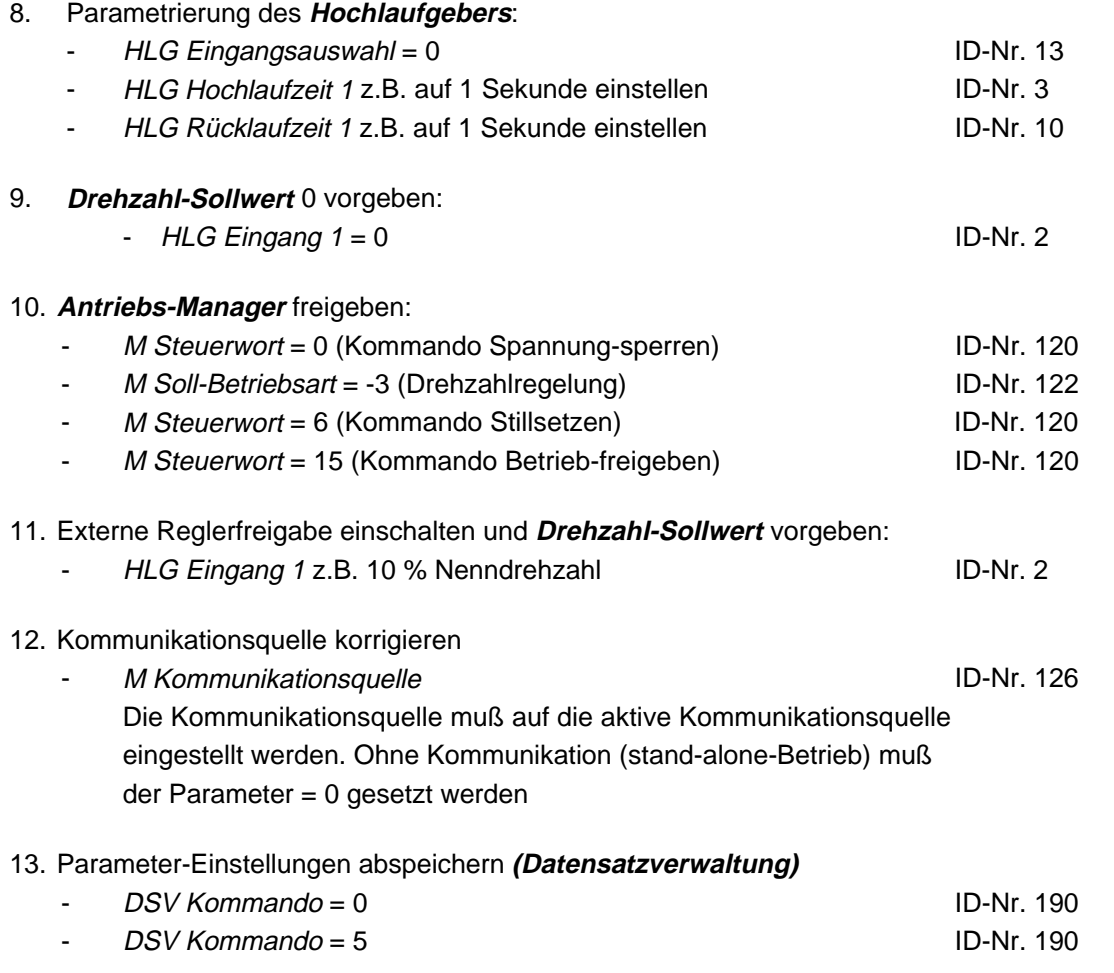

Nach der externen Reglerfreigabe und Vorgabe eines Drehzahl-Sollwertes läuft der Motor mit der eingestellten Hochlauframpe los.

## **6.2 Inbetriebnahme des Sollwertgenerators**

Der Sollwertgenerator erzeugt für 4 Zeitzonen jeweils einen Drehzahl-Sollwert. Es kann dabei sowohl die jeweilige Drehzahl, als auch die Zeit gewählt werden.

Nach Ablauf der letzten Zeitzone wird wieder mit der ersten begonnen.

Neben den externen Freigaben von Hauptschütz und Reglerfreigabe ist für die Inbetriebnahme des Sollwertgenerators die entsprechende Parametrierung des Gerätes mit Hilfe des Bedienprogrammes erforderlich.

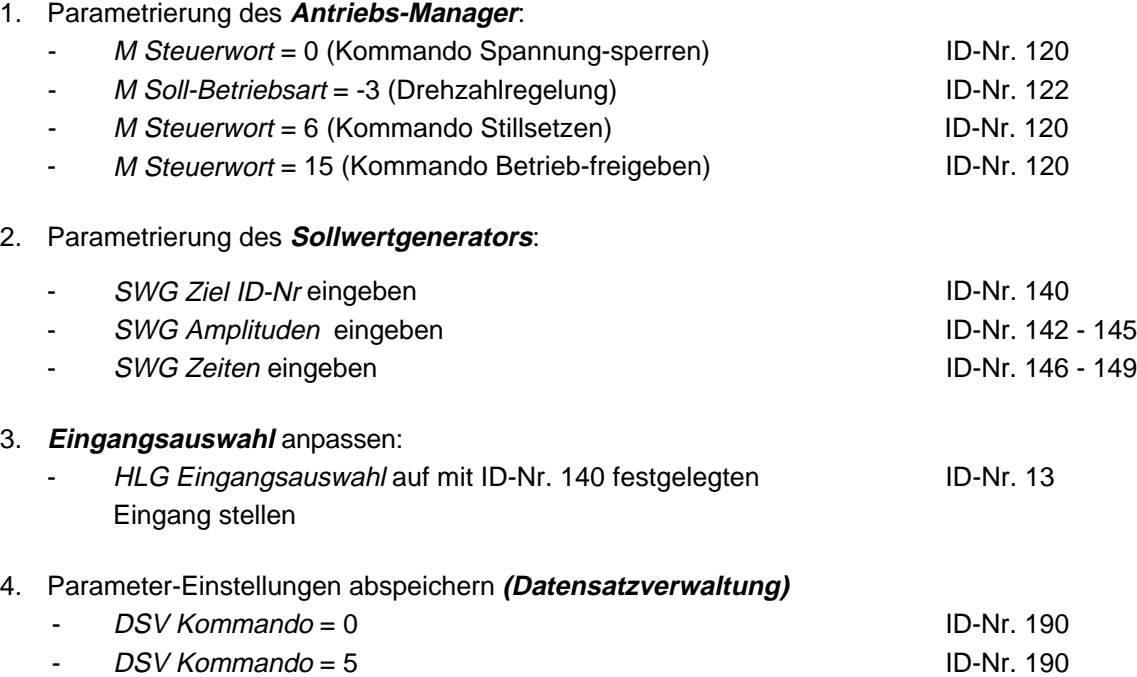

Stehen am Regler auch die externen Freigaben an, beginnt er zyklisch die Drehzahl-Sollwerte mit ihren entsprechenden Zeiten vorzugeben, dabei beginnt er immer mit Zeitzone 1.

# **7 PARAMETER**

## **HINWEIS**

Alle für die Inbetriebnahme wichtigen Parameter sind in der Parameterübersicht grau hinterlegt! Parameter, die bei einem Init Auto vom Antrieb geladen werden (siehe Zusatzbeschreibung Bediensoftware) und hier nicht beschrieben sind, dienen nur internen Funktionen und dürfen **nicht** verändert werden.

## **7.1 Funktionsplan**

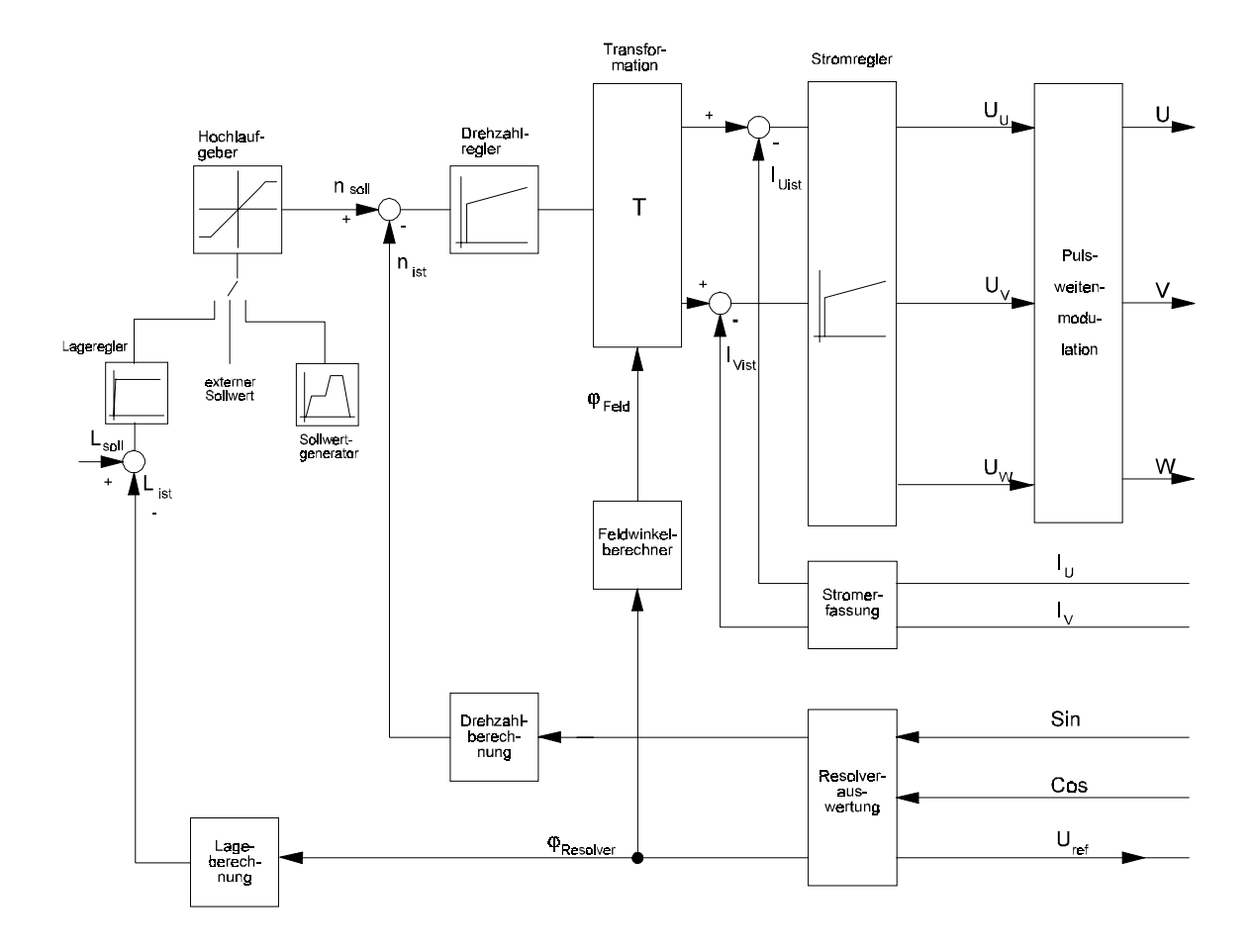

#### **Übersicht der einzelnen Funktionsmodule**

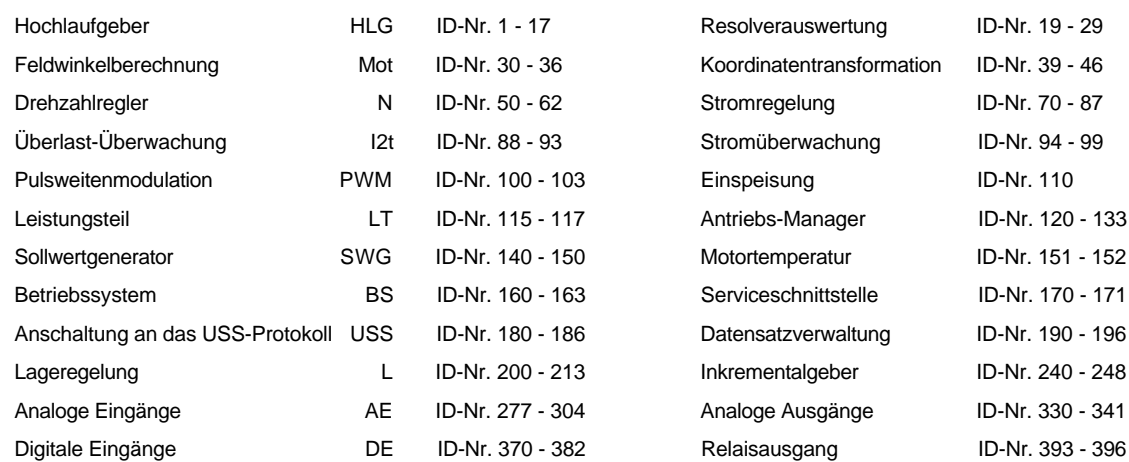

#### **Erklärung des Modulstatus**

Im Status (Bit-Nr. 0 ... 2) der einzelnen Module werden ihre jeweiligen Betriebsarten angezeigt.

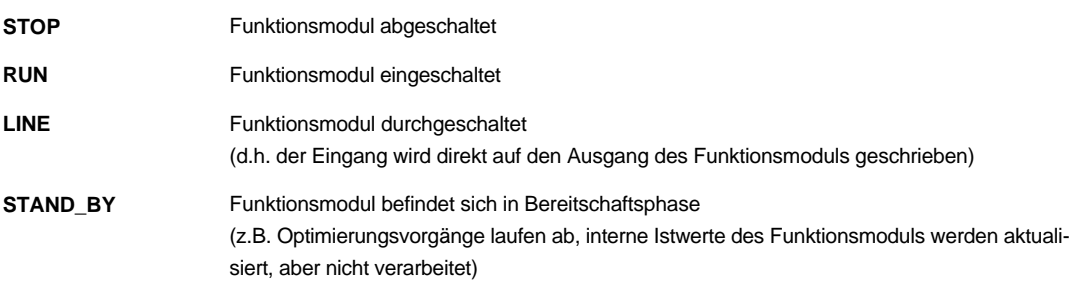

## **7.2 Hochlaufgeber (ID-Nr. 1 - 17)**

### **Funktion:**

Der Hochlaufgeber (HLG) verwaltet die 4 Sollwerteingänge, die wahlweise auf den Ausgang geschaltet werden können. Für jeden Eingang ist die Hochlauf- und Rücklaufzeit getrennt einstellbar.

Alle Eingänge und der Ausgang des Hochlaufgebers sind als relative Größen (± 100 %) auf die Nenndrehzahl normiert, wobei die Nenndrehzahl mit ID-Nr. 19 eingestellt wird.

Durch die Hoch- bzw. Rücklaufzeit wird die Rampensteigung für den Beschleunigungs- und Abbremsvorgang bestimmt. Die Zeiten beziehen sich dabei auf 100 % Sollwertänderung.

Mit Ausnahme des vierten Geschwindigkeits-Sollwertes, der fest auf Null programmiert ist, kann jeder Eingang Geschwindigkeitswerte zwischen -100 % und + 100 % einnehmen. 100 % entsprechen dabei der Nenndrehzahl.

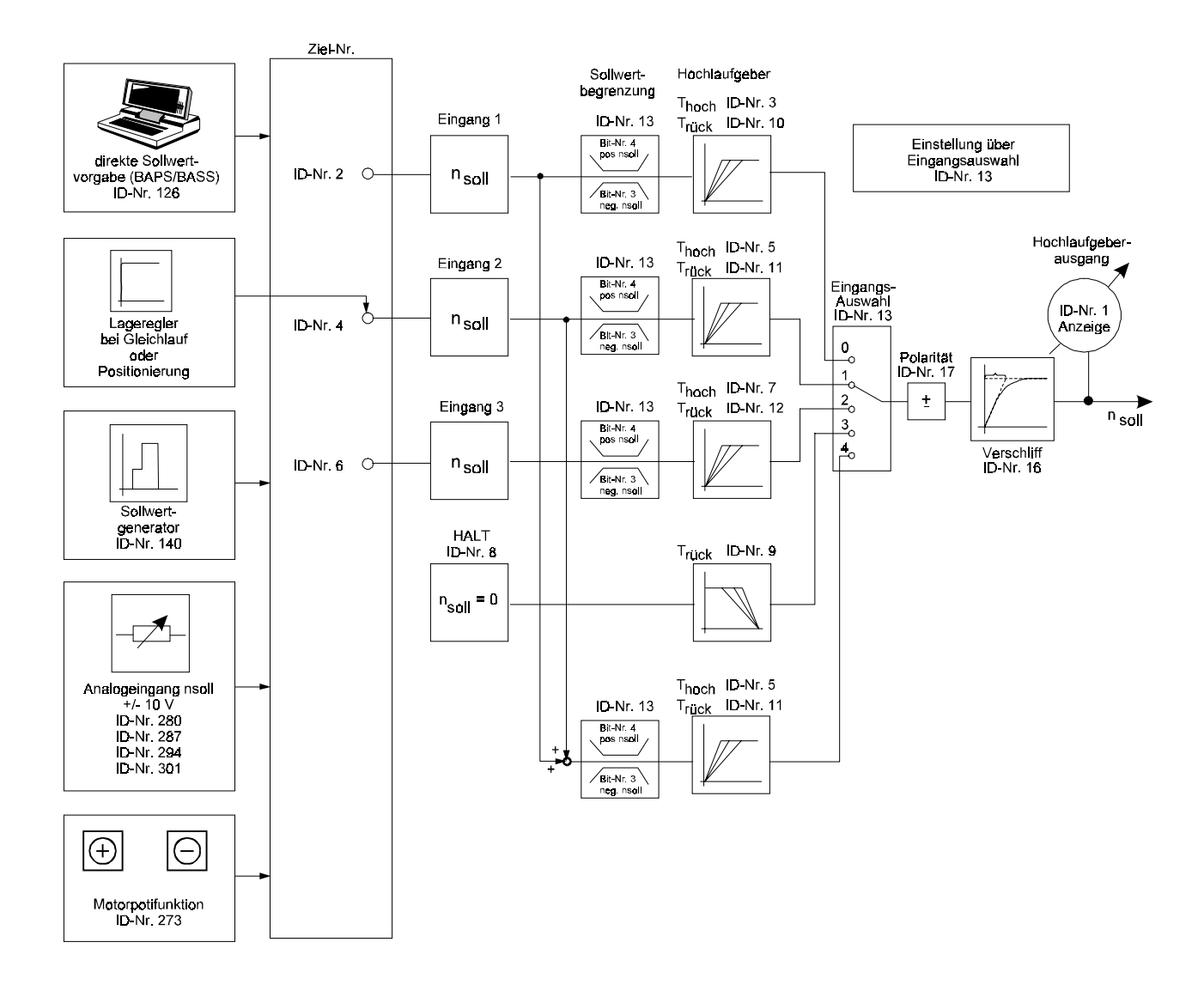

### **Parameterübersicht:**

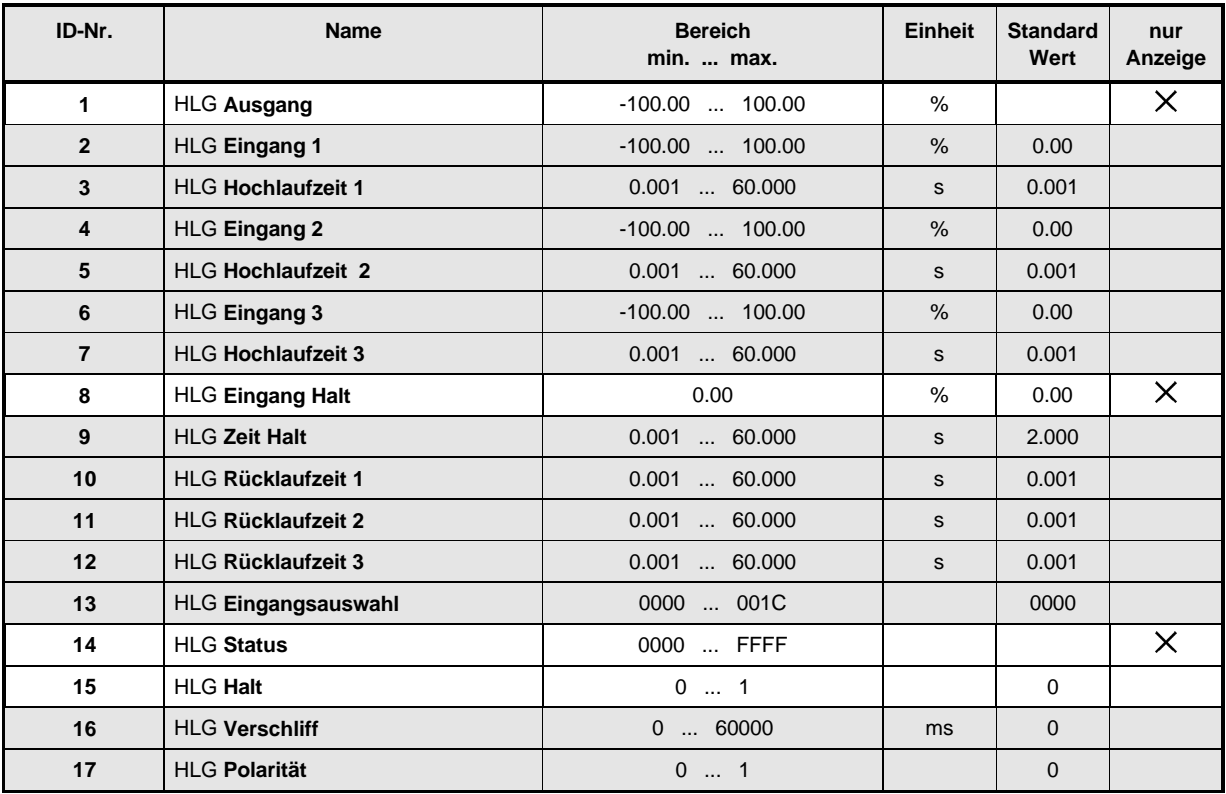

### **Beschreibung der Parameter**

## HLG **Ausgang**

Der Parameter HLG Ausgang zeigt den aktuellen Ausgangswert des Hochlaufgebers an.

## <u>ح</u><br>ٻ HLG **Eingang 1**

HLG **Eingang 2**

## HLG **Eingang 3**

Alle 3 Eingänge sind gleichberechtigt und können über die serielle Schnittstelle, vom Lageregler und Sollwertgenerator sowie dem analogen Sollwerteingang beschrieben werden.

## HLG **Eingang Halt**

Eingang 4 hat die Sonderfunktion HALT, d.h. sein Wert ist immer 0 %. Dieser Eingang wird benutzt, um die Funktion HALT (entspricht Drehzahl 0) zu steuern. Deshalb kann zu diesem Eingang auch nur die Rücklaufzeit eingestellt werden.

- HLG **Hochlaufzeit 1**
- HLG **Hochlaufzeit 2**

## HLG **Hochlaufzeit 3**

Mit den Hochlaufzeiten kann die, den Eingängen zugeordnete, Beschleunigung der Maschine eingestellt werden. Die hier gewählte Zeit gilt für 100 % Sollwertänderung.

- HLG **Rücklaufzeit 1**
- HLG **Rücklaufzeit 2**

#### 12 HLG **Rücklaufzeit 3**

#### 9 HLG **Zeit Halt**

Mit den Rücklaufzeiten kann die, den Eingängen zugeordnete, Verzögerung der Maschine eingestellt werden. Die hier gewählte Zeit gilt für 100 % Sollwertänderung.

## HLG **Eingangsauswahl**

Durch die Eingangsauswahl kann einer der 4 Eingänge des Hochlaufgebers selektiert und eine Sollwertbegrenzung aktiviert werden

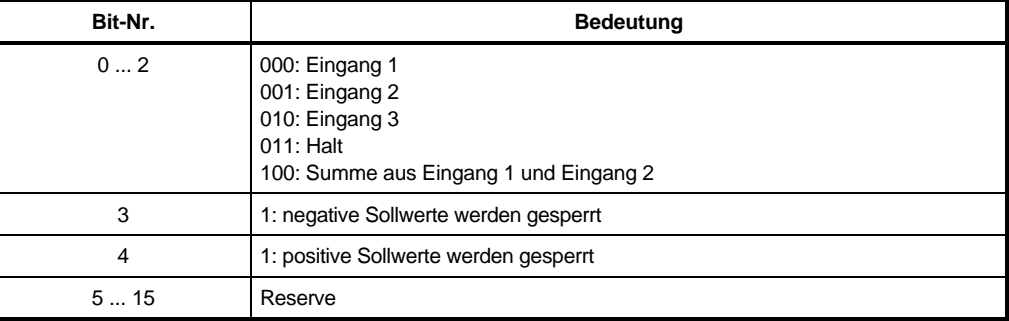

### HLG **Status**

Gibt den internen Zustand des Funktionsmoduls an.

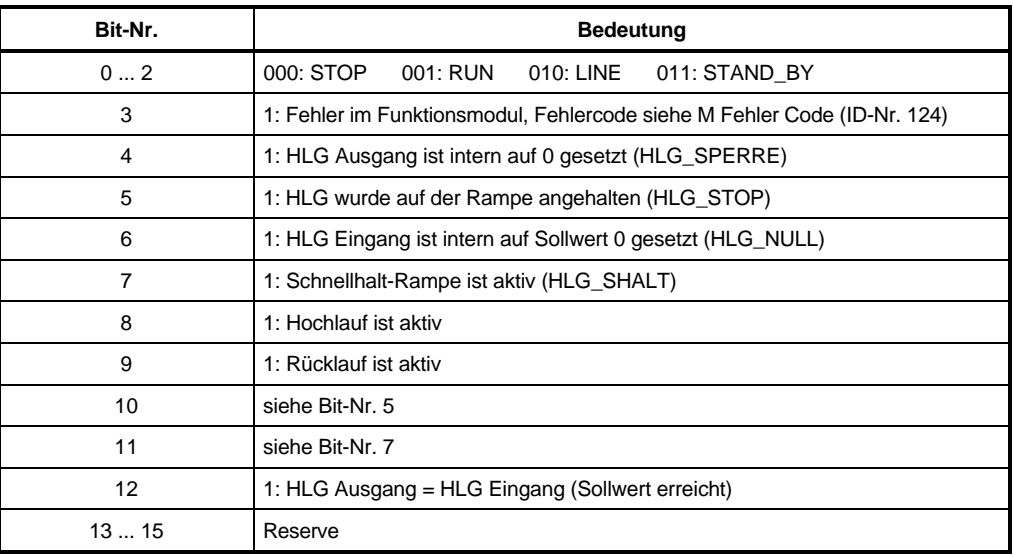

## HLG **Halt**

Bei Aktivierung des Halt, fährt der Motor mit der für Eingang Halt eingestellten Rampe auf Drehzahl 0 herunter.

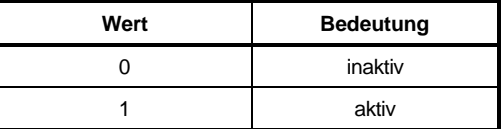

## HLG **Verschliff**

Um eine Verrundung der Rampenecken zu erreichen, ist ein PT<sub>1</sub>-Glied implementiert. Über diesen Parameter kann die Zeitkonstante des PT<sub>1</sub>-Gliedes eingestellt werden.

## HLG **Polarität**

Mit dem Parameter kann ein Vorzeichenwechsel des Sollwertes eingestellt werden.

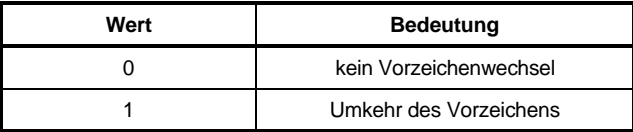

## **7.3 Resolverauswertung (ID-Nr. 20 - 29)**

### **Funktion**

Aus den Eingangssignalen des Resolvers berechnet dieses Funktionsmodul die momentane Drehzahl und den Rotorwinkel des Motors.

### **Parameterübersicht**

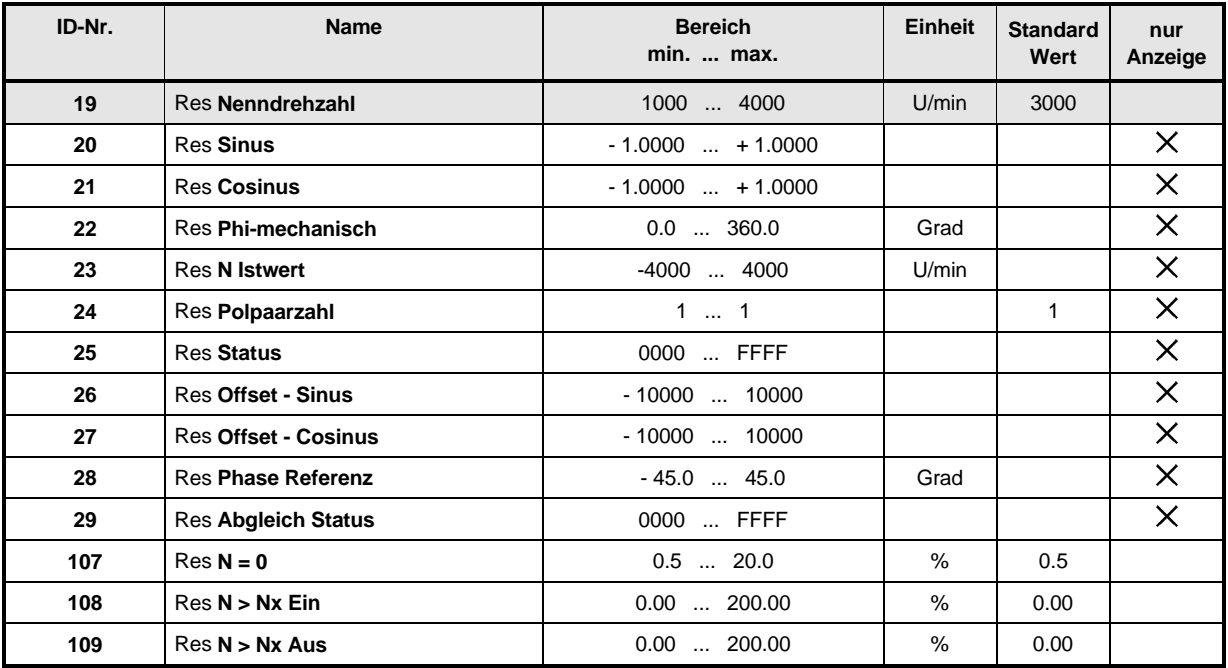

### **Beschreibung der Parameter**

#### 19 Res **Nenndrehzahl**

Unter diesem Parameter wird die Nenndrehzahl des Motors eingestellt. Der hier eingegebene Wert entspricht 100 % Drehzahl. Der Parameter ist im Betrieb freigegeben nicht änderbar

#### - Res **Sinus**

#### -Res **Cosinus**

Diese Parameter zeigen den Momentanwert der Sinus- und Cosinusspur des Resolvers an.

#### 22 Res **Phi-mechanisch**

#### -Res **N Istwert**

Aus den Resolversignalen wird der momentane mechanische Rotorwinkel und die Drehzahl des Motors berechnet.

#### -Res **Polpaarzahl**

Dieser Parameter zeigt die Polpaarzahl des Resolvers an.

#### $-25$ Res **Status**

Unter diesem Parameter wird der interne Zustand des Funktionsmoduls angezeigt.

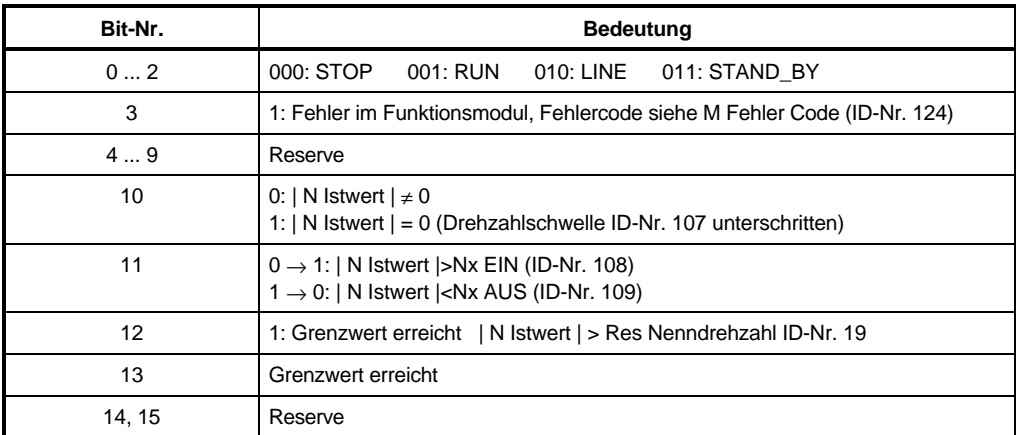

#### 26 Res **Offset Sinus**

#### 7 ح Res **Offset Cosinus**

Mit diesen Werten kann eine Unsymmetrie in der Erfassung der Resolverausgangssignale ausgeglichen werden. Diese Werte werden automatisch beim Einschalten des Gerätes berechnet.

#### **P R** Res **Phase Referenz**

Unter diesem Parameter wird die Phasenverschiebung zwischen der Erregerfrequenz des Resolvers und dem Abtastzeitpunkt für die Resolverausgänge eingestellt.

Die Meßwertübernahme muß immer im Maximum erfolgen. Der Abgleich erfolgt automatisch während des Betriebes.

#### 29 Res **Abgleich Status**

Unter diesem Parameter wird der interne Zustand des Resolverabgleichs angezeigt.

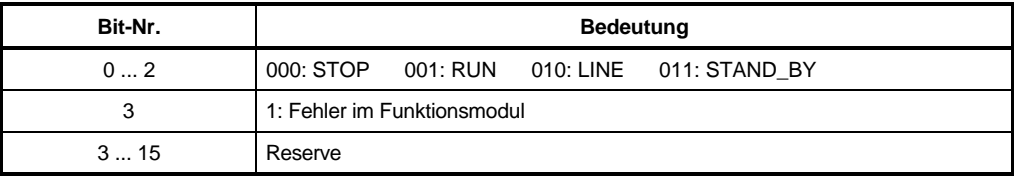

## $107$  Res  $N = 0$

Das Bit-Nr. 10 im Funktionsmodul-Status wird gesetzt, wenn der Betrag des N Istwertes die Schwelle N = 0 (ID-Nr. 107) unterschreitet (drehrichtungsunabhängig).

## $10B$  Res N > Nx EIN

## 109 Res **N > Nx AUS**

Zur Überwachung der Drehzahl können hier die Werte eingegeben werden, bei denen die entsprechenden Bits im Res Status gesetzt werden. Wird der |N Istwert| (ID-Nr. 51) größer als ID-Nr. 108, so wird Bit-Nr. 11 gesetzt und erst wieder gelöscht, wenn |N Istwert| kleiner als ID-Nr. 109 wird.
# **7.4 Feldwinkelberechnung (ID-Nr. 30 - 36)**

## **Funktion**

Aus den Eingabedaten Polpaarzahl des Motors und Winkelvorsteuerung sowie dem mechanischen Rotorwinkel (siehe Resolverauswertung) wird in diesem Funktionsmodul der elektrische Feldwinkel berechnet.

## **Parameterübersicht**

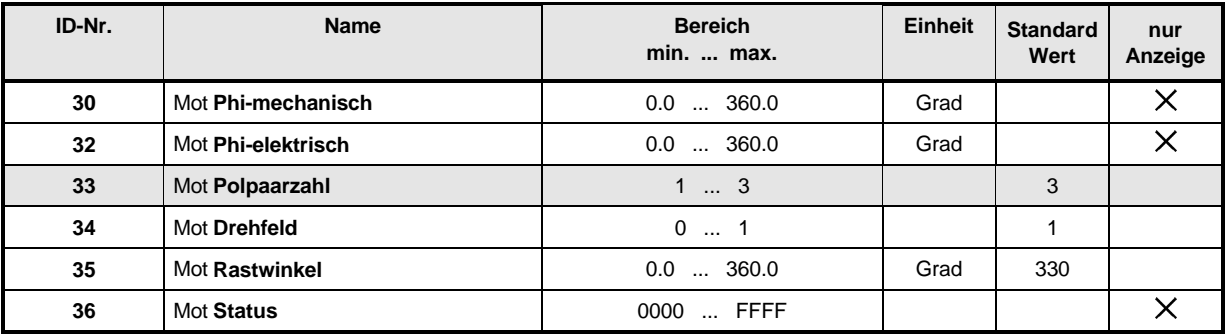

## **Beschreibung der Parameter**

# Mot **Phi-mechanisch**

Anzeige des vom Funktionsmodul Resolverauswertung ermittelten mechanischen Rotorwinkels.

#### 32 Mot **Phi-elektrisch**

Anzeige des berechneten elektrischen Feldwinkels.

# Mot **Polpaarzahl**

Einstellung der Polpaarzahl des verwendeten Motors.

# Mot **Drehfeld**

Mit diesem Parameter wird die Regelung auf das Drehfeld des Motors angepaßt.

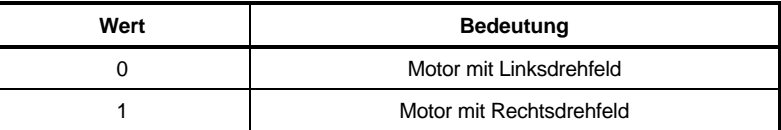

# Mot **Rastwinkel**

Dieser Parameter zeigt den in der Betriebsart "Rastlage referenzieren" ermittelten Rastwinkel an.

Dieser Korrekturwert wird in die Berechnung des elektrischen Winkels so einbezogen, daß sich in Rastlage ein Winkel von 90 Grad elektrisch ergibt.

# Mot **Status**

Dieser Parameter zeigt den Funktionsmodul-Zustand an.

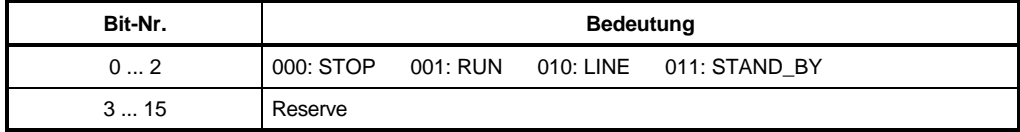

# **7.5 Koordinatentransformation (ID-Nr. 39 - 46)**

## **Funktion**

Transformation eines Stromvektors in ein dreiphasiges Drehstromsystem.

Abhängig von den Eingangsdaten Betrag und Winkel werden drei, um 120 Grad verschobene, Phasenstrom-Sollwerte erzeugt.

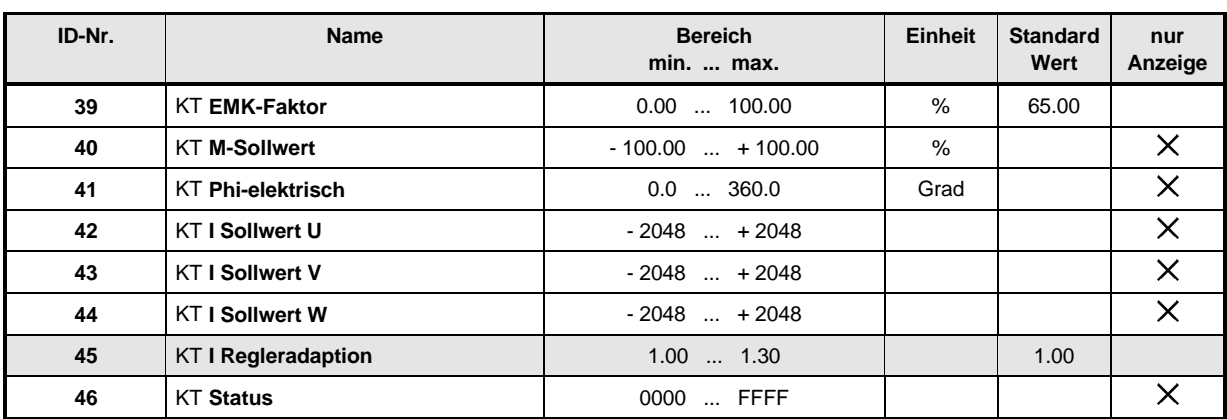

# **Parameterübersicht**

## **Beschreibung der Parameter**

#### $39$ KT **EMK-Faktor**

Dieser Parameter gibt den Wert der EMK des verwendeten Motors an.

$$
ID - Nr. 39 = \frac{k_E \left[ \frac{V}{1000 \text{ min}^{-1}} \right] \cdot n_{\text{nenn}} \left[ 1000 \text{ min}^{-1} \right] \cdot 1.21 \cdot 100\%
$$
  

$$
U_{2k} [V]
$$

 $k_{F}$   $\frac{V}{V}$ 1000 min  $\mathbb{E}\left[\frac{V}{1000 \text{ min}^{-1}}\right]$  = auf 1000 min<sup>-1</sup> bezogene EMK (siehe Motordatenblatt)  $n_{\text{nenn}} = \frac{\text{ID-Nr. 19}}{1000}$  (siehe Motordatenblatt)  $U_{ZK}$  = 310 V  $\frac{V}{1000 \text{ min}^{-1}}$ 

Der EMK-Faktor kann mit Hilfe des Parameters ID-Nr. 52 (N M-Sollwert) kontrolliert werden.

Wird der Motor mit Nenndrehzahl und im Leerlauf betrieben, sollte

- a) die Polarität der ID-Nr. 52 und ID-Nr. 51 (N Istwert) gleich sein (andernfalls ID-Nr. 39 verkleinern) und
- b) der Betrag von ID-Nr. 52 5 %  $\pm$  3 % nicht überschreiten (andernfalls ID-Nr. 39 anpassen).

Beispiel

Motor DS45S-3000 (Daten siehe Anhang 9.1 Passende Drehstrom Servomotoren)

 $k_F\left[\frac{V}{\sqrt{2\pi\epsilon_0}}\right]$ 1000 min  $= 45.0 \frac{V}{V}$  $E\left[1000 \text{ min}^{-1}\right] = 43.0 \left[1000 \text{ min}^{-1}\right]$  $n_{\text{nenn}} = 3 [1000 \text{ min}^{-1}]$  $U_{ZK}$  = 310 V L  $\left\lfloor \frac{V}{1000 \text{ min}^{-1}} \right\rfloor = 45.0 \left\lfloor \frac{V}{1000 \text{ min}^{-1}} \right\rfloor$  $[1000$  min  $]$  $ID - Nr. 39 = \frac{1000 \text{ mm}}{310 [V]}$ L  $\left\lfloor \frac{\mathsf{V}}{1000 \text{ min}^{-1}} \right\rfloor \bullet 3 \left[ 1000 \text{ min}^{-1} \right] \bullet 1.21 \bullet$  $.39 = \frac{\text{[1000 min}]}{0.39 \text{ [t]}} =$ 45.0  $\frac{V}{\sqrt{25}}$ 1000 min  $\bullet$  3 |1000 min<sup>-1</sup> |  $\bullet$  1.21  $\bullet$  100 %  $\frac{310 \text{ [V]}}{2}$  = 52.7 % -1

# KT **M-Sollwert**

Der Parameter Betrag zeigt die Amplitude des Momenten-Sollwertes (Drehzahlregler-Ausgang) an.

## KT **Phi-elektrisch**

Der Parameter Winkel zeigt den vom Funktionsmodul Feldwinkelberechnung ermittelten elektrischen Feldwinkel des Drehfeldes an.

#### 5 ہا KT **I Sollwert U**

# KT **I Sollwert V**

## KT **I Sollwert W**

Diese Parameter zeigen die berechneten aktuellen Strom-Sollwerte der jeweiligen Phase an.

# KT **I Regleradaption**

Dieser Parameter kann zur Optimierung der Drehmomentkonstante eingesetzt werden.

# KT **Status**

Unter diesem Parameter wird der interne Funktionsmodul-Zustand angezeigt.

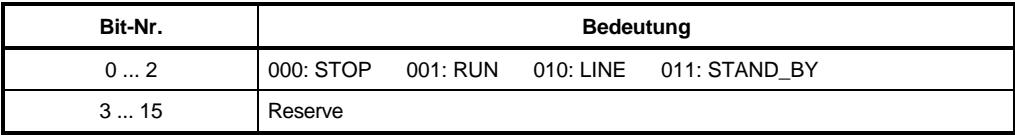

# **7.6 Drehzahlregler (ID-Nr. 50 - 62)**

## **Funktion**

Der Drehzahlregler ist als PI-Regler ausgeführt. Im Funktionsmodul enthalten sind die Begrenzung der Stellgröße, sowie ein parametrierbarer Filter für den Drehzahl-Istwert.

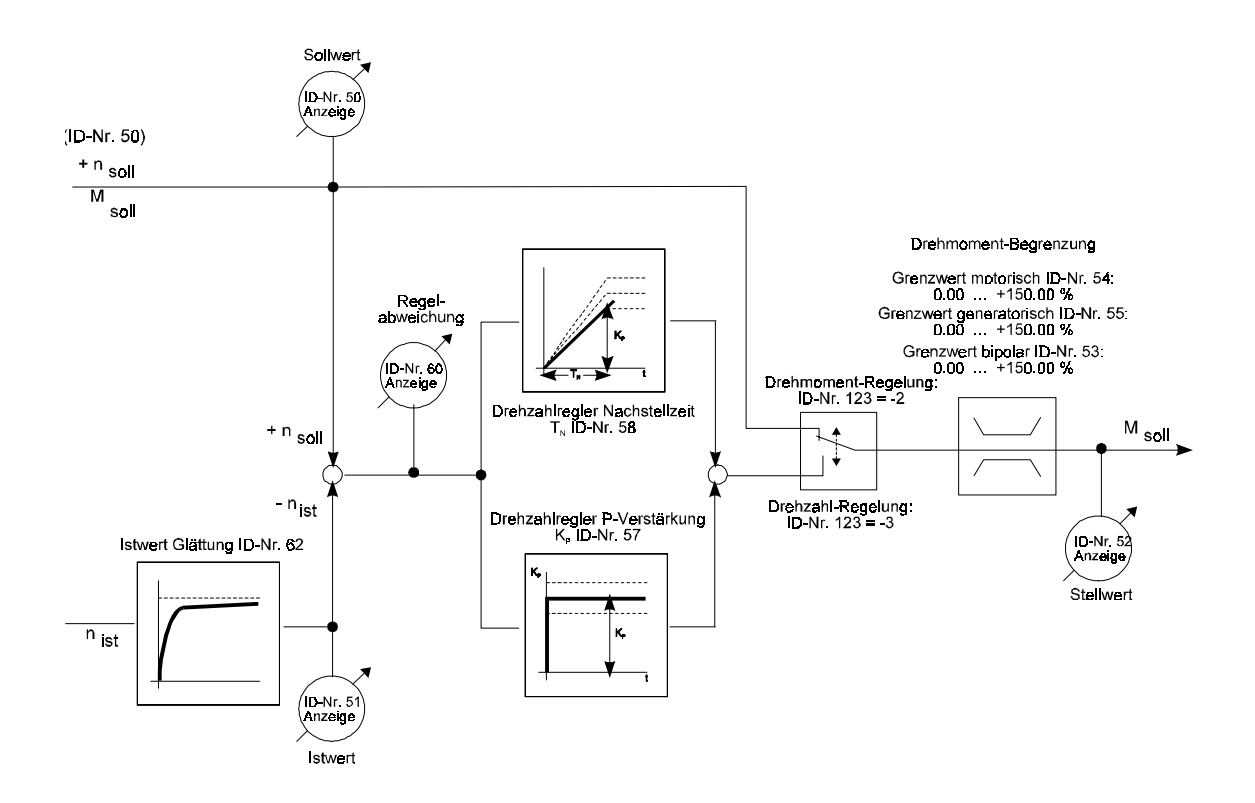

## **Parameterübersicht**

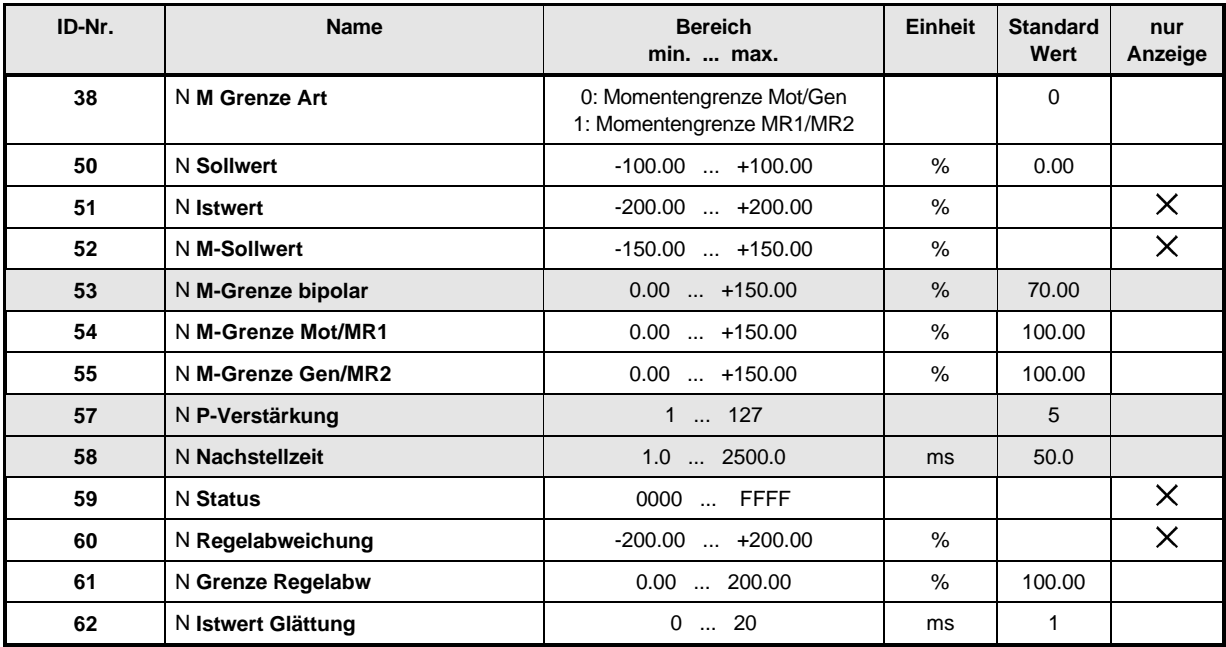

## **Beschreibung der Parameter**

# <sup>N</sup>**M-Grenze Art**

Unter diesem Parameter kann die Art der Momentengrenze zwischen motorisch/ generatorisch und Momentenrichtung MR1/MR2 umgeschaltet werden.

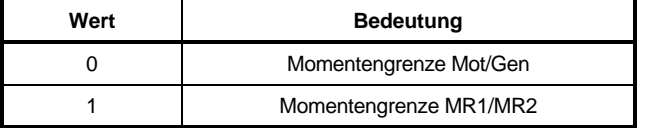

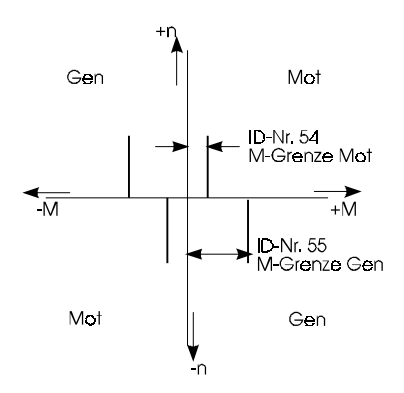

## Momentengrenze Mot/Gen Momentengrenze MR1/MR2

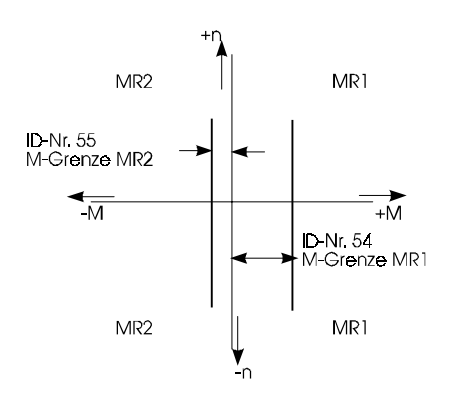

# <sup>N</sup>**Sollwert**

Unter diesem Parameter wird der vom Funktionsmodul Hochlaufgeber berechnete, in Prozent der Nenndrehzahl normierte Drehzahl-Sollwert des Motors angezeigt.

# 5 | N **Istwert**

Der Drehzahlregler-Istwert ist das gefilterte Drehzahlsignal der Resolverauswertung. Das Filter wird durch den Parameter Filter für Drehzahl-Istwert parametriert.

#### 52 N **M**-**Sollwert**

Über diesen Parameter wird der Stellwert des Drehzahlreglers angezeigt. Es entspricht dem Sollwert für die Koordinatentransformation, dabei entsprechen +100.00 % dem Ausgangs-Über diesen<br>Sollwert für<br>Nennstrom ∫  $\hat{\mathsf{h}}$  .

# 5 3 N M-Grenze bipolar<br>5 4 N M-Grenze Mot/MR

## <sup>N</sup>**M-Grenze Mot/MR1**

# <sup>N</sup>**M-Grenze Gen/MR2**

Mit der bipolaren Grenze wird der Stellwert symmetrisch begrenzt. Von den Grenzen bipolar, Mot/MR1 und Gen/MR2 ist der jeweils kleinere Wert gültig. Spricht die I²t-Überwachung des Leistungsteils an, werden die Momentengrenzen intern auf 100 % begrenzt. Für die Zeitdauer der Begrenzung wird das Bit-Nr. 13 im N Status (ID-Nr. 59) gesetzt.

# <sup>N</sup>**P-Verstärkung**

Unter diesem Parameter wird die P-Verstärkung (K<sub>D</sub>) des Drehzahlreglers eingestellt.

# 58 N Nachstellzeit

Unter diesen Parametern wird die Nachstellzeit  $(T_N)$  des Drehzahlreglers eingestellt.

#### 59 N **Status**

Dieser Parameter gibt den Zustand des Drehzahlreglers an.

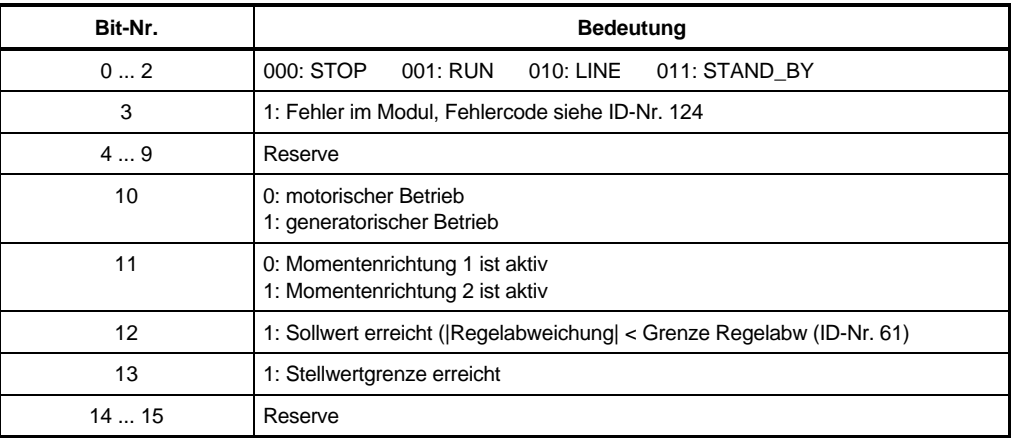

# **N Regelabweichung**

Dieser Parameter zeigt die aktuelle Regelabweichung des Drehzahlreglers an.

# **N Grenze Regelabw**

Unterschreitet der Betrag der Regelabweichung, die mit diesem Parameter eingestellte, maximale Regelabweichung, gibt das Funktionsmodul die Meldung Sollwert erreicht (Bit-Nr. 12 im N Status ID-Nr. 59 gesetzt) aus.

#### -62 **N Istwert Glättung**

Um Störungen auf dem Drehzahl Istwert zu unterdrücken kann mit diesem Parameter eine Glättung eingestellt.

# **7.7 Stromregler (ID-Nr. 70 - 87)**

## **Funktion**

Der Stromregler stellt die von der Koordinatentransformation vorgegebenen Ströme durch Ansteuern der Pulsweitenmodulation ein.

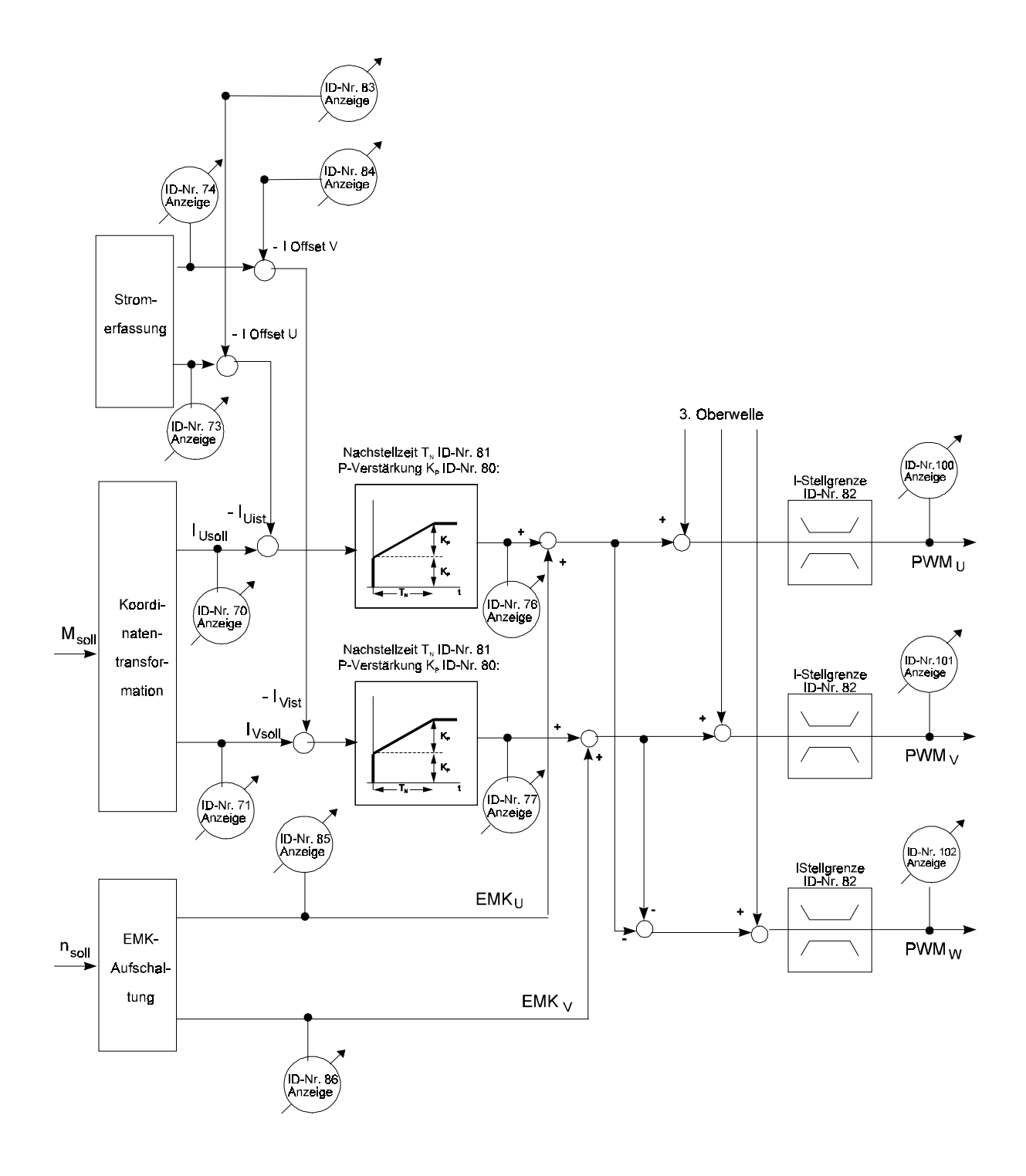

## **Parameterübersicht**

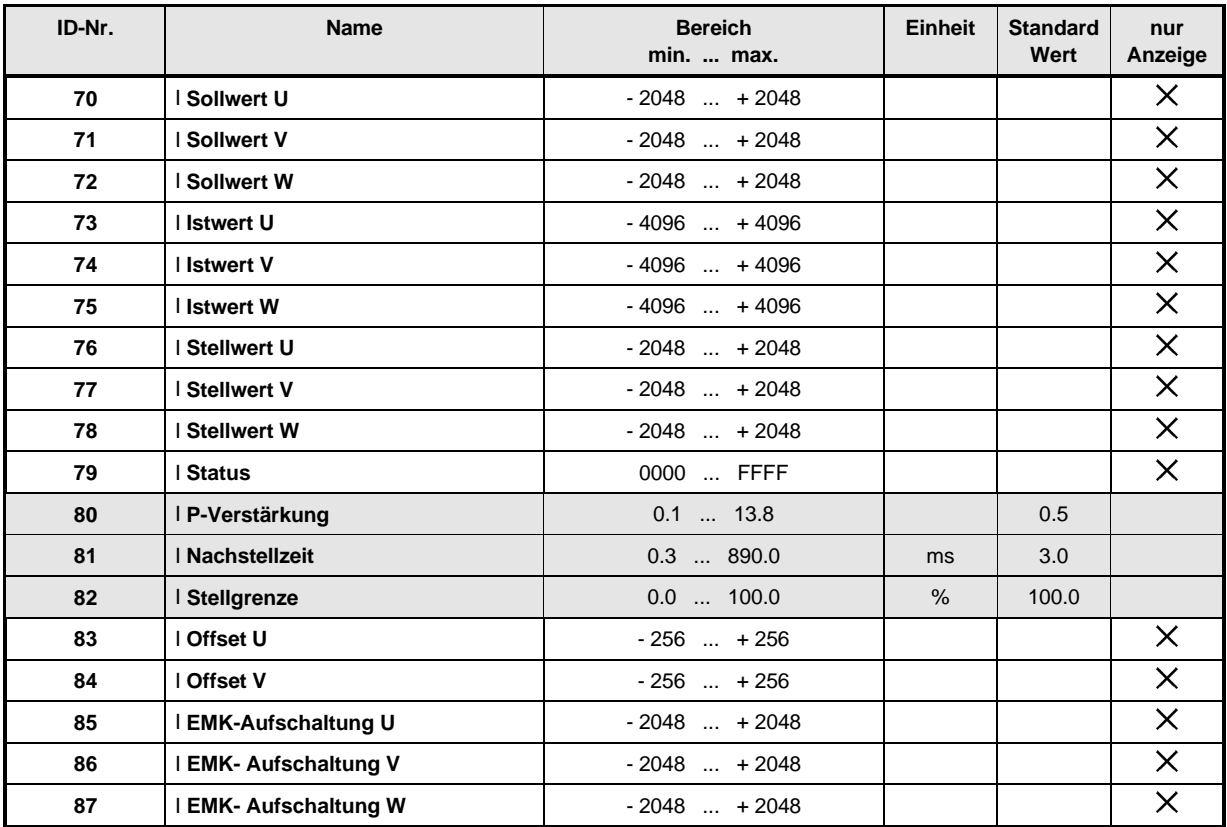

## **Beschreibung der Parameter**

- **T Sollwert U**<br> **T I** Sollwert V
- <sup>I</sup> **Sollwert V**
- -I **Sollwert W**

I Sollwert U und I Sollwert V zeigen die von der Koordinatentransformation berechneten Augenblickswerte des Strom-Sollwertes an. I Sollwert W ergibt sich aus der Bedingung Summe aller Ströme gleich 0 und berechnet sich aus  $I_{\text{Solution}} = - (I_{\text{Solution}} + I_{\text{Solution}})$ . genblickswerte des Strom-Sollwertes an. I Sollwert W ergibt sich aus<br>me aller Ströme gleich 0 und berechnet sich aus I<sub>Sollwert w</sub> = - (I<sub>Sollwert ∪</sub> + l<br>Normierung: +2048 ⇔ 100 % des Ausgangs-Nennstromes

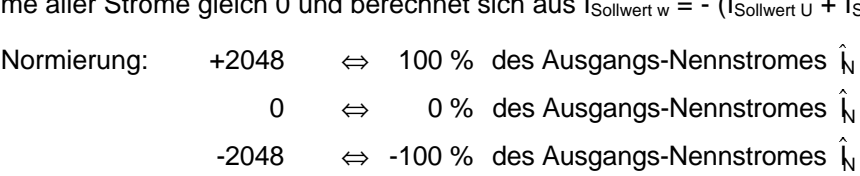

<sup>I</sup> **Istwert U**

# <sup>I</sup> **Istwert V**

# <sup>I</sup> **Istwert W**

I Istwert U und I Istwert V zeigen die von den Stromwandlern erfaßten Augenblickswerte der Ströme an. I Istwert W ergibt sich aus der Bedingung Summe aller Ströme gleich 0 und berechnet sich aus  $I_{\text{lstwert w}} = - (I_{\text{lstwert U}} + I_{\text{lstwert v}})$ . Die Normierung entspricht der Sollwertnormierung.

# <sup>I</sup> **Stellwert U**

# <sup>I</sup> **Stellwert V**

# <sup>I</sup> **Stellwert W**

I Stellwert U und I Stellwert V zeigen den Stromreglerausgang der Phase U und V an. I Stellwert W berechnet sich aus  $I_w = -(I_U + I_V)$ .

#### 79 I **Status**

Dieser Parameter gibt den internen Funktionsmodul-Zustand an.

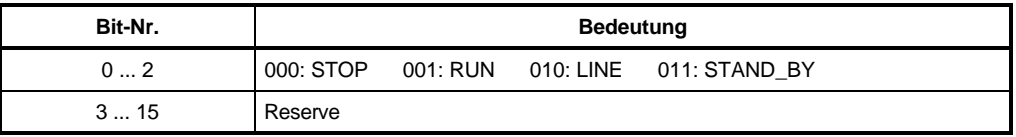

# <sup>I</sup>**P-Verstärkung**

Unter diesem Parameter wird die Proportionalverstärkung (k<sub>n</sub>) der Stromregler eingestellt.

# <sup>I</sup>**Nachstellzeit**

Unter diesem Parameter wird die Nachstellzeit (T<sub>N</sub>) der Stromregler eingestellt.

#### 82 I **Stellgrenze**

Der Parameter I Grenze gibt die maximale Aussteuerung der Pulsweitenmodulation an.

# <sup>I</sup>**Offset U**

# <sup>I</sup>**Offset V**

Um den Offset der verwendeten Stromwandler auszugleichen, werden bei jeder Impulssperre die Stromwandler auf Null abgeglichen und der Offset-Wert unter diesem Parameter angezeigt.

# <sup>I</sup>**EMK-Aufschaltung U**

# <sup>I</sup>**EMK- Aufschaltung V**

# <sup>I</sup>**EMK- Aufschaltung W**

Unter diesen Parametern wird der Spannungs-Sollwert unter Berücksichtigung einer EMK-Aufschaltung angezeigt (siehe Parameter ID-Nr. 39).

# **7.8 Überlast-Überwachung (ID-Nr. 88 - 93)**

## **Funktion**

Die Überlast-Überwachung schützt das Leistungsteil bzw. den Motor vor thermischer Überlastung. Dabei wird durch ein I<sup>2</sup>t-Modell die Temperatur des Leistungsteils bzw. Motors nachgebildet und überwacht.

Motormodell:

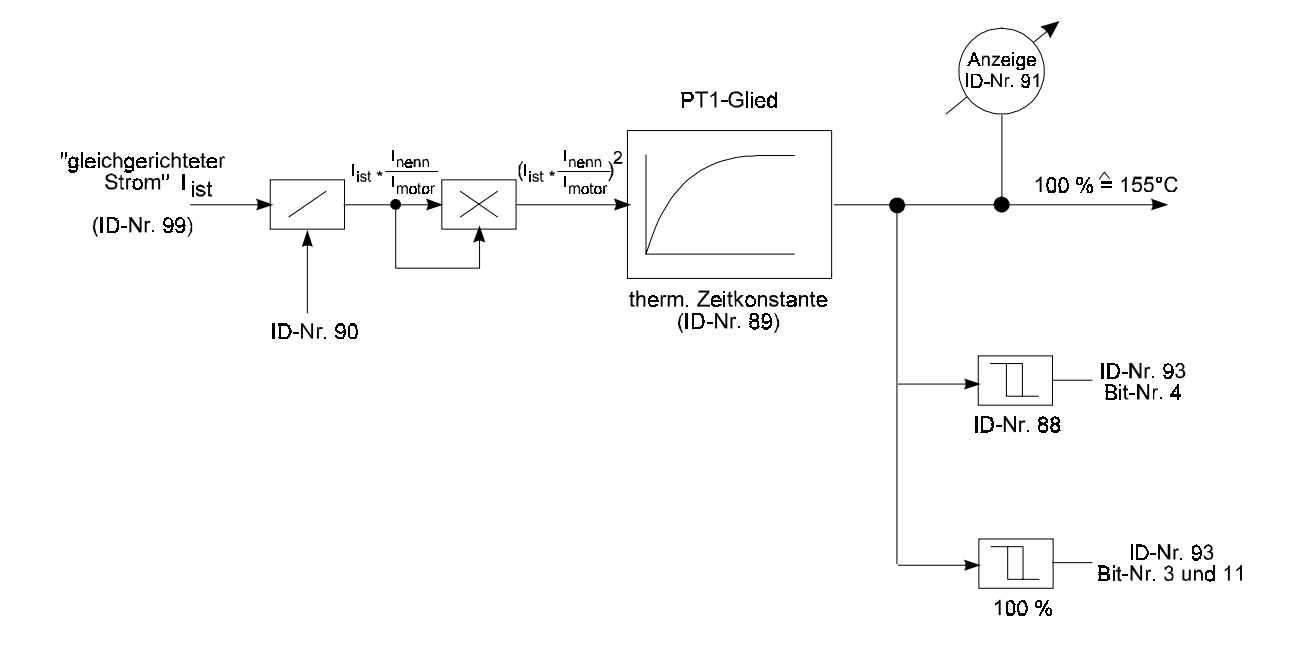

## **Parameterübersicht**

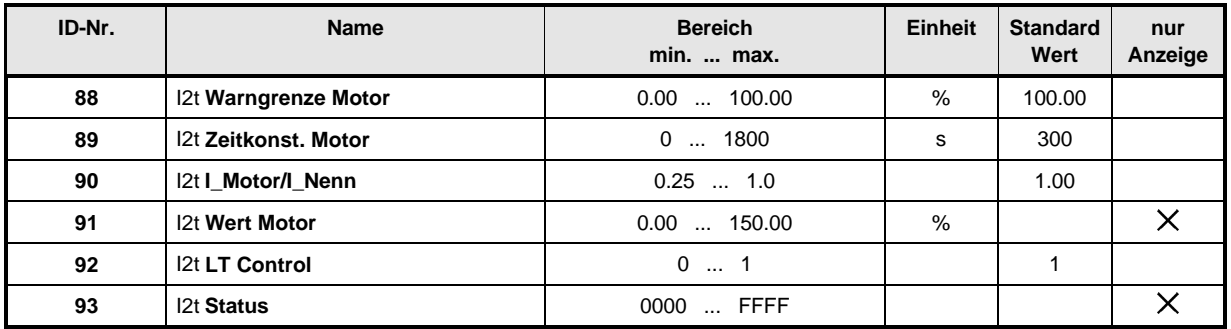

## **Beschreibung der Parameter**

# I2t **Warngrenze Motor**

Wenn dieser Wert überschritten wird, wird das Bit "Warnung Motor Überlastung" (Bit-Nr. 4 ID-Nr. 93) gesetzt.

#### 89 I2t **Zeitkonst. Motor**

Hier wird die thermische Zeitkonstante des Motors  $T_t$  [s] eingegeben.  $T_t$  ist dem Datenblatt des Motors zu entnehmen und in Sekunden umzurechnen.

Wird die Zeitkonstante = 0 gewählt, ist die I²t-Überwachung abgeschaltet.

#### 90 I2t **I\_Motor/I\_Nenn**

Dieser Parameter gibt den Überlastfaktor zwischen den Effektivwerten des Motor-Nennstromes und des Leistungsteil-Nennstromes an.

 $ID - Nr 90 = \frac{1}{10}$ I nenn (Motor) nenn (Leistungsteil)

#### 91 I2t **Wert Motor**

Hier wird der Ausgang des PT1-Gliedes angezeigt (100 % ⇔ 155 °C).

#### ج 9 I2t **LT Control**

Dieser Parameter schaltet die Leistungsteil Überlast-Überwachung ab oder ein.

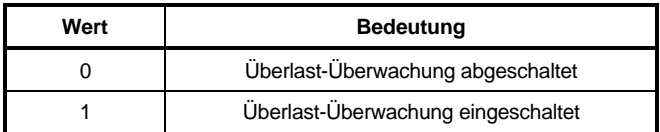

Die I2t-Überwachung des Leistungsteils ist so eingestellt, daß das jeweils benutzte Leistungsteil nicht überlastet werden kann. Die Höhe und die Dauer der Überlast sind vom Leistungsteil abhängig.

Spricht die Überwachung an, wird die Stromgrenze auf 100 % zurückgenommen.

#### 93 I2t **Status**

Der Status zeigt den Zustand des Funktionsmoduls an.

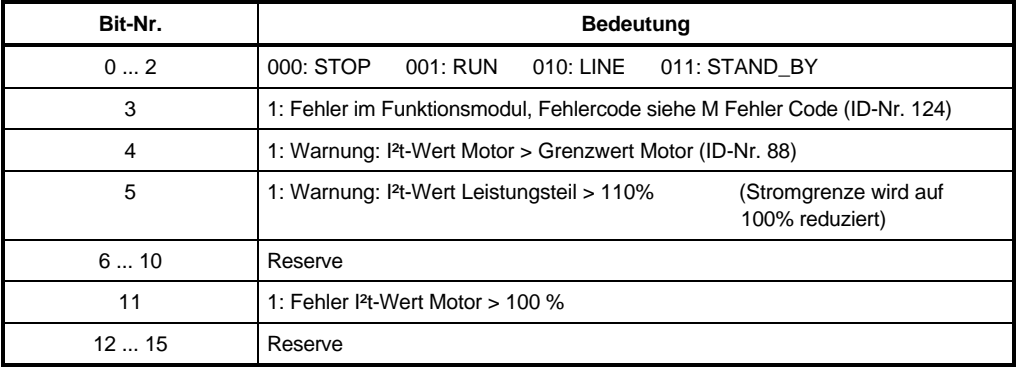

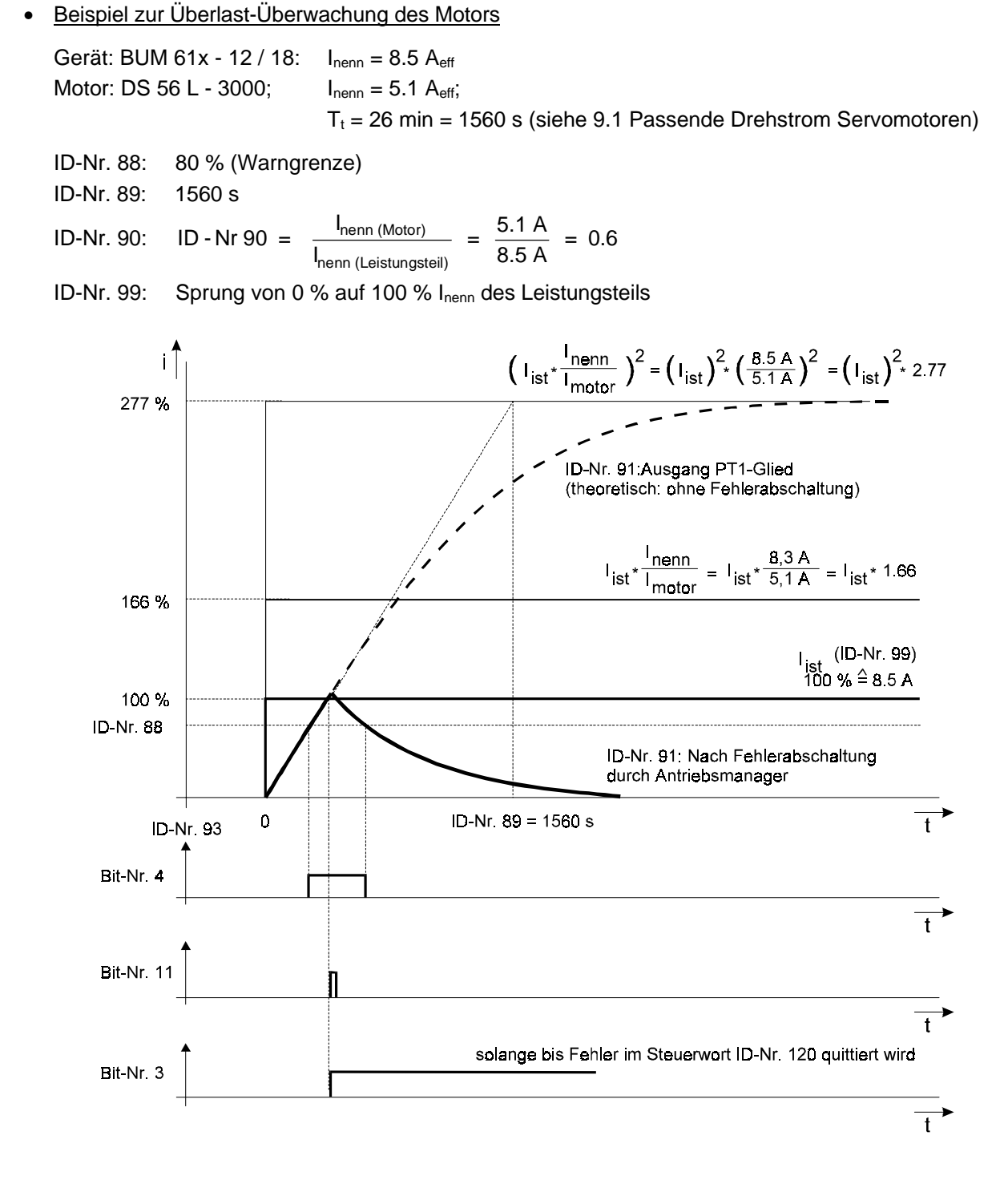

# **7.9 Erweiterte Stromüberwachung (ID-Nr. 94 - 99)**

## **Funktion**

Mit Hilfe der erweiterten Stromüberwachung kann der Strom-Istwert des Motors mit verschiedenen Grenzen verglichen werden. Je nach Art der Grenze erfolgt sofort beim Erreichen oder nach einer Überschreitung für eine gewisse Zeit eine Meldung im Status der Stromüberwachung.

## **Parameterübersicht**

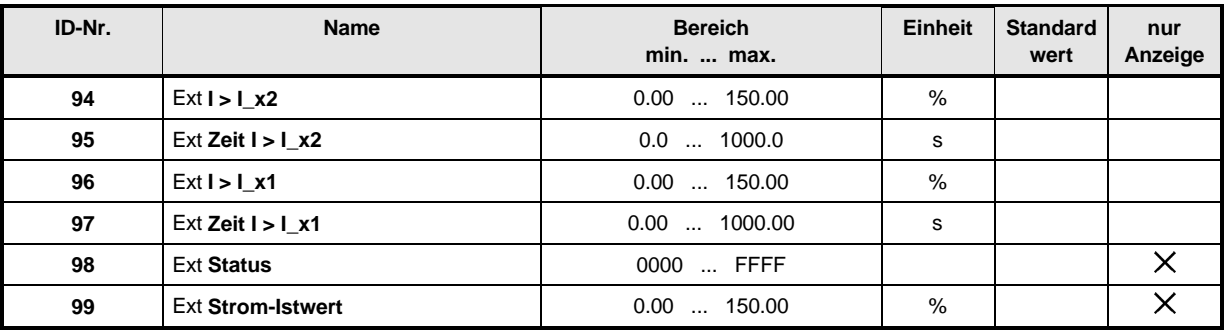

## **Beschreibung der Parameter**

#### 98 Ext **Status**

Diese Parameter gibt den Zustand des Funktionsmoduls an.

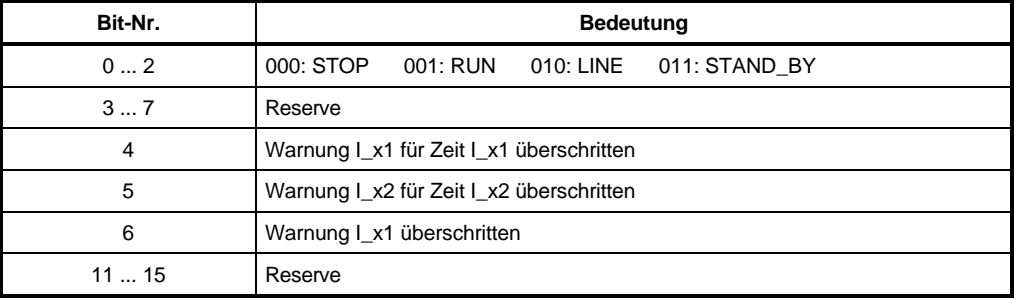

#### 99 Ext **Strom-Istwert**

Dieser Parameter zeigt den Betrag des Strom-Istwertes in Prozent vom Gerätenennstrom an. Dabei entsprechen +100.00 % dem Ausgangs-Nennstrom I N .

- 94 Ext **I > I\_x2**
- $\overline{9}$   $\overline{5}$ Ext **Zeit I > I\_x2**
- 96 Ext **I > I\_x1**
- $\overline{9}$   $\overline{7}$ Ext **Zeit I > I\_x1**

Diese Parameter definieren die Kennlinie der erweiterten Stromüberwachung. I\_x2 muß dabei größer als I\_x1 sein. Die Hysterese ist jeweils ± 3 %.

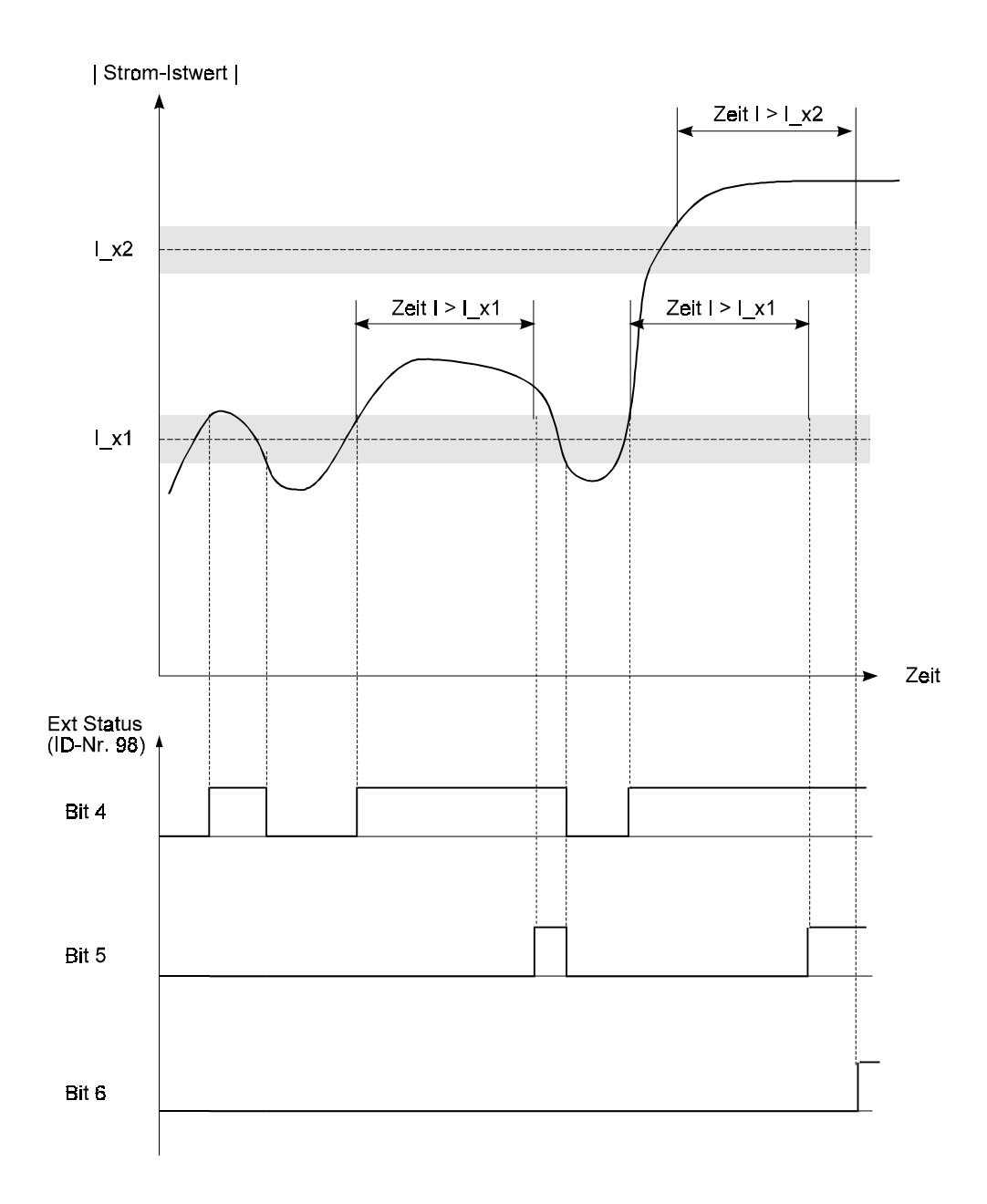

# **7.10 Pulsweitenmodulation (ID-Nr. 100 - 103)**

# **Funktion**

Die Parameter des Funktionsmoduls Pulsweitenmodulation dienen nur der Anzeige der vom Stromregler gelieferten Werte.

## **Parameterübersicht**

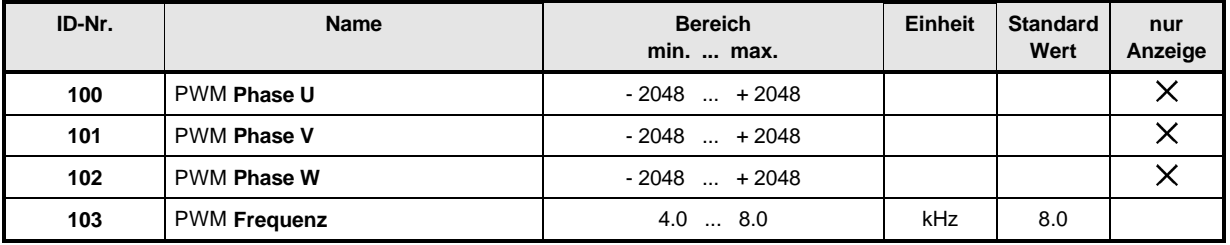

## **Beschreibung der Parameter**

- PWM **Phase U**
- PWM **Phase V**
- 102 PWM **Phase W**

Diese Parameter zeigen den Aussteuergrad  $\alpha$  der betroffenen Leistungstransistoren für die einzelnen Phasen an. Die Summe dieser drei Parameter ist immer 0.

Daher bedeutet:  $+2048$  einem Aussteuergrad von  $\alpha = +100\%$ 0 einem Aussteuergrad von  $\alpha = 0\%$ -2048 einem Aussteuergrad von  $\alpha$  = -100 %

Die resultierende Spannung (Mittelwerte) an den Leistungsteilklemmen kann wie folgt berechnet werden:

 $\bar{U}_{uv} = U_{ZK} \bullet \frac{\text{PWM Phase U} - \text{PWM Phase V}}{\text{maximaler Stellbereich}} = U_{ZK} \bullet$ ID - Nr. 100 - ID - Nr. 101 maximaler Stellbereich and Tark and 4096  $\overset{-}{\mathsf{U}}_{\mathsf{VW}} = \mathsf{U}_{\mathsf{ZK}} \bullet \frac{\mathsf{PWM\ Phase\ V}\; \text{-}\mathsf{PWM\ Phase\ W}}{\mathsf{max\imaler\ Stellibereich}} = \mathsf{U}_{\mathsf{ZK}} \bullet$ ID - Nr. 101 - ID - Nr. 102 max imaler Stellbereich CAN CAN 4096  $\bar{\mathsf{U}}_{\mathsf{W}\mathsf{U}} = \mathsf{U}_{\mathsf{Z}\mathsf{K}} \bullet \frac{\mathsf{P}\mathsf{W}\mathsf{M}~\mathsf{Phase}~\mathsf{W}}{\mathsf{maximaler Stellbereich}} = \mathsf{U}_{\mathsf{Z}\mathsf{K}} \bullet$ ID - Nr. 102 - ID - Nr. 100 maximaler Stellbereich and Tark and 4096

Wobei U<sub>ZK</sub> die Zwischenkreisspannung ist. Aufgrund der zugrundeliegenden Taktfrequenz können die Spannung U<sub>UV</sub>, U<sub>VW</sub> und U<sub>WU</sub> auf Universalmeßgeräten nicht dargestellt werden.

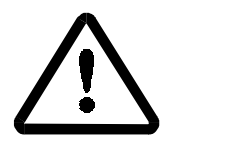

GEFAHR

Auch bei Ausgangsspannung nahe Null liegt die gepulste Zwischenkreisspannung an den Klemmen an. Außerdem können die Klemmen ein Potential von > 300 V gegen Erde aufweisen.

# 10 3 PWM Frequenz

Die Frequenz des Leistungsteils beträgt standardmäßig 8.0 kHz und kann auf 4.0 kHz umgeschaltet werden (Zwischenwerte sind nicht möglich).

# **7.11 Einspeisung (ID-Nr. 110)**

# **Funktion**

Das Funktionsmodul Einspeisung zeigt den Zustand der Einspeise-Einheit und des Zwischenkreises an.

## **Parameterübersicht**

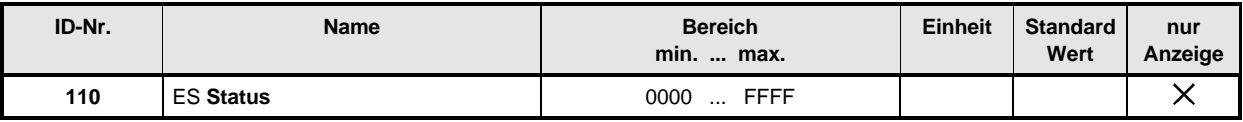

## **Beschreibung der Parameter**

# ES **Status**

Über diesen Parameter wird der Zustand der Einspeisung angezeigt.

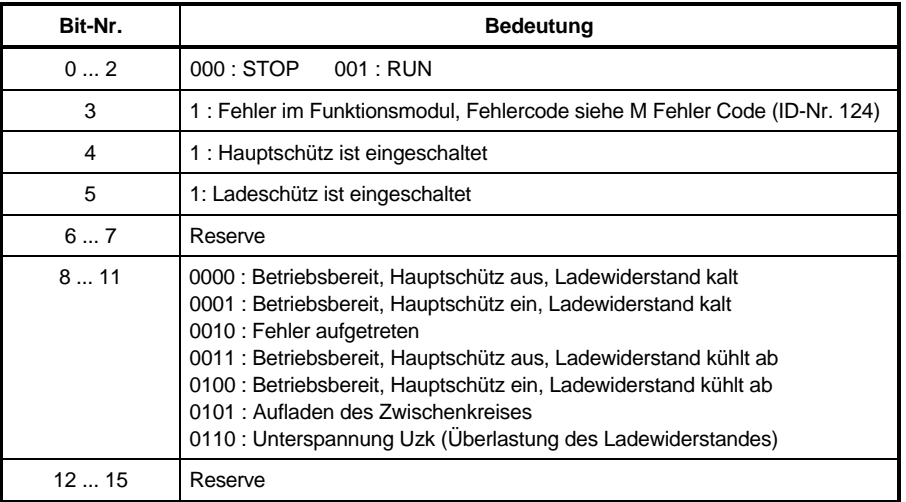

# **7.12 Leistungsteil (ID-Nr. 115 - 117)**

## **Funktion**

Das Funktionsmodul Leistungsteil zeigt den Zustand des Leistungsteils an.

## **Parameterübersicht**

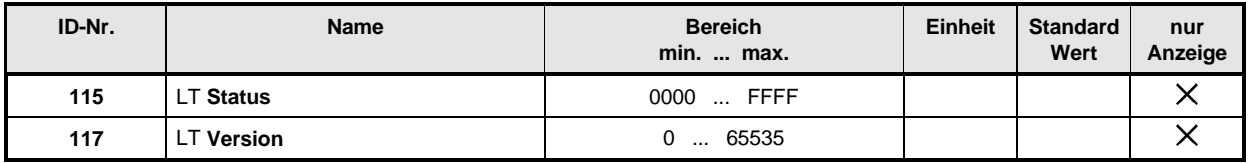

## **Beschreibung der Parameter**

# LT **Status**

Über diesen Parameter wird der Zustand des Leistungsteils angezeigt.

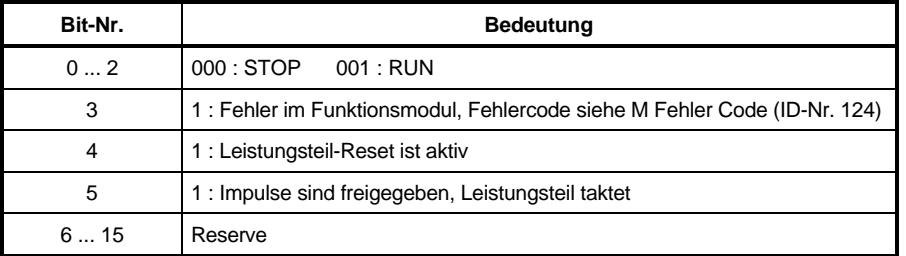

# LT **Version**

Hier wird der Leistungsteiltyp angezeigt.

# **7.13 Antriebs-Manager (ID-Nr. 120 - 133)**

## **Funktion**

Der Antriebs-Manager verwaltet die wesentlichen Systemressourcen des Antriebes. Darunter fallen unter anderem die komplette Gerätesteuerung in den verschiedenen Betriebsarten, die Betriebsartumschaltung, die Verwaltung aller Kommunikationsschnittstellen, die Fehlerbehandlung usw.

## **Parameterübersicht**

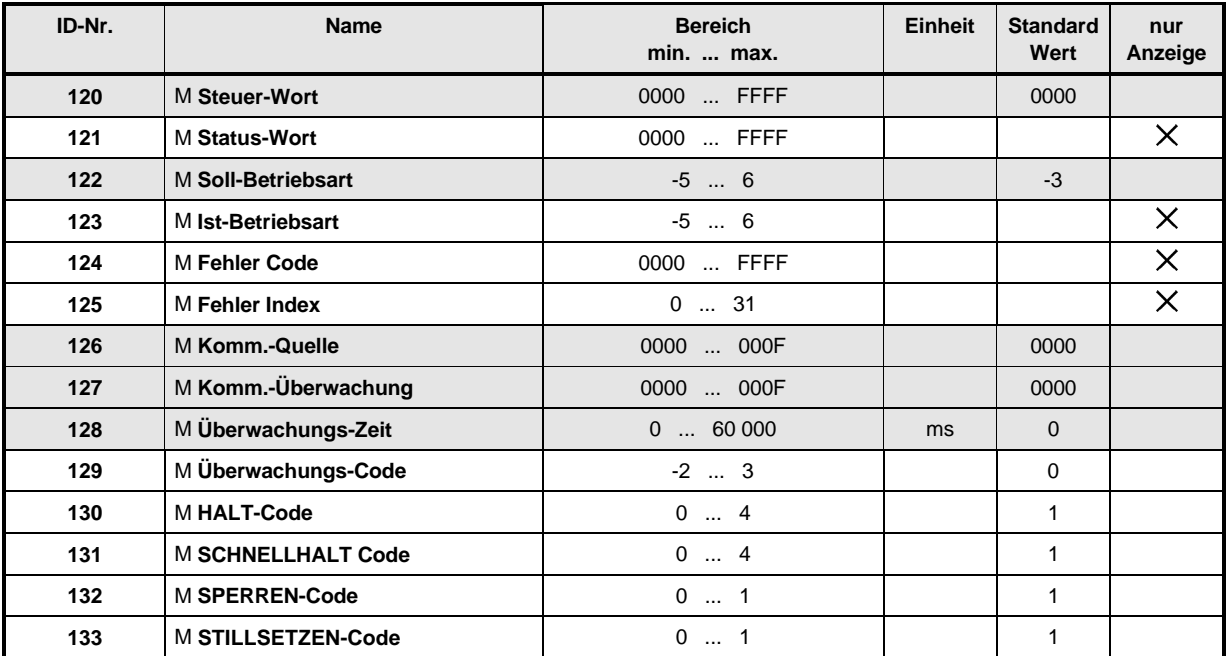

## • **Einführung in die Darstellung der Gerätesteuerung**

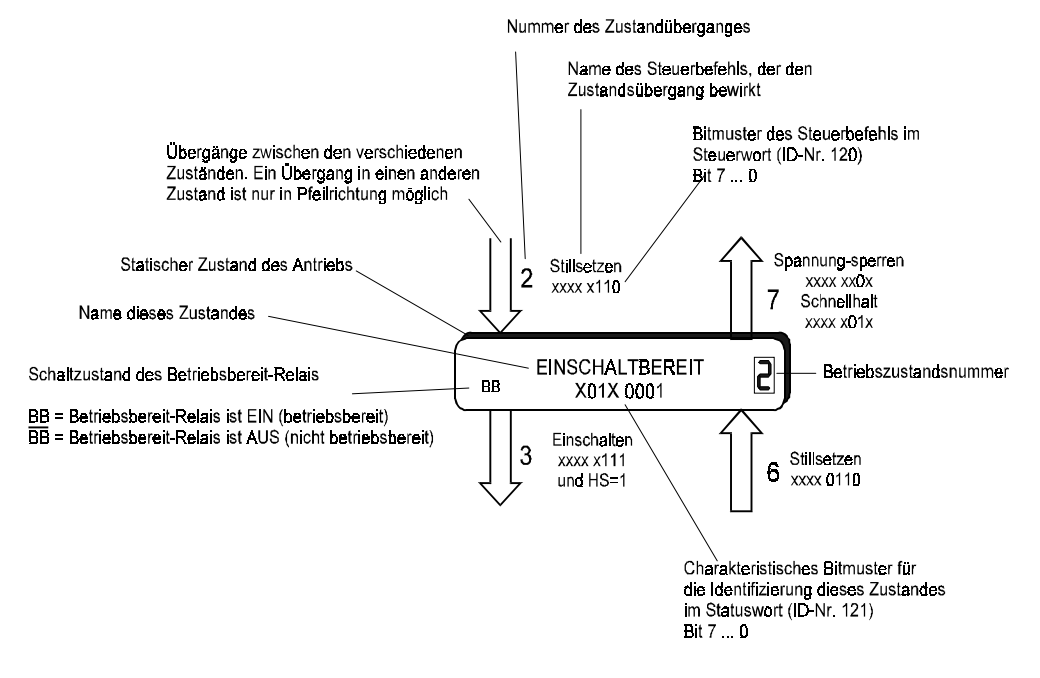

• **Zustandsmaschine der Gerätesteuerung**

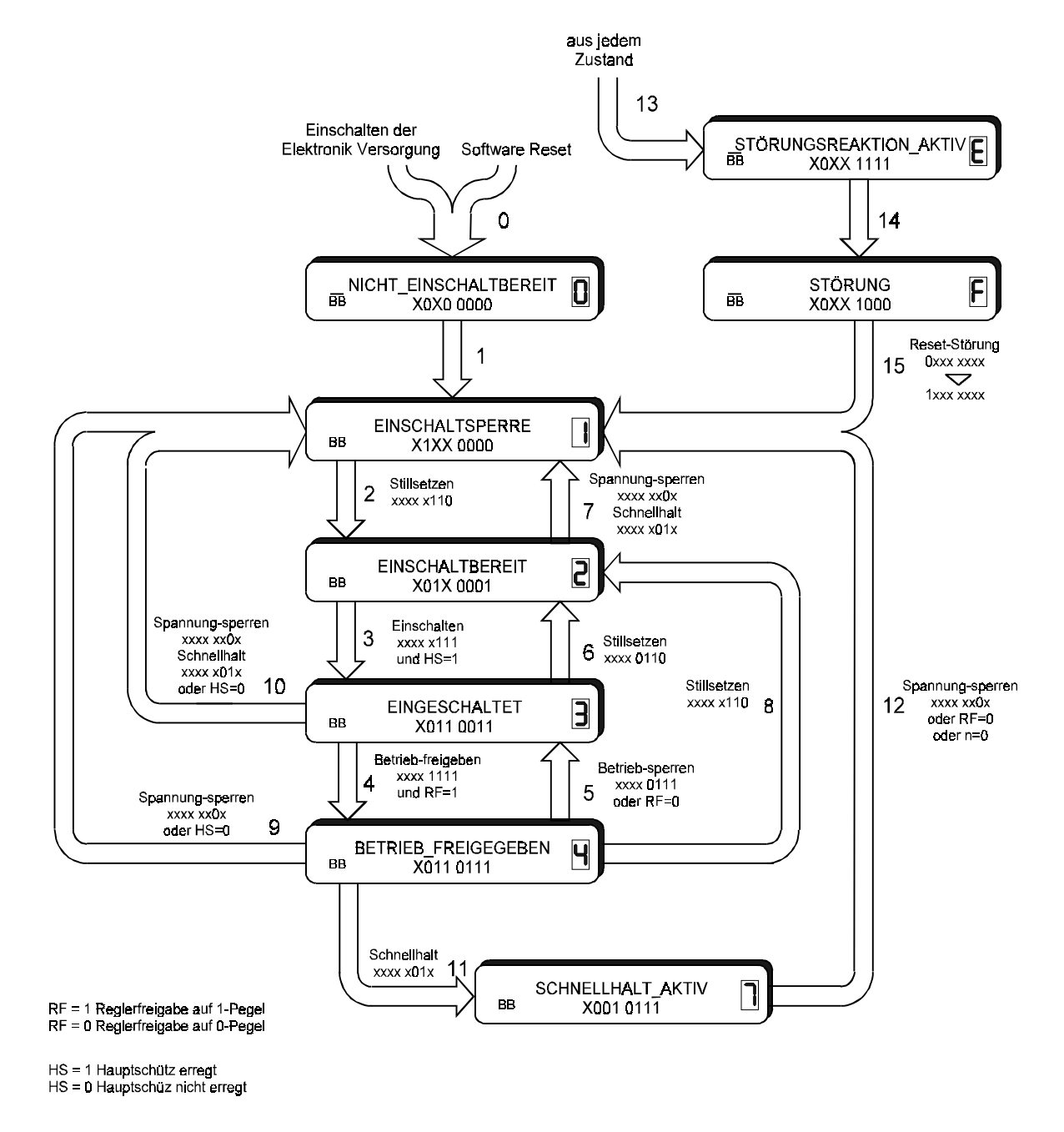

Innerhalb der Zustände sind vom Status-Wort (ID-Nr. 121) in binärer Form XXXX XXXX die Bits 7...0 dargestellt. An den Zustandsübergängen sind vom Steuer-Wort (ID-Nr. 120) in binärer Form

Alle mit X oder x gekennzeichneten Stellen sowie die Bits Nr. 8 ... 15 sind für die Steuerung der Zustandsmaschine und die Darstellung des aktuellen Zustands ohne Bedeutung.

xxxx xxxx die Bits 7...0 dargestellt.

## • **Zustände der Gerätesteuerung**

## **NICHT EINSCHALTBEREIT**

- die Elektronik ist spannungsversorgt
- Selbsttest läuft
- Initialisierung läuft
- die Antriebsfunktion ist gesperrt
- Betriebsbereit-Relais ist AUS (Antrieb ist nicht betriebsbereit)

#### -**EINSCHALTSPERRE**

- Software/Hardware- Initialisierung ist abgeschlossen
- die Parametrierung ist abgeschlossen
- Antriebsfunktion ist gesperrt
- Einschalten ist gesperrt
- Betriebsbereit-Relais ist EIN (Antrieb ist betriebsbereit)

## **EINSCHALTBEREIT**

- Anwendung kann umparametriert werden
- Antriebsfunktion ist gesperrt
- Einschalten ist freigegeben
- Betriebsbereit-Relais ist EIN (Antrieb ist betriebsbereit)

## **EINGESCHALTET**

- Anwendung kann umparametriert werden
- Antriebsfunktion ist gesperrt
- Leistungsteil ist funktionsbereit
- Betriebsbereit-Relais ist EIN (Antrieb ist betriebsbereit)

## **BETRIEB FREIGEGEBEN**

- Anwendung kann umparametriert werden
- Antriebsfunktion ist freigegeben
- Betriebsbereit-Relais ist EIN (Antrieb ist betriebsbereit)

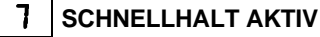

- Anwendung kann umparametriert werden
- Schnellhaltfunktion wird ausgeführt (parametrierbar über M Schnellhalt Code ID- Nr. 131)
- Antriebsfunktion ist freigegeben
- Betriebsbereit-Relais ist EIN (Antrieb ist betriebsbereit)

# **STÖRUNGSREAKTION AKTIV**

- Anwendung kann umparametriert werden
- eine fehlerabhängíge Aktion wird durchgeführt
- Antriebsfunktion kann freigegeben sein
- Betriebsbereit-Relais ist AUS (Antrieb ist nicht betriebsbereit)

## **STÖRUNG**

- Anwendung kann umparametriert werden
- Antriebsfunktion ist gesperrt
- Betriebsbereit-Relais ist AUS (Antrieb ist nicht betriebsbereit)

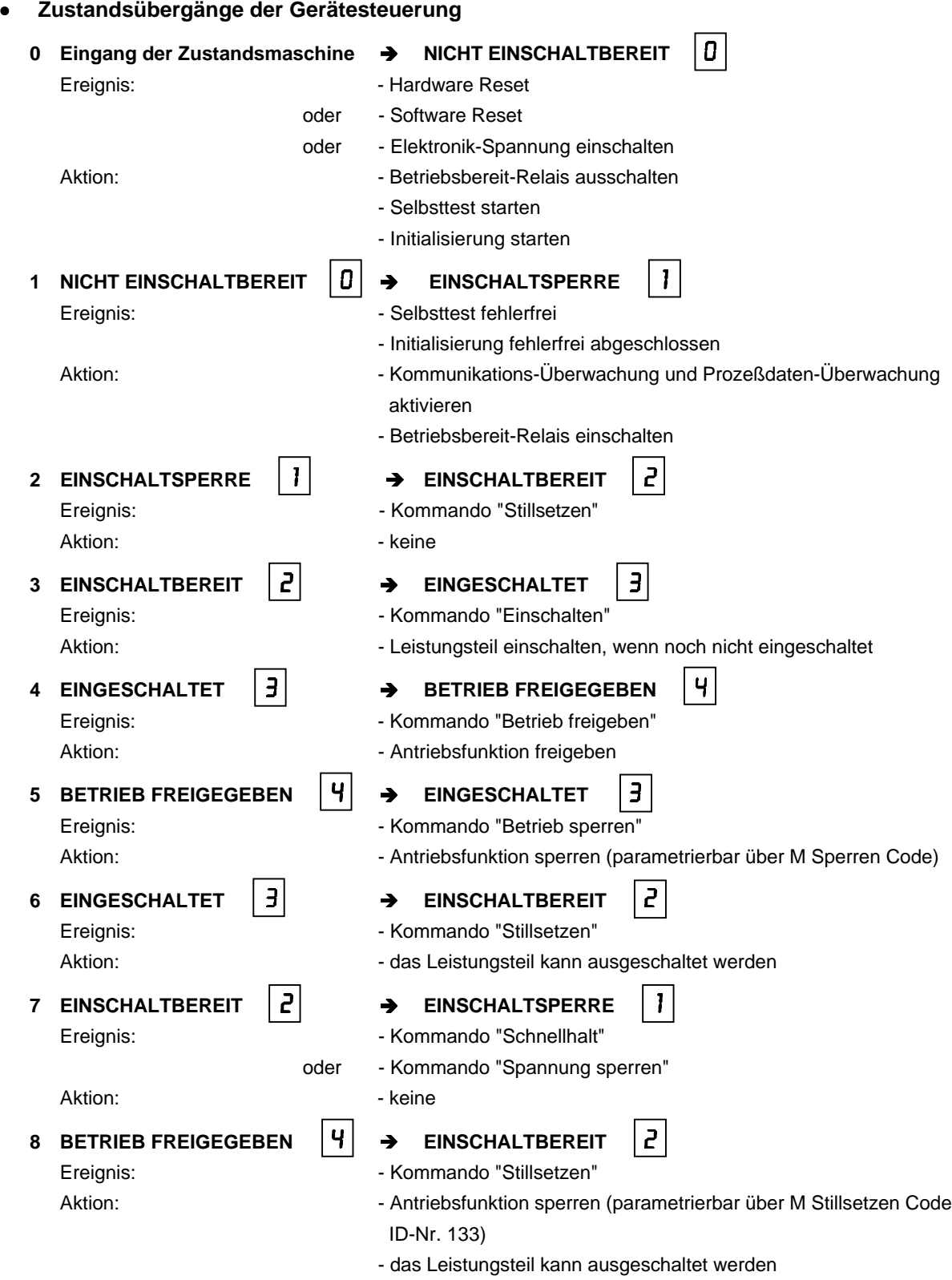

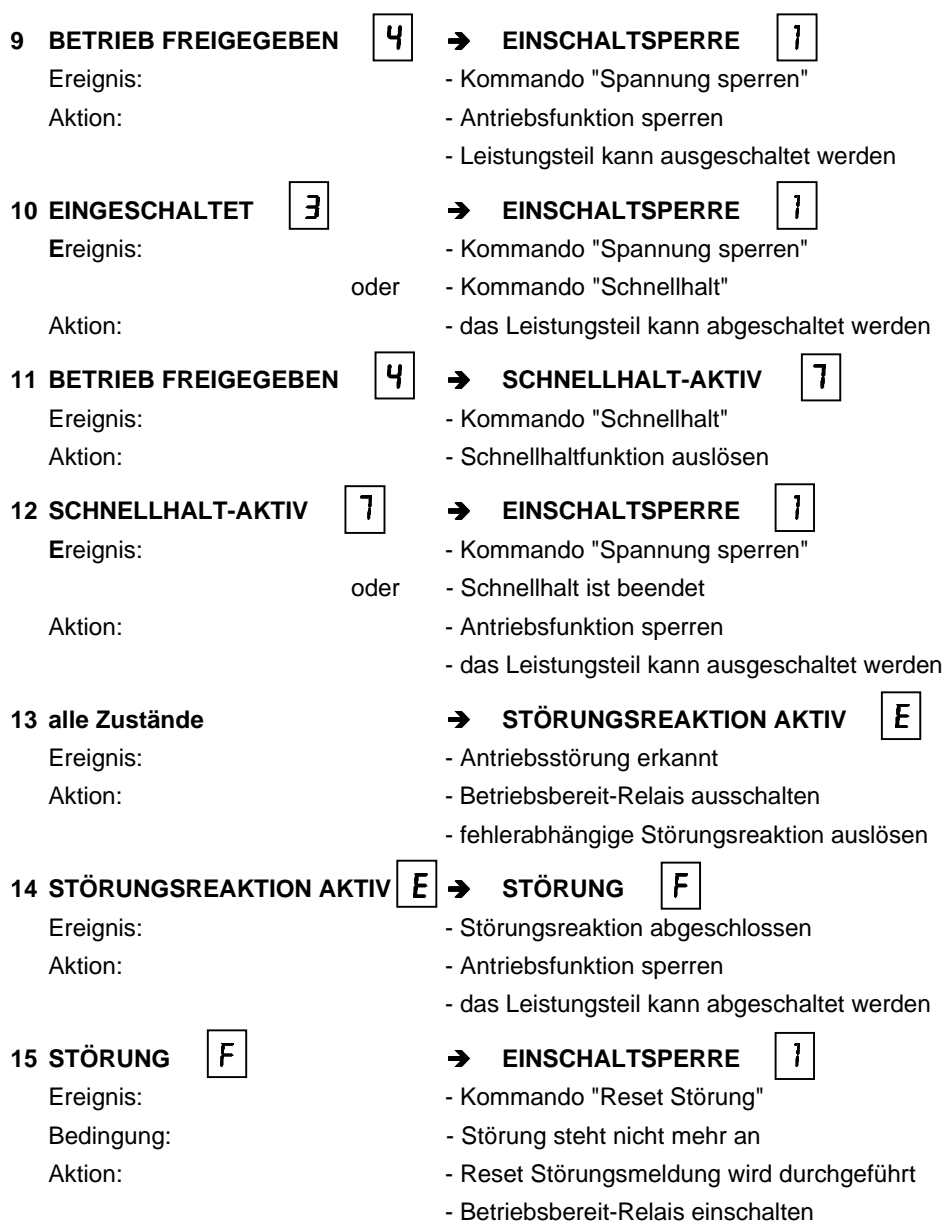

Der Zustandswechsel erfolgt nur, wenn die Aktionen vollständig durchgeführt worden sind. Die Reihenfolge der Aktionen entspricht ihrer Abarbeitung beim Zustandswechsel. Nach vollständiger Bearbeitung der Aktionen ist der nächste Zustand erreicht, und es werden neue Befehle akzeptiert.

## • **Ansteuerung des Betriebsbereit-Relais**

Der Schaltzustand des Betriebsbereit-Relais wird nur an folgenden Zustandsübergängen verändert.

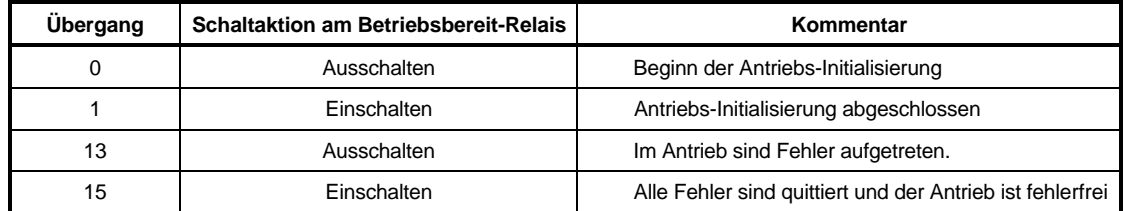

Daraus ergibt sich für jeden Zustand des Antriebs-Managers ein eindeutiger Schaltzustand für das Betriebsbereit-Relais.

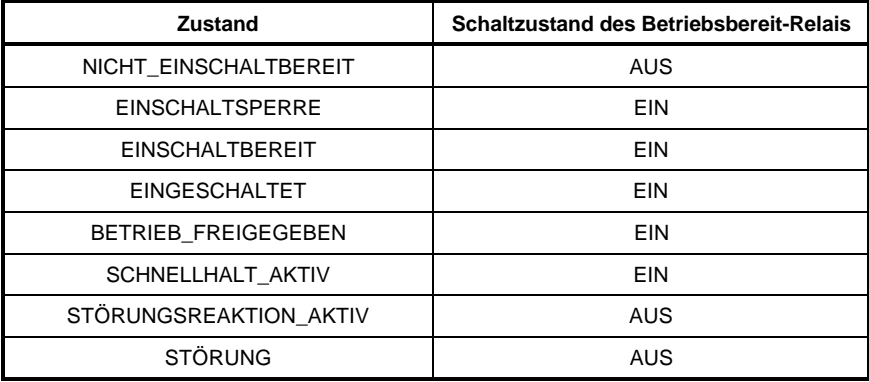

#### - <sup>M</sup> **Steuer-Wort**

Dieser Parameter entspricht dem DRIVECOM-Objekt 6040hex und ist das Eingangswort der Zustandsmaschine der Gerätesteuerung.

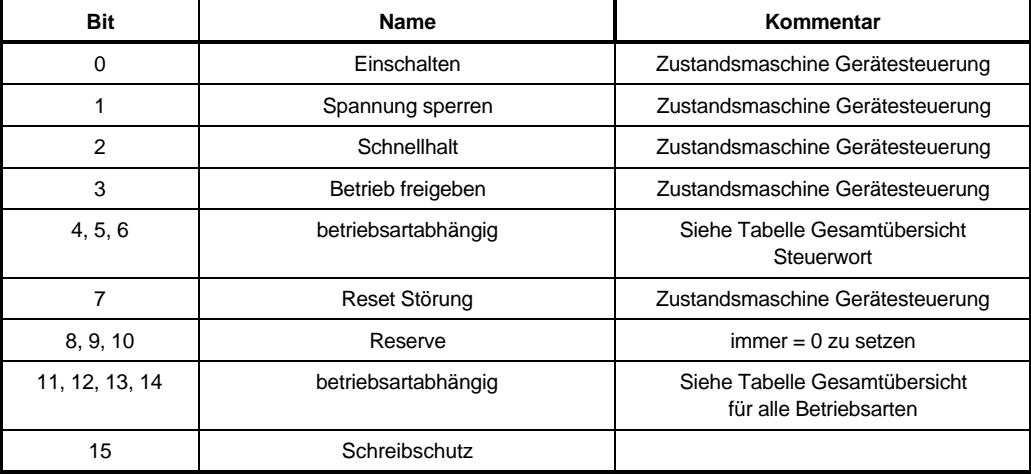

Wenn das Schreibschutz-Bit (Bit-Nr. 15) im Steuerwort gesetzt wird, so ist das Steuerwort bis zur Verarbeitung durch den Antriebs-Manager vor weiteren Schreibzugriffen geschützt. Nach der Verarbeitung des schreibgeschützten Steuerwortes setzt der Antriebs-Manager das Schreibschutz-Bit wieder zurück.

# **HINWEIS**

Der Schreibschutz muß bei der Manipulation des Steuerwortes durch digitale Eingänge eingesetzt werden, wenn gleichzeitig eine Kommunikationsquelle zyklisch auf das Steuerwort schreibt.

Die Gerätesteuerkommandos sind durch folgende Bitkombinationen im Steuerwort definiert:

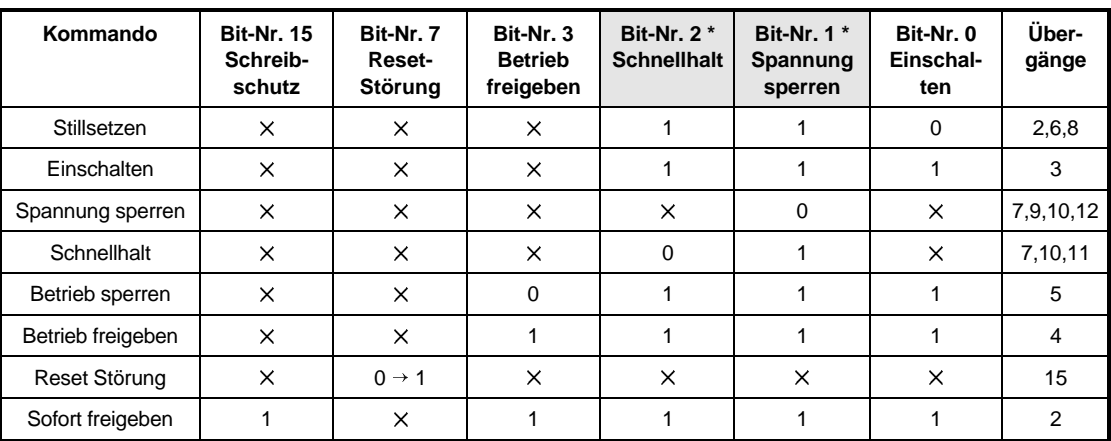

Die mit X bezeichneten Bits haben für den Zustand der Gerätesteuerung keine Bedeutung.

\* Low-Aktiv

# **HINWEIS**

Das Kommando "Sofort freigeben" ist nur im Zustand Einschaltsperre von Bedeutung. Es entspricht nicht der DRIVECOM-Spezifikation, weil damit die Funktion der Einschaltsperre vorübergehend unwirksam wird. Nach Vorgabe dieses Kommandos im Zustand Einschaltsperre durchläuft der Antriebs-Manager nacheinander die Übergänge 2, 3 und 4, sofern die Hardware-Freigabe-Signale (Reglerfreigabe und Hauptschütz) anstehen. Der Manager bleibt im Zustand "Betrieb freigegeben" stehen.

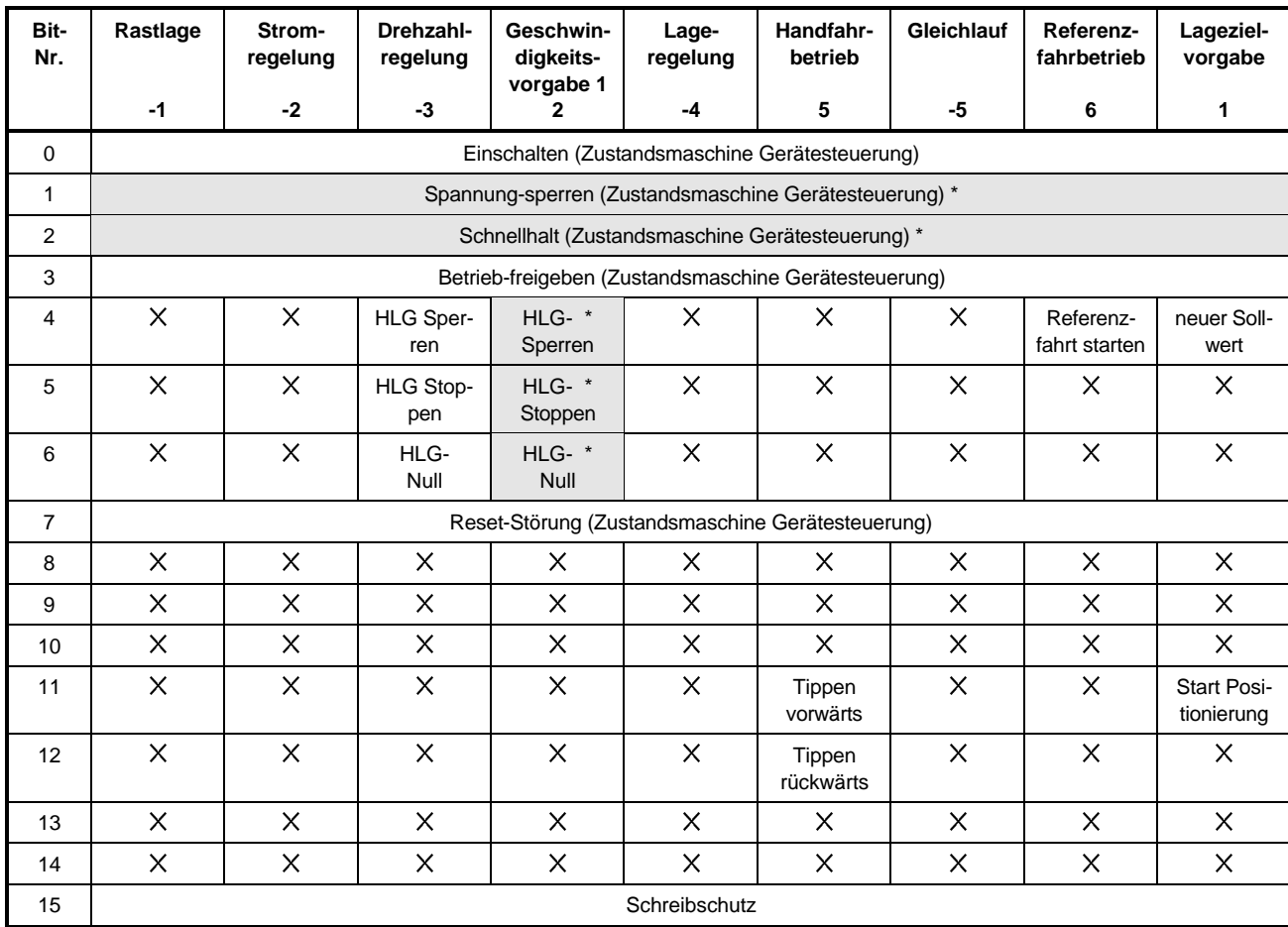

## Steuerwort: Gesamtübersicht für alle Betriebsarten

Die mit X gekennzeichneten Bits sind reserviert und sind von der Steuerung auf 0 zu setzen.

\* Low-Aktiv

#### 12.1 <sup>M</sup> **Status-Wort**

Dieser Parameter entspricht dem DRIVECOM-Objekt 6041hex und ist das Ausgangswort der Zustandsmaschine der Gerätesteuerung.

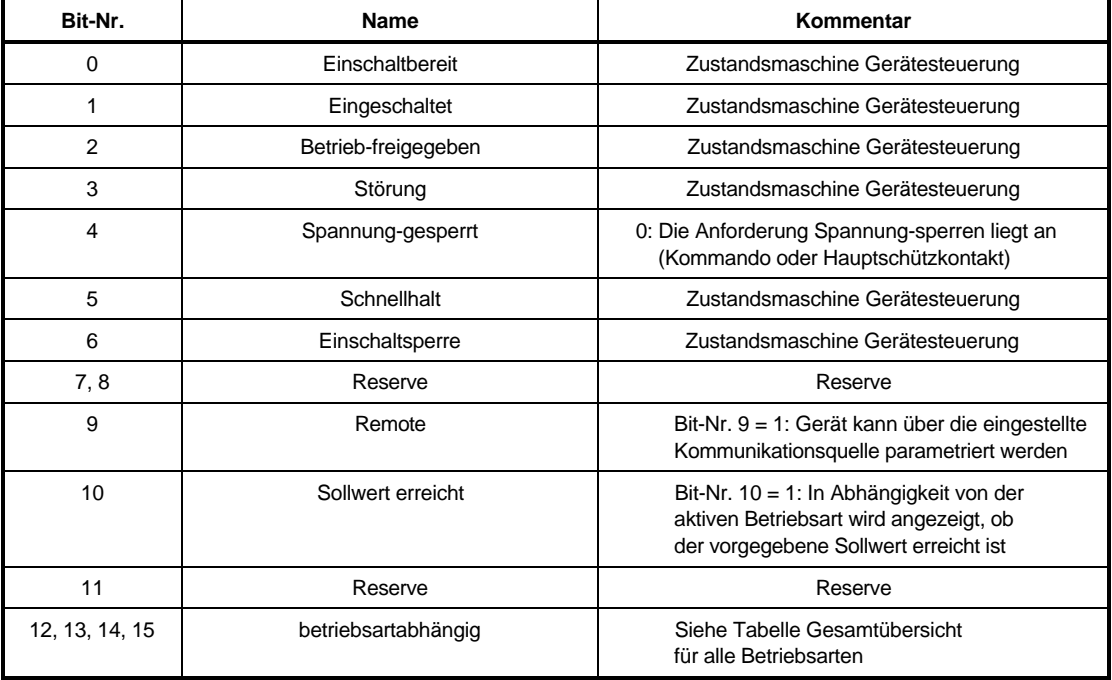

Die Gerätezustände werden durch folgende Bitkombinationen im Statuswort dargestellt:

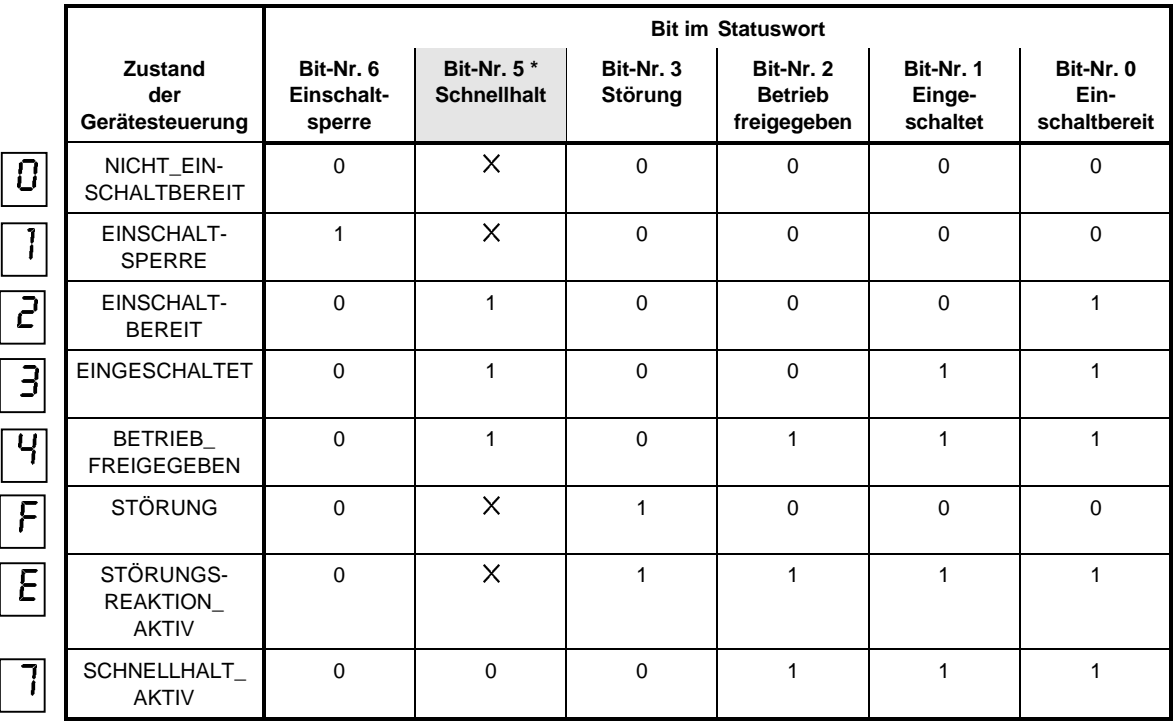

Die mit X bezeichneten Bits haben für den Zustand der Gerätesteuerung keine Bedeutung.

\* Low-Aktiv

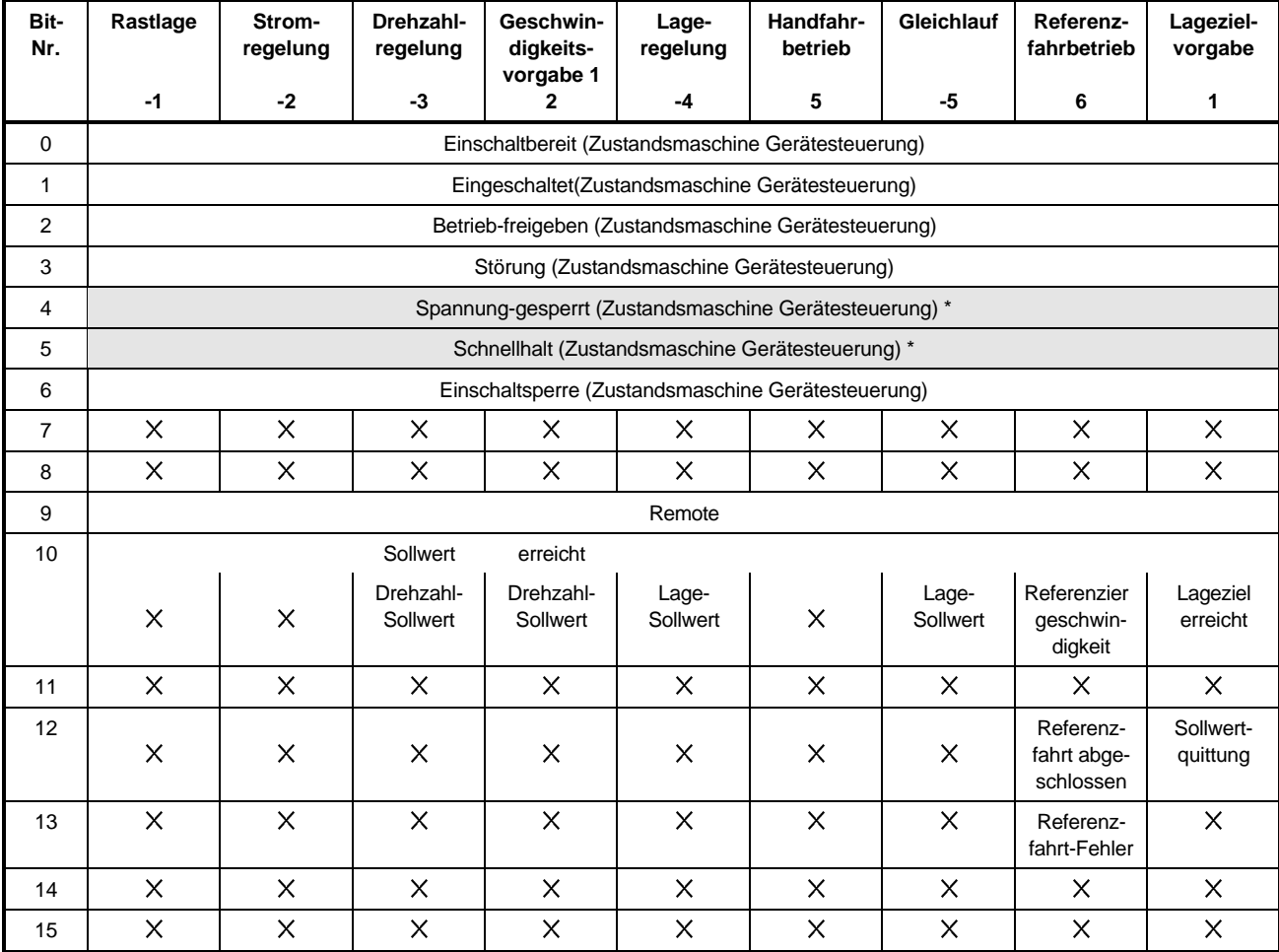

## Statuswort: Gesamtübersicht für alle Betriebsarten

Die mit X gekennzeichneten Bits sind reserviert und sind von der Steuerung auf 0 zu setzen.

\* Low-Aktiv

Bit-Nr. 10: "Sollwert erreicht" wird nur im Zustand Betrieb-freigegeben aktualisiert.

#### --M **Soll-Betriebsart**

Dieser Parameter entspricht dem DRIVECOM-Objekt 6060hex und legt die Betriebsart des Antriebs fest.

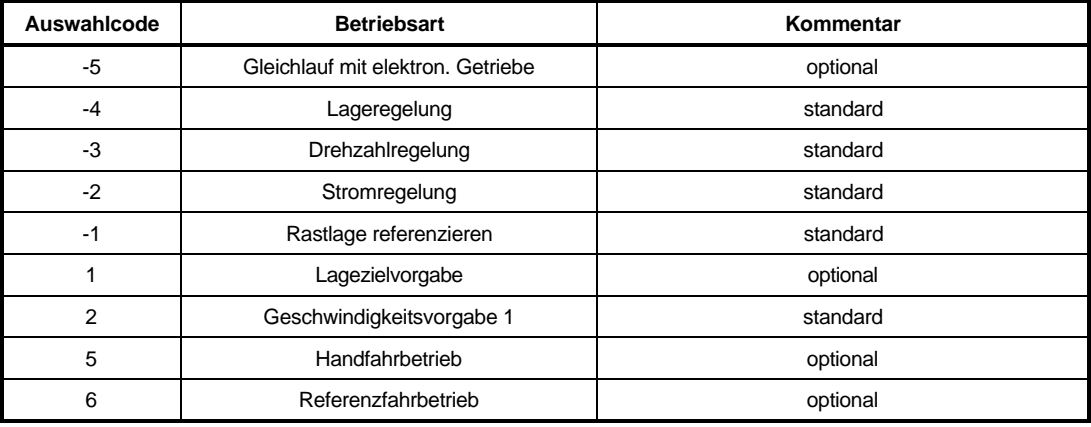

Die Betriebsarten können bei gesperrtem Regler (Off-Line), teilweise aber auch bei freigegebenen Regler (On-Line) umgeschaltet werden.

Siehe dazu Tabelle unter M Ist-Betriebsart (ID-Nr. 123).

Für die nachfolgend aufgeführten Betriebsarten sind folgende Parameter-Einstellungen zwingend erforderlich:

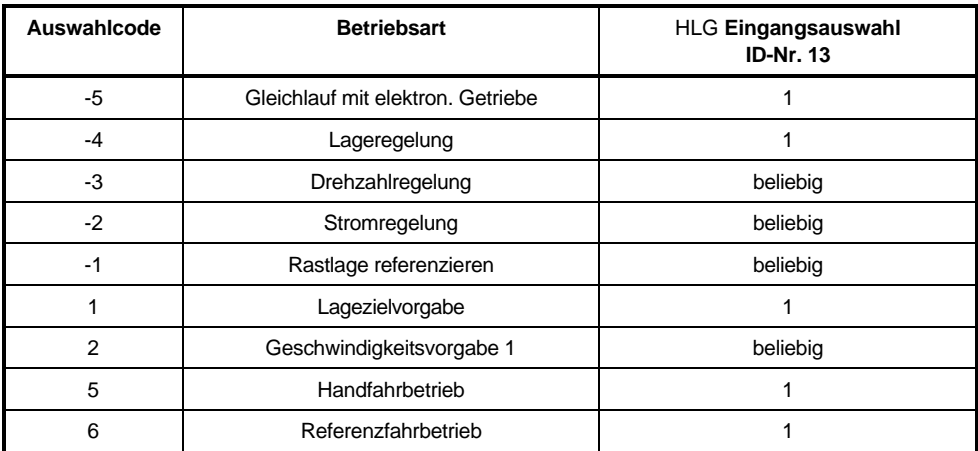

Für die optionalen Betriebsarten ist eine gesonderte Beschreibung erhältlich.

#### -<sup>M</sup> **Ist-Betriebsart**

Dieser Parameter entspricht dem DRIVECOM-Objekt 6061hex und zeigt die momentan aktive Antriebs-Betriebsart an (siehe auch Tabelle der Soll-Betriebsarten).

Für die Umschaltung von der aktuellen Betriebsart in die gewünschte Ist-Betriebsart gilt folgendes Schema

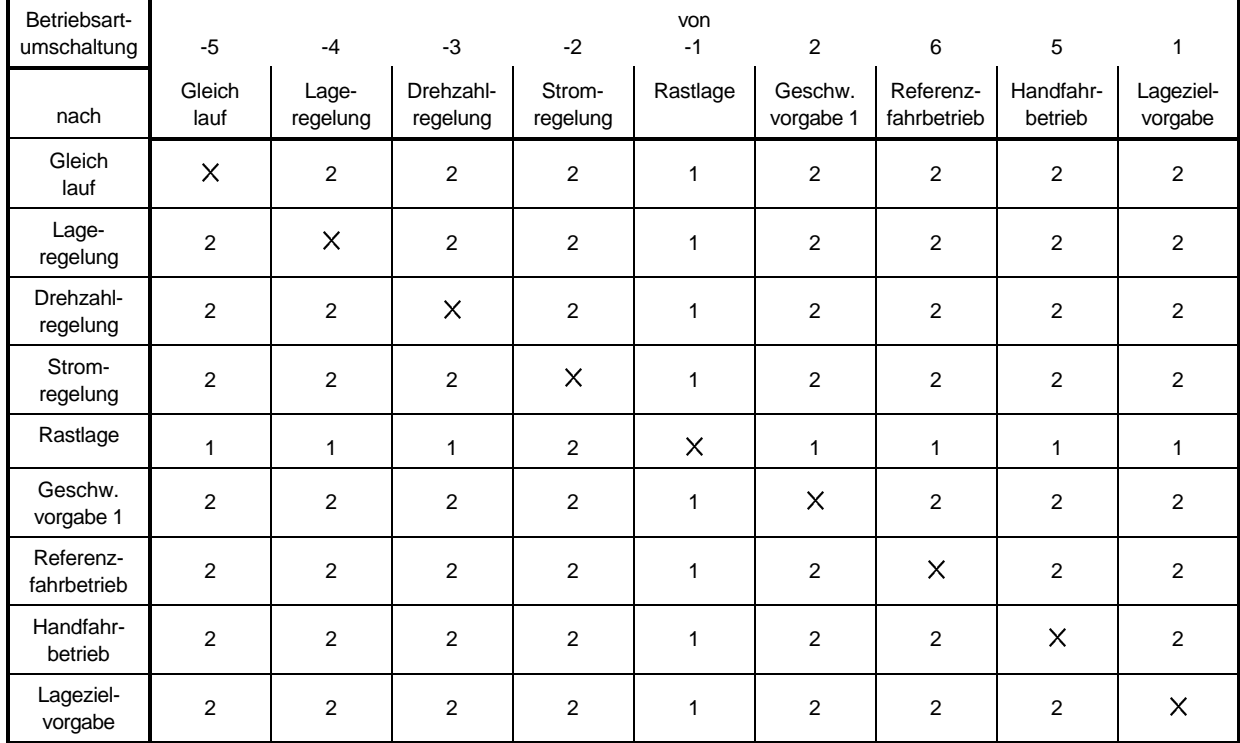

## Betriebsartumschaltung

## zu 1

Betriebsartumschaltung nur Off-Line in den Zuständen EINSCHALTSPERRE, EINSCHALTBEREIT und EINGESCHALTET möglich.

## zu 2

Betriebsartumschaltung sowohl Off-Line in den Zuständen EINSCHALTSPERRE, EINSCHALT-BEREIT und EINGESCHALTET, als auch On-Line im Zustand BETRIEB\_FREIGEGEBEN möglich.

# **HINWEIS**

Das Umschalten in optionale und damit evtl. nicht implementierte Betriebsarten wird nicht verhindert.

#### -<sup>M</sup> **Fehler-Code**

Im Fehlerfall steht hier der entsprechende Fehlercode. Dieser Fehler wird quittiert, wenn das Bit "Reset-Störung" im Steuerwort (ID-Nr. 120) von 0 auf 1 gesetzt wird. Sind mehrere Fehler vorhanden, wird nach dem Quittieren sofort der nächste Fehler angezeigt. Liste der Fehlerkennungen:

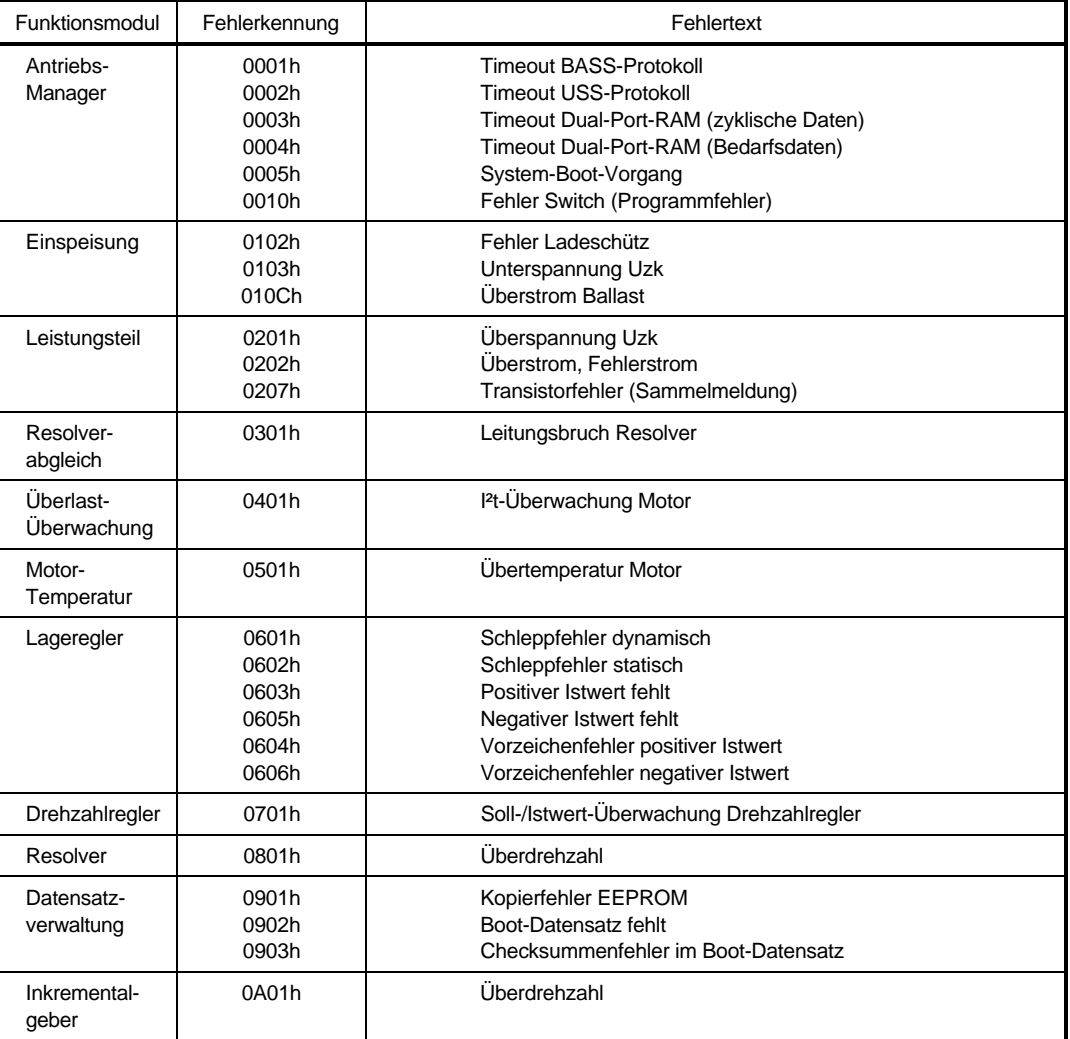

Genaue Fehlerbeschreibung und Störungsbeseitigung siehe Kapitel Wartung.

#### 125 <sup>M</sup> **Fehler-Index**

Im Fehlerfall steht hier die Anzahl der anstehenden Fehler. Mit jedem quittierten Fehler wird der angezeigte Wert vermindert. Wenn alle Fehler quittiert sind, steht die Null im Parameter.

#### 12 R <sup>M</sup> **Komm. Quelle**

Über diesen Parameter werden die Zugriffsrechte der verschiedenen Kommunikations-Quellen verwaltet.

Als Kommunikations-Quelle werden all diejenigen Funktionsmodule bezeichnet, die über ein Kommunikations-Protokoll mit einer übergeordneten Steuerung Daten austauschen. Da im Antrieb durchaus mehrere solcher Funktionsmodule implementiert sein können, aber nicht alle Module gleichzeitig auf alle Parameter insbesondere das Status-Wort des Antriebs-Managers (ID-Nr.120) zugreifen dürfen, muß der Schreibzugriff entsprechend verwaltet werden.

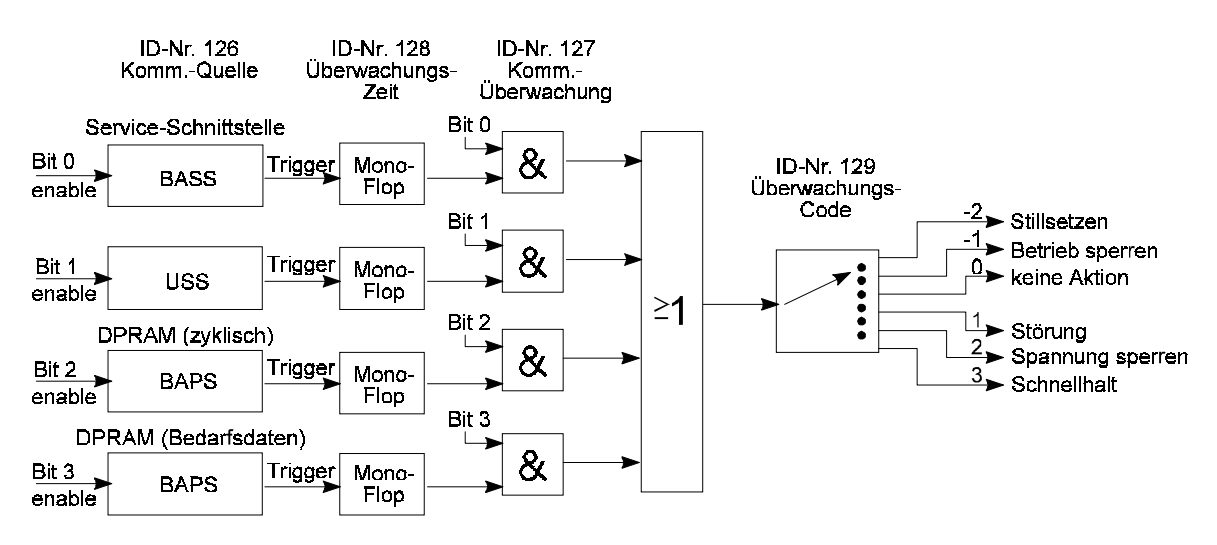

In Abhängigkeit vom Parameter "Kommunikationsquelle" aktiviert und deaktiviert der Antriebs-Manager die verschiedenen Kommunikationsmodule. Jedes Kommunikationsmodul hat einen Statusparameter, in dem der augenblickliche Zustand (RUN/STOP) angezeigt wird.

Ein Kommunikationsmodul darf Antriebsparameter nur beschreiben, wenn es sich im Zustand RUN befindet. Im Zustand STOP ist jeglicher Schreibzugriff untersagt. Die Antriebsparameter dürfen aber in jedem Zustand gelesen werden.

Die Parameter Kommunikationsquelle (ID-Nr. 126) und DSV Kommando (ID-Nr. 190) können über die Service-Schnittstelle (BASS-Protokoll, Bedienprogramm PCBASS) immer beschrieben werden.

Diese Ausnahme ist dadurch begründet, daß das BASS-Protokoll im Antrieb immer implementiert ist.

Je nach Konfiguration des Gerätes sind folgende Kommunikationsquellen möglich:

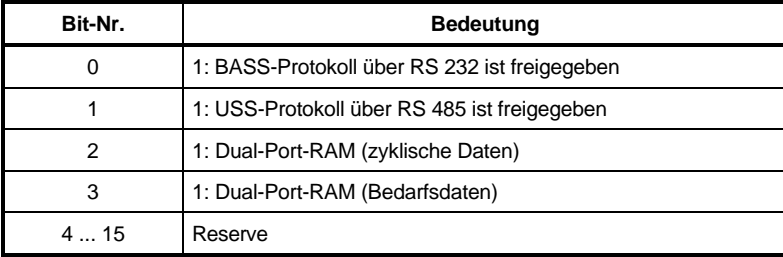

Wenn der Parameter "Kommunikationsquelle" auf 0 steht, kann der Antrieb nur über die Reglerfreigabe (RF) gesteuert werden. Da eine übergeordnete Steuerung fehlt, darf sich der Antriebs-Manager selbst die entsprechenden Steuerkommandos setzen. In der nachfolgenden Tabelle sind die Zustandsübergänge und die dazugehörigen Manipulationen aufgezeigt:

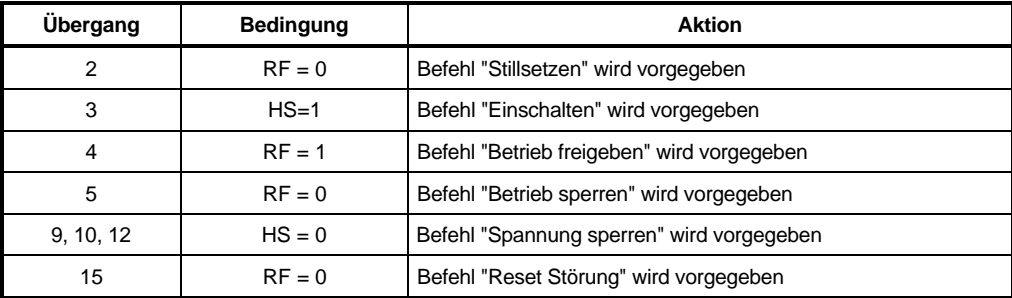

Darüber hinaus kann das Steuerwort des Antriebs-Managers auch über die frei programmierbaren Digitaleingänge manipuliert werden (siehe Funktionsmodul Digitale Eingänge).

#### 12.7 <sup>M</sup> **Komm.-Überwachung**

Über diesen Parameter kann die Überwachung der Kommunikationsquellen aktiviert werden.

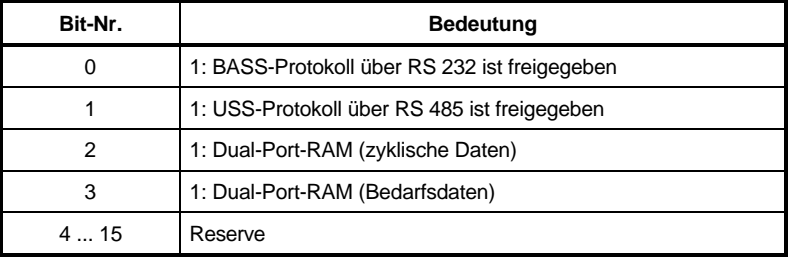

Anmerkung: Generell ist die Überwachung einer Kommunikationsquelle nur dann sinnvoll, wenn sie über ID-Nr. 126 auch freigegeben wurde.

> Für Testzwecke ist es jedoch auch möglich, die Überwachung nicht freigegebener Kommunikationsquellen zu aktivieren. Die Überwachung spricht dann sofort an.

#### 12 B <sup>M</sup> **Überwachungs-Zeit**

Über diesen Parameter wird die Zeitkonstante der Kommunikationsüberwachung eingestellt. Sie gilt gemeinsam für alle Kommunikationsquellen.

Trifft während der im Parameter "Überwachungs-Zeit" eingestellten Zeit keine Information aus der aktuellen Kommunikationsquelle ein, z.B. weil das Schnittstellenkabel unterbrochen oder eine Kommunikationskarte defekt ist, so wird die im Parameter "Überwachungs-Auswahlcode" ausgewählte Aktion ausgeführt. Die Überwachungszeit kann bis zu einer Minute betragen, wobei die Auflösung 1 ms beträgt. Wird die Zeit 0 ms eingetragen, so ist die Überwachung abgeschaltet.

Wenn der Regler ohne Kommunikation betrieben wird (ID-Nr. 126 = 0), so ist die Überwachungszeit auf 0 ms einzustellen.

# 129 M Überwachungs-Code

Dieser Parameter entspricht dem DRIVECOM-Objekt 6004hex und legt die Reaktion des Antriebs im Falle einer Überschreitung der Kommunikations-Überwachungszeit fest. Dabei ist es nicht entscheidend, welche Kommunikationsquelle den Timeout verursacht.

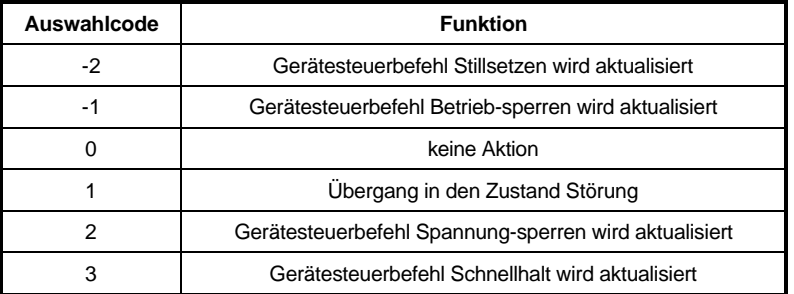

# <sup>M</sup> **HALT-Code**

Dieser Parameter entspricht dem DRIVECOM-Objekt 605Dhex und legt die Reaktion des Antriebs im Zustand BETRIEB\_FREIGEGEBEN in der Zustandsmaschine der Gerätesteuerung fest. Die HALT-Funktion ist nur in den Betriebsarten Drehzahlregelung und Geschwindigkeitsvorgabe 1 implementiert.

In Abhängigkeit vom Steuerbit Nr. 4 HLG Sperren wird die mit dem HALT-Code ausgewählte HALT-Funktion ausgeführt.

Betriebsart Drehzahlregelung: HLG Sperren = 1: HALT-Funktion aktiv

HLG Sperren = 0: HALT-Funktion inaktiv Betriebsart Geschw. Vorgabe 1: HLG Sperren = 1: HALT-Funktion inaktiv HLG Sperren = 0: HALT-Funktion aktiv

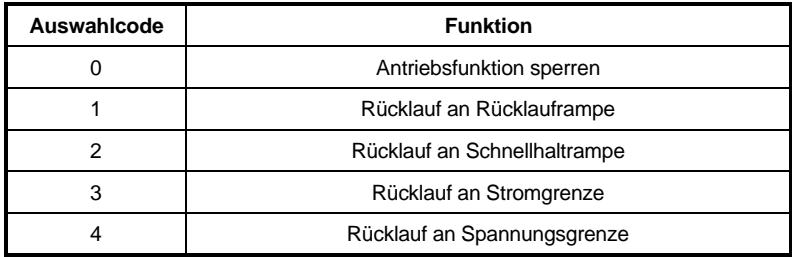
## <sup>M</sup> **SCHNELLHALT-Code**

Dieser Parameter entspricht dem DRIVECOM-Objekt 605Ahex und legt die Reaktion des Antriebs im Zustand SCHNELLHALT\_AKTIV in der Zustandsmaschine der Gerätesteuerung fest.

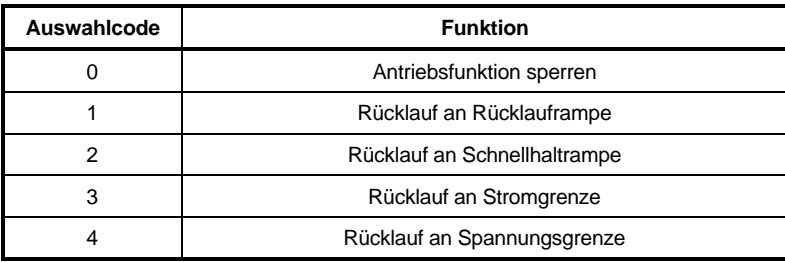

# 132 M SPERREN-Code

Dieser Parameter entspricht dem DRIVECOM-Objekt 605Chex und legt die Reaktion des Antriebs beim Übergang 5 in der Zustandsmaschine der Gerätesteuerung fest.

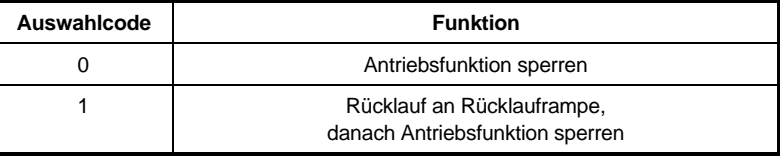

# <sup>M</sup> **STILLSETZEN-Code**

Dieser Parameter entspricht dem DRIVECOM-Objekt 605Bhex und legt die Reaktion des Antriebs beim Übergang 8 in der Zustandsmaschine der Gerätesteuerung fest.

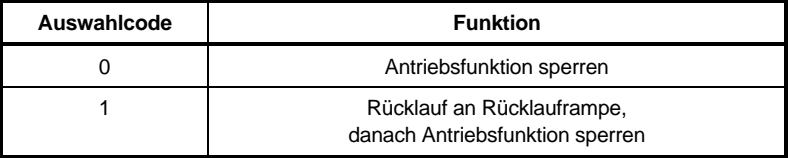

# **7.14 Sollwertgenerator (ID-Nr. 140 - 150)**

## **Funktion**

Das Funktionsmodul erzeugt für 4 Zeitzonen jeweils einen Plateausollwert. Dabei ist die Amplitude des Plateaus sowie die Ausgabezeit pro Zone parametrierbar. Die Amplituden sind relativ und werden mit den min./max. Werten des Empfängers denormiert. Nach Ablauf der letzten Zeitzone wird wieder mit der ersten Zeitzone begonnen. Der Sollwertgenerator (SWG) wird mit jeder Reglerfreigabe in der Zone 1 neu gestartet. Bei Verlassen des Zustands Betrieb-freigegeben (ID-Nr. 121) wird der Sollwertgenerator gestoppt.

Dadurch kann z. B. folgender Drehzahl-Sollwertverlauf erzeugt werden:

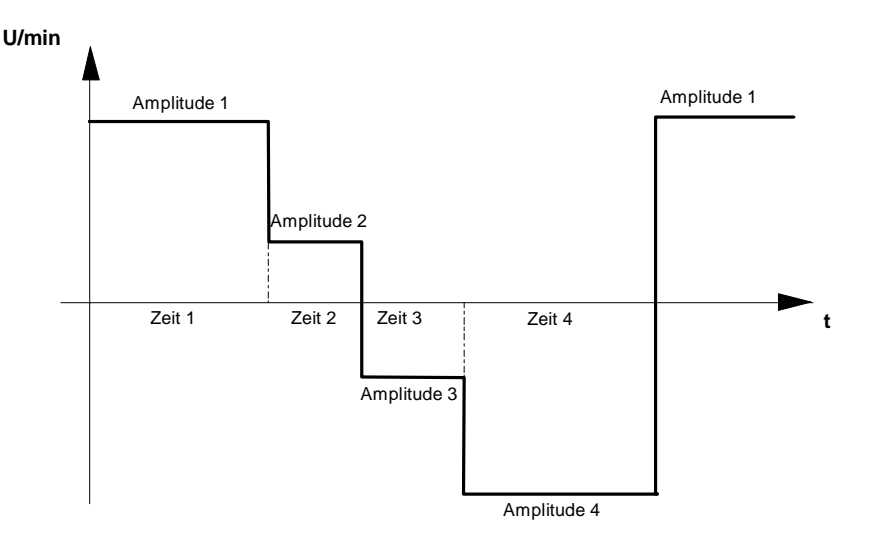

### **Parameterübersicht**

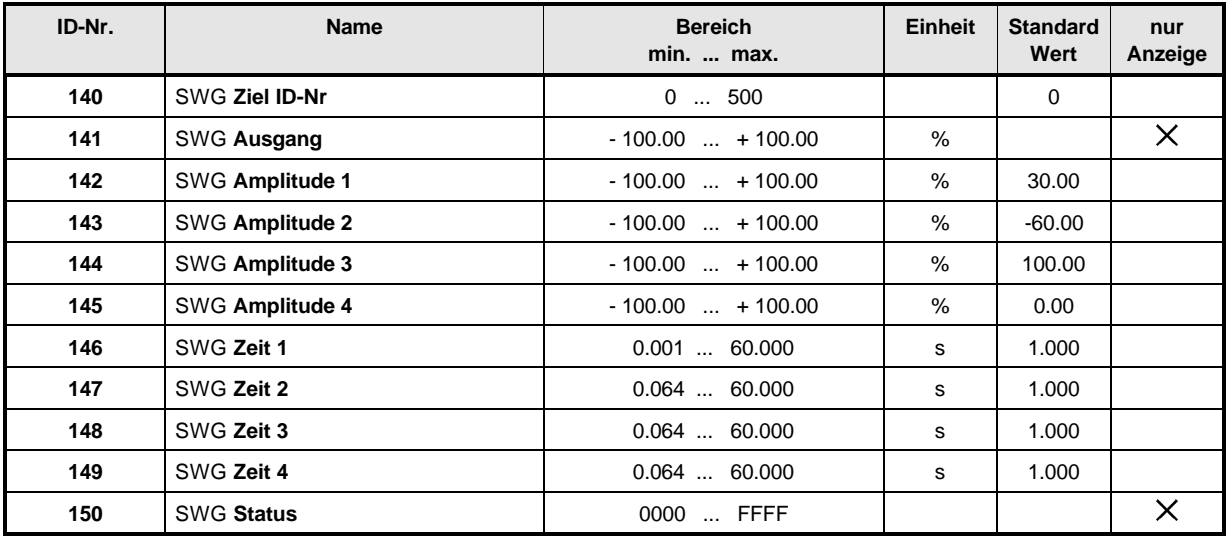

#### **Beschreibung der Parameter**

### SWG **Ziel ID-Nr**

In diesem Parameter ist die Nummer des Eingangsparameters vom Empfängermodul eingetragen (z.B. die Parameter ID-Nr. 2 des Eingang 1 im Hochlaufgeber). Auf den entsprechend adressierten Empfänger wird der Ausgabewert des Sollwertgenerators geschrieben.

## SWG **Ausgabewert**

Hier wird die momentan wirksame Amplitude angezeigt.

- 142 SWG **Amplitude 1**
- 14 3 SWG Amplitude 2<br>14 SWG Amplitude 3
- 

#### SWG **Amplitude 3** SWG **Amplitude 4**

Diese 4 Parameter können mit Werten von - 100 % bis + 100 % bezogen auf die Nenndrehzahl belegt werden. Die Amplituden werden entsprechend der zugeordneten Zeit auf den Ausgabewert geschaltet.

- $146$  SWG Zeit 1
- SWG **Zeit 2**
- $148$  SWG Zeit 3
- 149 SWG **Zeit 4**

Diese Parameter können mit Werten von 64 ms bis 60 s parametriert werden. Für diese Zeiten werden die zugehörigen Amplituden auf den Ausgabewert geschaltet.

## SWG **Status**

Hier wird der interne Status des Sollwertgebers angezeigt.

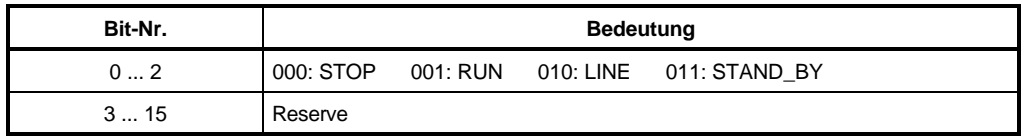

# **7.15 Motor-Temperatur-Überwachung (ID-Nr. 151 - 152)**

## **Funktion**

Das Funktionsmodul schützt den Motor vor thermischer Überlastung. Bei diesem Gerät können nur Temperaturschalter ausgewertet werden.

## **Parameterübersicht**

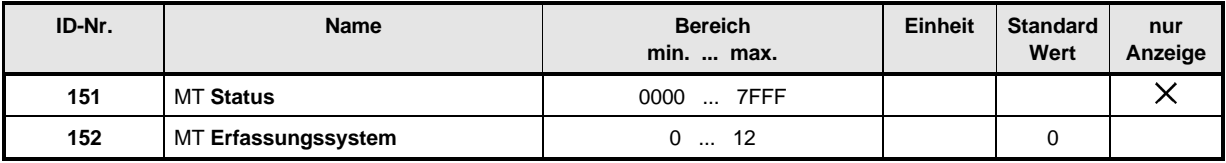

#### **Beschreibung der Parameter**

## MT **Status**

Hier wird der Funktionsmodul-Zustand angezeigt.

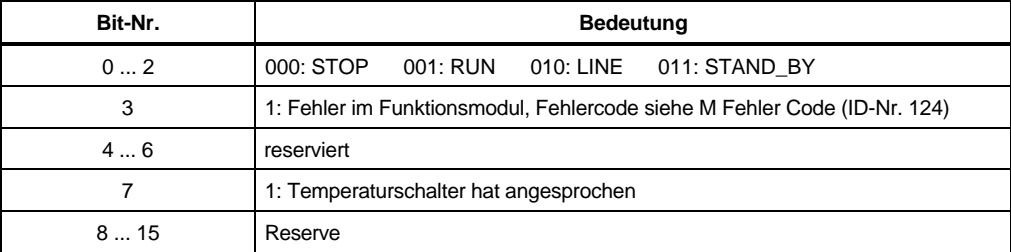

#### 152 MT **Erfassungssystem**

Mit diesem Parameter wird die Art der Motortemperaturerfassung eingestellt.

Wird die Temperatur in der Motorwicklung so hoch, daß der Temperaturschalter öffnet, wird im MT Status (ID-Nr.151) das Bit-Nr. 7 gesetzt.

Zusätzlich wird bei ID-Nr. 152 = 2 das Bit-Nr. 3 gesetzt, das im Antriebs-Manager eine Fehlerabschaltung einleitet. Dieses Bit wird erst durch Quittieren des Fehlers über das Steuerwort (ID-Nr. 120) zurückgesetzt. Dagegen wird das Bit-Nr. 7 wieder zurückgesetzt, sobald der Schalter wieder geschlossen ist.

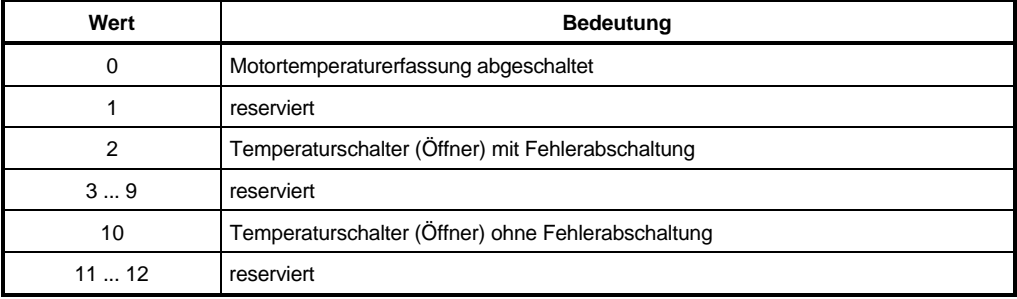

## **7.16 Betriebssystem (ID-Nr. 160 - 162)**

### **Funktion**

Die Parameter des Funktionsmoduls Betriebssystem dienen der Anzeige der Softwareversion des Betriebssystems sowie dessen Einstellung.

### **Parameterübersicht**

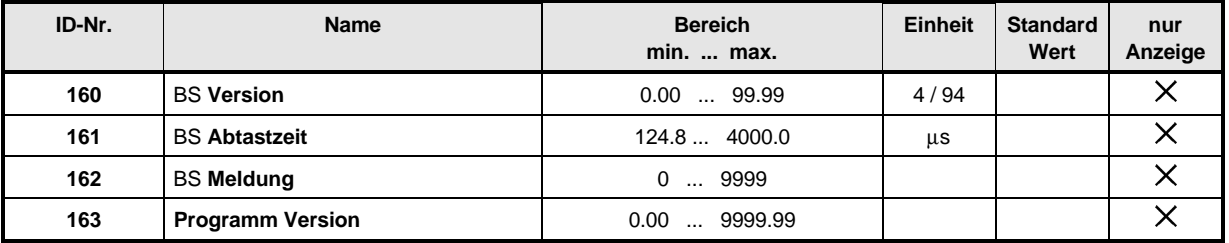

#### **Beschreibung der Parameter**

160 BS Version

Zeigt die Versionsnummer der Betriebssystemsoftware an.

## BS **Abtastzeit**

Der Systemtakt zeigt das Aufrufintervall der kürzesten Zeitscheibe an.

#### 162 BS **Meldung**

Unter diesem Parameter wird die Anzahl der Betriebssystemfehler ausgegeben.

## 16 3 BS Programm Version

Unter diesem Parameter werden der Softwarestand und die implementierten Zusatzfunktionen des Reglerprogrammes angezeigt.

## x x x x x x

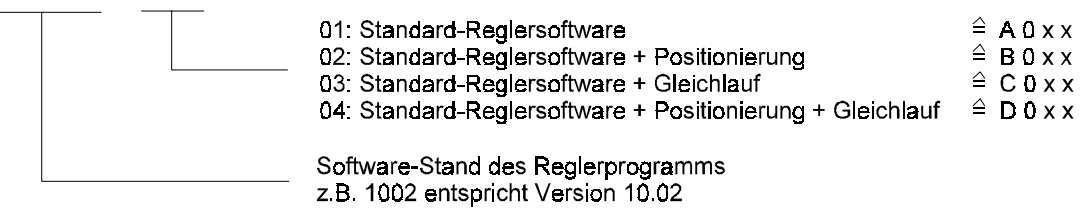

# **7.17 Serviceschnittstelle (ID-Nr. 170 - 171)**

## **Funktion**

Die Serviceschnittstelle dient zur Kommunikation mit dem PC-Bedienprogramm. Über die RS 232 Schnittstelle X3/X6 wird das BASS-Protokoll gefahren. Die Adresse des jeweiligen Antriebes wird über den DIP-Schalter (nicht von außen zugänglich, siehe Maßbild) binärcodiert eingestellt. Bit-Nr. 0 entspricht dabei Schalter 1, Bit-Nr. 1 Schalter 2 usw.

# **HINWEIS**

Die Kommunikation zwischen Antrieb und PC über die RS 232-Schnittstelle ist in der Zusatzbeschreibung zur Kommunikationssoftware genauer beschrieben.

## **Parameterübersicht**

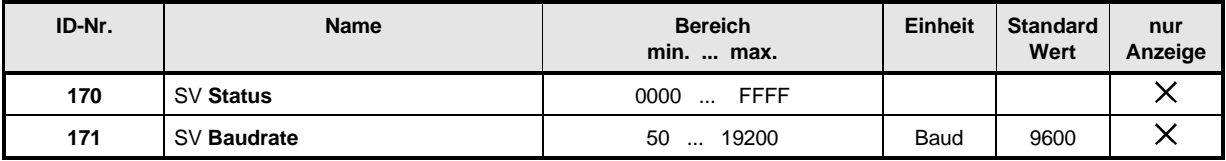

### **Beschreibung der Parameter**

## 170 SV Status

Der Schreibzugriff auf die Antriebsparameter wird über den Parameter M Kommunikationsquelle (ID-Nr. 126) im Antriebs-Manager verwaltet. Nur wenn das Bit-Nr. 0 dieses Parameters auf 1 steht, können die Antriebsparameter über die Serviceschnittstelle (PC-Bedienprogramm) verändert werden. Steht dieses Bit auf 0, so ist der Schreibzugriff gesperrt und nur das Auslesen der Parameterwerte erlaubt.

Siehe auch M Kommunikationsquelle (ID-Nr. 126)

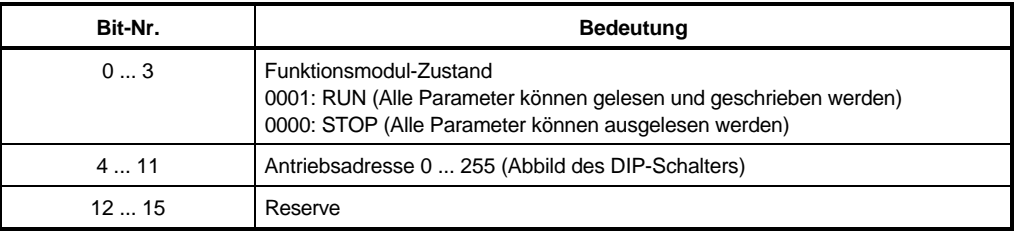

## 171 SV Baudrate

Die Service Baudrate kann nur angezeigt werden und ist fest auf 9600 Baud eingestellt.

## **7.18 Anschaltung an das USS-Protokoll (ID-Nr. 180 - 186)**

### **Funktion**

Das USS-Protokoll ermöglicht dem Anwender, die Kommunikation zwischen Master und Slaves mit einer festen Telegrammlänge zu betreiben.

## **HINWEIS**

Die Kommunikation über die Anschaltung an das USS-Protokoll ist in der Zusatzbeschreibung zur Kommunikations-Software genauer beschrieben.

### **Parameterübersicht**

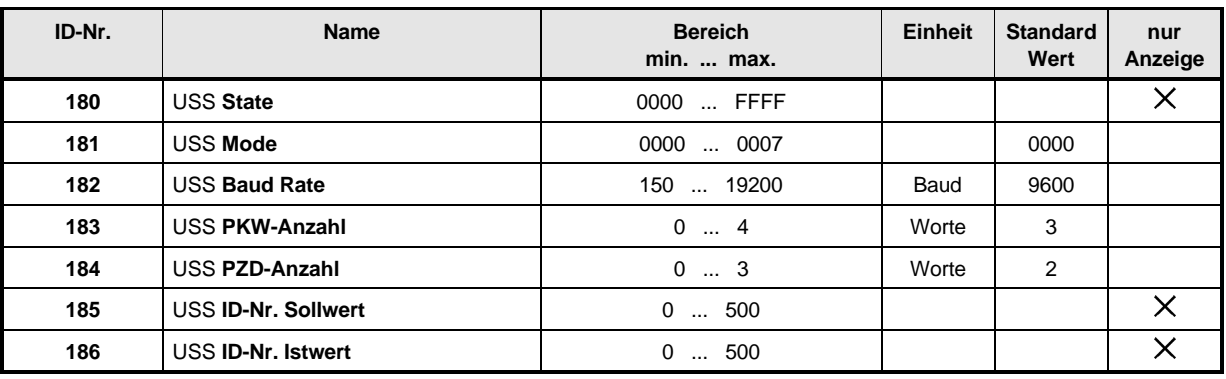

### **Beschreibung der Parameter**

## **USS State**

Hier wird der interne Status des Funktionsmoduls angezeigt. Die Funktion des Moduls wird über den Parameter M Kommunikationsquelle (ID-Nr.126) des Antriebs-Managers eingestellt. Weitere Beschreibung siehe dort.

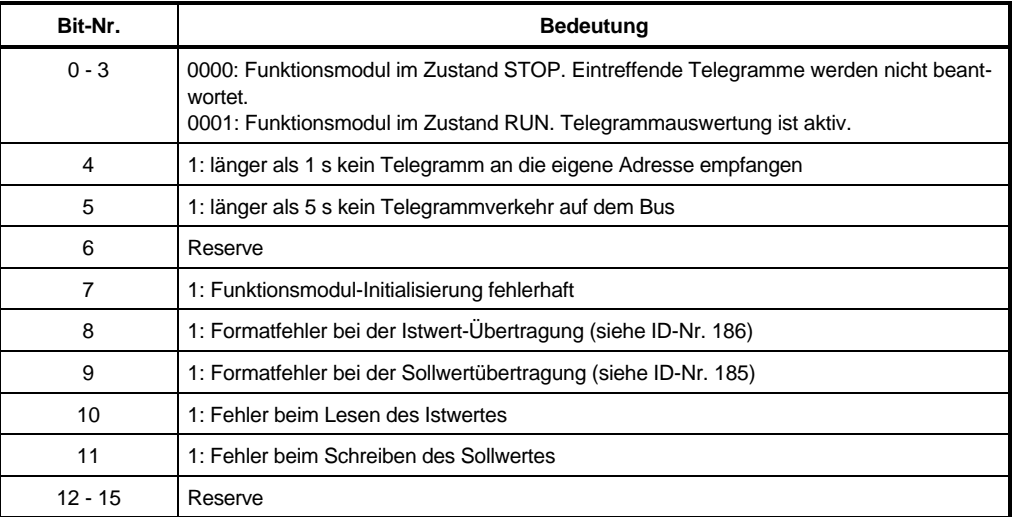

# USS **Mode**

Mit diesem Parameter wird die Betriebsart des USS-Protokolls eingestellt.

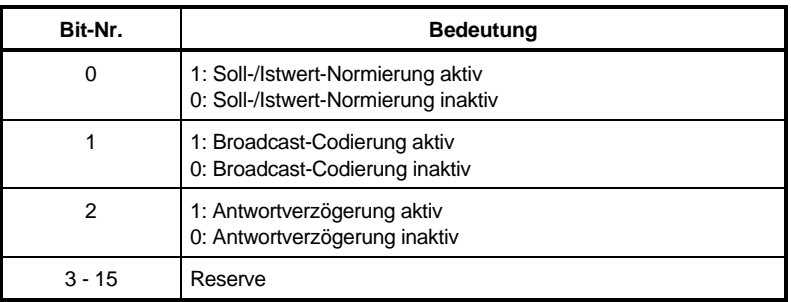

Mit Bit-Nr. 0 wird eine Soll- und Istwert-Normierung ausgewählt.

Bis auf die Lage-Sollwerte und Lage-Istwerte sind alle Soll- und Istwert-Parameter als relative Größen dargestellt. Bei abgeschalteter Soll-/Istwert-Normierung werden diese Parameter in der Orginalnormierung im Telegramm dargestellt (±100.00%, ±2048 usw.), bei aktiver Normierung werden sie einheitlich auf 4000h bezogen.

Bit-Nr. 1 und 2 sind in der Zusatzdokumentation zur Kommunikations-Software genauer beschrieben

#### 182 USS **Baud-Rate**

Unter diesem Parameter wird die Baudrate für die RS485-Schnittstelle eingestellt.

## 18 3 USS PKW-Anzahl

Wieviele PKW-Elemente im PKW-Bereich des Nettodatenblocks vorhanden sein sollen, ist über diesen Parameter einstellbar. Die Angabe bezieht sich immer auf PKW-Elemente mit Wortlänge.

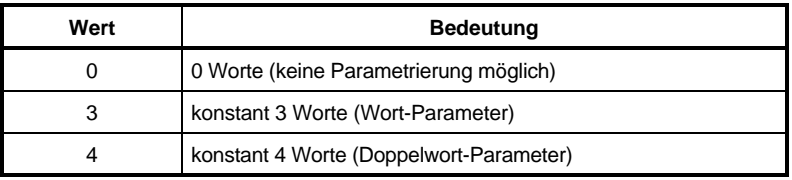

## USS **PZD-Anzahl**

Die im Nutzdatenblock enthaltene Anzahl von Prozeßdaten, kann durch diesen Parameter beeinflußt werden. Die Angabe bezieht sich immer auf PZD-Elemente mit Wortlänge.

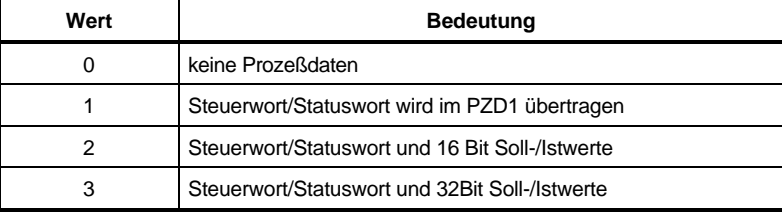

# USS **ID-Nr. Sollwert**

Über diesen Parameter kann derjenige Antriebsparameter ausgewählt werden, der mit dem Sollwert aus dem Master-Telegramm (PZD2, PZD3) beschrieben werden soll. Für die Datenübertragung gilt folgende Festlegung:

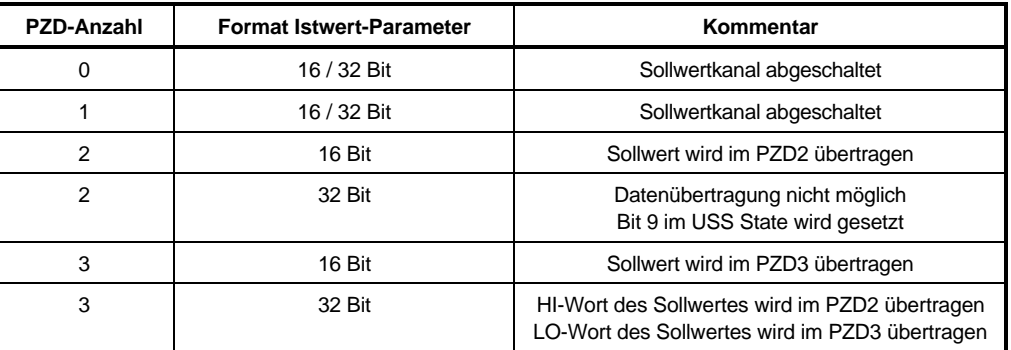

## USS **ID-Nr. Istwert**

Über diesen Parameter kann derjenige Antriebsparameter ausgewählt werden, dessen Wert als Istwert im Antworttelegramm (PZD2, PZD3) übertragen werden soll. Für den Datenaustausch gilt folgende Festlegung:

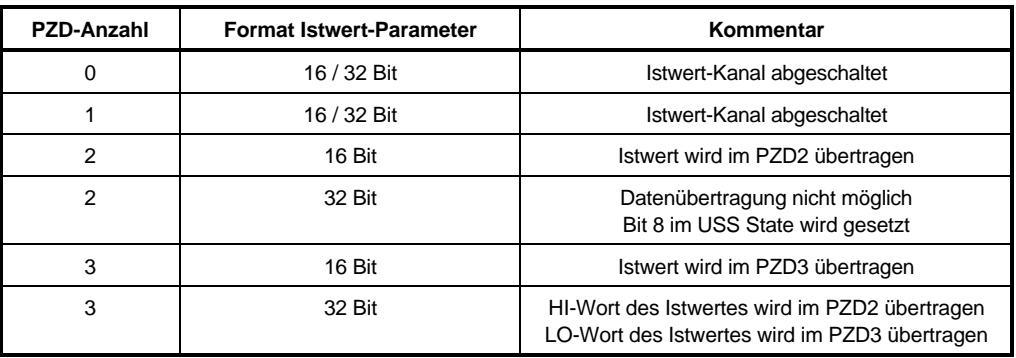

# **7.19 Datensatzverwaltung (ID-Nr. 190 - 196)**

## **Funktion**

Die Datensatzverwaltung ist ein universales Funktionsmodul zum Laden und Speichern von Antriebs-Datensätzen.

Datensätze können aus den Speicherbereichen RAM und EEPROM in den Arbeitsspeicher geladen werden, die Speicherung ist im RAM (flüchtig) und im EEPROM (nicht flüchtig) möglich. Es können jeweils 3 Datensätze verwaltet werden.

Als nichtflüchtiger Speicher für die Betriebsdatensätze des Antriebs wird das EEPROM verwendet.

### • **Nach dem Einschalten**

Direkt nach dem Einschalten der Elektronikversorgung lädt die DSV (Datensatzverwaltung) selbständig den Boot-Datensatz (Datensatz 0) in den Arbeitsspeicher des Antriebes.

Nach erfolgreicher Bearbeitung dieses Kommandos bleibt die DSV im Status 0003: STAND\_BY (ID-Nr. 191) Meldung 0000: Keine Meldung (ID-Nr. 192) stehen

Falls noch kein Boot-Datensatz angelegt ist bleibt die DSV im Status 000B: STAND\_BY mit Fehler (ID-Nr. 191) Meldung 0002: Datensatz nicht vorhanden (ID-Nr. 192) stehen Zusätzlich geht der Antriebsmanager in den Zustand "F" Störung über und im Parameter M Fehler-Code (ID-Nr. 124) wird die Fehlerkennung 0902 ausgegeben.

### • **Anlegen und Aktualisieren eines Boot-Datensatzes**

# **HINWEIS**

Vor jeder neuen Aktion muß die DSV (Datensatzverwaltung) zuerst mit dem Kommando 0: Reset (ID-Nr. 190) zurückgesetzt werden.

Durch diese Maßnahme werden alle DSV Parameter auf den Wert 0 gesetzt. Davon sind auch DS Name (ID-Nr. 193) und DS Version (ID-Nr. 194) betroffen, die in diesem Zustand den Boot-Datensatz charakterisieren.

Nun muß durch das Kommando 5: DS in EEPROM schreiben (ID-Nr. 190) vorgegeben werden, wodurch der Boot-Datensatz erstmalig im EEPROM angelegt wird oder ein bereits existierender Boot-Datensatz aktualisiert wird.

Nur bei DSV Meldung 0000: Kein Fehler (ID-Nr. 192) und DSV Status 0003: STAND\_BY ist der Datensatz richtig geschrieben worden.

#### • **Anlegen und Aktualisieren weiterer Datensätze**

Die Vorgehensweise ist identisch mit der des Anlegens und Aktualisierens eines Boot-Datensatzes, wobei nun der Parameter DS Name (ID-Nr. 193) zwischen 1 und 2 frei gewählt werden kann.

Zum Anlegen und Aktualisieren von RAM-Datensätzen ist das Kommando 2: DS ins RAM schreiben (ID-Nr. 190) zu verwenden.

Diese Datensätze gehen jedoch bei ausgeschalteten Gerät verloren, sie können jedoch bei einer Inbetriebnahme von Vorteil sein.

Datensätze können mit Kommando 3: DS aus RAM lesen (ID-Nr. 190)

Kommando 6: DS aus EEPROM lesen (ID-Nr. 190) oder

in den Arbeitsspeicher übertragen werden.

Die Bitleiste in Parameter DSV Meldung (ID-Nr. 192) gibt über das Ergebnis der Aktion Auskunft, nur bei Meldung 0000: Kein Fehler und DSV Status 0003: STAND\_BY ist der Datensatz richtig gelesen worden.

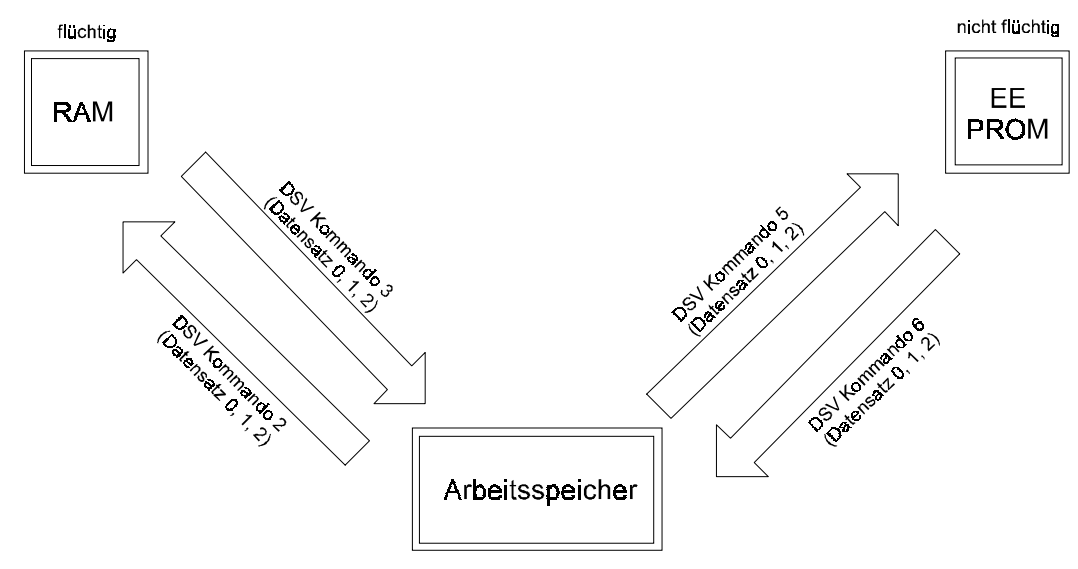

### **Parameterübersicht**

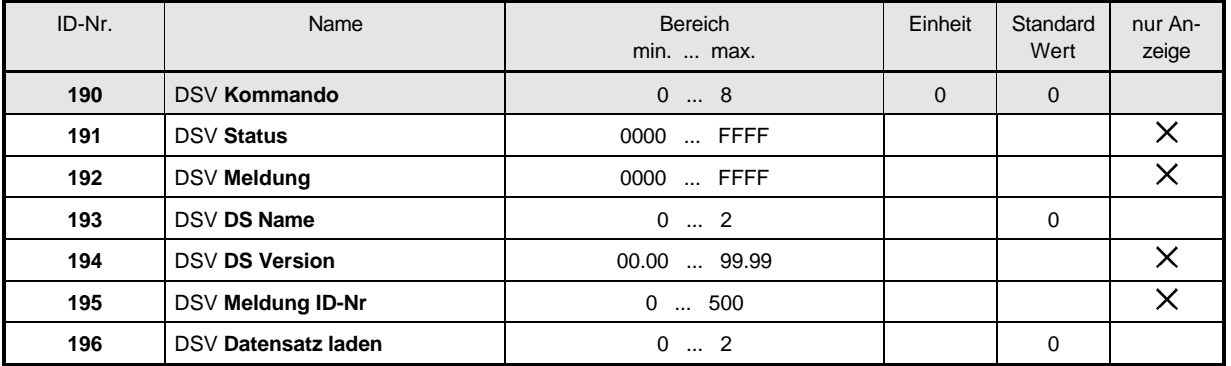

## **Beschreibung der Parameter**

#### 190 DSV **Kommando**

Über diesen Parameter werden die Kommandos für die Datensatzverwaltung vorgegeben.

# **HINWEIS**

Dieser Parameter ist unabhängig von der Einstellung der M Kommunikationsquelle (ID-Nr. 126) immer beschreibbar.

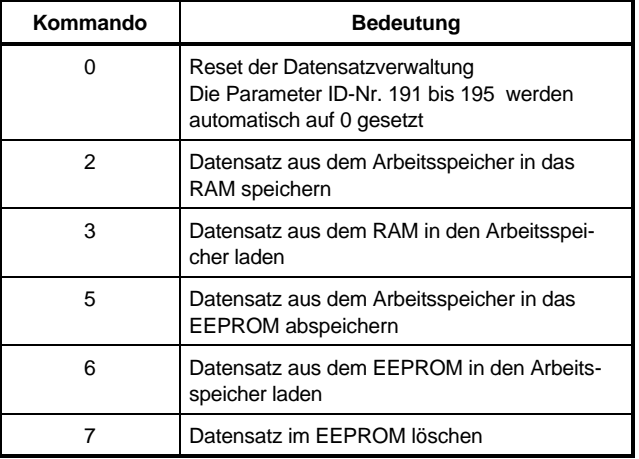

# 19 1 DSV Status

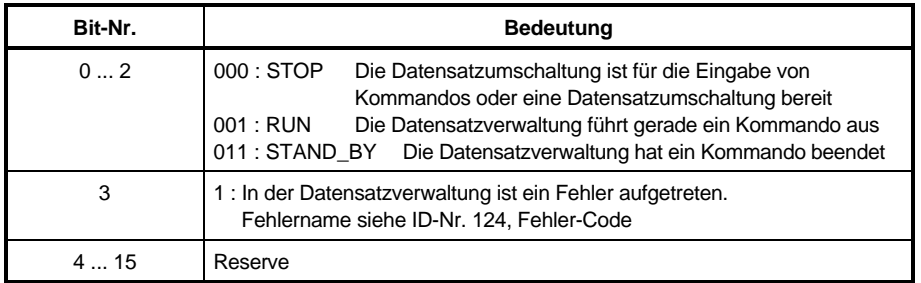

#### 192 DSV **Meldung**

Die bei der Bearbeitung eines Kommandos auftretenden Meldungen werden über diesen Parameter ausgegeben.

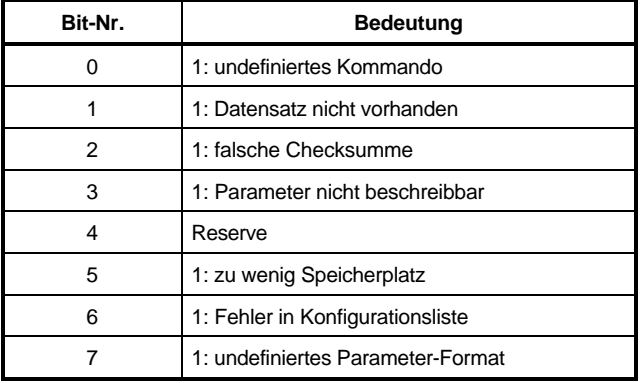

# 19 3 DSV DS Name

In jedem Speicherbereich (RAM, EEPROM) können bis zu 3 Datensätze verwaltet werden. Diese werden durch den Parameter Datensatz-Name ausgewählt.

Der Boot-Datensatz ist hierbei immer der EEPROM-Datensatz 0.

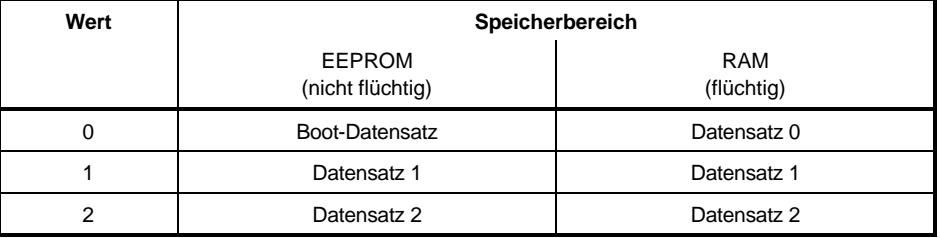

# DSV **DS Version**

Die Version zeigt den Entwicklungsstand der Datensatzverwaltung an.

# 195 DSV Meldung ID-Nr

Im Fall einer anliegenden Meldung (ID-Nr. 192 ≠ 0) wird hier die ID-Nr. des betroffenen Parameters angezeigt.

#### $195$ DSV **Datensatz laden**

Über diesen Parameter können die Datensätze Nr. 0 bis Nr. 2 aus dem EEPROM in den Arbeitsspeicher geladen werden.

Die Vorgehensweise ist dabei folgende:

- Zuerst muß sichergestellt werden, daß der Zustand der Datensatzverwaltung (ID-Nr. 191) entweder auf 0000 (STOP) oder auf 0003 (STAND\_BY) steht.
- Danach muß die Nummer des gewünschten Datensatzes in den Parameter ID-Nr. 196 (DSV Datensatz laden) eingetragen werden.
- Alle weiteren Schritte erfolgen dann selbständig:
	- Die Nummer des gewünschten Datensatzes wird im Parameter ID-Nr. 193 (DS Name) angezeigt.
	- Das Kommando 6 "Datensatz aus dem EEPROM in den Arbeitsspeicher laden" wird im Parameter ID-Nr. 190 (DSV Kommando) sichtbar.
	- Der Datensatz wird geladen.
- Der Vorgang ist beendet, wenn im DSV Zustand wieder der Zustand 0003 (STAND\_BY) angezeigt wird.

(Zwischenzeitlich eingegebene DS-Nummern werden ignoriert!).

Je nach Auslastung des Mikroprozessors dauert dieser Vorgang unterschiedlich lange, so daß hierfür keine definierten Zeiten angegeben werden können.

## **HINWEIS**

Dieser Parameter kann dazu verwendet werden, Datensätze über die digitalen Eingänge umzuschalten.

# **7.20 Lageregler (ID-Nr. 200 - 213)**

## **Funktion**

Das Funktionsmodul Lageregler ist ein P-Regler für die Lageregelung der Maschine. Im Funktionsmodul enthalten ist die Multi-Turn-Auswertung des Lagegebers, die Lageistwert-Überwachung, die Geschwindigkeits-Vorsteuerung sowie die Begrenzung der Stellgröße und die Auswertung der dynamischen und der statischen Schleppfehlergrenze.

## **HINWEIS**

Die Güte der Lageregelung ist direkt von der Güte der Drehzahlregelung abhängig.

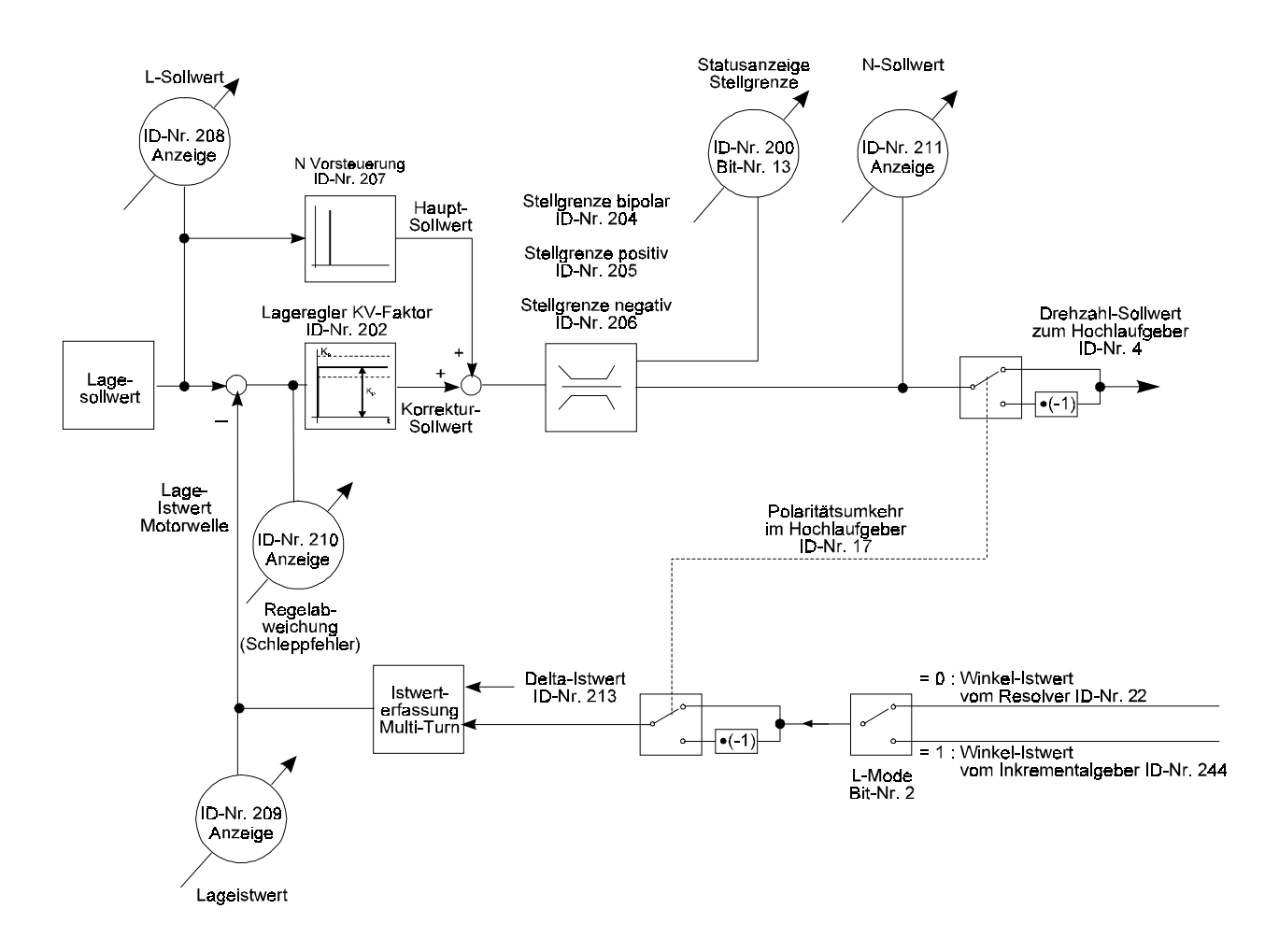

## **Parameterübersicht**

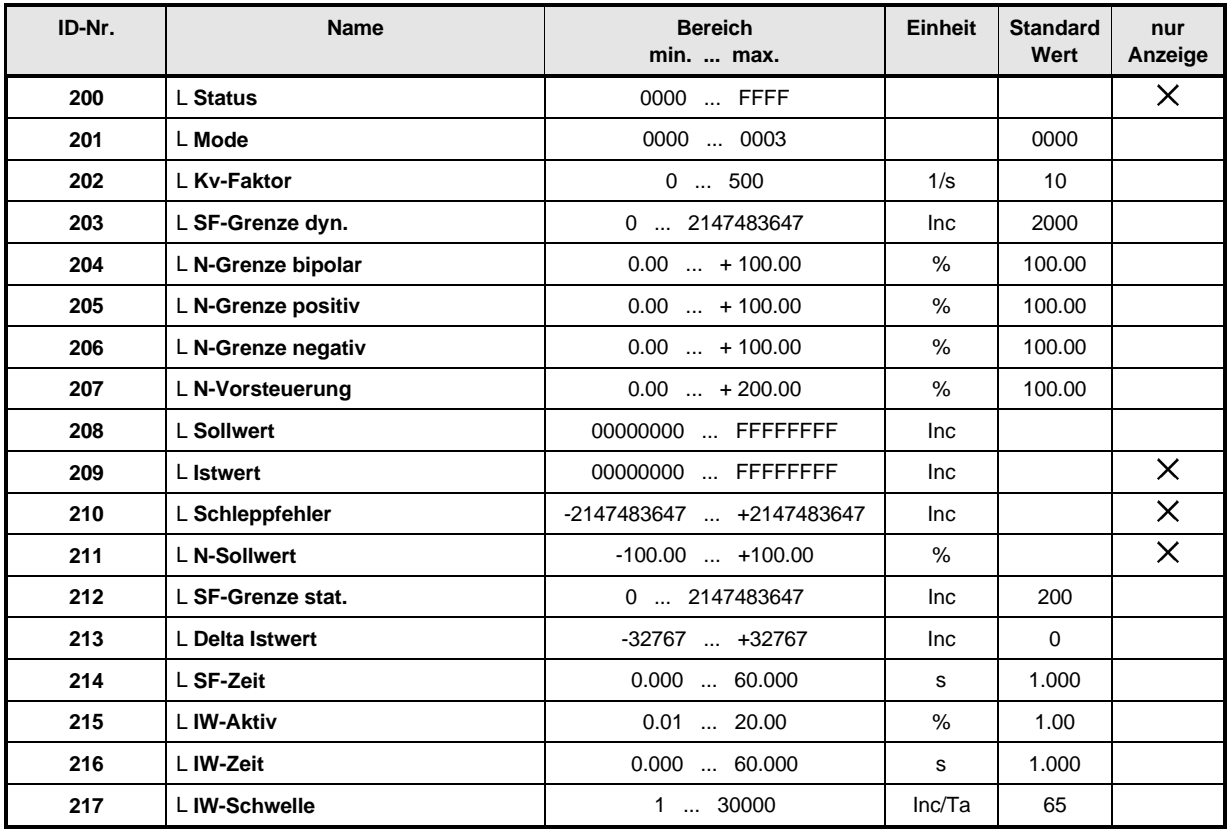

## **Beschreibung der Parameter**

# - <sup>L</sup> **Status**

Gibt den aktuellen Betriebszustand des Lagereglers an.

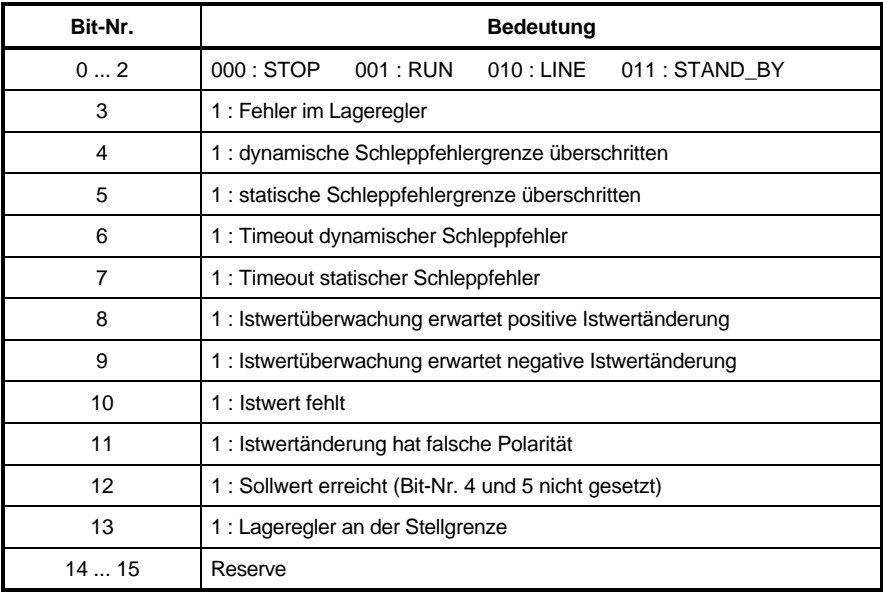

# - <sup>L</sup> **Mode**

Mit diesem Parameter kann die Betriebsart des Lagereglers eingestellt werden.

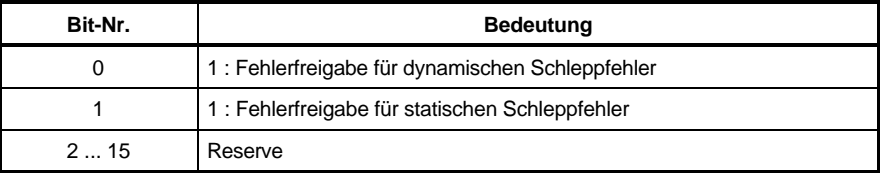

Siehe auch SF-Grenze dynamisch (ID-Nr. 203) und SF-Grenze statisch (ID-Nr. 212).

# - <sup>L</sup> **Sollwert**

Sollwerteingang des Lagereglers. Der Lage-Sollwert wird bei der ersten Reglerfreigabe auf den Winkel des ausgewählten Gebersystems initialisiert, bei weiteren Freigaben des Reglers wird der zu diesem Zeitpunkt aktuelle Lage-Istwert (ID-Nr. 209) übernommen.

# 209 Listwert

Dieser Parameter zeigt den aktuellen Lage-Istwert an.

Der Lage-Istwert wird mit der ersten Reglerfreigabe auf den Winkel des ausgewählen Gebersystems initialisiert und ab diesem Zeitpunkt, unabhängig von der aktuellen M Soll-Betriebsart (ID-Nr. 122) und unabhängig vom Zustand der Gerätesteuerung (ID-Nr. 121) ständig aktualisiert.

Der Lage-Istwert kann in jedem Betriebszustand beschrieben werden.

Normierung der Lagesoll- und Lage-Istwerte:

Eine Motorumdrehung entspricht intern **65536** Inkrementen. Innerhalb eines Lagesoll- und Lage-Istwertes steht im Low-Word der Motor-Winkel und High-Word die Anzahl der ganzen Umdrehungen. Bei Rechtsdrehung des Motors wird der Lage-Istwert größer, wenn der Parameter HLG Polarität (ID-Nr. 17) auf Null steht.

#### - 2 1 D <sup>L</sup> **Schleppfehler**

Der Schleppfehler ist die Differenz zwischen Lage-Sollwert und Lage-Istwert.

Wegen der Ausführung des Lagereglers als P-Regler wird der Schleppfehler (= Regelabweichung) nie vollständig ausgeregelt werden. Wenn sehr große Schleppfehler auftreten, können u.a. ein blockierter Motor, eine nicht erreichbare Sollgeschwindigkeit oder falsch eingestellte Reglerkoeffizienten, z.B. beim Drehzahlregler der Grund dafür sein. Die Normierung entspricht der Lage-Sollwert- und Lage-Istwertnormierung.

# - - L **Kv-Faktor**

Der Lageregler ist als P-Regler implementiert. Der k<sub>V</sub> - Faktor ist der Verstärkungsfaktor des Lagereglers. Daraus folgt, daß bei  $k<sub>V</sub> = 0$  der Lageregler keinen Beitrag zum Drehzahl-Sollwert (ID-Nr. 112 N Sollwert) leistet, denn jede Regelabweichung wird mit dem k<sub>V</sub>-Faktor multipliziert.

# - <sup>L</sup> **N-Vorsteuerung**

Die Drehzahl-Vorsteuerung ist als D-Glied implementiert. Alle Änderungen im Lage-Sollwert werden nach der Zeit differenziert und mit dem Parameter N-Vorsteuerung multipliziert. Daraus folgt, daß bei N-Vorsteuerung 0% die Drehzahl-Vorsteuerung keinen Beitrag zum Drehzahl-Sollwert (ID-Nr. 211) leistet.

Mit N-Vorsteuerung = 100 % und konstanter Lage-Sollwertänderung pro Zeiteinheit liefert die Drehzahl-Vorsteuerung exakt den benötigten Drehzahl-Sollwert. Der Lageregler liefert in diesem Fall nur den für die Nachführung des Winkels nötigen Korrektur-Sollwert.

# - <sup>L</sup> **N-Sollwert**

Der Drehzahl-Sollwert setzt sich aus dem Drehzahl-Sollwert des Lagereglers und der Drehzahl-Vorsteuerung zusammen. Es wird auf den jeweils kleinsten Wert der Grenzen bipolar / positiv / negativ (ID-Nr. 204-206) begrenzt. Für die Zeitdauer der Sollwert-Begrenzung wird das Bit-Nr. 13 im Status (ID-Nr. 200) gesetzt. Der N-Sollwert wird auf den Hochlaufgeber Eingang 2 (ID-Nr. 4) geschrieben.

#### 204. <sup>L</sup> **N-Grenze bipolar**

#### -205 <sup>L</sup> **N-Grenze positiv**

#### 206. <sup>L</sup> **N-Grenze negativ**

Mit diesen Parametern wird die Lageregler-Stellgröße (Drehzahl Sollwert) symmetrisch bzw. unsymmetrisch begrenzt. Von den Grenzen bipolar, positiv und negativ ist der jeweils kleinere Wert gültig. Für die Zeitdauer der Sollwert-Begrenzung wird das Bit-Nr. 13 im Status (ID-Nr. 200) gesetzt.

# - <sup>L</sup> **Delta Istwert**

Über diesen Parameter kann der aktuelle Lage-Istwert um bis zu  $\pm$  32767 Inkremente pro Schreibzugriff (interne Normierung =  $\pm$  1/2 Motorumdrehung) verschoben werden.

Bei jedem Schreibvorgang wird der Delta Istwert genau einmal auf den Lage-Istwert (ID-Nr. 209) addiert.

Durch Beschreiben dieses Parameters wird der Bezug zum Referenzpunkt um den eingegebenen Wert verschoben.

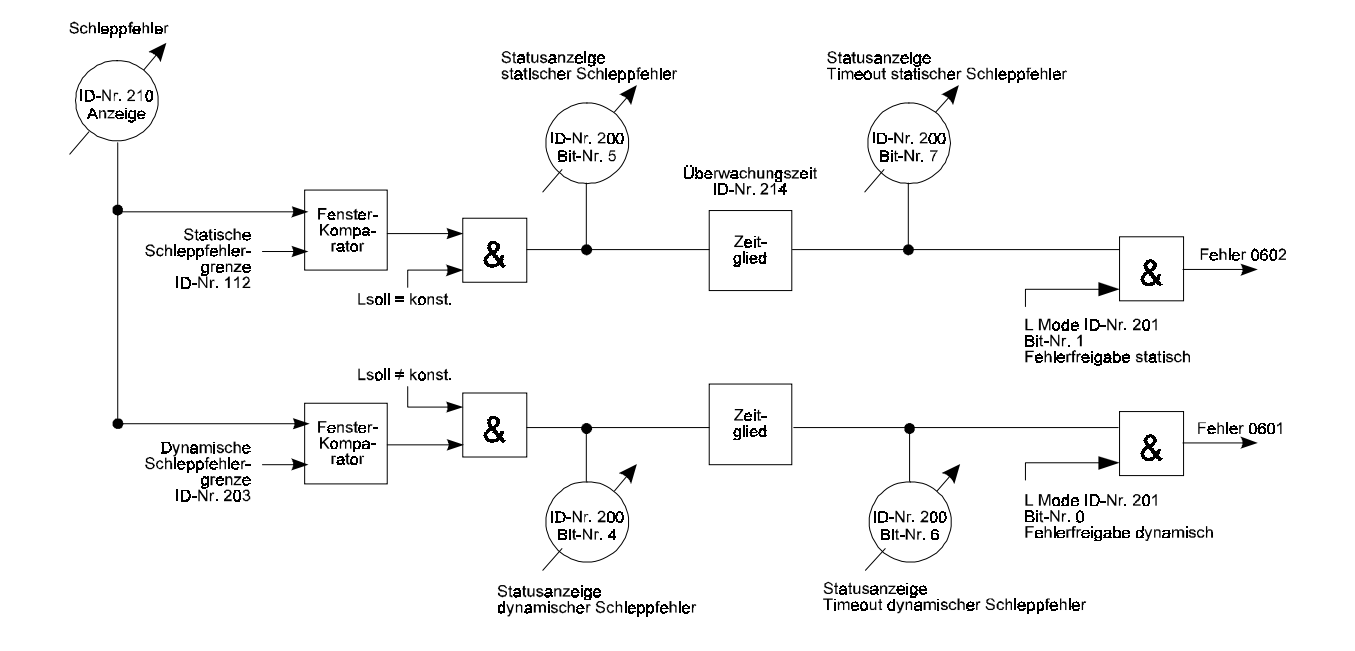

## **Schleppfehlerüberwachung**

#### --L **SF-Grenze statisch**

Die statische Schleppfehlergrenze wird dann wirksam, wenn der Lageregler entweder keinen neuen Lage-Sollwert oder immer wieder denselben Lage-Sollwert erhält (siehe auch Diagramm unter ID-Nr. 203). Sie liegt symmetrisch um den aktuell vorgegebenen Lage-Sollwert.

Ist der aktuelle Schleppfehler (Regelabweichung) größer als die eingestellte Schleppfehlergrenze, so wird dies im Funktionsmodul-Status (ID-Nr. 200) durch das Bit-Nr. 5 angezeigt. Nach Ablauf der Überwachungszeit (SF-Zeit, ID-Nr. 214) wird zusätzlich das Bit-Nr. 7 gesetzt, ein Fehler mit der Kennung 0602h (siehe ID-Nr. 124 M Fehler-Code) erzeugt und somit der Antrieb gesperrt, wenn im Parameter Mode (ID-Nr. 201) die Fehlerfreigabe für den statischen Schleppfehler gesetzt ist (Bit-Nr. 1 = 1).

# - <sup>L</sup> **SF-Grenze dynamisch**

Die dynamische Schleppfehlergrenze (SF ⇔ Schleppfehler) wird wirksam, sobald zu jedem Abtastzeitpunkt des Lagereglers ein neuer Lage-Sollwert vorliegt. Sie liegt symmetrisch zum aktuell vorgegebenen Lage-Sollwert. Ist der aktuelle Schleppfehler (Regelabweichung) größer als die eingestellte dynamische Schleppfehlergrenze, so wird dies im Funktionsmodul-Status (ID-Nr. 200) durch das Bit-Nr. 4 angezeigt. Nach Ablauf der Überwachungszeit (SF-Zeit, ID-Nr. 214) wird zusätzlich Bit-Nr. 6 gesetzt und ein Fehler mit der Kennung 0601h (siehe ID-Nr. 124 M Fehler Code) erzeugt und somit der Antrieb gesperrt, wenn im Parameter Mode (ID-Nr. 201) die Fehlerfreigabe für den dynamischen Schleppfehler gesetzt ist (Bit-Nr.  $0 = 1$ ).

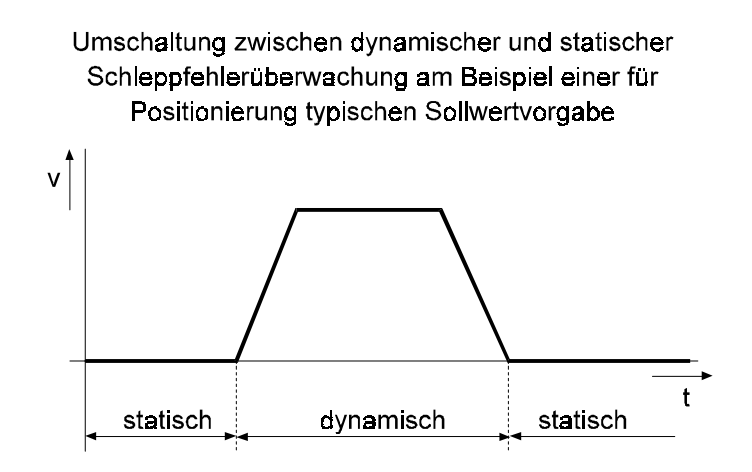

#### 214 <sup>L</sup> **SF-Zeit**

Über diesen Parameter kann das Zeitfenster für die Schleppfehlerüberwachung eingestellt werden.

### **Istwertüberwachung**

Das Wirkungsprinzip der Istwertüberwachung beruht auf der Überlegung, daß der vom Lageregler an den Drehzahlregler ausgegebene Drehzahlsollwert nach einer bestimmten Zeit eine entsprechende Änderung des Lageistwertes zur Folge haben muß. Die Istwertänderung muß außerdem das selbe Vorzeichen wie der ausgegebene Drehzahlsollwert haben.

#### 215. <sup>L</sup> **IW-Aktiv**

Über diesen Parameter wird festgelegt, ab welchem N-Sollwert (ID-Nr. 211) die Istwertüberwachung aktiviert wird.

#### 216 <sup>L</sup> **IW-Zeit**

Über diesen Parameter kann das Zeitfenster für die Istwert-Überwachung eingestellt werden.

## - <sup>L</sup> **IW-Schwelle**

Hier wird der Schwellenwert für die Istwertüberwachung mit der Einheit Inkremente pro Abtastung (Inc/Ta) vorgegeben.

Istwertänderungen, die unterhalb dieser Schwelle liegen werden ignoriert.

Ein Ansprechen der Überwachung kann neben ungünstiger Einstellung der ID-Nr. 215, 216, 217 vielfältige Ursachen haben, z.B.

- Der Lageregelkreis ist offen bzw. der Lageistwert fehlt, weil:
	- 1. die Eingangsauswahl des Hochlaufgebers nicht auf HLG Eingang 2 eingestellt ist
	- 2. der Geber nicht angeschlossen ist (Inkrementalgeber)
	- 3. der Geber elektrisch oder mechanisch defekt ist
	- 4. Schlupf oder Blockierung vorliegt.
- Die Lageistwertänderung hat das falsche Vorzeichen, weil:
	- 1. der Geber mechanisch oder elektrisch verpolt angeschlossen ist (Inkrementalgeber)
	- 2. der Parameter Istwertpolarität falsch eingestellt ist (Inkrementalgeber)
	- 3. bei Hubantrieben bis zum Aufbau des Drehmomentes die Last absackt

Weitere Hinweise siehe Kapitel Wartung.

# **7.21 Inkrementalgeber (ID-Nr. 240 - 248)**

## **Funktion**

Das Modul Inkrementalgeber liefert die Geschwindigkeits- und Lageistwerte für die verschiedenen Betriebsarten. Es beinhaltet eine 4-fach Auswertung, deren Grenzfrequenz bei 205 kHz liegt.

## **Parameterübersicht**

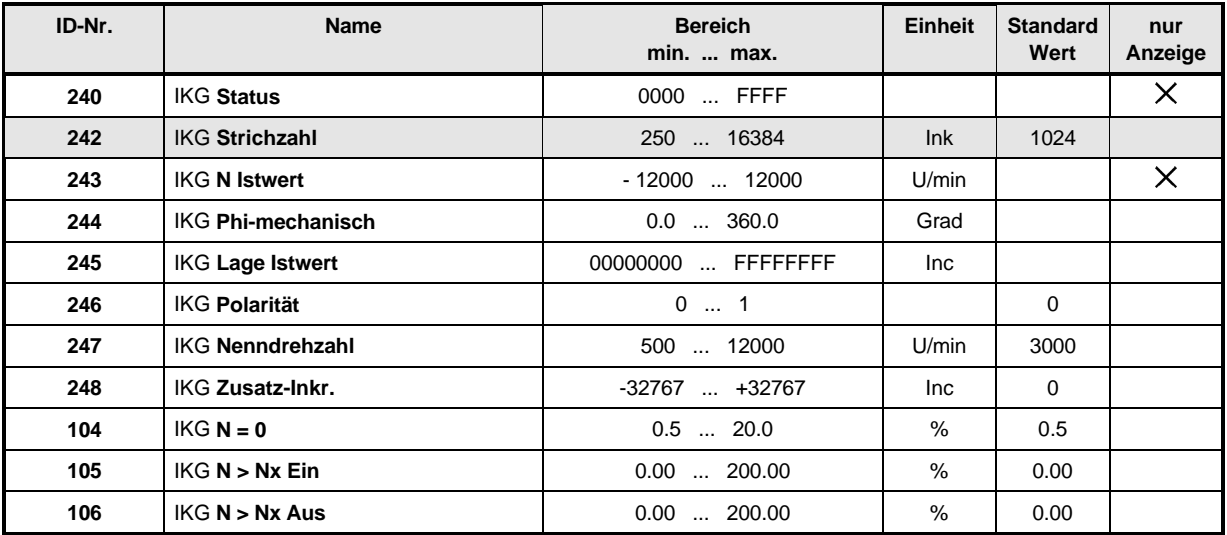

### **Beschreibung der Parameter**

#### 240 IKG **Status**

Anzeige des internen Funktionsmodul-Zustandes.

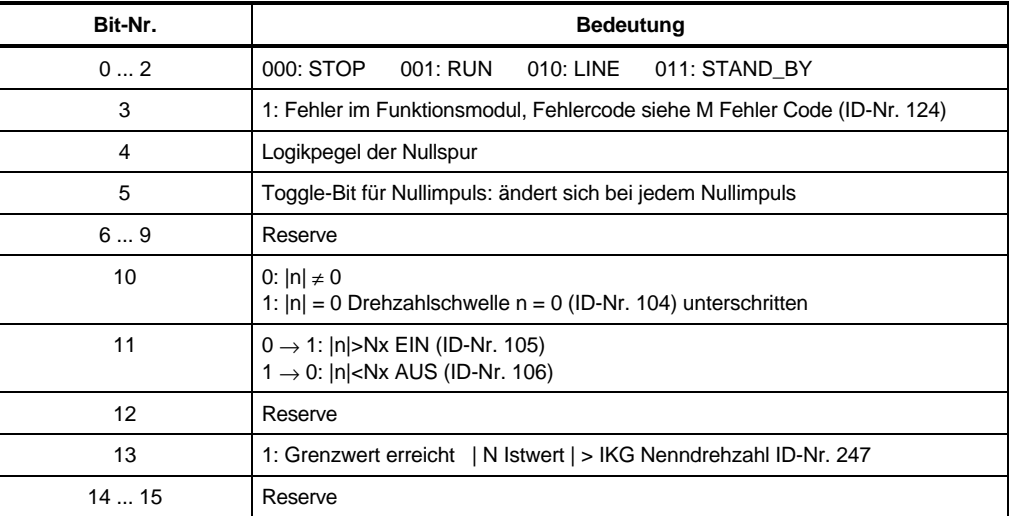

#### 242 IKG **Strichzahl**

Unter diesem Parameter wird die Strichzahl pro Umdrehung des Inkrementalgebers eingegeben. Vorzugsweise sollten Geber mit binärer Strichzahl verwendet werden (z.B. 256, 512, 1024, 2048, 4096, 8192, 16384), denn nur dann kann die Geberauswertung den Winkelbezug zwischen Inkrementalgeber und interner Normierung sicherstellen. Die Strichzahl des Inkrementalgebers wird über eine 4-fach-Auswertung entsprechend multipliziert. Die Umnormierung der Inkremente von geber- zu reglerinterner Normierung soll mit folgender Grafik verdeutlicht werden:

z.B. Inkrementalgeber mit 1024 Inkrementen

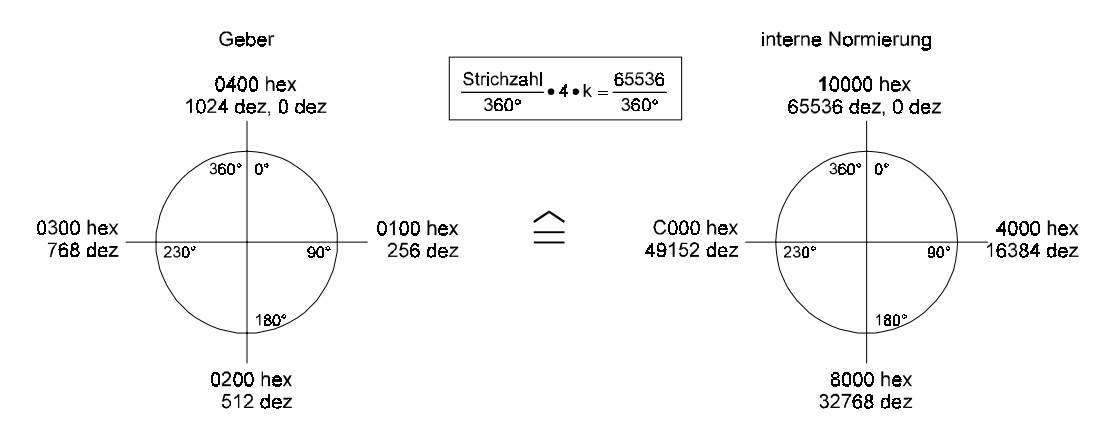

#### rechtsdrehende Motorwelle (A-Seite) ⇔ positive Winkeländerung

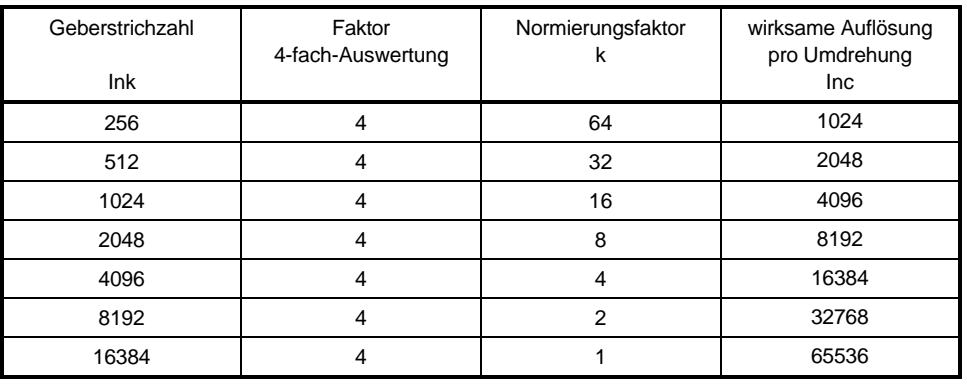

Das Produkt aus Strichzahl und tatsächlich auftretender Drehzahl darf einen Wert von 205 kHz nicht überschreiten. Für größere Frequenzen erkennt die Auswertung einen stillstehenden Geber!

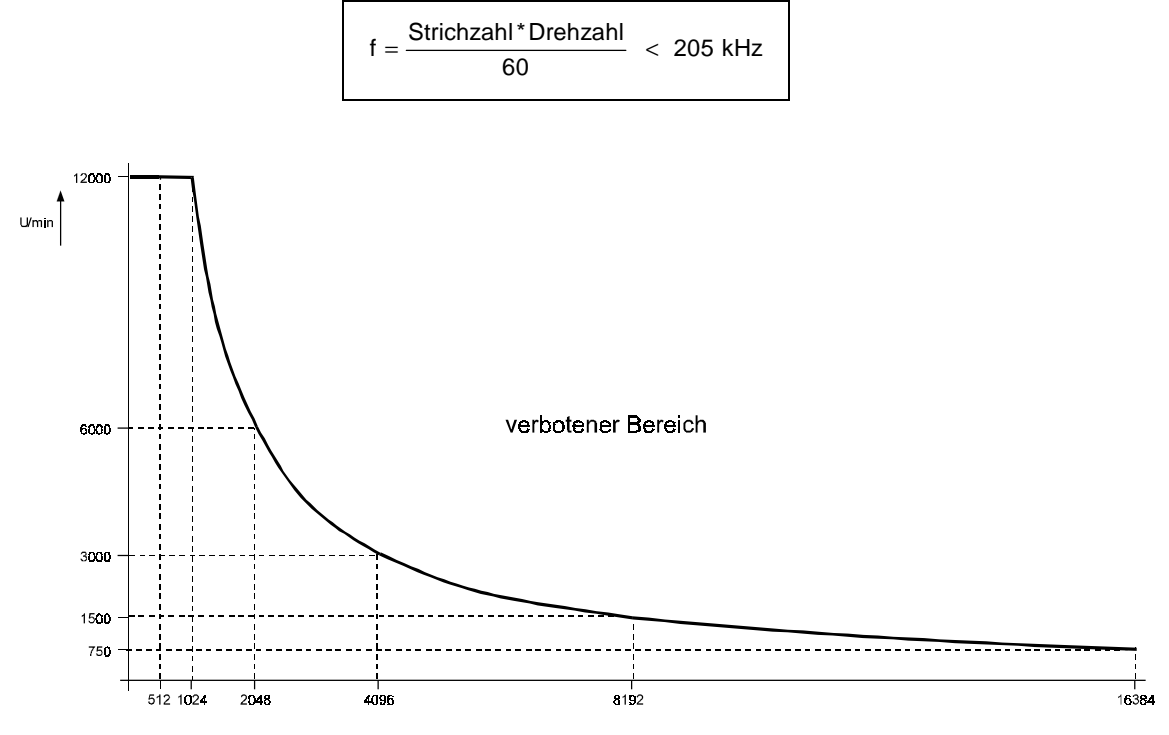

# - IKG **N Istwert**

Aus den Gebersignalen wird die aktuelle Geschwindigkeit des Gebers berechnet. Wenn N Istwert einen Wert von 100 % der Nenndrehzahl (ID-Nr. 247) überschreitet, so wird im Status das Bit-Nr. 13 gesetzt. Wie N Istwert größer als 115 % der Nenndrehzahl, so löst die Überdrehzahlüberwachung einen Fehler aus und das Bit-Nr. 3 im IKG Status wird gesetzt.

#### 244 IKG **Phi mechanisch**

Aus den Gebersignalen wird die aktuelle mechanische Winkel berechnet. Dieser Winkelwert hat im Normalfall keinen Bezug zum Nullimpuls des Gebers, kann aber jederzeit entsprechend beschrieben werden.

#### 245 IKG **Lage-Istwert**

Dieser Parameter zeigt den aus den Winkeländerungen berechneten Lage-Istwert in Inkrementen an. Eine Umdrehung des Inkrementalgebers nach rechts wird hier als **65536** Inkremente dazugezählt (siehe auch Normierung der Lagesoll- und Lage-Istwerte im Lageregler).

# **HINWEIS**

Der Lage-Istwert kann jederzeit durch Beschreiben des Parameters neu gesetzt werden!

#### -IKG **Polarität**

Mit diesem Parameter läßt sich das Vorzeichen der Inkrementalgeber-Auswertung umstellen.

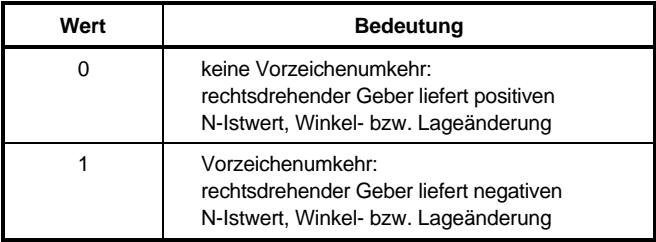

# - IKG **Nenndrehzahl**

Unter diesem Parameter wird die Nenndrehzahl des angeschlossenen Gebers eingegeben und gleichzeitig die Ansprechdrehzahl der Überdrehzahl-Überwachung festgelegt. Beispiel: Nenndrehzahl = 3000 U/min

 $\Rightarrow$  Ansprechdrehzahl = 1.15 x Nenndrehzahl = 3450 U/min

# - IKG **Zusatz-Inkr.**

Beim Beschreiben dieses Parameters werden die vorgegebenen Inkremente (±32767 Ink. entspricht ± 1/2 Umdrehung) einmalig auf den Lage-Istwert (ID-Nr. 245) aufaddiert.

## $104$   $KGM=0$

Das Bit-Nr. 10 im Funktionsmodul-Status wird gesetzt, wenn der Betrag des N Istwertes die Schwelle  $N = 0$  (ID-Nr. 107) unterschreitet.

## IKG **N > Nx EIN**

## $106$  IKG N > Nx AUS

Zur Überwachung der Drehzahl können hier die Werte eingegeben werden, bei denen die entsprechenden Bits im IKG Status gesetzt werden. Wird der |N Istwert| (ID-Nr. 243) größer als ID-Nr. 105, so wird Bit-Nr. 11 gesetzt und erst wieder gelöscht, wenn |N Istwert| kleiner als ID-Nr. 106 wird.

# **7.22 Motorpoti (ID-Nr. 270 - 276)**

## **Funktion**

Durch das Funktionsmodul Motorpoti lassen sich alle beschreibbaren ändern. Dazu ist es notwendig, zwei digitale Eingänge auf die Parameter EA Motorpoti + (ID-Nr. 271) und EA Motorpoti - (ID-Nr. 272) zu programmieren. Das Funktionsmodul wird alle 32 ms bearbeitet.

## **Parameterübersicht**

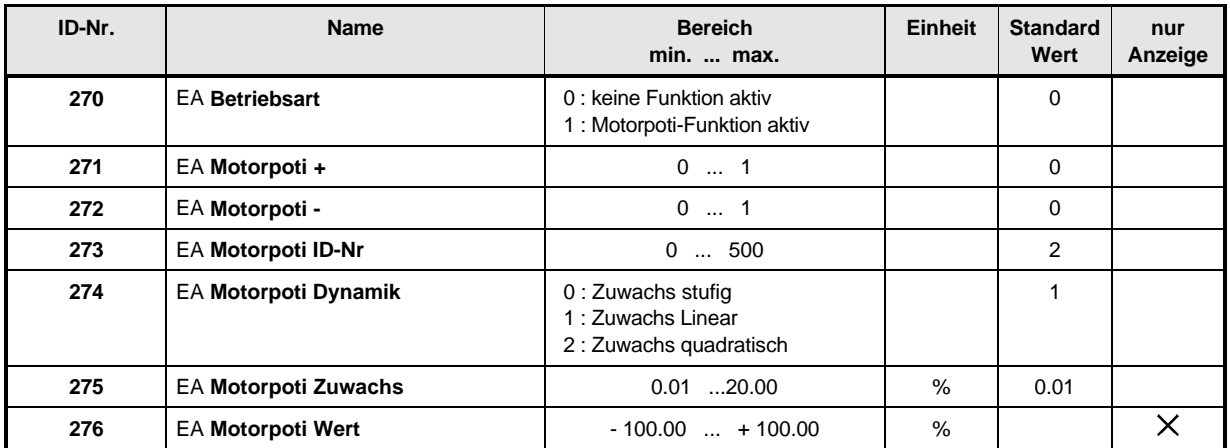

### **Beschreibung der Parameter**

## - EA **Betriebsart**

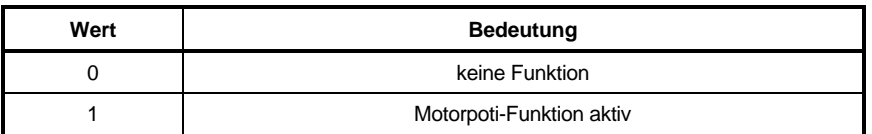

# - EA **Motorpoti +**

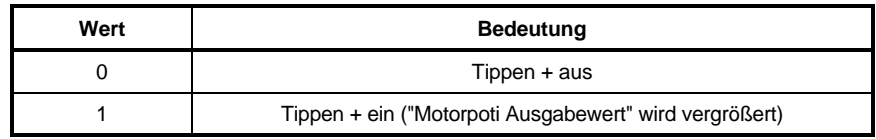

## -- EA **Motorpoti -**

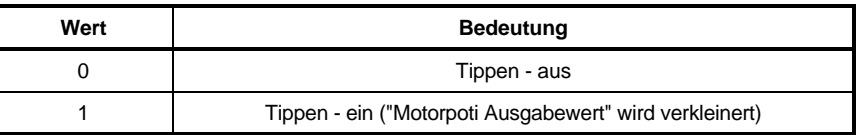

## **HINWEIS**

Ist sowohl EA Motorpoti + als auch EA Motorpoti - gleich 1, bleibt der Motorpoti Wert unverändert.

# - EA **Motorpoti ID-Nr.**

Mit der Tippfunktion Ziel Nr. kann der Empfänger ( = Zielparameter) des Ausgabewertes adressiert werden, z.B. Eingang des Hochlaufgebers.

# **HINWEIS**

Es findet keine Überprüfung der Ziel-Nr. statt !

# - EA **Motorpoti Dynamik**

Die Einstell-Dynamik bei Tastenbetätigung kann parametriert werden.

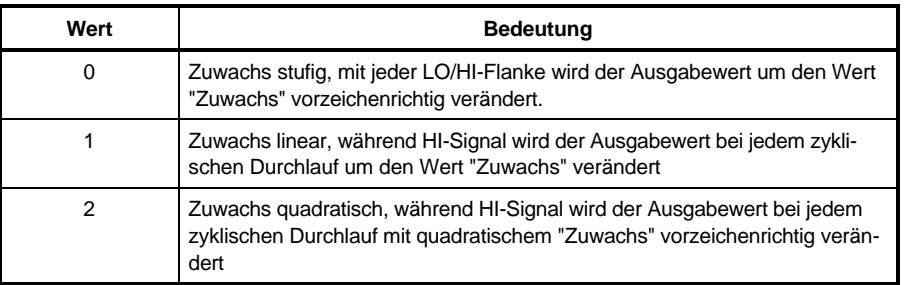

# - EA **Motorpoti Zuwachs**

Der Änderungsbetrag des Ausgabewertes bei Tastenbetätigung läßt sich mit diesem Parameter vorbestimmen.

# - EA **Motorpoti Wert**

Dieser Parameter beschreibt den Ausgang des Funktionsmoduls (Ausgabewert).

# **7.23 Analoge Eingänge (ID-Nr. 277 - 304)**

## **Funktion**

Das Funktionsmodul und die zur Verfügung stehenden 1 bzw. 2 analogen Eingänge erlauben die Programmierung von beschreibbaren Parametern mit der Datenlänge 2-Byte.

# **HINWEIS**

In den Ausführungen 0000, 0001, 0010 und 0011 (alle Ausführungen, die weder über eine Inkrementalgeber-Nachbildung noch über analoge Ausgänge verfügen) ist nur der analoge Eingangskanal 0 (analoger Eingang 0) implementiert. Alle übrigen Ausführungen verfügen zusätzlich über den Eingangskanal 2 (analoger Eingang 2).

Jedem Eingang sind sechs Parameter zugeordnet:

- AE Eingangskanal: Eingabe des Eingangskanals.
- AE Glättung: Glättungszeitkonstante [ms].
- AE Skalierung: Eingabe des Skalierungsfaktors.
- AE Offset: Offseteingabe.
- AE Schwellenwert: Ansprechempfindlichkeit der Eingänge.
- AE ID-Nr. Ziel: Eingabe der Ziel-Nr.
- AE Wert: Aktueller Ausgabewert.

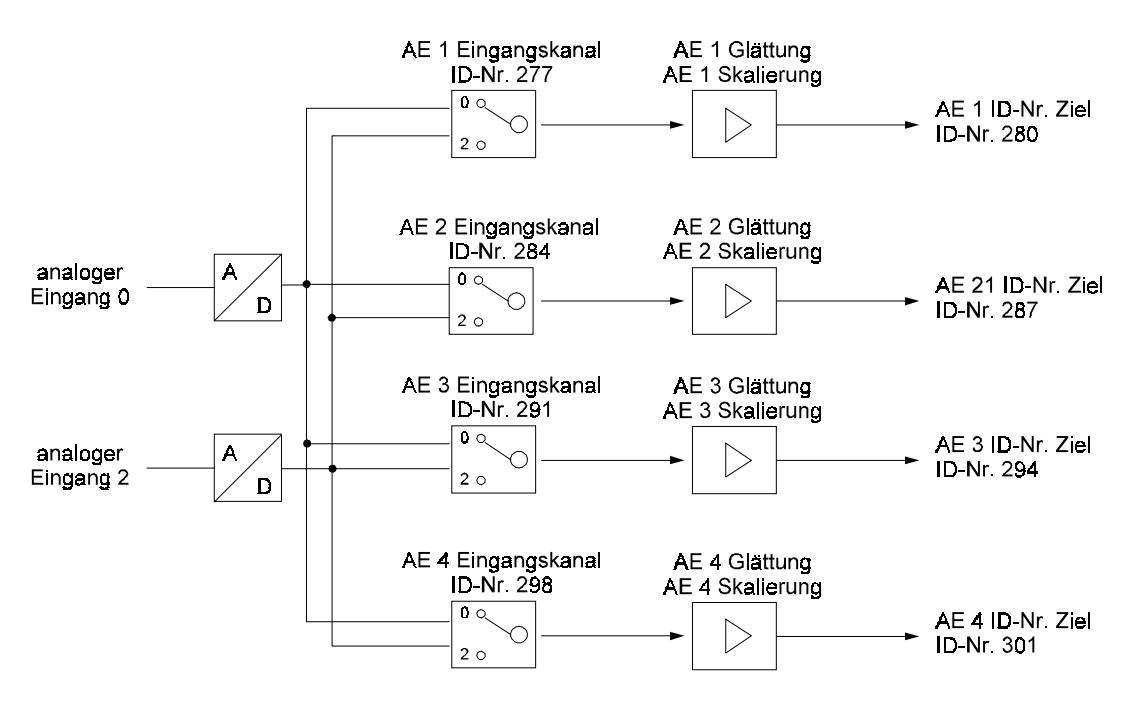

### **Parameterübersicht**

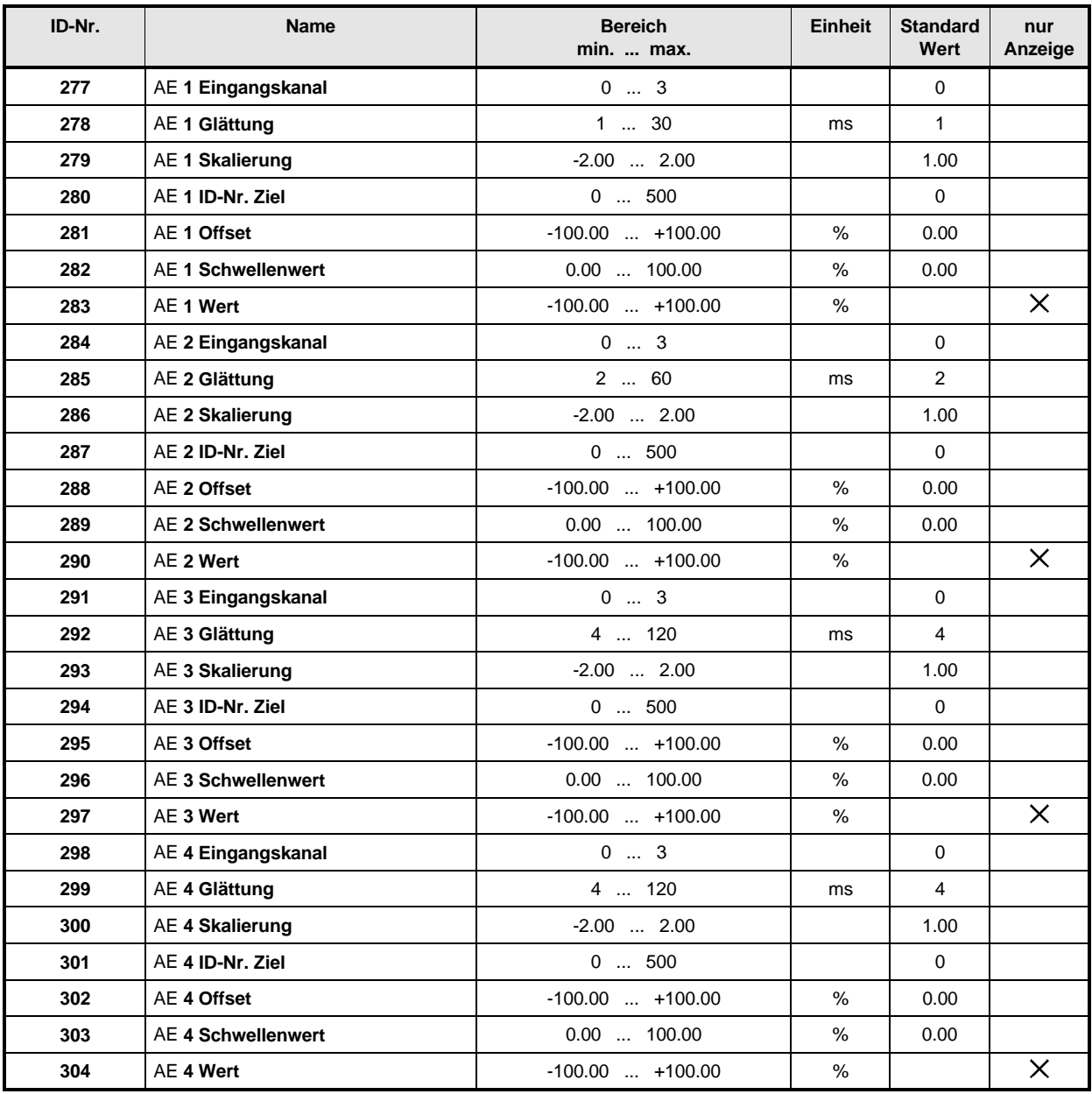

# HINWEIS:

Die Reihenfolge, in der die Parameter gesetzt werden, spielt keine Rolle. Eine Durchschaltung erfolgt, sobald die Ziel-Nr. gesetzt wurde.

Um einen Eingang zu Deaktivieren muß die Ziel-Nr. wieder auf Null gesetzt werden. Der letzte Ausgabewert bleibt jedoch im Zielparameters erhalten. Wird AE ID-Nr. Ziel deaktiviert oder neu gesetzt, so wird außerdem der Parameter AE Offset auf Null gesetzt.

## **Zykluszeiten der analogen Eingänge:**

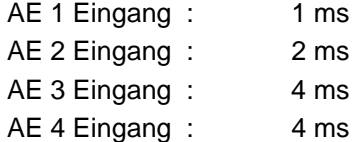

### **Beschreibung der Parameter**

- 2 7 7 AE **1 Eingangskanal**
- 284 AE **2 Eingangskanal**
- 29 AE **3 Eingangskanal**

# 2 9 8 AE 4 Eingangskanal

Eingabe des Analogeingangs für den jeweiligen Kanal.

Die zwei in der Gerätehardware implementierten analogen Eingänge 0 bzw. 2 können auf jeden der Eingangskanäle gelegt werden. Es besteht daher auch die Möglichkeit einen analogen Eingang auf verschiedene Eingangskanäle zu legen.

- 2 78 AE 1 Glättung
- AE **2 Glättung**
- 2 9 2 AE 3 Glättung

# 299 AE 4 Glättung

Zur Glättung von Störungen auf dem analogen Eingangssignal, kann eine Glättungszeitkonstante in ms eingegeben werden. Die Glättung ist abgeschaltet, wenn der jeweilige Parameter auf dem Minimalwert steht.

- 2 79 AE 1 Skalierung
- 2 8 6 AE 2 Skalierung
- 2 9 3 AE 3 Skalierung

## AE **4 Skalierung**

Die Parameter ermöglichen eine Skalierung der analogen Eingangsgröße.

Die Ausgabewerte (siehe Parameter ID-Nr. 283, 290, 297, 304) liegen bei unipolaren Zielparametern von 0 bis +100% und bei bipolaren Zielparametern von -100 bis +100%. Mit welcher analogen Eingangsspannung diese Maximalwerte erreicht werden, hängt vom Skalierungsfaktor ab.

- -280 AE **1 ID-Nr. Ziel**
- 287 AE **2 ID-Nr. Ziel**
- 2 9 <sup>4</sup> AE 3 ID-Nr. Ziel
- AE **4 ID-Nr. Ziel**

Mit diesen Parametern wird die Zielparameternummer des Ausgabewertes adressiert.

## HINWEIS

Es findet keine Überprüfung der Ziel-Nr. statt.

- 281 AE **1 Offset**
- 2 8 8 AE 2 Offset
- 2 9 5 AE 3 Offset
- **302** AE 4 Offset

Ein eventuell vorliegender Offset der Eingangsspannung kann mit diesen Parametern kompensiert werden.

- 282 AE **1 Schwellenwert**
- 289 AE 2 Schwellenwert
- 296 AE<sub>3</sub> Schwellenwert
- AE **4 Schwellenwert**

Mit den Schwellenwerten kann die Ansprechempfindlichkeit der Eingänge eingestellt werden.

- 2 8 3 AE 1 Wert
- 2 9 0 AE 2 Wert
- 2 9 7 AE 3 Wert
- AE **4 Wert**

Der AE Wert zeigt den jeweiligen aktuellen Ausgabewert unter Berücksichtigung der Skalierung und des Offset-Abgleichs an.

 $U_{\text{innax}} = +10V$ ;

#### **Berechnungsgrundlagen:**

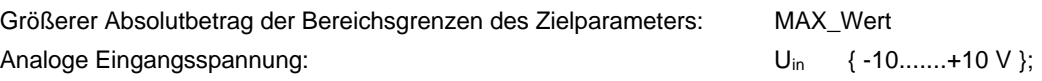

Berechnungsformel:

für unipolaren Parameter:

AE\_ Wert  $[\%] = \frac{\text{Un } [\lor] + 10 \lor }{2 * \text{Unmax} [\lor]} *$  Skalierung  $*$  100 % + Offset  $[\%]$ wenn  $AE$ <sub>\_</sub> Wert > 100%  $\Rightarrow$  AE\_Wert = 100%

für bipolaren Parameter:

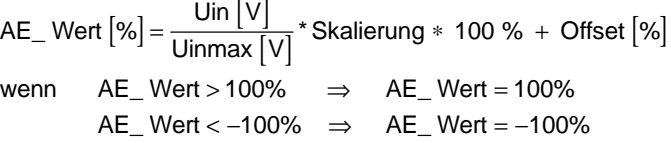

AE\_ Wert  $[\%]$   $|$  < Schwellenwert  $[\%]$ Sowohl für unipolaren als auch bipolaren Parameter gilt: dann  $AE$  Wert = 0%

Auf den Zielparameter wird folgender Wert geschrieben:

Zielparameterwert =  $\frac{\mathsf{AE\_Wert}\left[\% \right]}{100\,\%}$ \*MAX\_Wert

**Beispiele:**

#### **Eingangsspannung** ⇔ **AE-Wert [%] \* MAX\_Wert** ⇒ **Zielparameterwert**

Skalierung = 1; Offset = 0%; Schwellenwert = 0%; Unipolaren Zielparameter: 10 V ⇔ 100 % \* MAX\_Wert  $5 V \Leftrightarrow 75 \%$  \* MAX\_Wert  $0 V \Leftrightarrow 50 \% * MAX_Wert$ - 5 V ⇔ 25 % \* MAX\_Wert - 10 V ⇔ 0 % \* MAX\_Wert Bipolaren Zielparameter:  $10 V \Leftrightarrow 100 \%$  \* MAX Wert  $5 \text{ V} \qquad \Leftrightarrow \qquad 50 \text{ %} \qquad \text{MAX} \text{ Wert}$  $0 V \Leftrightarrow 0 \% * MAX_Wert$ - 5 V ⇔ -50 % \* MAX\_Wert - 10 V ⇔ -100 % \* MAX\_Wert

Skalierung = 2; Offset = -100%; Schwellenwert = 0%; Unipolarer Zielparameter: 10 V ⇔ 100 % \* MAX\_Wert  $5 V \Leftrightarrow 50 \%$  \* MAX Wert  $0 V \Leftrightarrow 0 \% * MAX$  Wert - 5 V ⇔ 0 % \* MAX\_Wert (Begrenzung !) - 10 V ⇔ 0 % \* MAX\_Wert (Begrenzung !) Bipolarer Zielparameter: 10 V ⇔ 100 % \* MAX\_Wert  $5 V \Leftrightarrow 0 \% * MAX$  Wert  $0 V \Leftrightarrow -100 \%$  \* MAX\_Wert - 5 V ⇔ -100 % \* MAX\_Wert (Begrenzung !) - 10 V ⇔ -100 % \* MAX\_Wert (Begrenzung !) Skalierung = 1; Offset = 0; Schwellenwert = 10.1%; Unipolarer Zielparameter: 10 V ⇔ 100 % \* MAX\_Wert  $5 V \Leftrightarrow 75 \% * MAX_Wert$  $0 \text{ V} \qquad \Leftrightarrow \qquad 50 \text{ % } ^* \text{ MAX Wert}$ -5 V ⇔ 25 % \* MAX\_Wert  $-9$  V  $\leftrightarrow$  0% \* MAX\_Wert (Schwelle !)  $-10 \text{ V} \quad \Leftrightarrow \quad 0 \%$  \* MAX\_Wert Bipolarer Zielparameter: 10 V ⇔ 100 % \* MAX\_Wert  $5 V \Leftrightarrow 50 \% * MAX_Wert$  $1 \text{ V} \Leftrightarrow 0 \%$  \* MAX\_Wert (Schwelle !)  $-1$  V  $\Leftrightarrow$  0% \* MAX\_Wert (Schwelle !) - 5 V ⇔ -50 % \* MAX\_Wert

- 10 V ⇔ -100 % \* MAX\_Wert

## **Beispielkennlinien:**

### **Unipolarer Zielparameter:**

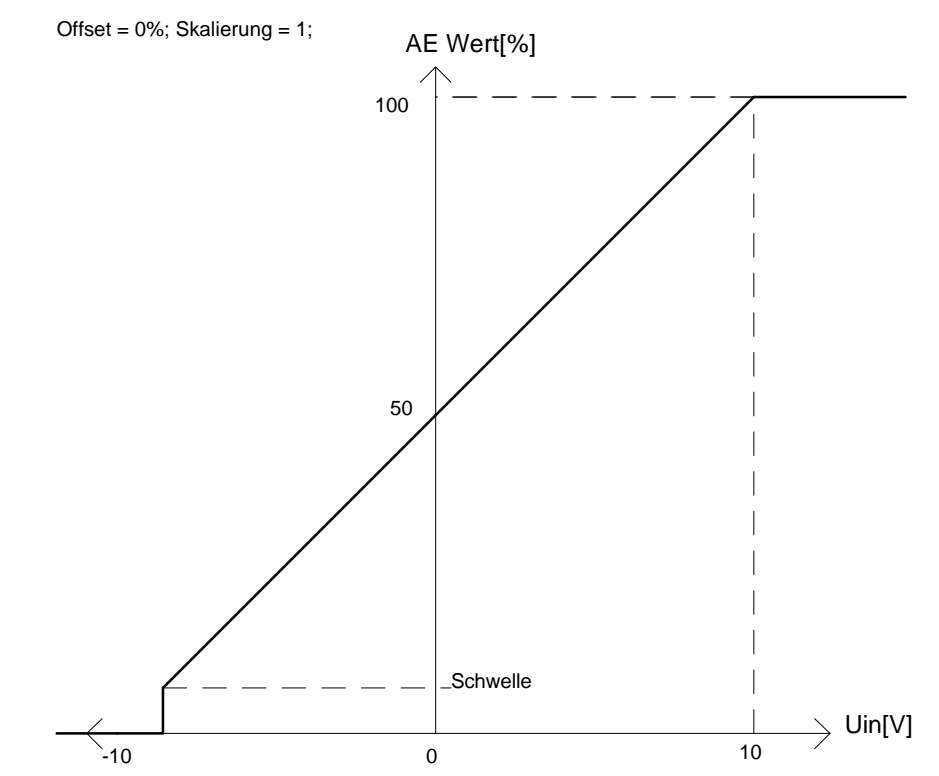

#### **Bipolarer Zielparameter:**

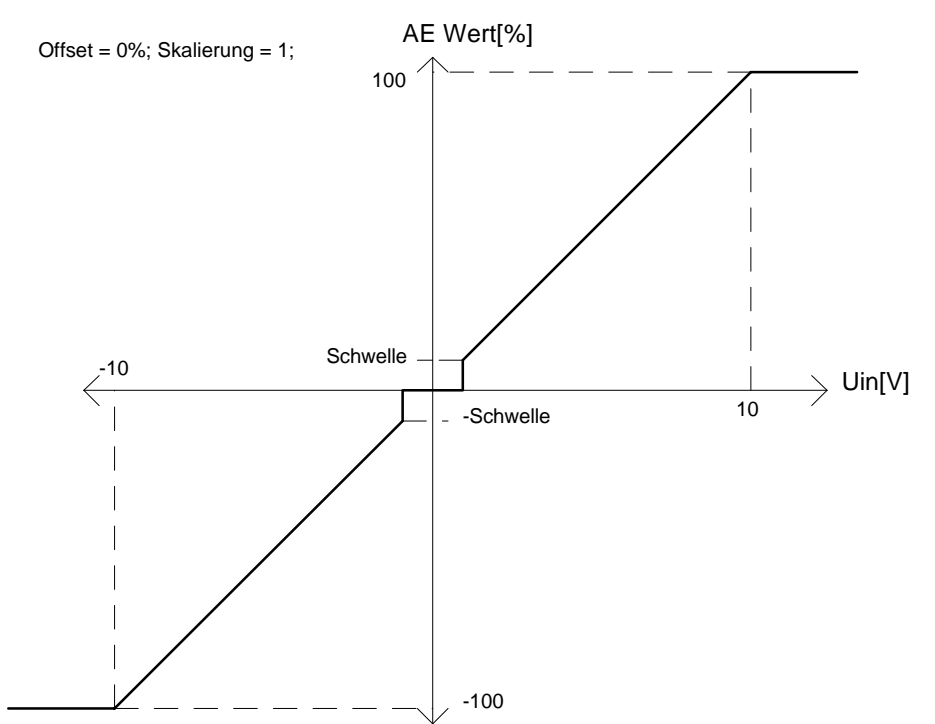

# **7.24 Option: Analoge Ausgänge (ID-Nr. 330 - 341)**

## **Funktion**

Das Funktionsmodul Analoge Ausgänge gibt beliebige Parameterwerte frei skalierbar über einen 12 Bit Digital-Analog-Wandler aus. Bei 32-Bit-Parametern besteht die Möglichkeit, entweder das Low-Word über einen Kanal auszugeben oder über Kanal 1 das Low-Word und über Kanal 2 das High-Word des 32-Bit-Parameters auszugeben. Bei einem Ausgangsspannungsbereich von  $\pm$  10 V sollte der Ausgang dabei nicht höher als 1 mA belastet werden.

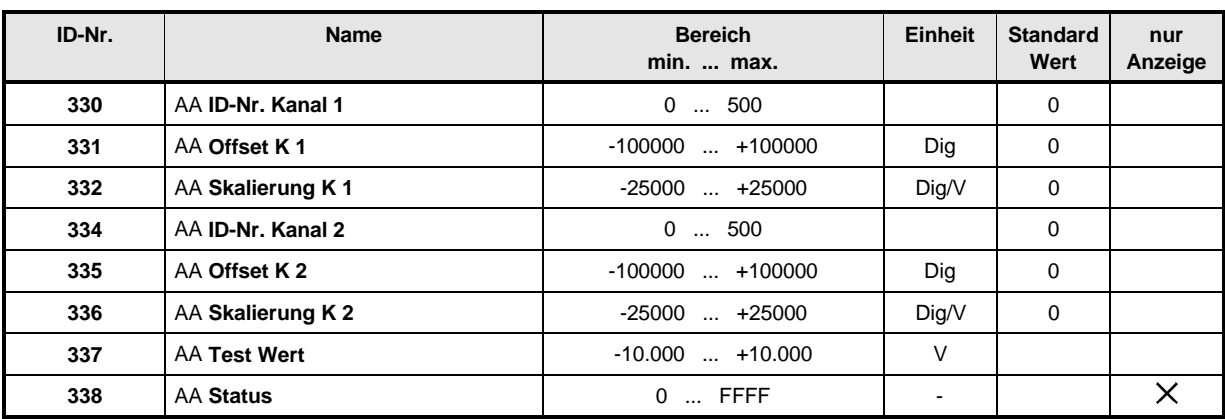

## **Parameterübersicht**

### **Beschreibung der Parameter**

 $\overline{3}$   $\overline{4}$   $\overline{1}$  AA **ID-Nr.** Kanal 1

## AA **ID-Nr. Kanal 2**

Hier werden die auszugebenden Parameternummern eingegeben.

Wird dieser Parameter = 0 gesetzt, ist der betreffende Kanal abgeschaltet.

Wird auf einen Kanal der analogen Ausgänge ein 32-Bit-Parameter programmiert, so wird das Low-Word (d.h. die 16 niederwertigsten Bits) des Parameters ausgegeben. Um auch das High-Word ausgeben zu können, müssen beide Kanäle (ID-Nr. 330 und 334) auf denselben Parameter programmiert werden. Dann wird über Kanal 1 das Low-Word und über Kanal 2 das High-Word des 32-Bit-Parameters ausgegeben. Wird Kanal 1 auf einen anderen Parameter programmiert, so gibt Kanal 2 das Low-Word des 32-Bit-Parameters aus und nicht mehr das High-Word. D.h. das High-Word eines 32-Bit-Parameters kann nicht alleine ausgegeben werden, sondern nur in Kombination der beiden analogen Ausgänge. Dabei gibt Kanal 1 immer das Low-Word und Kanal 2 immer das High-Word aus.

## $\overline{3}$   $\overline{3}$  <sup>1</sup> AA Offset Kanal 1

## AA **Offset Kanal 2**

Unter diesen Parametern wird ein entsprechender Offset der analogen Ausgabe eingestellt.

# $\overline{3}$   $\overline{3}$   $\overline{c}$  AA Skalierung K 1

# AA **Skalierung K 2**

Um den Parameter optimal ausgeben zu können, ist auch ein Skalierungsfaktor wählbar. Wird dieser Parameter = 0 gesetzt, ist der betreffende Kanal abgeschaltet.

# **3 3 7 AA Test Wert**

Mit diesem Parameter kann die analoge Ausgabe (DA-Wandler) getestet werden.

z.B. AA ID-Nr. Kanal 1 ID-Nr. 330 = 337 AA Test Wert  $ID-Nr. 337 = +10$  $\Rightarrow$  Analoger Ausgang 1 = + 10 V AA Skalierung K1 ID-Nr. 332 = -2000  $\Rightarrow$  Analoger Ausgang 1 = - 5 V AA Offset Kanal 1 ID-Nr. 331 = 14000  $\Rightarrow$  Analoger Ausgang 1 =  $+ 2$  V

## AA **Status**

Anzeige des internen Funktionsmodul-Zustandes.

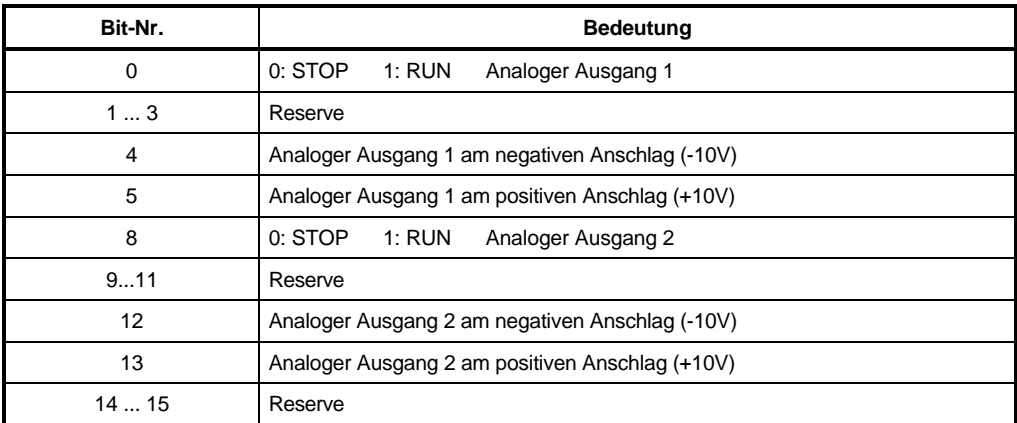
### **7.25 Digitale Eingänge (ID-Nr. 370 - 382)**

Das Funktionsmodul und die zur Verfügung stehenden drei digitalen Eingänge erlauben die Programmierung von beschreibbaren Parametern.

Jedem Eingang sind vier Parameter zugeordnet:

- DE ID-Nr. Eingang : Eingabe der Ziel-Nr.
- DE Bit-Auswahl : Auswahl der zu verändernden Bits des Zielparameters.
- DE LOW-Muster : Bit-Muster, das bei digitaler Eingang LOW in den Zielparameter geschrieben wird.
- DE HIGH-Muster: Bit-Muster, das bei digitaler Eingang HIGH in den Zielparameter geschrieben wird.

#### **An den Eingängen werden nur die Flanken ausgewertet**.

Dadurch ist es möglich, über mehrere Eingänge den selben Parameter zu manipulieren. Beispiel: Zwei Eingänge wirken auf das gleiche Bit eines Parameters

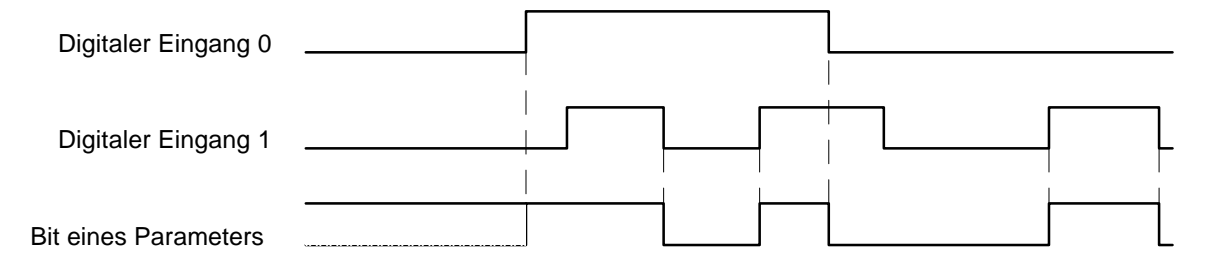

Die drei Eingänge werden alle 4 ms im Abstand von ca. 20 µs abgetastet. Bei gleichzeitigem Zustandswechsel von zwei Signalen wird das Signal mit höherer Wertigkeit übernommen (digitaler Eingang 0 hat dabei die niedrigste Wertigkeit, digitaler Eingang 2 die höchste).

### **HINWEIS**

Die Reihenfolge, in der die Parameter gesetzt werden, spielt keine Rolle. Eine Durchschaltung erfolgt aus Sicherheitsgründen erst, wenn alle Parameter eines Eingangs gesetzt wurden.

Um die Durchschaltung zu erreichen, ist auch bei einem DE LOW- und DE HIGH-Muster von 0000 die Eingabe erforderlich!

Um einen Eingang zu Deaktivieren muß entweder *DE ID-Nr. Eingang* oder *DE Bit-Auswahl* auf 0 gesetzt werden. Der Eingang läßt sich erneut Aktivieren, indem man den entsprechenden Parameter wieder setzt.

Eine mögliche Vorgehensweise bei der Programmierung:

- 1) Ziel-Nr. in DE ID-Nr. Eingang des gewünschten Eingangs eingeben.
- ⇒ noch keine Auswirkungen auf den Zielparameter.
- 2) DE LOW- und HIGH-Muster des selben Eingangs eingeben.
- ⇒ noch keine Auswirkungen auf den Zielparameter.
- 3) DE Bit-Auswahl eingeben:
- ⇒ alle nicht ausgewählten Bits werden in den Parametern DE LOW- und DE HIGH-Muster auf 0 gesetzt; die ausgewählten Bits werden im Zielparameter durch eine 0 ausmaskiert und durch das entsprechende Bit-Muster ersetzt (je nach Signalzustand des Eingangs).

#### Beispiele:

1) Durch Betätigung von Eingang 1 soll Parameter ID-Nr.13 auf 0 (bei Schalter LOW) und auf 1 (Schalter HIGH) gesetzt. D.h. je nach Signalzustand werden Bit-Nr. 0 bis 15 mit dem LOW- bzw. HIGH-Muster bitweise "verundet".

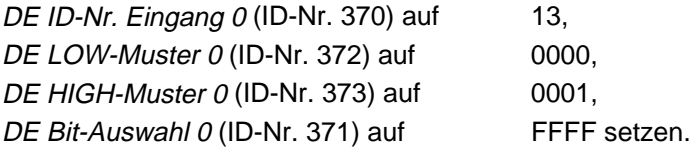

2) Durch Programmieren eines weiteren Eingangs sollten nun die Werte 2 und 3 im Parameter ID-Nr. 13 eingestellt werden können. Dazu ist folgende Programmierung notwendig:

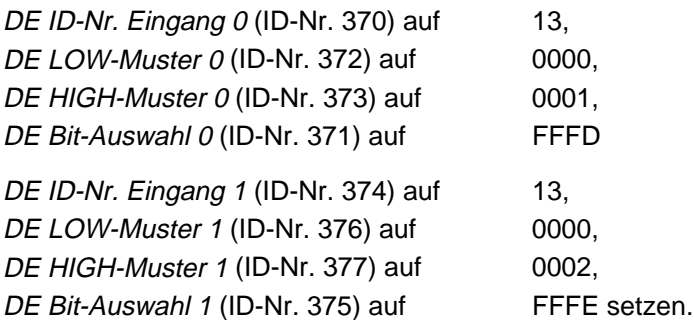

⇒ Der digitale Eingang 0 wirkt nun auf die Bits 0 bzw. 2 bis 15; der digitale Eingang 1 auf die Bits 1 bis 15.

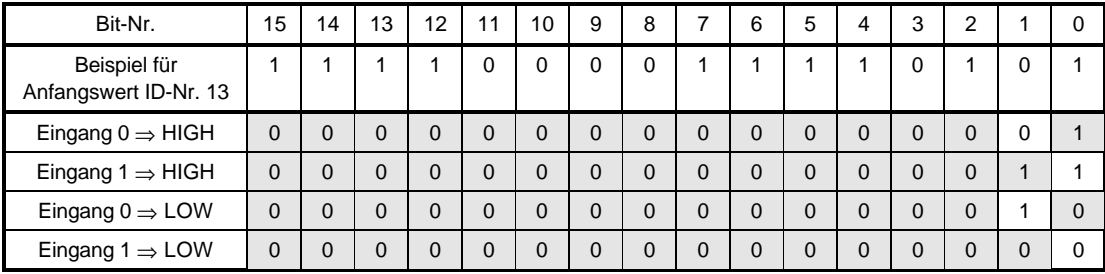

3) Der digitale Eingang 2 soll auf die Bit-Nr. 4 und 11 des Parameters ID-Nr. 120 wirken.

DE ID-Nr. Eingang 2 (ID-Nr. 378) auf 120, DE LOW-Muster 2 (ID-Nr. 380) auf 0800, DE HIGH-Muster 2 (ID-Nr. 381) auf 0010, DE Bit-Auswahl 2 (ID-Nr. 379) auf 0810

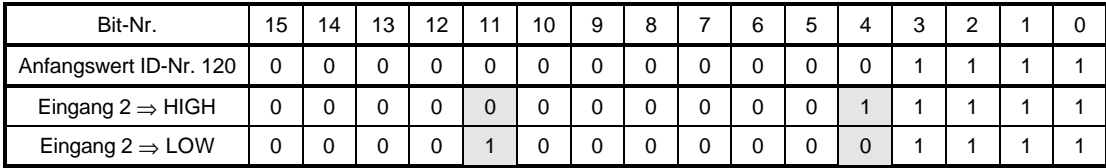

#### **Parameterübersicht**

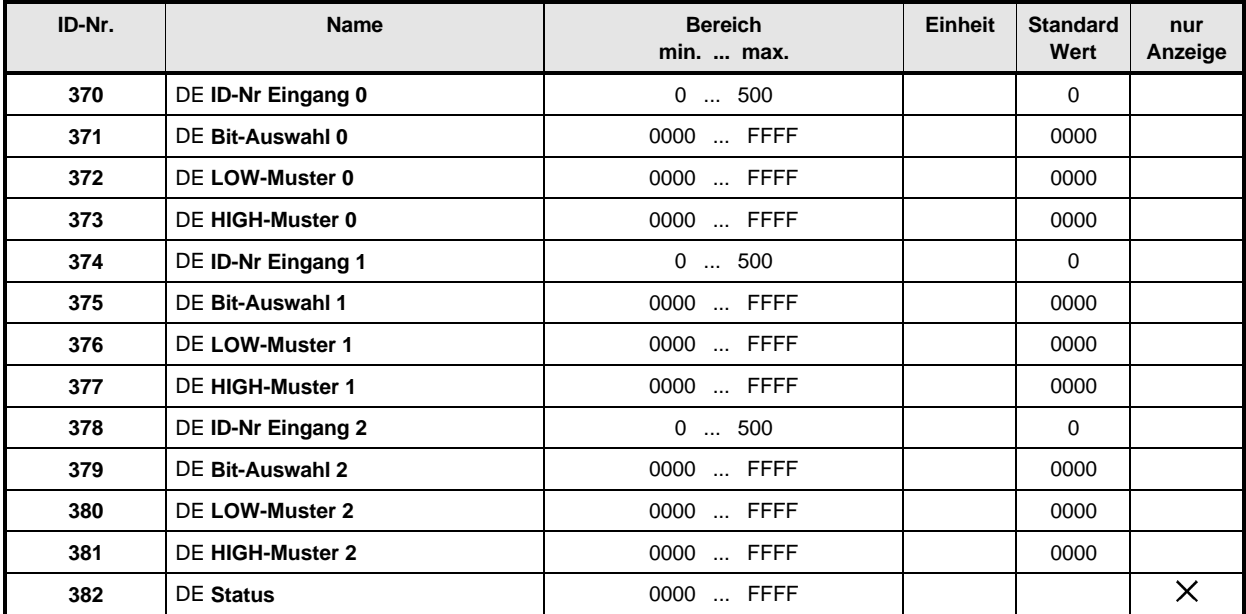

#### **Beschreibung der Parameter**

- DE **ID-Nr Eingang 0**
- DE **ID-Nr Eingang 1** DE **ID-Nr Eingang 2** Eingabe der ID-Nr. des Zielparameters für Eingang 0, 1 bzw. 2.
- DE **Bit-Auswahl 0**
- DE **Bit-Auswahl 1**
- DE **Bit-Auswahl 2**

Auswahl der zu verändernden Bits im Zielparameter.

- DE **LOW-Muster 0**
- DE **LOW-Muster 1**
- DE **LOW-Muster 2**

Bit-Muster, das bei digitaler Eingang LOW in die ausgewählten Bits des Zielparameter geschrieben wird.

- DE **HIGH-Muster 0**
- DE **HIGH-Muster 1**
- DE **HIGH-Muster 2**

Bit-Muster, das bei digitaler Eingang HIGH in die ausgewählten Bits des Zielparameter geschrieben wird.

## - DE **Status**

Gemeint ist damit der Status der Programmierung sowie der Zustand der Eingänge.

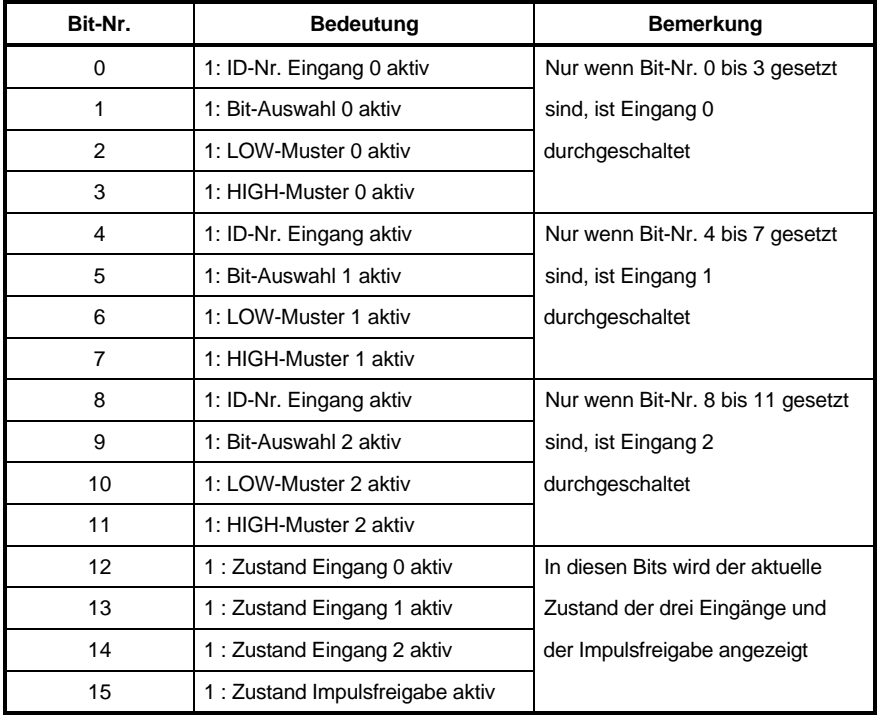

### **7.26 Relais-Ausgang (ID-Nr. 393 - 396)**

#### **Funktion**

Das Funktionsmodul erlaubt die Programmierung des zur Verfügung stehenden Relaisausgangs K202 (programm. Funktion). Dem Ausgang sind drei Parameter zugeordnet:

- RA ID-Nr Ausgang : Eingabe der Quell-Parameternummer (nur 2-Byte Parameter zulässig).
- RA Bit-Auswahl: Auswahl der zu übereinstimmenden Bits des Quell-Parameters.
- RA Bit-Muster: Stimmen dieses Muster und das ausgewählte Bit-Muster des Parameters überein, wird das Relais angesteuert.

### **HINWEIS**

Die Reihenfolge, in der die Parameter gesetzt werden, spielt keine Rolle. Eine Durchschaltung erfolgt erst, wenn alle drei gesetzt wurden.

Um den Ausgang zu Deaktivieren muß entweder RA ID-Nr Ausgang oder RA Bit-Auswahl auf 0 gesetzt werden. Der letzte Schalterzustand bleibt jedoch im Ausgang gespeichert. Der Ausgang läßt sich erneut programmieren, indem man den entsprechenden Parameter erneut setzt.

Eine mögliche Vorgehensweise bei der Programmierung:

- 1) Quell-Parameternummer in RA ID-Nr Ausgang des gewünschten Ausgangs eingeben.
- ⇒ noch keine Auswirkungen auf den Ausgang.
- 2) RA Bit-Muster des selben Ausgangs eingeben.
- ⇒ noch keine Auswirkungen auf den Ausgang.
- 3) RA Bit-Auswahl eingeben:
- $\Rightarrow$  alle nicht ausgewählten Bits werden im RA Bit-Muster auf 0 gesetzt; die ausgewählten Bits des Quell-Parameters werden mit dem RA Bit-Muster verglichen. Stimmt das Muster mit dem Muster aus Quell-Parameters überein, wird der Ausgang auf HIGH gesetzt.

Beispiel:

- Zunächst RA ID-Nr Ausgang auf 13,
- RA Bit-Muster auf 0001,
- RA Bit-Auswahl auf 0003 setzen.
- ⇒ Ergeben Bit-Nr. 0 des Parameters 13 eine "1" und Bit-Nr. 1 eine "0" so wird der Relais-Ausgang auf HIGH geschalten .

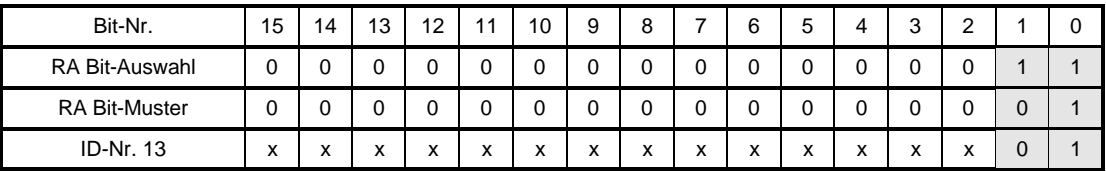

#### **Parameterübersicht**

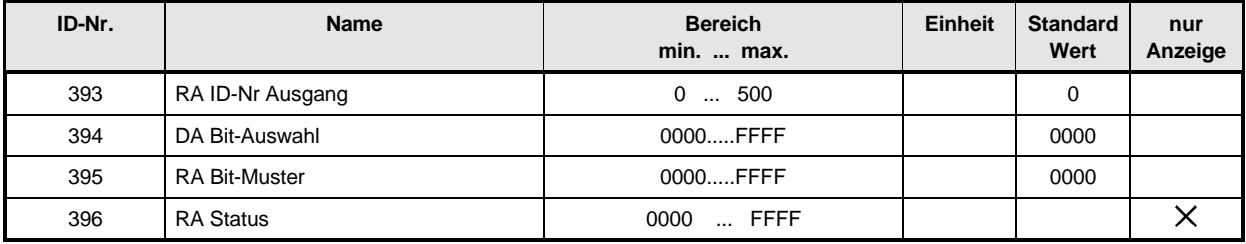

#### **Beschreibung der Parameter**

### $\overline{3}$  $\overline{3}$  RA ID-Nr Ausgang

Eingabe der ID-Nr. des Quell-Parameters.

### **RA Bit-Auswahl**

Auswahl der zu vergleichenden Bits im Quell-Parameter.

### **RA Bit-Muster**

Bit-Muster, das mit dem Bitmuster des Quell-Parameter verglichen wird.

### **Status des Relaisausgangs**

Damit ist der Status der Ausgangsprogrammierung gemeint.

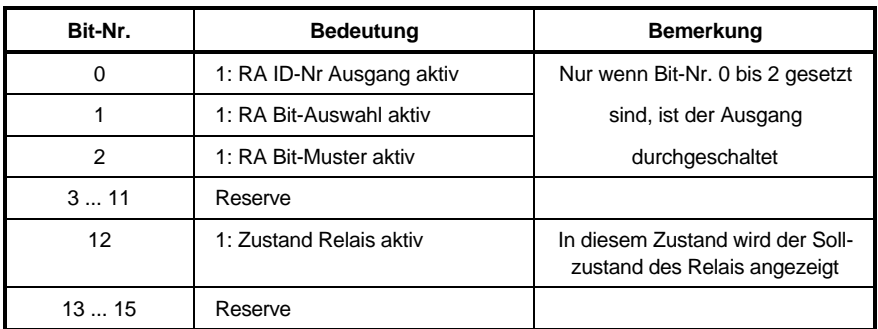

# **8 WARTUNG**

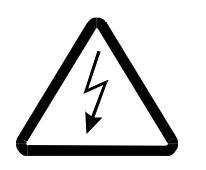

GEFAHR

Dieses Gerät steht unter gefährlicher Spannung und könnte gefährliche rotierende Maschinenteile (z.B. Lüfter) enthalten. Das Nichteinhalten der Sicherheits- und Warnhinweise kann zu Tod, schwerer Körperverletzung oder Sachschäden führen.

Sämtliche Wartungs- und Instandhaltungsarbeiten dürfen nur im spannungslosen Zustand des Geräts durchgeführt werden.

Arbeiten am Leistungsteil, Zwischenkreis und an den Motoranschlüssen erst beginnen , wenn sichergestellt ist, daß weder Potential noch Spannung (Restladung) vorhanden sind.

Nach dem Abschalten warten, bis der Zwischenkreis vollständig entladen ist.

Bei Demontage von Sicherheitseinrichtungen während der Inbetriebnahme, Reparatur und Wartung ist die Maschine genau nach Vorschrift außer Betrieb zu setzen. Unmittelbar nach Abschluß der Inbetriebnahme-, Reparatur- und Wartungsarbeiten hat die Remontage der Sicherheitseinrichtungen zu erfolgen.

Der Betreiber der Maschine muß nach jedem Eingriff in den Antrieb, egal ob Motor, Istwert-Erfassung oder Stromrichtergerät, die Maschine abnehmen und dies im Maschinenprotokoll (Wartungsheft o. ä.) chronologisch dokumentieren. Bei Nichterfüllung entstehen haftungsrechtliche Konsequenzen für den Betreiber.

In Geräten oder Motoren können aufgrund technischer Erfordernisse einzelne Bauelemente Gefahrstoffe enthalten.

Es dürfen nur vom Hersteller zugelassene Ersatzteile verwendet werden.

Es kann jedoch keine Gewährleistung bezüglich der Fehlerfreiheit der Produktdokumentation, soweit nicht in den Allgemeinen Geschäfts- und Lieferbedingungen anders beschrieben, übernommen werden.

### **8.1 Wartungshinweise**

Die ausgelieferten Geräte sind wartungsfrei.

#### **Verbot eigenmächtiger Umbauten**

Jegliche eigenmächtige Umbauten und Veränderungen an dem Antrieb sind aus Sicherheitsgründen nicht gestattet.

### **8.2 Fehlermeldungen**

Im Fehlerfall zeigt der Parameter M Fehler-Code (ID-Nr. 124) den entsprechenden Fehlercode an. Dieser Fehler wird quittiert, wenn das Bit "Reset-Störung" im M Steuerwort (ID-Nr. 120) von 0 auf 1 gesetzt wird. Sind mehrere Fehler vorhanden, wird nach dem Quittieren sofort der nächste Fehler angezeigt.

#### • **Funktionsmodul Antriebs-Manager (Fehlerkennung 00xx)**

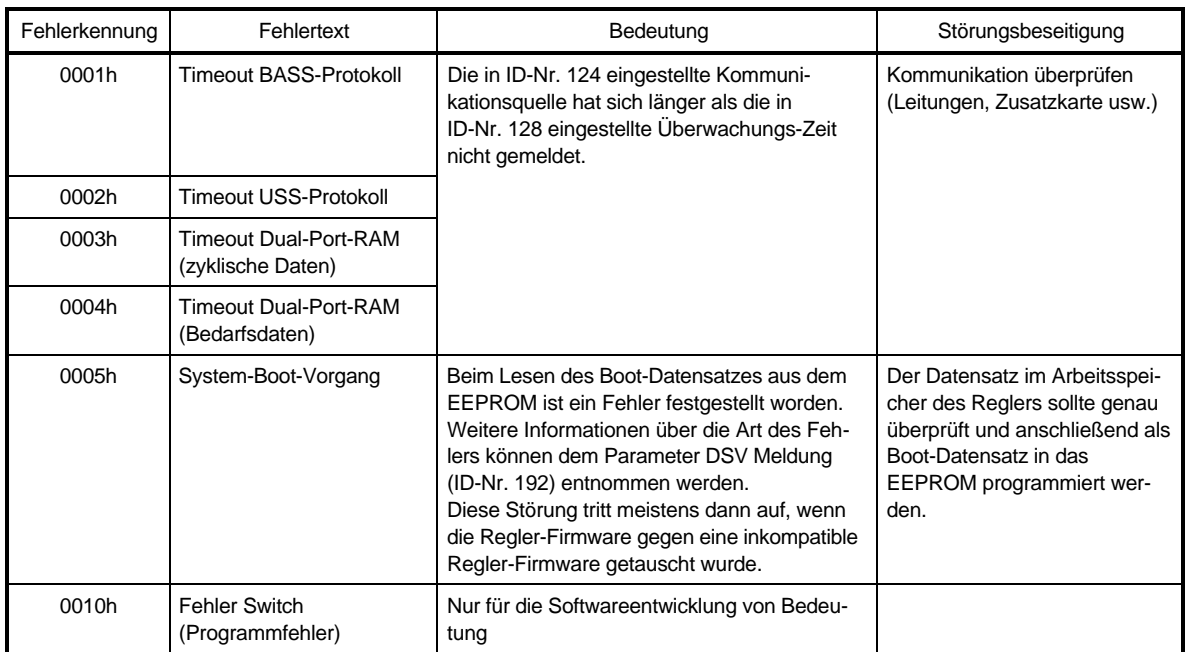

#### • **Funktionsmodul Einspeisung (Fehlerkennung 01xx)**

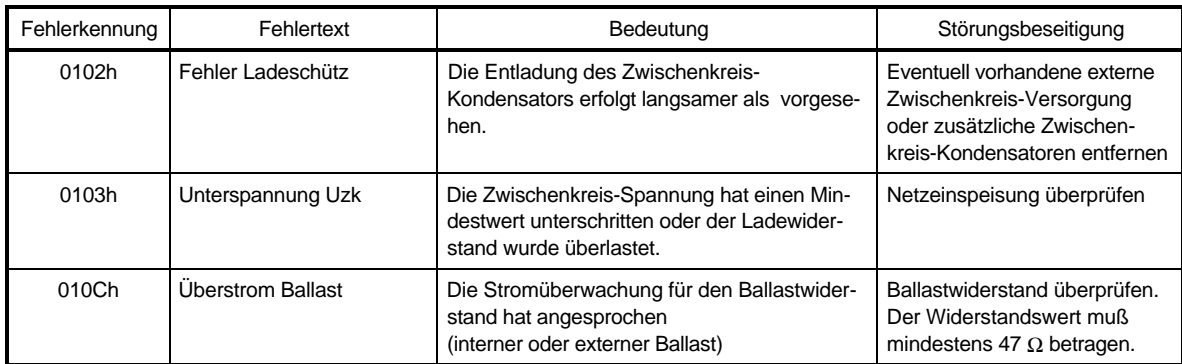

#### • **Funktionsmodul Leistungsteil (Fehlerkennung 02xx)**

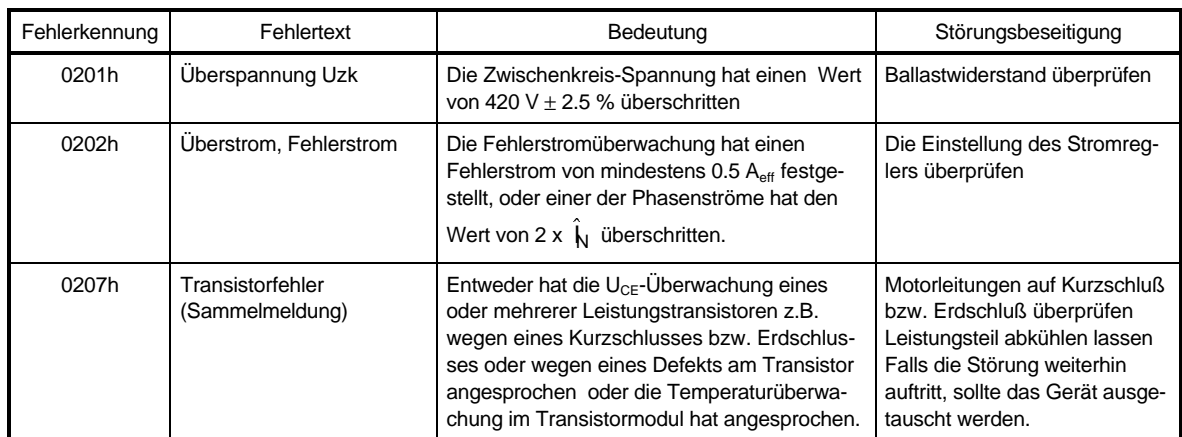

#### • **Funktionsmodul Resolverabgleich (Fehlerkennung 03xx)**

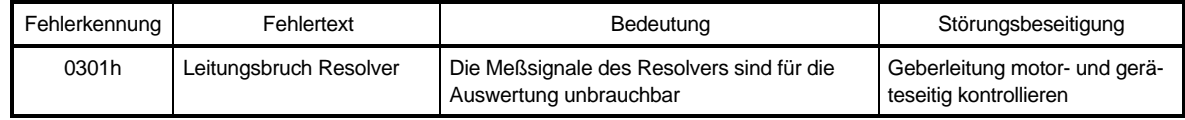

#### • **Funktionsmodul Überlast-Überwachung (Fehlerkennung 04xx)**

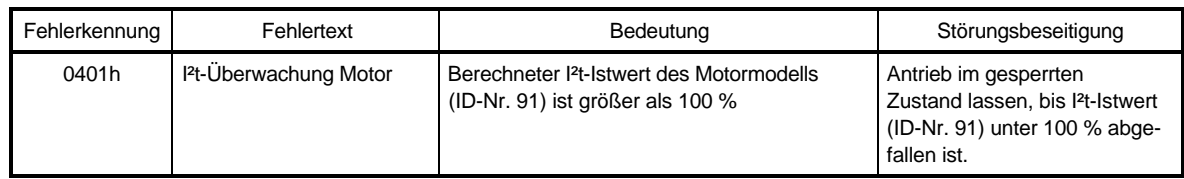

#### • **Funktionsmodul Motor-Temperatur (Fehlerkennung 05xx)**

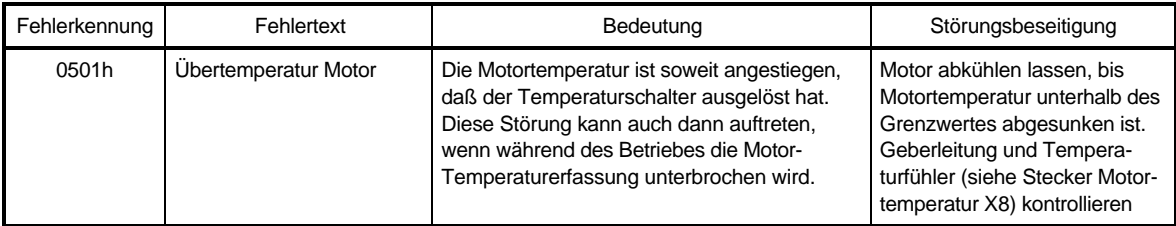

#### • **Funktionsmodul Lageregler (Fehlerkennung 06xx)**

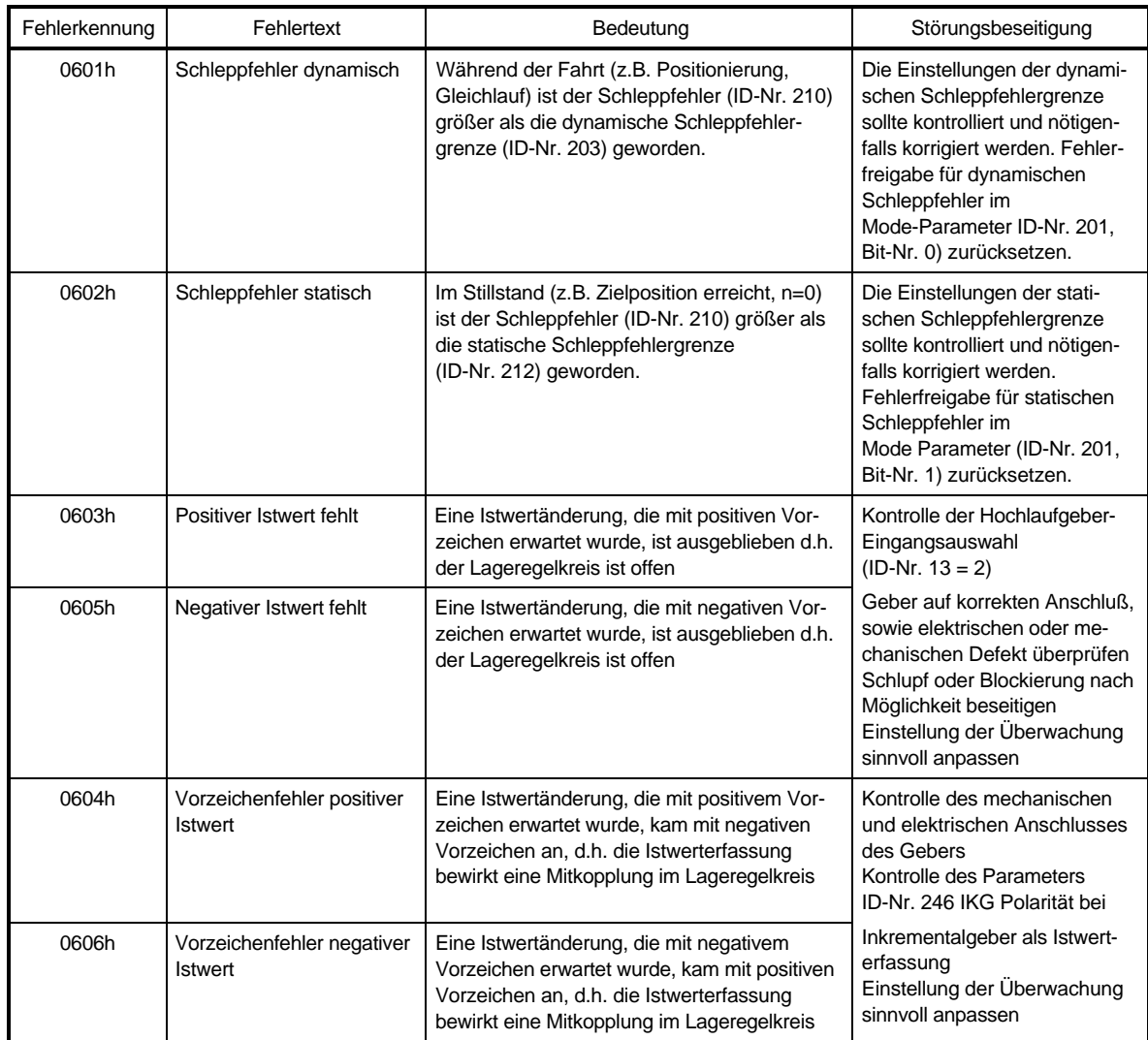

### • **Funktionsmodul Drehzahlregler (Fehlerkennung 07xx)**

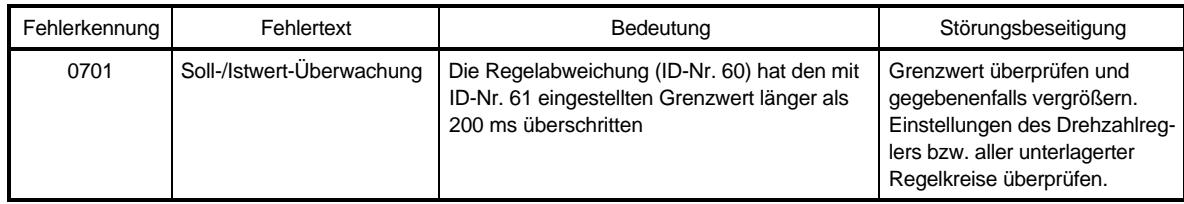

#### • **Funktionsmodul Resolver (Fehlerkennung 08xx)**

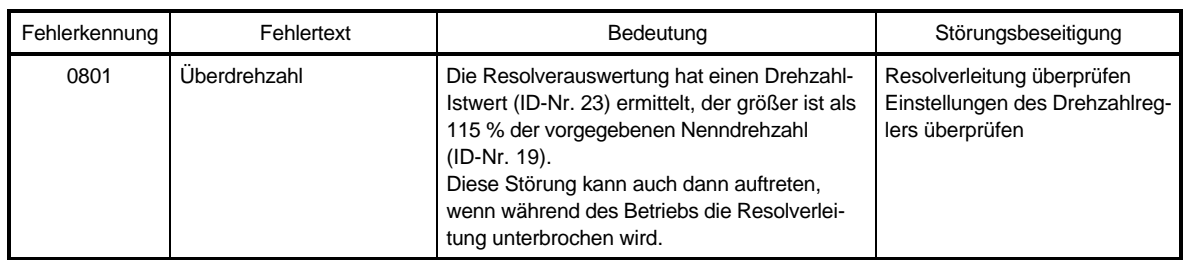

### • **Funktionsmodul Datensatzverwaltung (Fehlerkennung 09xx)**

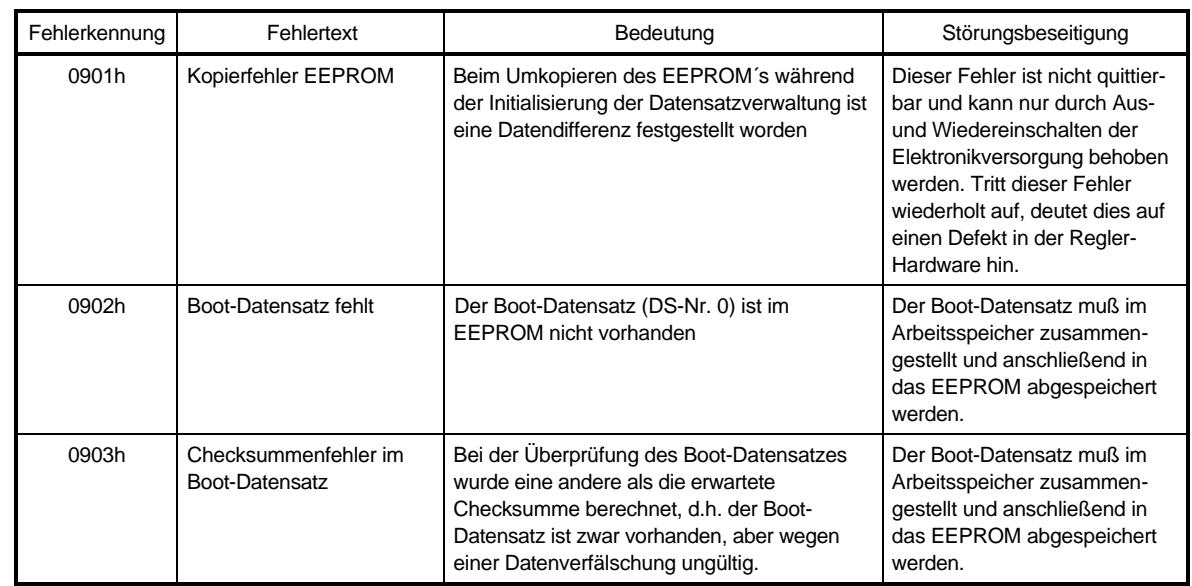

#### • **Funktionsmodul Inkrementalgeber (Fehlerkennung 0Axx)**

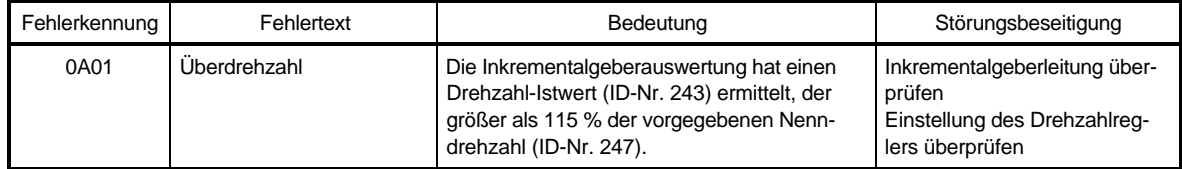

### **8.3 Entsorgung**

Die Geräte bestehen im wesentlichen aus den folgenden Komponenten und Materialien:

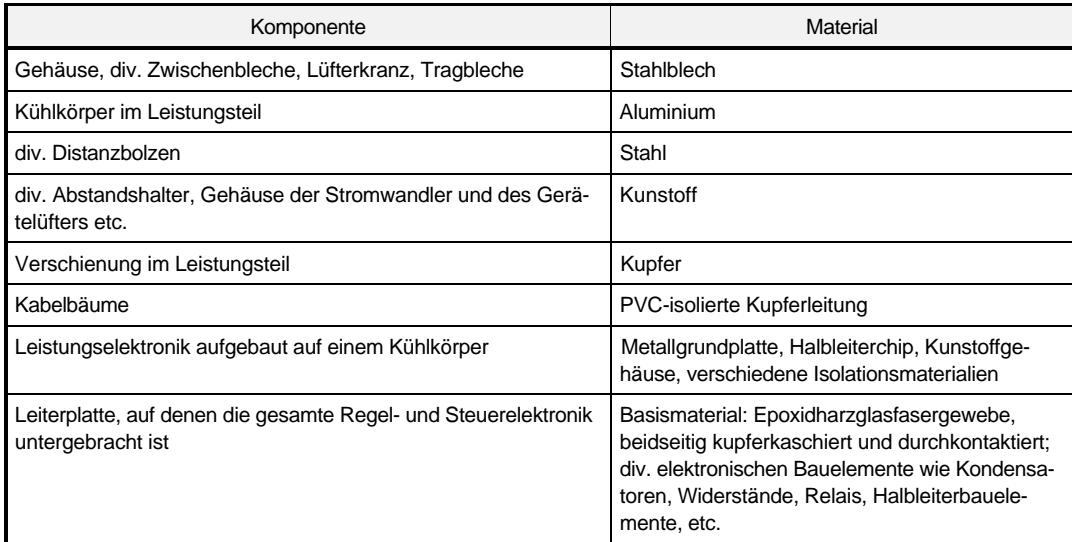

Die elektronischen Bauelemente können aufgrund technischer Erfordernisse Gefahrstoffe enthalten.

Beim bestimmungsgemäßen Gebrauch der verschiedenen Bauteile bestehen keine Gefahren für Mensch und Umwelt.

Bei Brand können evtl. gefährliche Stoffe entstehen bzw. freigesetzt werden.

Die elektronischen Bauelemente sollten nicht geöffnet werden, da als innere Isolierung z.B. bei verschiedenen Leistungshalbleitern Berylliumoxid verwendet wird. Der beim Öffnen entstehende Berylliumstaub gilt als gesundheitsschädlich.

Die Entsorgung der Geräte bzw. Baugruppen hat nach den Bestimmungen des jeweiligen Landes und nach den regionalen bzw. örtlichen Verordnungen zu erfolgen bzw. ist den entsprechenden Recycling-Prozessen zuzuführen.

# **9 ANHANG**

### **9.1 Passende Drehstrom Servomotoren**

Mit dem Einachsreglern BUM 618/619 können bei 3-phasiger Einspeisung Servomotoren mit Nennströmen bis 12 A (Scheitelwert) im S1-Bereich betrieben werden. Für dynamische Vorgänge, z.B. zum Beschleunigen, liefert der Einachsregler kurzzeitig Ströme bis 18 A (Scheitelwert).

Aufgrund der Auslegung der Wicklung - in Bezug auf die Zwischenkreis-Spannung (310 V) sind im Nennpunkt, also bei Nennmoment und maximaler Drehzahl, noch 50 % Überlast möglich.

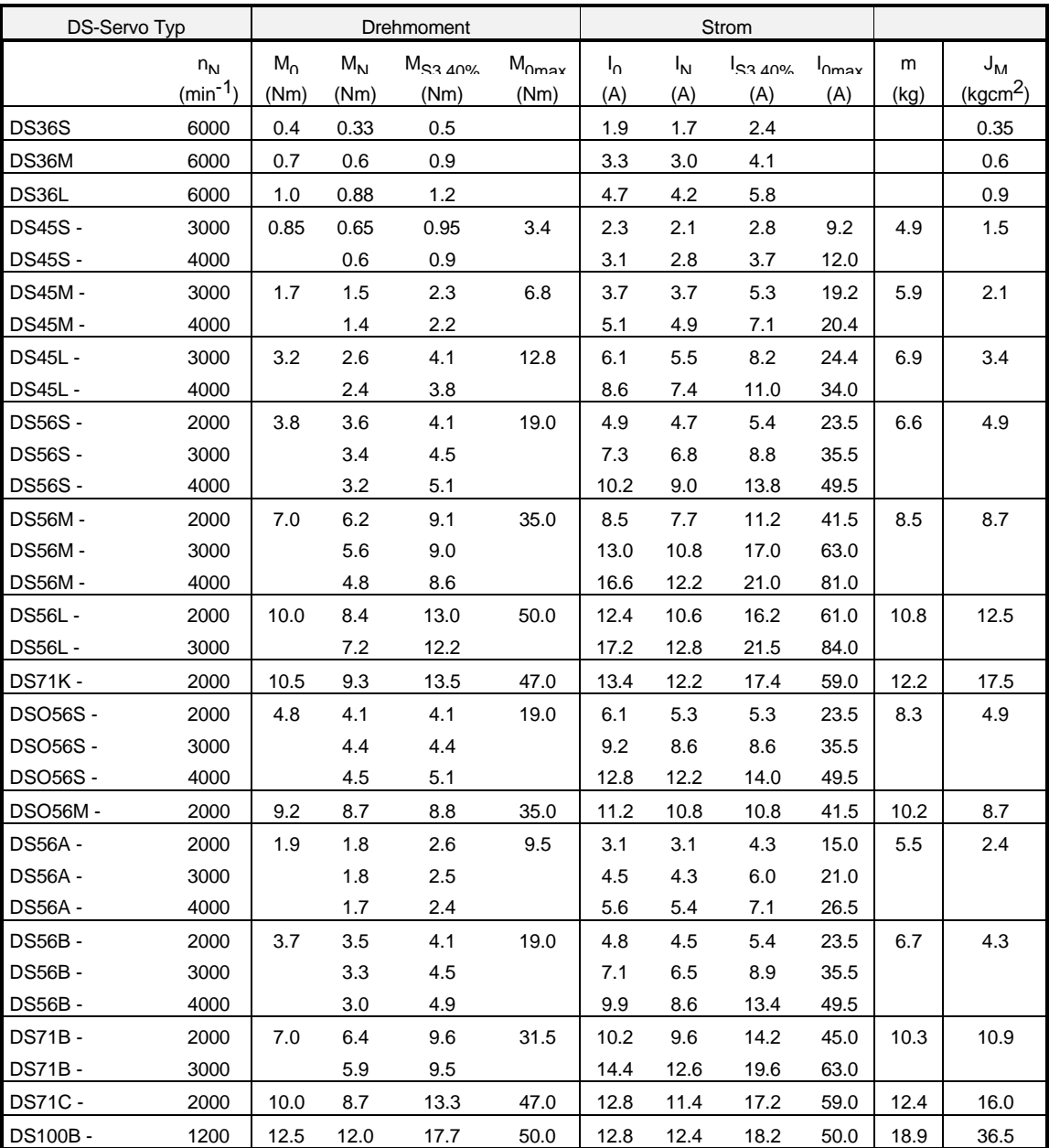

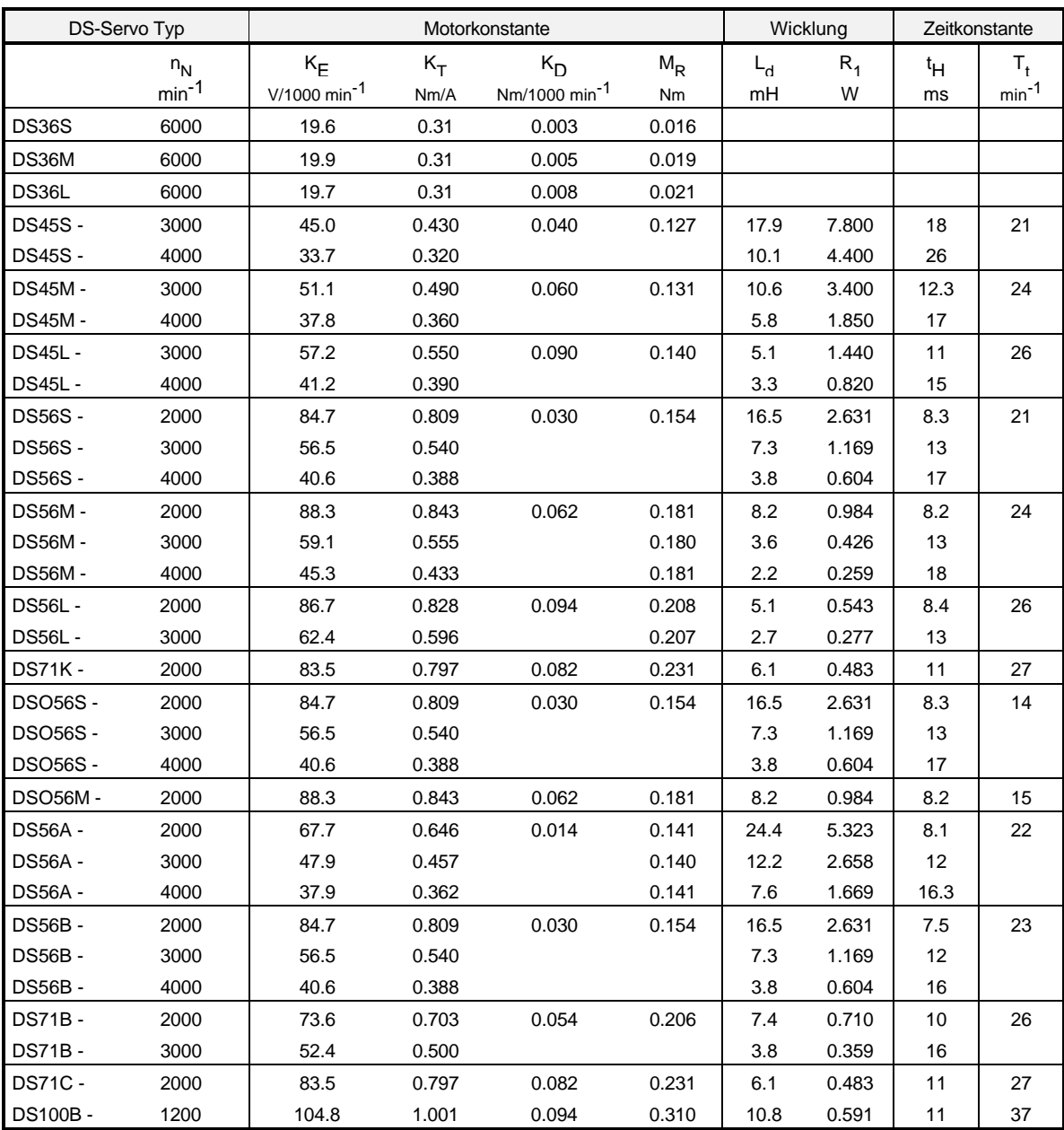

#### **Erläuterungen zu den Motordaten**

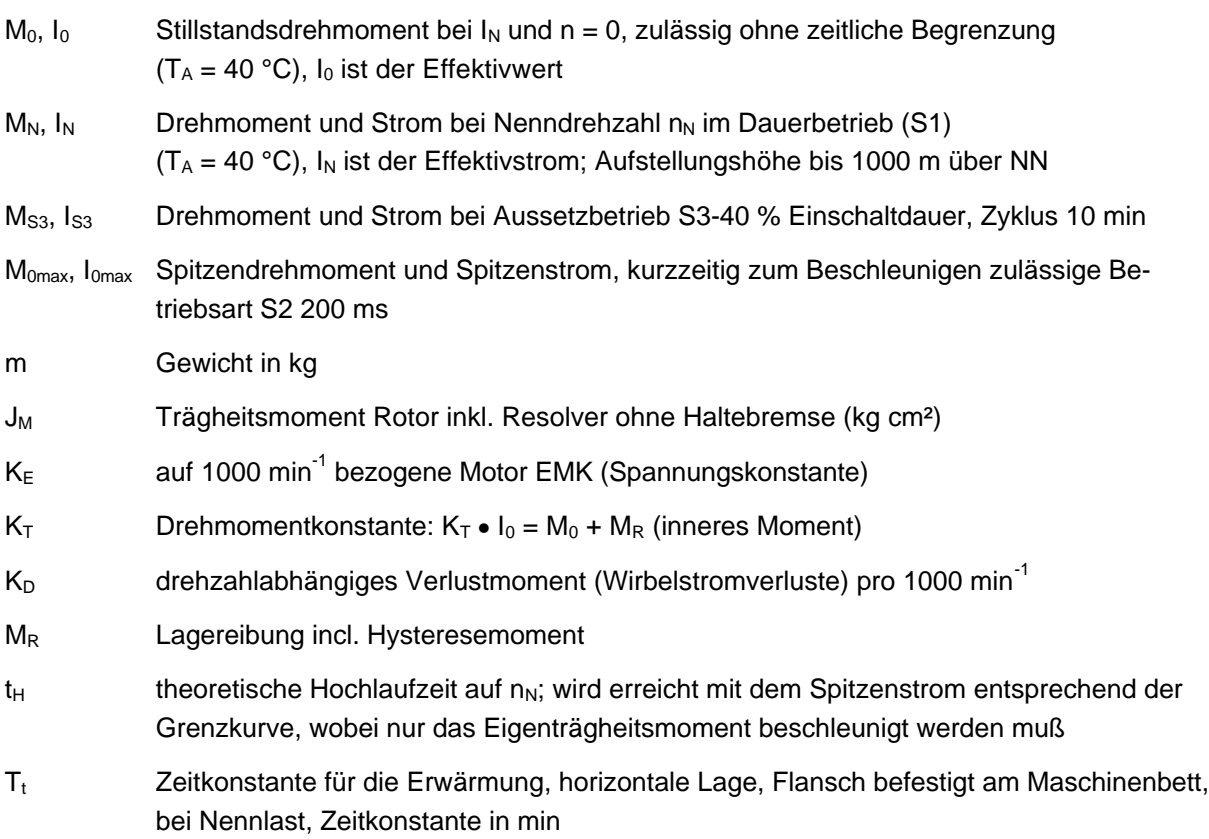

#### **Merkmale der DS-Motoren**

- wartungsfrei
- hohe Schutzart
- kurzzeitig überlastbar
- hohe Leistungsdichte, folglich kleines Motorvolumen
- gutes Beschleunigungsvermögen durch kleines Trägheitsmoment und hohe Drehmoment
- Nenn-Drehmoment von 0.6 Nm bis 6 Nm bei Betrieb mit Einachsregler BUM 6
- normale, kurze und fremdbelüftete Ausführung

#### **Optionen**

- im A-seitigen Lagerschild eingebaute Haltebremse in Ruhestromschaltung (24 V<sub>-</sub>)
- Inkrementalgeber eingebaut oder angebaut
- Steckanschlüsse anstelle von Klemmkasten
- Wellendichtung auf der A-Seite

Ausführliche Angaben zu den Drehstrom Servomotoren in der Technischen Beschreibung für Drehstrom Servoantriebe 5.91008.03 Stand 12/93.

### **9.2 Herstellererklärung**

### **Herstellererklärung im Sinne der EG-Maschinenrichtlinie 89/392/EWG, Anhang II B**

#### **Manufacturer Declaration in Accordance with the EC-Machine Guidelines 89/392/EEC, Appendix II B**

Hiermit erklären wir, daß es sich bei dieser Lieferung um die nachfolgend bezeichnete Maschinenkomponente handelt und daß ihre Inbetriebnahme solange untersagt ist, bis festgestellt wurde, daß die Maschine, in die diese Komponente eingebaut ist, den Bestimmungen der EG-Maschinenrichtlinie 89/392/EWG, Anhang II B entspricht.

We herewith declare that this delivery includes the following specified machine component and that its putting into operation is prohibited until the declaration is made that the machine, in which this component is built in, complies with the regulations of the EC-machine guideline 89/392/EWG, appendix II B.

#### **Bezeichnung der Maschinenkomponente: Specification of the machine component:**

#### **Typenbezeichnung: Type:**

Kompaktgerät BUM 618 - 4 / 6 - 31 - E - .... - ....- SM BUM 619 - 4 / 6 - 31 - E - .... - ....- SM BUM 618 - 6 / 9 - 31 - E - .... - ....- SM BUM 619 - 6 / 9 - 31 - E - .... - ....- SM BUM 618 - 12 / 18 - 31 - E - .... - ....- SM BUM 619 - 12 / 18 - 31 - E - .... - ....- SM

Date / Signature du fabricant : Date / Signature of the Manufacturer: Nürnberg, 08.01.97

Angaben zum Unterzeichner: Information regarding the Undersigned:

Leitung Elektronikbereich Head Division Electronics

### **9.3 Konformitätserklärung**

### **Konformitätserklärung im Sinne der EG-Niederspannungsrichtlinie 73/23/EWG**

#### **EG Declaration of conformity of equipment regarding low voltage directive 73/23/EWG**

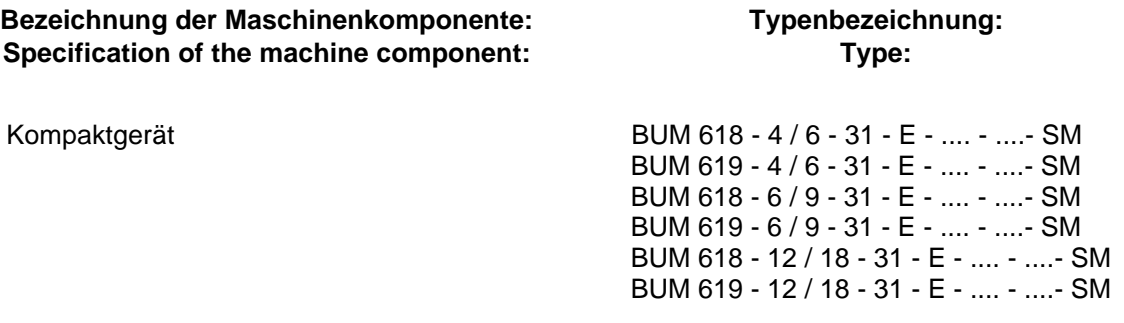

Die Übereinstimmung des bezeichneten Produkts mit den Vorschriften der Richtlinie wird nachgewiesen durch die Einhaltung folgender Normen:

Conformity of the significated product with the guidelines will be proved by following rules:

pr EN 50178: 1994 (VDE 0160/11.94)

"Ausrüstung von Starkstromanlagen mit elektronischen Betriebsmitteln"

pr EN 50178: 1994 (VDE 0160/11.94) "Equipment of power installation concerned electronic operating materials"

Nürnberg, den 8. Januar 1997

Hersteller-Unterschrift Signature of the Manufacturer

Leitung Elektronikbereich Head Division Electronics

 $1.4.4$ 

Dr.–Ing. P. Kreisfeld Dipl.–Ing. (FH) R.–A. Geller

CE-Beauftragter Elektronik CE-Agent Electronic

### **9.4 Geschäfts- und Lieferbedingungen**

- 
- 1. Geltungsbereich und Angebote von Baumüller erfolgen ausschließ-<br>
Ich Lieferungen, Leistungen und Angebote von Baumüller erfolgen ausschließ-<br>
lich aufgrund dieser Geschäftsbedingungen. Soweit richt andersvereinbart<br>
1.1
- 
- 
- 
- 
- 2. Angebote und Urheberrechte<br>
2. Pie Angebote von Baumüller sind freibleibend und urverbindlich. Ergänzungen<br>
2. Pie Angebote von Baumüller.<br>
2. Abdelungen oder Nebenabreden zu Angeboten bedürfen zur Wirksamkeit der<br>
2. A
- 

- -
	-
	-
- 
- 
- 1. Lieferundrag und Lieferzeit minimale trace in Finish and the same system<br>
and Die von Baumüller genannten Termine und Fristen sind unverbindlich, sofern nicht<br>
2.1 Die Lieferfirst beginnt mit dem spätesten der nachstehe
- 
- Baumüller beauftragte Firmen erfolgt nur im Rahmen von gesondert bis spätestens<br>4 Wochen vor Lieferung vereinbarten Bedingungen.<br>3.7 Ansprüche auf Schadensersatz wegen Nichtlieferung bzw. Lieferverzögerungen<br>sind ausgeschl
- 
- 
- 
- 4. Gefahrübergamg, Abnahme, Verpackung (Elisabeti Die Lieferung erfolgt frührer in Frachtführer(FRC, INCOTERM 1980). Die Waren werden auf dem Besteller über, sobald die Lieferung an die den Transport ausführenden auf dem B
- 
- 
- 
- 5. Preise und Zahlungsbedingungen<br>
16. Maßgeberd sind die in der Auftragsbestätigung von Baumüller genannten Preise<br>
2007: Zusätzliche Universiteiten gestetzlichen Mehrwertsteuer. Zusätzliche<br>
2016 Preise verstehen sich ab

zu tragen.<br>Eine Zahlung gilt erst dann als erfolgt, wenn Baumüller über den Betrag verfügen<br>Kann. Im Falle der Übergabe von Schecks gilt die Zahlung erst als erfolgt, wenn der<br>S.4 Rechnungen sind binnen 30 Tagen nach Rechn

fällig. Datten ist berechtigt, trotz anderslautender Anweisungen des Bestellers, Zahlungen zunächst auf ältere offere Rechnungen abzubuchen. Sind breeits Kosten, dan Zinsen entstanden ist Baumüller berechtigt, die Zahlung

- 
- 

**6. Eigentumsvorbehalt**

6.1 Bis zur Erfüllung aller Forderungen für gegenwärtige oder zukünttigeRechtsverhält<br>nisse kann Baumüller vom Besteller jederzeit Sicherheiten verlangen. Baumüller<br>wird nach eigener Wahl gestellte Sicherheiten freigeben,

- 
- 6.2 Gelieferte Ware bleibt im Eigentum von Baumüller bis zur vollständigen Bezahlung (= Vorbehaltsware). Verarbeitung oder Umbildung von Vorbehaltsware beim Besiteller eidoch ohne weitere Verarbeitung als vereinter eidoch
- 
- ist Baumüller berechtigt, die Vorbehaltsware auf Kosten des Bestellers zurückzu-<br>nehmen oder ggf. Abtretung der Herausgabeansprüche des Bestellers gegen Dritte<br>zu verlangen. In der Zurücknahme sowie in der Pländung der Vor
- 
- 
- 
- 7. Gewähnlichstung<br>
eine eine eine angelhalt oder fehlen ihr zugesicherte Eigenschaften oder wird sie innerhalb der Gemänlichgraftist durch Fabrikations-oder Material-<br>
mängel schadhalt, liefert Baumüller nach seiner Wahl
- 
- 
- Modellen oder sonstigen Spezifikationen des Käufers, ist Baumüller nur haftbar für<br>bestellungsgemäße Ausführungen nicht aber für die Verwendbarkeit für die Zwecke<br>Von der Gewährleistung ausgeschlossen sind solche Mängel, d

schleiß unterliegen.<br>Die Gewährleistungsverpflichtung erlischt, wenn ohne schriftliche Einwilligung von<br>Baumüller der Besteller selbst oder ein nicht ausdrücklich von Baumüller ermäch-<br>tigterDitter an den gelieferten Gegen

- 
- 7.7 Bei Imanspruchnahme von Garantie- und/oder Gewählteistungen ist nach<br>vorheriger Abstimmung mit Baumüller der Motor, das Ersatzteil oder Gerät fracht,<br>verpackungs-und zollfrei einzusenden. Baumüller wird von jeder Gewäh

- 
- 8. Haftung<br>
influiten variable en Beratungstätigkeit über die Verwendung der bestellten und ge-<br>
lieferten Waren haftet Baumüller nur bei schriftlicher Bestätigung gemäß den nach-<br>
folgenden Bestimmungen. Mündliche Aussage

9. PauschalierterSchadensersatz bei Rücktritt<br>1. Tritt der aus Gründen, die nicht von Baumüller zu vertreten sind, von der<br>schriftich erteilten Bestellung zurück, so ist Baumüller berechtigt, als pauschalierten<br>Schadensers

- **10. Sonstiges**
- 10.1 Erfüllungsort und Gerichtsstand ist Nürnberg. Baumüller ist jedoch berechtigt, nach eigener Wahl Ansprüche auch am gesetzlichen Gerichtsstand des Bestellers
- 
- geltend zu machen.<br>2016 der der Bundesrepublik Deutschen der in der Bundesrepublik Deutschland geherden gesetzlichen Bestimmungen Amwendung. Die Be-<br>2016 stimmungen des UN-Kaufrechts (CISG) sind ausgeschlossen.<br>2016 stimmu

# **A**

Ableitströme • 21 Abmessungen • 12 Analoge Ausgänge • 137 Analoge Eingänge • 130 Anschlußkabel • 44 Anschlußplan • 24 Anschlußspannung • 7 Antriebs-Addresse • 14, 22 Antriebs-Manager • 87 Aufrufintervall • 107 Ausführung • 8 Ausgangsleistung • 7

### **B**

Ballastwiderstand • 7; 26; 31 Baudrate • 108; 110 Belüftung • 14 Betriebsart • 87 Betriebsbereit • 85 Betriebsbereit-Relais • 89; 92 Betriebssystem • 107 Boot-Datensatz • 112

# **D**

Datensatzverwaltung • 112 Digitale Eingänge • 139 DIP-Schalter • 14, 108 Drehmoment • 153 Drehmomentkonstante • 153 Drehstrom Servomotoren • 151 Drehzahl-Sollwert • 73; 104; 120 Drehzahlregler • 71 DRIVECOM • 93; 94

# **E**

Eingangsauswahl • 62 Eingangskanal • 132 Einspeisung • 85 EMK-Faktor • 69 EMV-Gesetz (EMVG) • 16 Entsorgung • 150 Erdschleifen • 19 Erdstromüberwachung • 7 Erst-Inbetriebnahme • 54 Erweiterte Stromüberwachung • 81

### **F**

Fehlerkennung • 99; 146 Fehlermeldungen • 146 Feldwinkelberechnung • 67 FI-Schutzschalter • 26 Filter-Montage • 21 Filterung • 21 Freiraum • 14 Funktionsplan • 59

### **G**

Gebrauch, bestimmungsgemäßer • 3 GEFAHR • 2 Gefahrenhinweise • 2 Geschäfts- und Lieferbedingungen • 156 Gewicht • 7

# **H**

HALT-Code • 102 Hauptschütz • 7; 26; 31 Herstellererklärung • 154 HINWEIS • 2 Hochlaufgeber • 61 Hochlaufzeit • 62; 153

### **I**

Initialisierungszeit • 7 Inkrementalgeber • 35, 124 Inkrementalgeber-Nachbildung • 38 Istwertüberwachung • 123

# **K**

Kabelschirme • 19 Kommunikation • 108; 109 Kommunikationsquelle • 100 Koordinatentransformation • 69 Kühlluftzutritt • 11

### **L**

Lageregler • 117 Lagertemperaturbereich • 7 LED-Anzeige • 23 Leistungsanschlüsse • 30 Leistungsteil • 86

### **M**

M Fehler-Code • 99 M Fehler-Index • 99 Massung • 19 Merkmale • 5 Momentengrenze • 72 Motor-Temperatur-Überwachung • 106 Motoranschlüsse • 27 Motordaten • 153 Motorpoti • 128 Motortemperatur • 40

### **N**

Nachstellzeit • 72; 76 Nenndrehzahl • 65; 124 Netzdrossel • 48 Netztransformatoren • 47

### **P**

P-Verstärkung • 72; 76 Personal, qualifiziertes • 3 Polpaarzahl • 65; 67 Programm Version • 107 Pulsweitenmodulation • 83

# **R**

Rastwinkel • 67 Relais-Ausgang • 143 Resolver • 34 Resolverauswertung • 65 RS232 Schnittstelle • 32; 43 RS485 Schnittstelle • 33 Rücklaufzeit • 62

## **S**

Schaltnetzteil • 26 Schirmung • 20 Schleppfehler • 122 Schleppfehlerüberwachung • 121 Schnittstelle analog/digital • 36 Schreibschutz • 93 Serviceschnittstelle • 108 Sicherungen • 7; 28 Sollwertgenerator • 57, 104 Status-Wort • 87 Steuer-Wort • 87 Steueranschlüsse • 32; 41 Störstrahlung • 17 Stromregler • 75

# **T**

Timeout • 99; 102 Transportschaden • 9 Typenschlüssel • 8

### **U**

Überlast-Überwachung • 78 USS-Protokoll • 109

## **W**

WARNUNG • 2

# **Z**

Zubehör • 49 Zwischenkreis • 26; 27 Zwischenkreis-Spannung • 30 Zustandsmaschine • 88